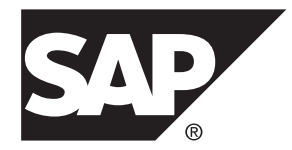

# **Utility Guide Adaptive Server® Enterprise 16.0**

#### DOCUMENT ID: DC30191-01-1600-02 LAST REVISED: April 2014

Copyright © 2014 by SAP AG or an SAP affiliate company. All rights reserved.

No part of this publication may be reproduced or transmitted in any form or for any purpose without the express permission of SAP AG. The information contained herein may be changed without prior notice.

Some software products marketed by SAP AG and its distributors contain proprietary software components of other software vendors. National product specifications may vary.

These materials are provided by SAP AG and its affiliated companies ("SAP Group") for informational purposes only, without representation or warranty of any kind, and SAP Group shall not be liable for errors or omissions with respect to the materials. The only warranties for SAP Group products and services are those that are set forth in the express warranty statements accompanying such products and services, if any. Nothing herein should be construed as constituting an additional warranty.

SAP and other SAP products and services mentioned herein as well as their respective logos are trademarks or registered trademarks of SAP AG in Germany and other countries. Please see [http://www.sap.com/corporate-en/legal/copyright/](http://www.sap.com/corporate-en/legal/copyright/index.epx#trademark) [index.epx#trademark](http://www.sap.com/corporate-en/legal/copyright/index.epx#trademark) for additional trademark information and notices.

# **Contents**

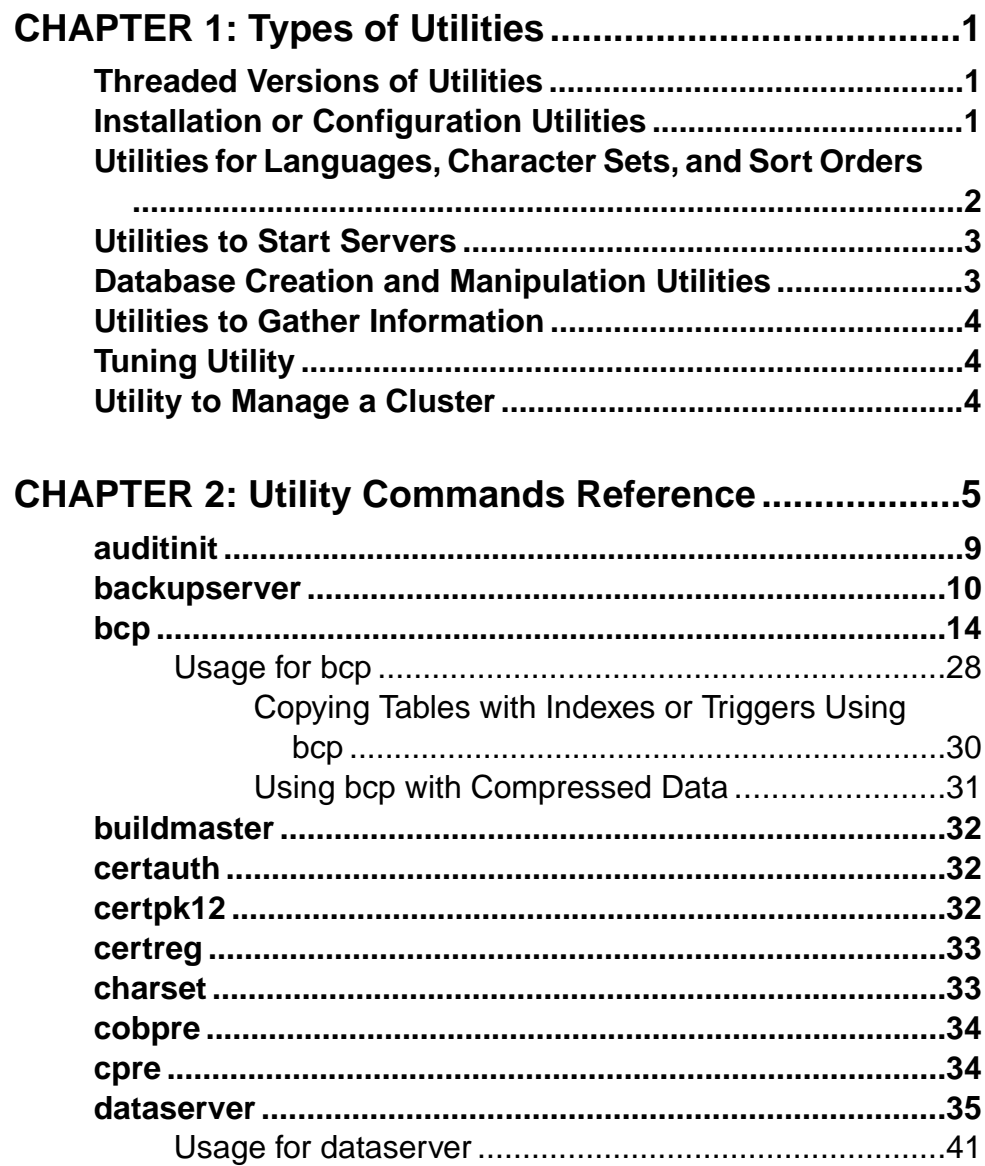

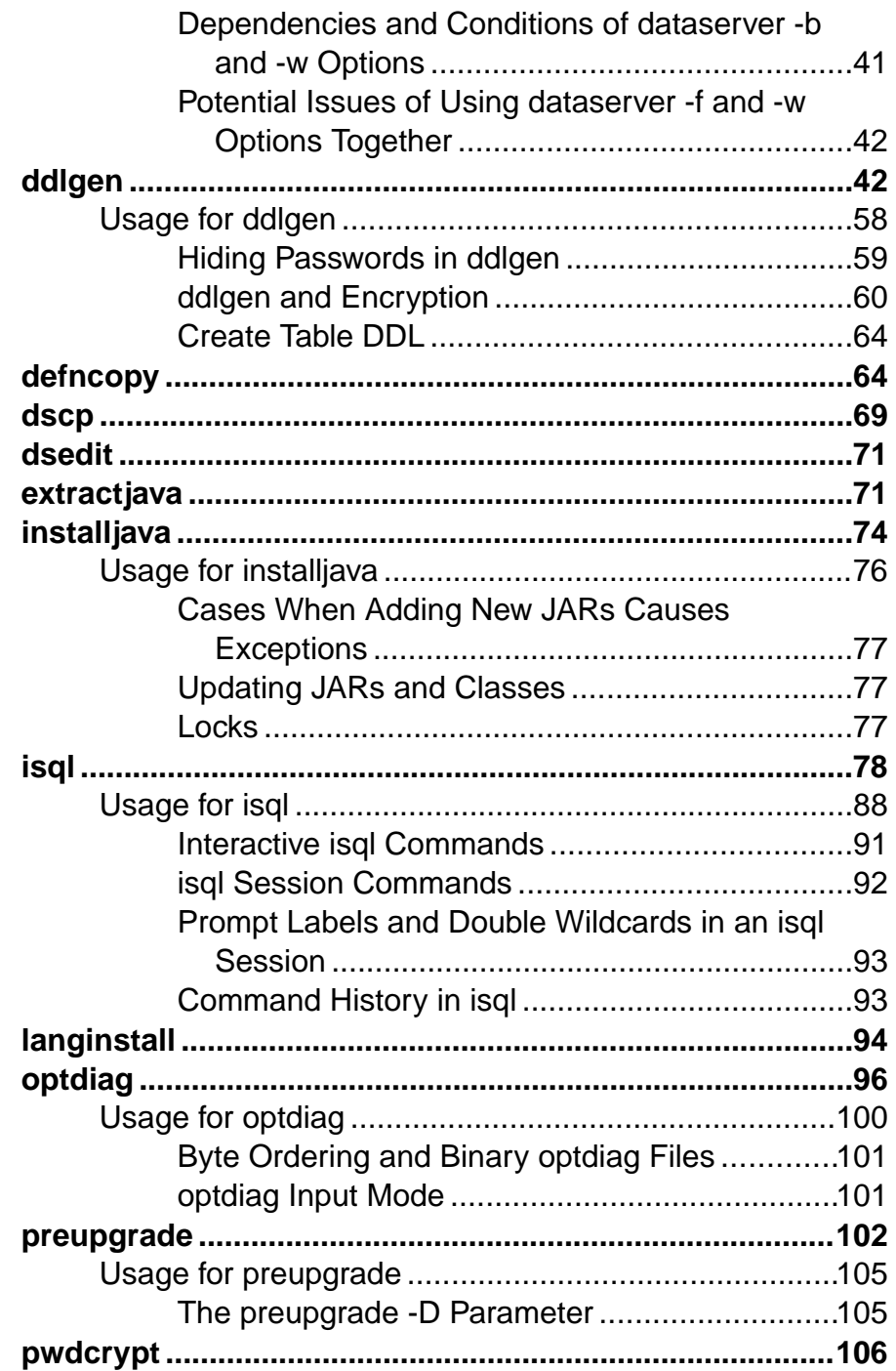

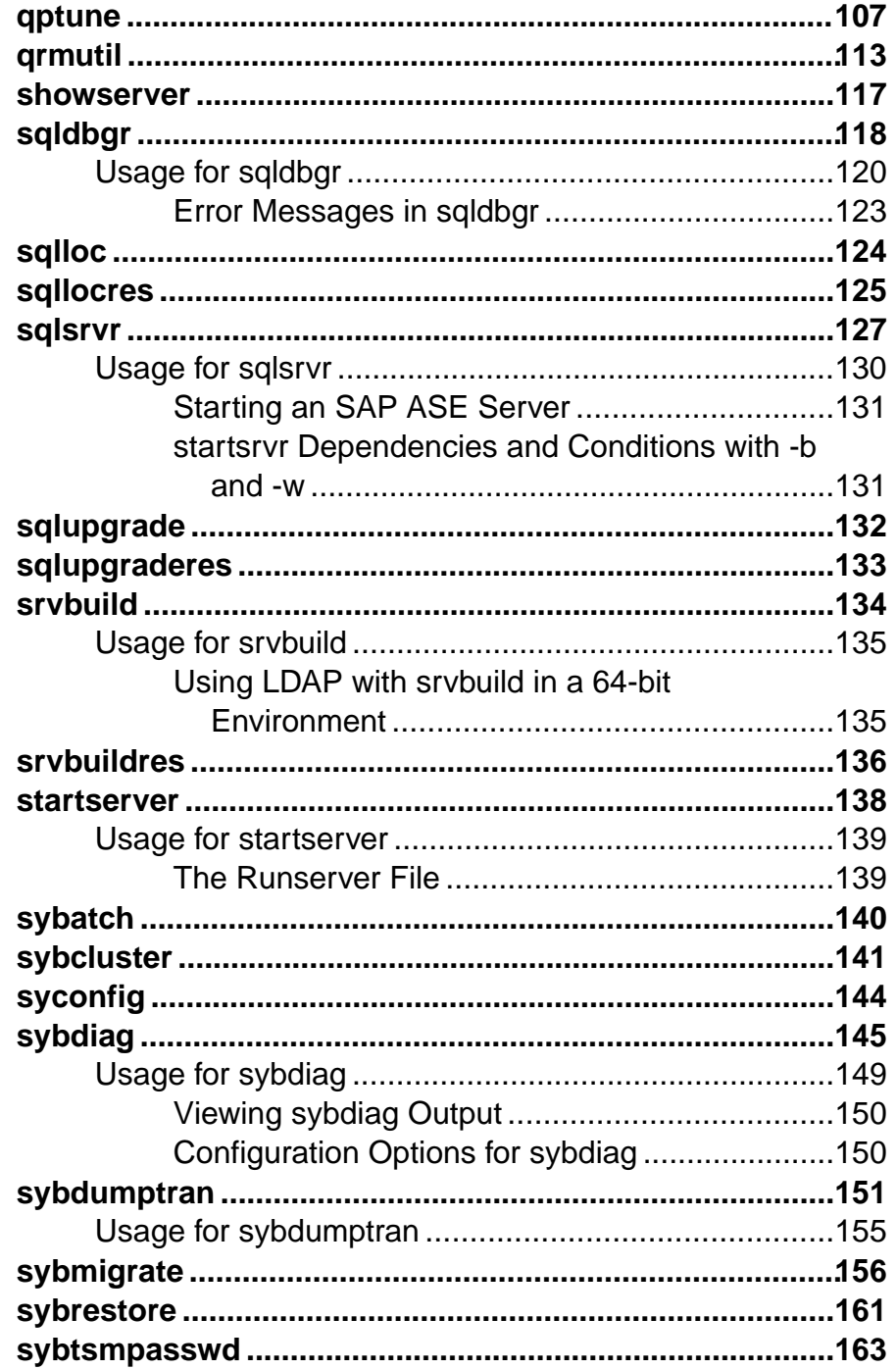

Contents

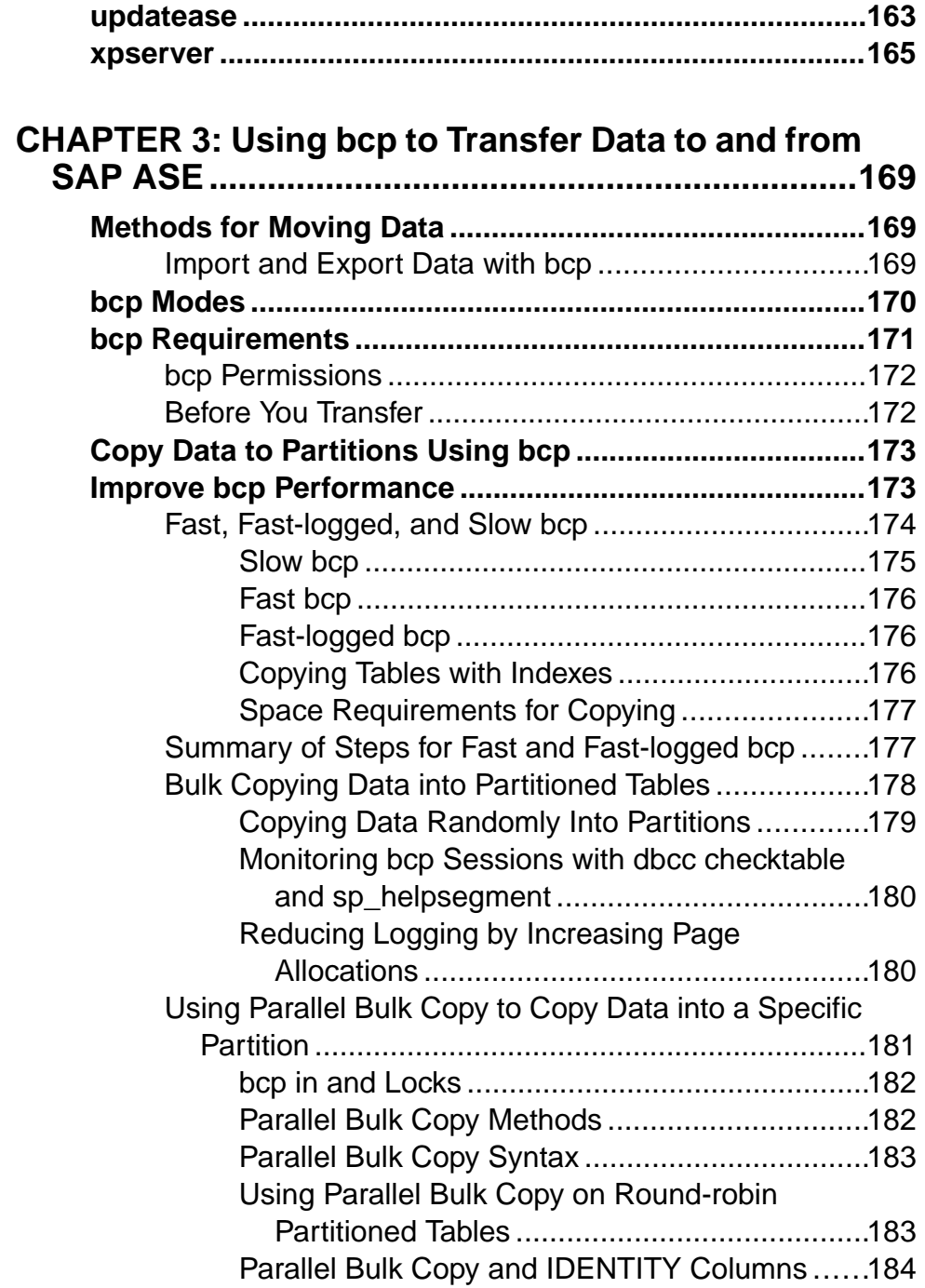

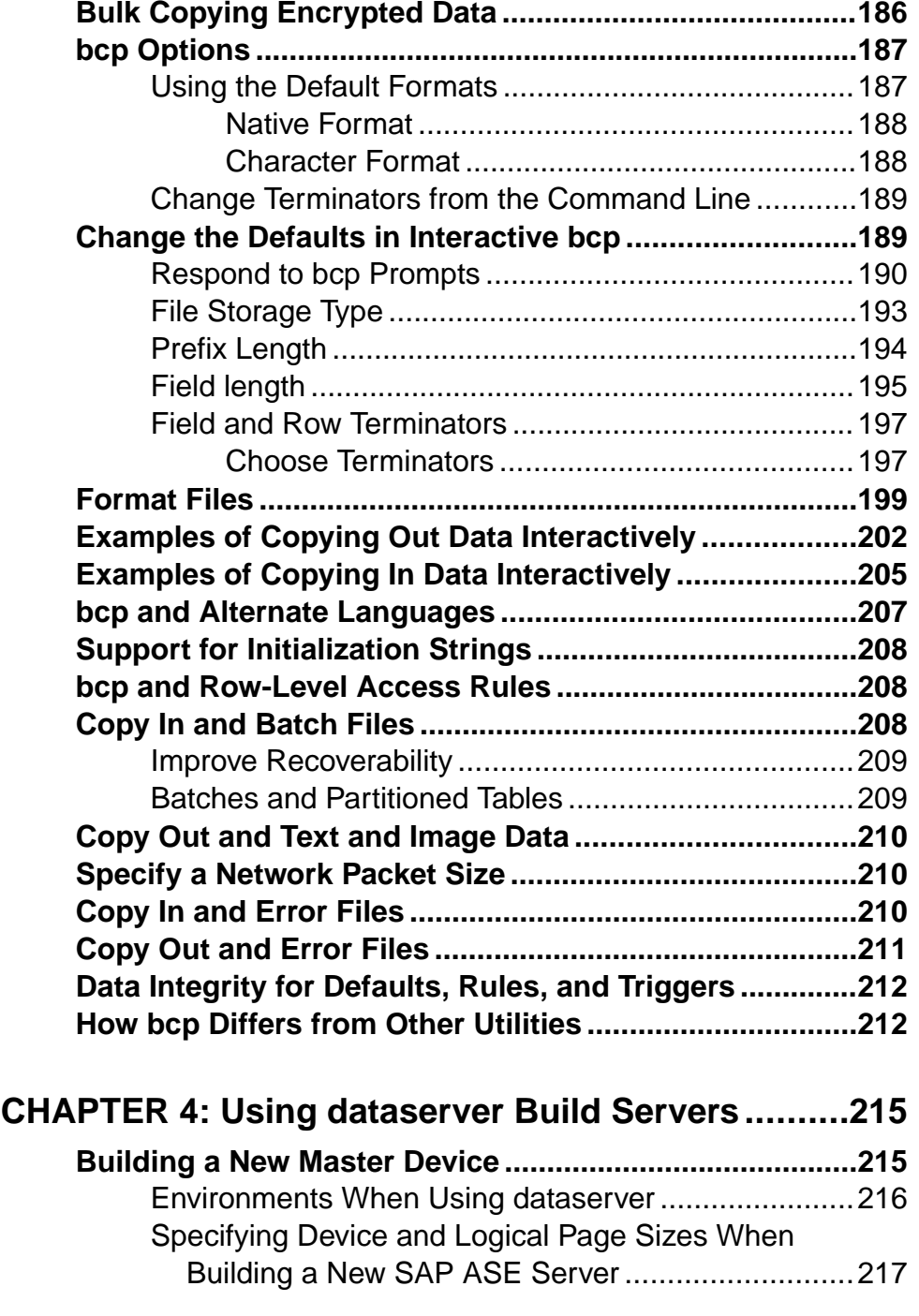

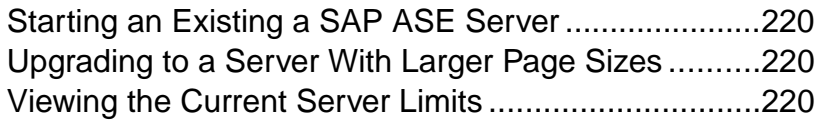

# **CHAPTER 5: Using dscp to View and Edit Server**

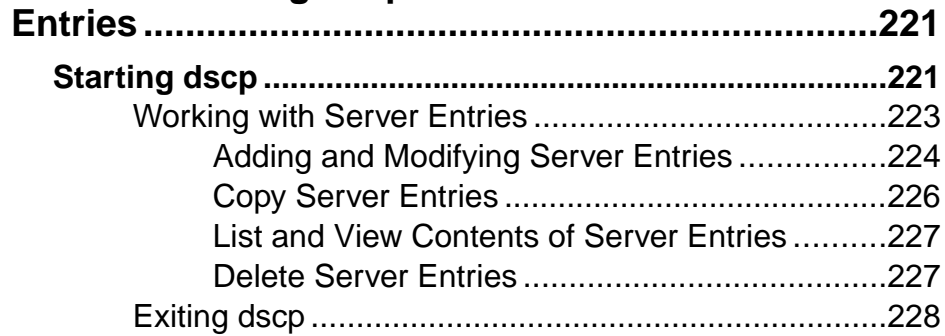

### **CHAPTER 6: Using dsedit to View and Edit Server**

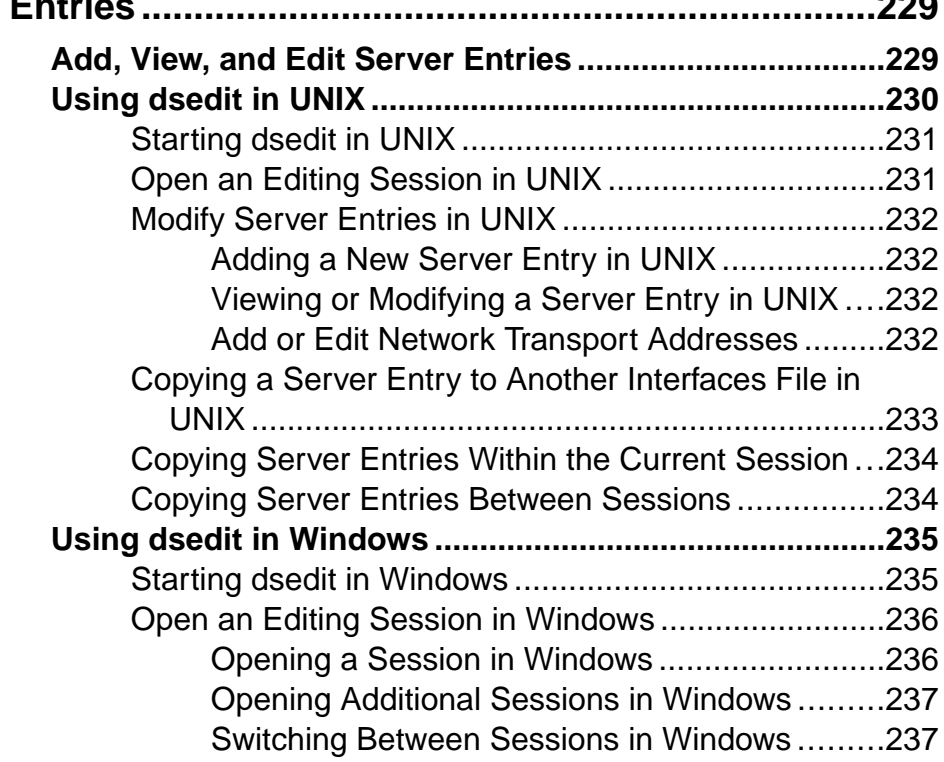

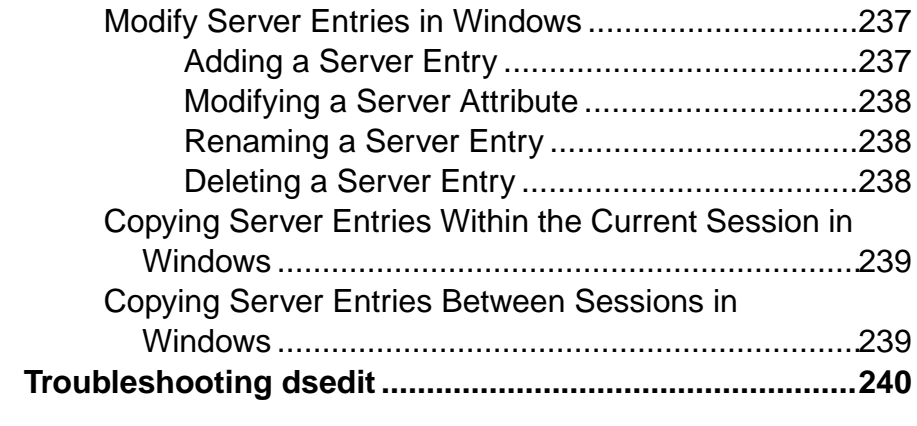

# **CHAPTER 7: Using Interactive isql from the**

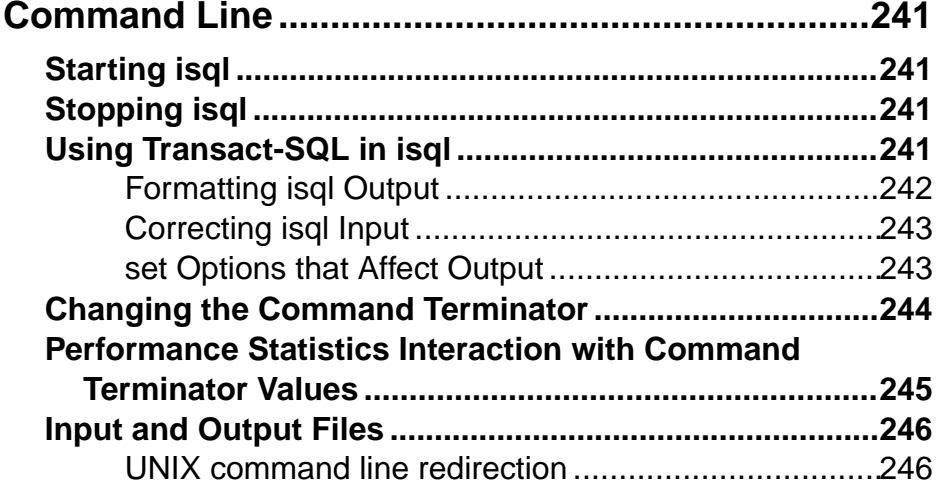

# **CHAPTER 8: Using Interactive SQL in Graphics**

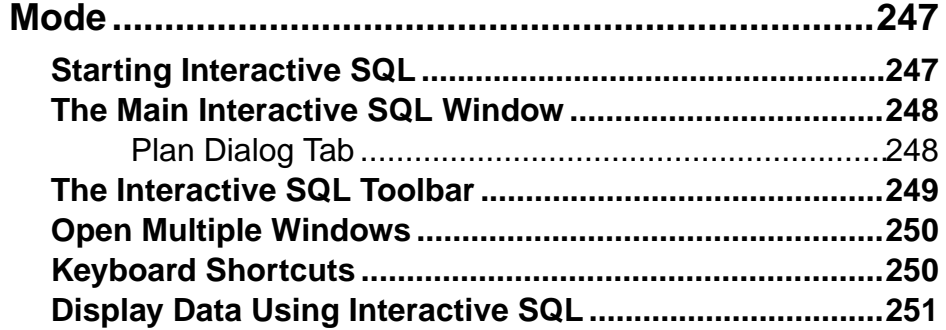

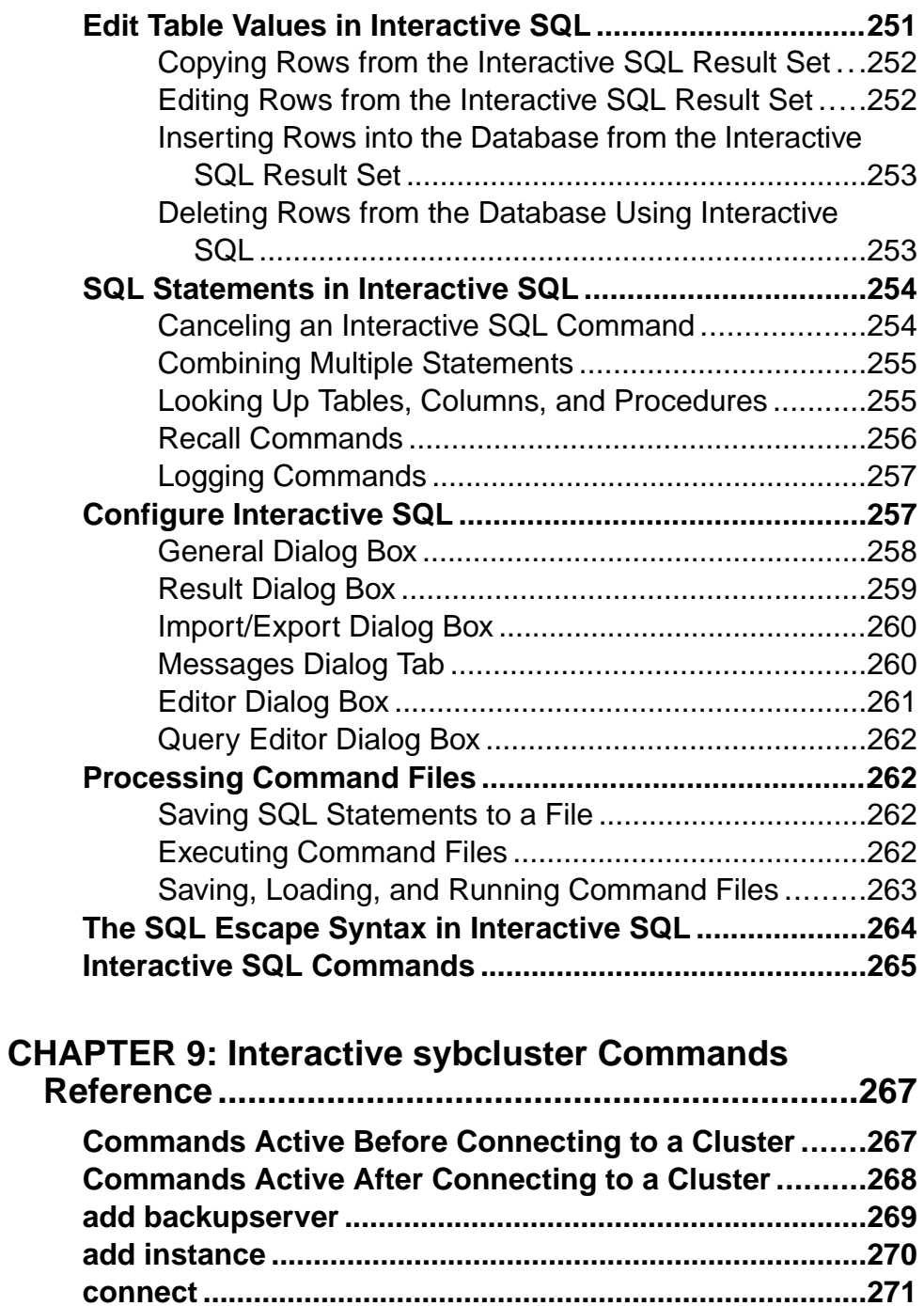

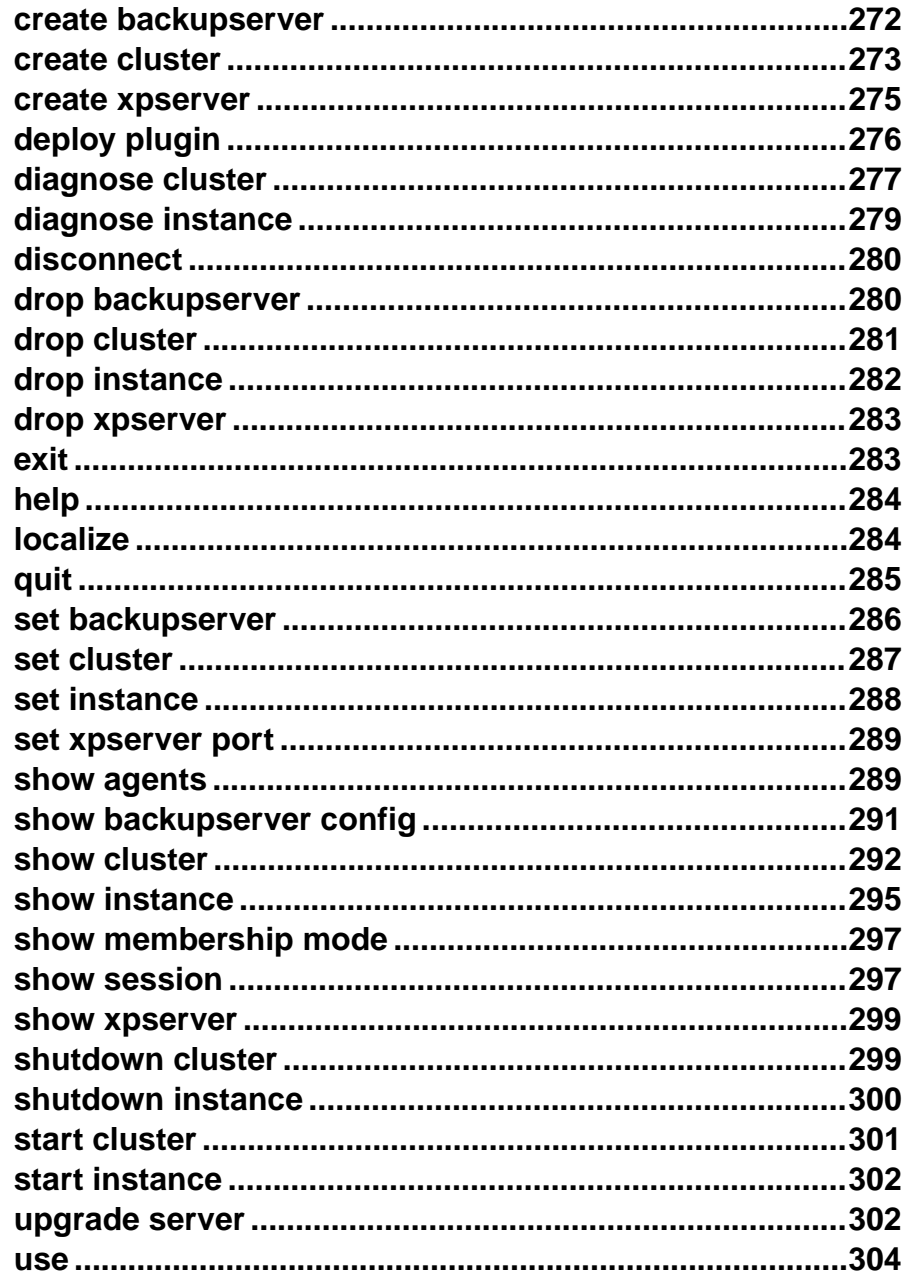

# **CHAPTER 10: Using sybmigrate to Migrate Data.....305**

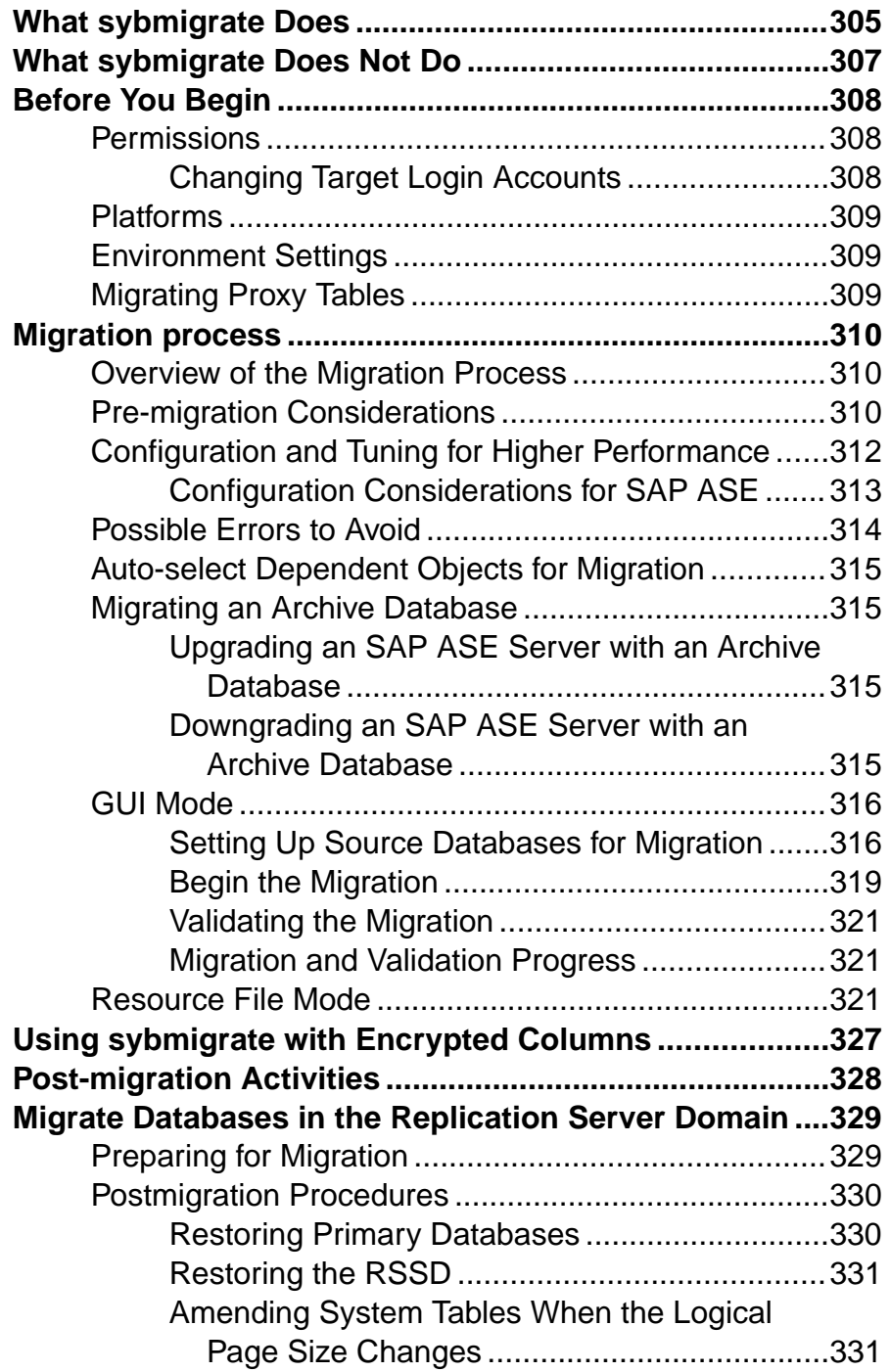

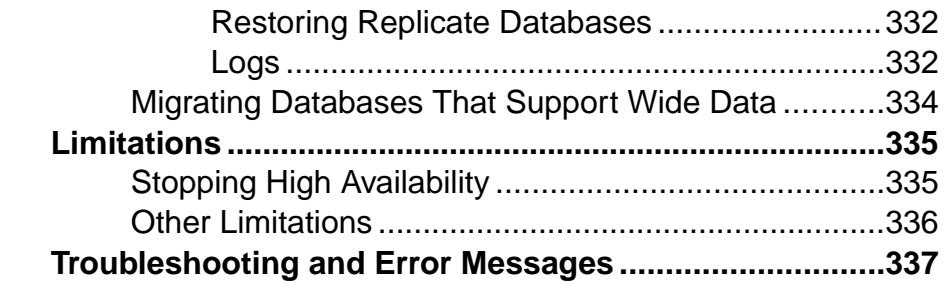

# **CHAPTER 11: Using sybrestore to Restore**

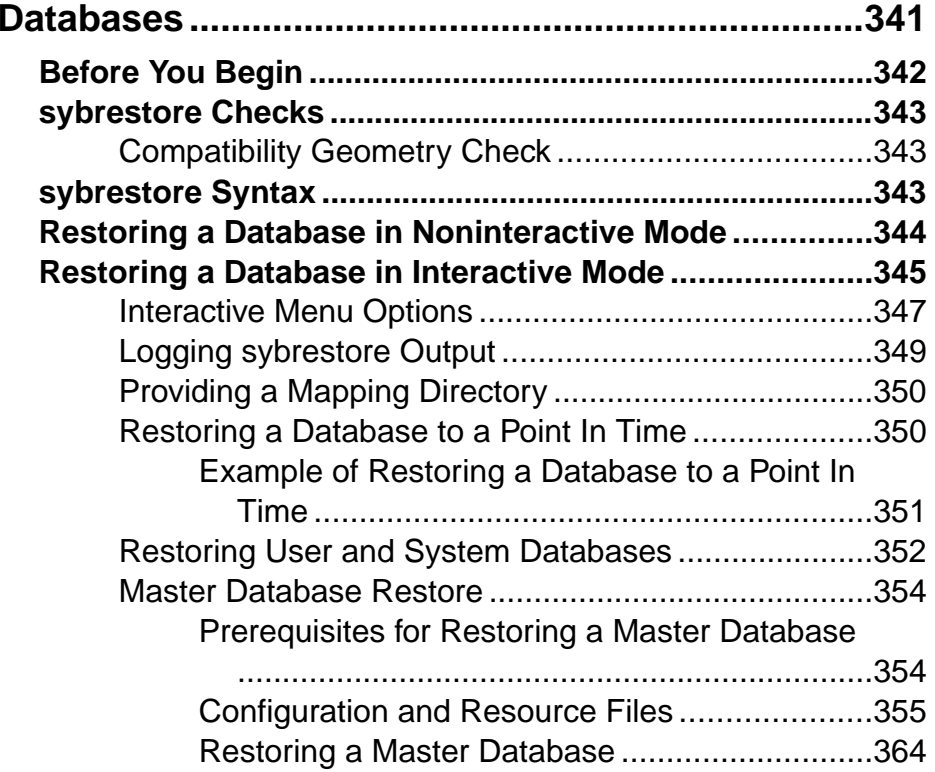

### **Contents**

# <span id="page-14-0"></span>CHAPTER 1 **Types of Utilities**

SAP<sup>®</sup> Adaptive Server<sup>®</sup> Enterprise (SAP ASE) provides utility programs of various types.

### **Threaded Versions of Utilities**

SAP includes the  $\Gamma$  versions of some of the utilities for use with threaded drivers.

These utilities have threaded **\_r** versions:

- **bcp**
- **cobpre**
- **cpre**
- **defncopy**
- **dscp**
- **isql**

### **See also**

- [bcp](#page-27-0) on page 14
- [cobpre](#page-47-0) on page 34
- *[cpre](#page-47-0)* on page 34
- [defncopy](#page-77-0) on page 64
- [dscp](#page-82-0) on page 69
- *[isql](#page-91-0)* on page 78

### **Installation or Configuration Utilities**

SAP ASE<sup>®</sup> includes various utilities for installation and configuration.

Use these to install or configure databases:

- **auditinit** allows you to install an audit system.
- **dataserver** allows you to build a new SAP ASE server.
- **dscp** allows you to view and edit server entries in the interfaces file from the command line.
- **dsedit** allows you to view and edit server entries in the interfaces file using a GUI. In Windows, allows you to create and modify network connection information in the interfaces file.

### <span id="page-15-0"></span>CHAPTER 1: Types of Utilities

- **preupgrade** performs tests on an installation or database to determine its readiness for upgrade, and reports problems found.
- **sqlupgrade** upgrades your currently installed release ofSAP ASE to the newest release.
- **sqlupgraderes** upgrades your currently installed release of SAP ASE to the newest release using resource files in UNIX platforms.
- **srvbuild** creates a new SAP ASE server, Backup Server, or XP Server with default or user-specified values for key configuration attributes using a graphical user interface.
- **srvbuildres** creates a new SAP ASE server, Backup Server, or XP Server, using resource files to specify values for key configuration attributes in UNIX platforms.

#### **See also**

- *[dataserver](#page-48-0)* on page 35
- [dscp](#page-82-0) on page 69
- *[dsedit](#page-84-0)* on page 71
- *[preupgrade](#page-115-0)* on page 102
- [sqlupgrade](#page-145-0) on page 132
- *[sqlupgraderes](#page-146-0)* on page 133
- *srybuild* on page 134
- *[srvbuildres](#page-149-0)* on page 136
- *[updatease](#page-176-0)* on page 163

### **Utilities for Languages, Character Sets, and Sort Orders**

SAP ASE includes various utilities to set languages, character sets and sort orders.

- **charset** loads the character sets and sort order files in Windows.
- **langinstall** installs a new language on an SAP ASE server.
- **sqlloc** installs and modifies languages, character sets, and sort order defaults for SAP ASE.
- **sqllocres** installs and modifies languages, character sets, and sort order defaults for SAP ASE, using a resource file in UNIX platforms.

### **See also**

- *[charset](#page-46-0)* on page 33
- *[langinstall](#page-107-0)* on page 94
- *[sqlloc](#page-137-0)* on page 124
- *[sqllocres](#page-138-0)* on page 125

### <span id="page-16-0"></span>**Utilities to Start Servers**

SAP ASE includes various utilities to start servers manually.

- **backupserver** starts the Backup Server executable. To start Backup Server manually, use:
	- (UNIX) **startserver**
	- (Windows) **srvmgr**
- dataserver starts the SAP ASE executable. Use **startserver** instead of this utility to start SAP ASE manually.
- **sqlsrvr** starts the SAP ASE executable in Windows . Use the **services manager** utility instead of this utility to start SAP ASE manually.
- **srvmgr** starts, pauses, and stops the SAP ASE server, Backup Server, and Adaptive Server Monitor<sup>™</sup> as Windows services.
- **startserver** starts an the SAP ASE server and a Backup Server in UNIX platforms.

### **See also**

- *[startserver](#page-151-0)* on page 138
- [backupserver](#page-23-0) on page 10
- *[dataserver](#page-48-0)* on page 35
- *[sqlsrvr](#page-140-0)* on page 127

### **Database Creation and Manipulation Utilities**

SAP ASE includes various utilities to create and manipulate databases.

- **bcp** copies a database table to or from an operating system file in a user-specified format.
- **ddlgen** generates data definition language for server- and database-level objects inSAP ASE.
- **defncopy** copies definitions for specified views, rules, defaults, triggers, or procedures from a database to an operating system file or from an operating system file to a database.
- **extractiava** copies a retained JAR and the classes it contains from an SAP ASE server to a client file.
- **installjava** installs a JAR from a client file into an SAP ASE database.
- **isql** interactive SQL parser to the SAP ASE server.
- **optdiag** displays optimizer statistics or loads updated statistics into system table.

### **See also**

- $\bullet$  *[bcp](#page-27-0)* on page 14
- *[ddlgen](#page-55-0)* on page 42
- <span id="page-17-0"></span>[defncopy](#page-77-0) on page 64
- extractiava on page 71
- [installjava](#page-87-0) on page 74
- *[isql](#page-91-0)* on page 78

### **Utilities to Gather Information**

SAP ASE includes various utilities to gather information:

- **showserver** shows the SAP ASE servers and Backup Servers that are currently running on the local machine in UNIX platforms.
- **sybdiag** collects comprehensive SAP ASE configuration and environment data to help SAP Product Support diagnose server issues.
- **wdllvers** provides information about the SAP ASE-related DLLs (dynamic link libraries) that are loaded into memory in Windows.

### **See also**

- *[showserver](#page-130-0)* on page 117
- *[sybdiag](#page-158-0)* on page 145

### **Tuning Utility**

**qptune** enables you to fix missing statistics and identify the best query plan, optimization goal, or other configuration settings, and apply them at the query or server level.

### **Utility to Manage a Cluster**

(Cluster Edition only) Use the **sybcluster** utility to manage an SAP ASE shared-disk cluster. **sybcluster** provides a set of interactive, command line options for creating and managing a cluster.

# <span id="page-18-0"></span>CHAPTER 2 **Utility Commands Reference**

Reference pages for the SAP ASE utility program commands.

In UNIX, you enter a utility program command at the system prompt in a UNIX shell.

In Windows, if a utility:

- Has an icon in the Sybase® for Windows or Sybase for the Windows program group, double-click the icon to launch the utility program.
- Does not have an icon in the program group, enter the utility program command at the Windows command prompt to launch the utility program.

Place characters with special meaning to the shell (the command prompt in Windows), such as the backslash  $(\cdot)$ , asterisk  $(*)$ , slash  $($  ), and spaces, in quotes. Precede some special characters with the backslash  $(\cdot)$  to "escape" them to prevent the shell (command prompt) from interpreting the special characters.

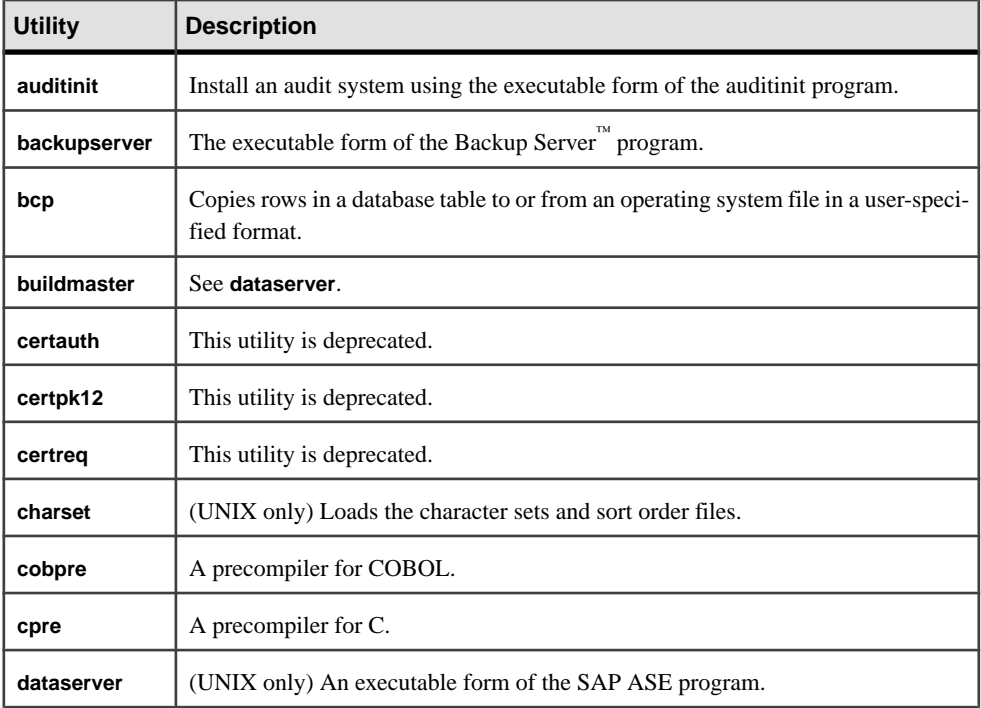

The utility programs available with SAP ASE are:

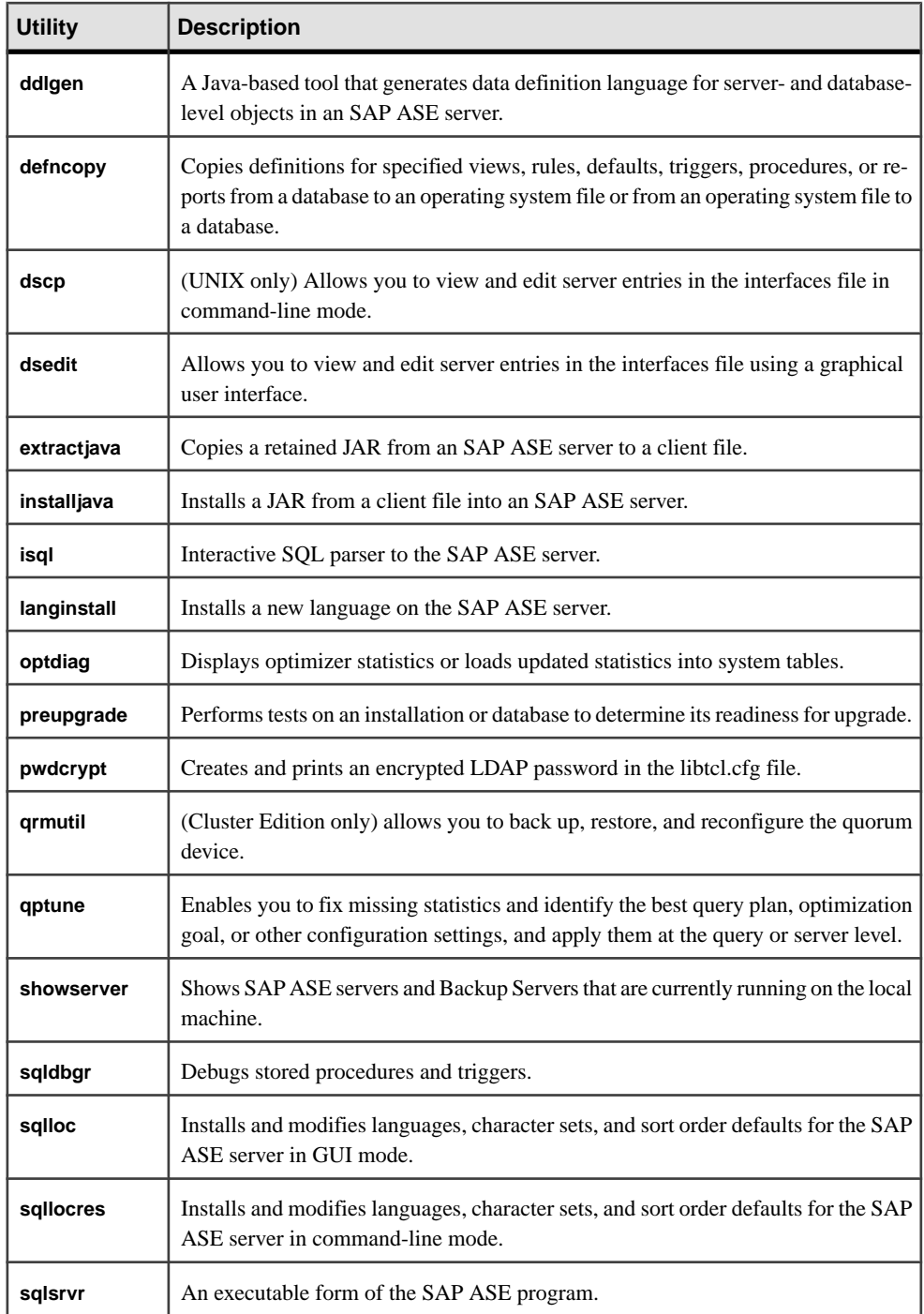

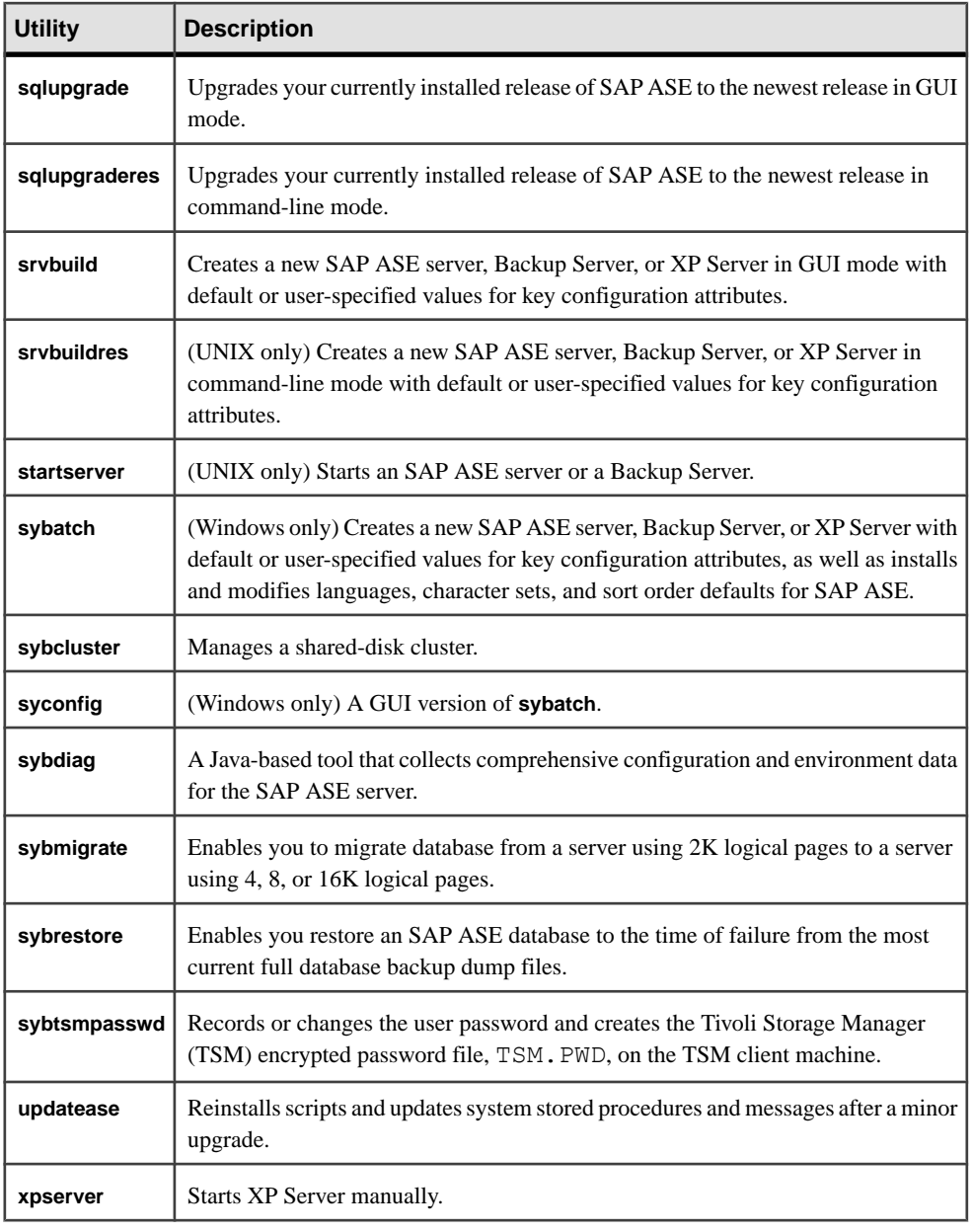

**Note:** These utility programs may allow you to use a **-P** parameter to enter your password. If security is an issue, do not use **-P** to specify your password; another user may have an opportunity to see it. Instead, log in as usual without the **-P** parameter, and let the SAP ASE server prompt you for your password.

### **See also**

- *[auditinit](#page-22-0)* on page 9
- [backupserver](#page-23-0) on page 10
- [bcp](#page-27-0) on page 14
- *[buildmaster](#page-45-0)* on page 32
- [certauth](#page-45-0) on page 32
- *[certpk12](#page-45-0)* on page 32
- [certreg](#page-46-0) on page 33
- [charset](#page-46-0) on page 33
- *[cobpre](#page-47-0)* on page 34
- [cpre](#page-47-0) on page 34
- [dataserver](#page-48-0) on page 35
- *[ddlgen](#page-55-0)* on page 42
- [defncopy](#page-77-0) on page 64
- [dscp](#page-82-0) on page 69
- [dsedit](#page-84-0) on page 71
- [extractjava](#page-84-0) on page 71
- *[installjava](#page-87-0)* on page 74
- *[isql](#page-91-0)* on page 78
- [langinstall](#page-107-0) on page 94
- [optdiag](#page-109-0) on page 96
- *[preupgrade](#page-115-0)* on page 102
- [pwdcrypt](#page-119-0) on page 106
- *[qptune](#page-120-0)* on page 107
- *[qrmutil](#page-126-0)* on page 113
- [showserver](#page-130-0) on page 117
- *[sqldbgr](#page-131-0)* on page 118
- [sqlloc](#page-137-0) on page 124
- *[sqllocres](#page-138-0)* on page 125
- *[sqlsrvr](#page-140-0)* on page 127
- [sqlupgrade](#page-145-0) on page 132
- *[sqlupgraderes](#page-146-0)* on page 133
- [srvbuild](#page-147-0) on page 134
- *[srvbuildres](#page-149-0)* on page 136
- *[startserver](#page-151-0)* on page 138
- [sybatch](#page-153-0) on page 140
- *[sybcluster](#page-154-0)* on page 141
- *[syconfig](#page-157-0)* on page 144
- *[sybdiag](#page-158-0)* on page 145
- <span id="page-22-0"></span>• *[sybmigrate](#page-169-0)* on page 156
- *[sybrestore](#page-174-0)* on page 161
- [sybtsmpasswd](#page-176-0) on page 163
- [updatease](#page-176-0) on page 163
- *[xpserver](#page-178-0)* on page 165

### **auditinit**

Install an audit system using the executable form of the **auditinit** program.

The **auditinit** executable file is located here:

- (UNIX) \$SYBASE/\$SYBASE\_ASE/bin
- (Windows) %SYBASE%\%SYBASE\_ASE%\bin as **auditinit.exe**

### **Syntax**

```
auditinit [-v ] [-h ] 
[-a][-c charset] 
[-e][-D user_data_directory ]
[-l language]
[-log log_file]
[-r resource_file]
[-s release_directory]
```
### **Parameters**

- **-v** prints the version string and exits.
- **-h** prints the help information and syntax usage and exits.
- **-a** validates an audit resource file.
- **-c** sets the character set.
- **-e** writes the environment to the log file and exits.
- **-D** when specified, auditinit will read or write user data files (for example: interfaces, RUN *server*, and so on) from or to this directory. Use this option when you specify at the time that you install SAP ASE, that another user could configure the server. If you do not use -D, the SAP ASE server uses \$SYBASE (%SYBASE% on Windows) as the default.
- **-l** specifies the language you want to use for the SAP ASE server.
- **-log** indicates a user-defined log file where the output is stored.
- **-r** specifies the name and location of the resources file for the SAP ASE server.
- **-s** specifies the name and location of the SAP ASE directory.

### <span id="page-23-0"></span>**Examples**

• **Example 1** – Starts the interactive **auditinit** utility. Use the utility to install an audit system, or modify devices in the current audit system:auditinit

```
AUDITINIT
1. Release directory: /usr/u/sybase 
2. Configure a Server product
```
• **Example 2** – Writes the environment to the auditinit log file.auditinit  $-e$ The log file for this session is 'C:\Sybase\ASE-16\_0\init\logs

```
\log1120.007'.
```
• **Example 3** – Validates the specified audit resource file: auditinit -a -r auditResource.rs

### **Usage**

To install an audit system, enter **auditinit** without any parameters to start the interactive utility.

Using the parameters, you can retrieve information about the current audit system.

### **Permissions**

The system security officer manages the audit system.

#### **See also**

• [Chapter 2, Utility Commands Reference](#page-18-0) on page 5

### **backupserver**

The executable form of the Backup Server program.

The utility is located in:

- (UNIX) \$SYBASE/\$SYBASE\_ASE/bin.
- (Windows) %SYBASE%\%SYBASE\_ASE%\bin, as **bcksrvr.exe**.

### **Syntax**

#### backupserver

```
 [-C server_connections]
 [-S b_servername]
 [-I interfaces_file]
 [-e error_log_file]
 [-M sybmultbuf_binary]
 [-N network_connections]
 [-T trace_value]
 [-L Sybase_language_name]
 [-J Sybase_character_set_name]
 [-c tape_config_file]
```

```
 [-D n]
 [-A pathname]
 [-P active_service_threads]
 [-V level_number]
 [-p n]
 [-m max_shared_memory]
```
or:

```
backupserver -v
```
#### **Parameters**

- **-C** *server\_connections*specifies the number of server connections for the Backup Server, which requires:
	- Two connections for each dump session
	- One connection for each load session
	- One connection for volume change messages

Allow a maximum of three times the number of expected concurrent dump and load sessions. The default value is 30 server connections.

- **-S** *b* servername specifies the name of the Backup Server to start. The default is SYB\_BACKUP. This entry must specify the name of a Backup Server in the interfaces file.
- **-I** *interfaces*  $file$  specifies the name and location of the interfaces file to search when connecting to Backup Server. If  $-I$  is omitted, **backupserver** looks for a file named interfaces in the directory pointed to by your SYBASE environment variable.
- **-v** prints the version number and copyright message of the **backupserver** software and then exits.
- **-e** *error*  $log$  **file** specifies the name and location of the Backup Server error log file used to report  $\overline{SAP}^{\circledcirc}$  Open Server<sup>™</sup> internal errors, **sybmultbuf** errors, errors that halt the Backup Server, and errors for disconnected sessions. All other errors are sent to the **notify** destination specified in the **dump database**, **dump transaction**, **load database**, and **load transaction** commands.
- **-M** *sybmultbuf binary* specifies the full path name of the **sybmultbuf** executable. Use this parameter only when starting Backup Server from a directory other than the  $bin$ directory of the Sybase installation directory, or when using a diagnostic version of **sybmultbuf**.
- **-N** *network\_connections*specifies the number of total network connections (DBPROCESSes) that the master Backup Server can originate. The default value is 25.
- **-T** *trace* value interprets *trace* value as a bitmask (base-2 number). The 1 bits in trace value correspond to Open Server Trace flags to turn on. If you specify more than one  $-T$  parameter on the command line, the final  $-T$  value overrides the values from earlier  $-T$ parameters. The *trace\_value* must be a positive integer.
- **-L** *Sybase\_language\_name*specifies the default language for Backup Server. If not specified, Backup Server uses the locale specified by the LC\_ALL or LANG

environment variables. If these variables are not set, Backup Server searches for the "default" entry in locales.dat.

**Note:** The **-L** parameter does not override the value setin the LANG environment variable.

- **-J** *Sybase character set* name specifies the default character set for Backup Server.
- **-c** *tape* config file specifies the name and location of the tape configuration file to search fortape device configuration information before doing a **dump database** or a **dump transaction.** If you do not specify  $-c$ , the default path name for the tape configuration file is \$SYBASE/backup\_tape.cfg.
- **-D**  $\bf{n}$  specifies the bitmap (base 10 number) of the diagnostic flags used within Backup Server.
- **-A** *pathname* specifies the pathname to the directory of the Archive API dynamically loadable library.
- **-P** *active\_service\_threads*allows you to increase the number of stripes during multiple dump/load operations (with a maximum of 12,286 stripes per single operation).
- **-V** *level* number limits the messages that are printed to the Backup Server error log. The level\_number variable determines the degree of error verbosity  $(-\vee)$  for Backup Server:
	- -V4 displays all -V0 messages except "Connection from Server" messages printed for each connection event.
	- -V3 displays only completion messagesfrom a normal **dump** or **load** command and these types of messages:
		- Error messages from Backup Server and **sybmultbuf**
		- Other **sybmultbuf** messages
		- Volume change messages
		- Open Server™ messages
		- Trace print messages
		- Informational messages from the System & Tape Auto Config modules
	- $-V2 displays:$ 
		- All **-V3** messages **plus**
		- File creation and file mount messages
	- $-V1 displays:$ 
		- All -V2 messages **plus**
		- Phase messages
	- $\bullet$  -V0 (default) displays all messages, including backup progress

This limitation does not involve the messages that are sent to the client or console as determined by the **NOTIFY=** parameter in a **dump** or **load** command.

This option also does not affect logging for these message types:

- Open Server messages
- Trace printing messages from **bs** traceprint
- **sybmultbuf** messages
- **-p** *n* specifies the TDS packet size in bytes that the **local** Backup Server requests from the **remote**BackupServer during network dumps.The actual packetsize used islimited to the  $-p$  parameter value of the remote Backup Server. If you do not specify  $-p$ , the default is 2048 bytes. The packet size should be an integer greater than, or equal to 256.
- **-m** *max\_shared\_memory*specifies the maximum amount of shared memory in megabytes that Backup Server can use for all of its **dump** or **load** sessions.

### **Usage**

- In SAP ASE version 15.5 and later, both the SAP ASE server and Backup Server can bypass the operating system buffer cache when you enable the **directio** parameter for the device using **disk init**, **disk reinit**, or **sp\_deviceattr**.theSAP ASE server passesthe device options to Backup Server, which enables Backup Server to access the database device with the appropriate **directio** option.
- Backup Server versions 15.0.3 and earlier do not work with SAP ASE 15.5 and later.
- Start Backup Server with the **startserver** command rather than by directly executing the **backupserver** program.
	- To change default values in UNIX, edit the RUN servername file in your Sybase installation directory. See the **startserver** reference page for details.
	- To change default values in Windows, use Server Config to change the command line parameters of the Backup Server. See the SAP ASE configuration guide for details.
- Make sure that the device driver options you include with the dump command are accurate. Backupserver does not verify any device driver options you include during a dump command. For example, if you include a option that forces Backupserver to rewind a tape before use, it will always rewind the tape to the beginning instead of reading the tape from the point of the dump.
- If you do not specify a Backup Server name with the  $-$  S parameter, and you have not set the environment variable DSLISTEN, **backupserver** uses the default Backup Server name SYB\_BACKUP in UNIX.

(Windows) **bcksrvr** uses the default Backup Server name server name BS. The value of the DSLISTEN environment variable overridesthis default value, and the **-S** parameter overrides both the default and the value specified in DSLISTEN.

- Whenever possible, the Backup Server and any SAP ASE servers that dump or load directly through the Backup Server should share the same interfaces file  $(sq)$ . ini in UNIX). The interfaces file that Backup Server uses must contain entries for:
	- Backup Server
	- Any other Backup Servers with which this Backup Server communicates
- Trace flags cause the Backup Server to print information regarding its operation while it is running, for debugging problems in the Backup Server.

<span id="page-27-0"></span>• Backup Server provides multithread support needed for Tivoli Storage Manager (TSM) options such as LAN-FREE.

To enabled multithread support for TSM options, use the –D8192 option during Backup Server startup. For example:

\${BACKUPSERVER} -SSYB\_BACKUP -I\$SYBASE/interfaces -M\${SYBMULTBUF}  $-D8192&$ 

This feature is not enabled by default.

- IfBackupServer cannotfind the locales and charsets directoriesspecified by the **-L** and **-J** parameters, or if these parameters specify an incorrect language and character set combination, Backup Server issues an error message and uses the default language and character set. Backup Server does not support use of the Open Server-defined SRV\_TR symbols for **-T**.
- Backup Server cannot perform loads or dumps between servers that use different logical page sizes. For example, load a 4K logical page sized database dump into another server using a 4K logical page size. But Backup Server does not support dumping a 4K logical page sized database and loading it into a database that uses 16K logical page size.

See also Open Server Server-Library/C Reference Manual for more details on trace flags.

### **Permissions**

Anyone with execute permission on the binary, and who has read/write access to all the files.

### **See also**

- [Chapter 2, Utility Commands Reference](#page-18-0) on page 5
- *[Utilities to Start Servers](#page-16-0)* on page 3
- *[startserver](#page-151-0)* on page 138

### **bcp**

Copies a database table to or from an operating system file in a user-specified format.

**bcp** provides a convenient and high-speed method for transferring data between a database table or view and an operating system file. **bcp** can read or write files in a wide variety of formats. When copying in from a file, **bcp** inserts data into an existing database table; when copying out to a file, **bcp** overwrites any previous contents of the file.

The utility is located in:

- (UNIX) \$SYBASE/\$SYBASE OCS/bin.
- (Windows) %SYBASE%\%SYBASE\_OCS%\bin, as **bcp.exe**.

**Note:** For parallel **bcp**, on:

- UNIX platforms use **bcp\_r**. The executable is in the same directory as the standard **bcp** command.
- Windows use the standard **bcp.exe** utility.

#### **Syntax**

```
bcp [[database_name.]owner.]table_name [: partition_id | 
slice_number
     [partition partition_name] {in | out} [datafile] 
     [-a display_charset]
     [-A packet_size] 
     [-b batch_size]
    [-c][-C] [-d discardfileprefix]
     [-e errfile] 
    [-E] [-f formatfile] 
     [-F firstrow]
     [-g id_start_value]
    [-i input f_i\bar{1}e] [-I interfaces_file]
     [-J client_character_set]
     [-K keytab_file] 
     [-L lastrow]
     [-m maxerrors]
     [-MLabelName LabelValue] [-labeled]
    [-n][-N] [-o output_file]
     [-P password]
    [-0] [-r row_terminator] 
     [-R remote_server_principal]
     [-S server]
     [-t field_terminator]
     [-T text_or_image_size]
     [-U username] 
    \lceil -v \rceil [-V [security_options]]
    [-W] [-x trusted.txt_file]
    [-X] [-y alternate_home_directory] 
    [-Y] [-z language] 
     [-Z security_mechanism]
     [--colpasswd [[[db_name.[owner].]table_name.]
                                column_name [password]]]
     [--keypasswd [[db_name.[owner].]key_name [password]]]
     [--hide-vcc]
     [--initstring "TSQL_command"]
     [--maxconn maximum_connections]
     [--show-fi]
     [--skiprows nSkipRows]
```
### **Parameters**

- *database* name is optional if the table being copied is in your default database or in master. Otherwise, specify a database name.
- *owner* is optional if you or the database owner owns the table being copied. If you do not specify an owner, **bcp** looks first for a table of that name that you own, then looks for one owned by the database owner. If another user owns the table, specify the owner name or the command fails.
- **table name** specifies the name of the database table to copy. The table name cannot be a Transact-SOL™ reserved word.
- *partition*  $id$  specifies the partition number into which data is to be copied. Supported only for **bcp in**, *partition id* is the equivalent of *slice number* in SAP ASE 12.5.x.
- *slice number* specifies the number of the slice of the database table into which data is to be copied. Supported only for **bcp in** and only for round-robin partitioned tables in SAP ASE 15.0 and later.
- **partition** *partition* **name** specifies the name of the partition in the SAP ASE server. For multiple partitions, use a comma-separated list of partition names.
- **in**  $\alpha$  **out** specifies the direction of the copy. in indicates a copy from a file into the database table; out indicates a copy to a file from the database table or view.

**Note: bcp** raises an error and stops if the number of rows to be copied in or out exceeds 2147483647.

- *datafile* specifies the full path name of an operating system file. The path name can be 1 to 255 characters long. For multiple files, use a comma-separated list of file names. If you enter more than one data file and partition name, the number of files and partitions must be the same.
- **-a** *display\_charset* **–** allows you to run **bcp** from a terminal where the characterset differs from that of the machine on which **bcp** is running. Using  $-\alpha$  in conjunction with  $-J$ specifies the character set translation file (.xlt file) required for the conversion. Use  $-a$ without  $-J$  only if the client character set is the same as the default character set.

You see this error message if the character translation file named with the  $-\alpha$  parameter is missing, or you mistype the name:

```
Error in attempting to determine the size of a pair of
translation tables. : 'stat' utility failed.
```
• **-A** *packet\_size* **–** specifies the network packet size to use for this **bcp** session. For example, set the packet size to 4096 bytes for the current **bcp** session, use:

```
bcp pubs2..titles out table_out -A 4096
```
packet\_size must be:

• Between the values of the default network packet size and maximum network packet size configuration variables,

### • A multiple of 512.

To improve the performance of large bulk-copy operations, use network packet sizes that are larger than the default value.

• **-b** *batchsize* **–** specifiesthe number of rows per batch of data copied. By default, **bcp in** copies *n* rows in one batch, where *n* is equal to the batch size. Batch size applies only when you are bulk copying in; it has no effect on bulk copying out. The smallest number **bcp** accepts for batchsize is 1. The largest number **bcp** accepts for batchsize is 2147483647L.

**Note:** Set the batch size to 1 for the SAP ASE server to allocate one data page to one row copied in. This option applies only to fast **bcp**, and is useful only in locating corrupt rows of data. Use -b1 with care—doing so causes a new page to be allocated for each row, and is an inefficient use of space.

- **-c** performs the copy operation using the char datatype as the default. This option does not prompt for each field; it uses char as the default storage type, no prefixes,  $\setminus t$  (tab) as the default field terminator, and  $\ln$  (newline) as the default row terminator.
- **-C –** supports bulk copy of encrypted columns if theSAP ASE server supports encrypted columns. -C enables the ciphertext option before initiating the bulk copy operation.
- **-d** *discardfileprefix*logs the rejected rows into a dedicated discard file. The discard file has the same format as the host file and is created by appending the input file name to the discard file prefix supplied. You can correctthe rowsin thisfile and use the file to reload the corrected rows.
	- You can use -d *discardfileprefix* with -e *errorfile* to help identify and diagnose the problem rows logged in the discard file.
	- Specifying the  $-d$  option applies only when bulk copying in; it is silently ignored when used in bulk copying out.
	- If there are no rejected rows, no discard file is created.
	- If you use multiple input files, one discard file is created for every input file that has an erroneous row. If there are no rejected rows, no discard file is created.
	- If **bcp** reaches the maximum errors allowed and stops the operation, all the rows, from the beginning of the batch until the failed row are logged.
- **-e** *errfile* specifies the full path name of an error file where **bcp** stores any rows that it was unable to transfer from the file to the database. Error messages from **bcp** appear on your terminal. **bcp** creates an error file only when you specify this parameter.

We recommend that you use -e *errorfile* with -d *discardfileprefix* to help identify and diagnose the problem rows logged in the discard file.

• **-E –** explicitly specifies the value of a table's IDENTITY column.

By default, when you bulk copy data into a table with an IDENTITY column, **bcp** assigns each row a temporary IDENTITY column value of 0. Thisis effective only when copying data into a table. **bcp** reads the value of the ID column from the data file, but does not send it to the server. Instead, as **bcp** inserts each row into the table, the server assigns the row a

#### CHAPTER 2: Utility Commands Reference

unique, sequential IDENTITY column value, beginning with the value 1. If you specify the  $-E$  flag when copying data into a table, **bcp** reads the value from the data file and sends it to the server, which inserts the value into the table. If the number of inserted rows exceeds the maximum possible IDENTITY column value, the SAP ASE server returns an error.

By default, when you bulk copy data from a table with an IDENTITY column, **bcp** excludes all information about the column from the output file. If you specify the  $-E$  flag, **bcp** copies the existing IDENTITY column values into the output file.

The  $-E$  parameter has no effect when you are bulk copying data out. the SAP ASE server copies the ID column to the data file, unless you use the -N parameter.

You cannot use the  $-E$  and  $-g$  flags together.

- **-f** *formatfile* specifies the full path name of a file with stored responses from a previous use of **bcp** on the same table. After you answer **bcp**'sformat questions,it prompts you to save your answers in a format file. Creation of the format file is optional. The default file name is bcp.fmt. The interactive **bcp** program can refer to a format file when you are copying data so that you do not have to duplicate your previous format responses. Use the -f parameter only if you previously created a format file that you now want to use for a copy in or copy out operation. If you do not specify this parameter, **bcp** interactively queries you for format information.
- **-F** *firstrow* specifies the number of the first row to copy (default is the first row). If you use multiple files, this option applies to each file.

Do not use -F when performing heavy-duty, multiprocess copying, as doing so causes **bcp** to generally spend more effort to run, and does not provide you with a faster process. Instead, use -F for single-process, ad hoc copying.

Note: You cannot use  $-F$  with  $--$ skiprows.

• **-g** *id* start value – specifies the value of the IDENTITY column to use as a starting point for copying data in.

**Note:** You cannot use the -g and -E flags together.

- **-i** *input*  $file$  specifies the name of the input file. Standard input (stdin) is used as the default.
- **-I** *interfaces*  $file$ -specifies the name and location of the interfaces file to search when connecting to the SAP ASE server. If you do not specify  $-I$ , **bcp** looks for an interfaces file (sql.ini in Windows) in the SYBASE release directory.
- **-J** client charset specifies the character set to use on the client. **bcp** uses a filter to convert input between *client* charset and the SAP ASE character set.

-J *client\_charset* requests that the SAP ASE server convert to and from *client charset*, the character set used on the client.

-J with no argument disables character set conversion. No conversion takes place. Use this if the client and server use the same character set.

Omitting  $-J$  sets the character set to a default for the platform, which may not necessarily be the character set that the client is using. For more information about character sets and associated flags, see the Adaptive Server Enterprise System Administration Guide.

• **-K** *keytab file* – (Used only with Kerberos security) Specifies a Kerberos keytab file that contains the security key for the user name specified with the  $-U$  option. To create a keytab, see your Kerberos documentation.

If you do not supply the -K option, the **bcp** user must be logged in to Kerberos with the same user name as specified with the  $-U$  option.

- **-L lastrow** specifies the number of the last row to copy from an input file (default is the last row). If you use multiple files, this option applies to each file.
- **-labeled** (secure SAP ASE only) indicates that the data you are importing already has labels in the first field of every record.

For exporting data, this option indicates that you want the sensitivity label of every row to be copied out as the first field.

• **-m** *maxerrors* **–** specifies the maximum number of errors permitted before **bcp** aborts the copy. **bcp** discards each row that it cannot insert (due to a data conversion error, or an attempt to insert a null value into a column that does not allow them), counting each rejected row as one error. If you do not include this option, **bcp** uses a default value of 10.

If you use multiple partitions, the same number of maxerrors is used for every file.

- **-M** *LabelName LabelValue*(secure SAP ASE only) enables multilevel users to set the session labels for the bulk copy. Values for LabelName are:
	- curread (current reading level) is the initial level of data that you can read during this session, curread must dominate curwrite.
	- curwrite (current write level) is the initial sensitivity level that is applied to any data that you write during this session.
	- maxread (maximum read level) is the maximum level at which you can read data. This is the upper bound to which you as a multilevel user can set your curread during the session. maxread must dominate maxwrite.
	- maxwrite (maximum write level) is the maximum level at which you can write data. This is the upper bound to which you as a multilevel user can set your curwrite during a session. maxwrite must dominate minwrite and curwrite.
	- $minw$   $\text{rate}(minimum \text{ write level}) \text{is the minimum level at which you can write data.}$ This is the lower bound to which you as a multilevel user can set curwrite during a session. minwrite must be dominated by maxwrite and curwrite.

LabelValue is the actual value of the label, expressed in the human-readable format used on your system (for example, "Company Confidential Personnel").

• **-n** – performs the copy operation using native (operating system) formats. Specifying the -n parameter means **bcp** does not prompt for each field.Filesin native data format are not human-readable.

**Warning!** Do not use:

- **bcp** in native format for data recovery or salvage or to resolve an emergency situation.
- **bcp** in native format to transport data between different hardware platforms, different operating systems, or different major releases of SAP ASE.
- Field terminators  $(-t)$  or row terminators  $(-r)$  with **bcp** in native format.

Results are unpredictable and data may become corrupted.

Using **bcp** in native format can create flat files that cannot be reloaded into the SAP ASE server and it may be impossible to recover the data. If you cannot re-run **bcp** in character format (for example, a table was truncated or dropped, hardware damage occurred, a database was dropped, and so on) the data is unrecoverable.

• **-N –** skipsthe IDENTITY column. Use this option when copying data in if your host data file does not include a placeholder for the IDENTITY column values, or when copying data out, if you do not want to include the IDENTITY column information in the host file.

You cannot use both  $-N$  and  $-E$  parameters when copying data in.

- **-o** *output*  $\textbf{file}$  -specifies the name of the output file. Standard output (stdout) is used as the default.
- **-P** *password* specifies an SAP ASE password. If you do not specify P, bcp prompts for a password. Omit the -P flag if your password is NULL.
- **-Q –** provides backward compatibility with **bcp** for copying operationsinvolving nullable columns.
- **-r** *row\_terminator*specifies the row terminator.

**Warning!** Do not use  $-t$  or  $-r$  parameters with **bcp** in native format. Results are unpredictable and data may become corrupted.

When specifying terminators from the command line with the  $-t$  or  $-r$  parameter, you must escape characters that have special significance to the UNIX operating system (or the command prompt shell for Windows). See the examples for **bcp** for more information. Either place a backslash in front of the special character or enclose itin quotes. Thisis not necessary when **bcp** prompts you (interactive mode).

• **-R remote server principal** – specifies the principal name for the server. By default, a server's principal name matches the server's network name (which is specified with the -S option or the DSQUERY environment variable). Use the -R option when the server's principal name and network name are not the same.

- **-S server** specifies the name of the SAP ASE server to connect to. If you specify  $-S$ with no argument, **bcp** uses the server specified by the DSOUERY environment variable.
- **-t** *field\_terminator*specifies the default field terminator.
- **-T** *text\_or\_image\_size*allows you to specify, in bytes, the maximum length of text or image data that the SAP ASE server sends. The default is 32K. If a text or an image field is larger than the value of -T or the default, **bcp** does not send the overflow.
- **-U** *username* **–** specifies anSAP ASE login name.If you do notspecify this option, **bcp** uses the current user's operating system login name.
- **-v** displays the version number of **bcp** and a copyright message and returns to the operating system.

SDK binaries like **bcp** have the same names in both the 32-bit and 64-bit products. Installing SAP ASE, the SDK, or Open Server 64-bit products with other 32-bit products overwrites the 32-bit binaries. Starting with SAP ASE 15.0.2 and SDK/Open Server 15.0 ESD #9, the 64-bit binaries have been replaced with 32-bit binaries on all 64-bit UNIX platforms. Since 32-bit binaries are included in the 64-bit EBF, the  $-\nu$  option of **bcp** is no longer a valid way to check the EBF number for 64-bit products. Instead, use the UNIX strings and **grep** commands to confirm the EBF numbers for SAP ASE.

For example, to find the string containing the EBF number in the libsybct64.a library, enter:

strings -a libsybct64.a | grep Sybase

This returns a string similar to:

```
Sybase Client-Library/15.5/P/DRV.15.5.0/SPARC/Solaris
8/BUILD1550-001/64bit/OPT/Mon Aug 10 23:04:17 2009
```
To find the string containing the EBF number in the libsybsrv64.a library, enter:

```
strings -a libsybsrv64.a | grep Sybase
```
This returns a string similar to:

```
Sybase Server-Library/15.5/P/DRV.15.5.0/SPARC/Solaris
8/BUILD1550-001/64bit/OPT/Mon Aug 10 23:06:27 2009
```
• **-V** *security\_options* **–** specifies network-based user authentication. With this option, the user must log in to the network's security system before running the utility. Users must supply their network user name with the  $-U$  option; any password supplied with the -P option is ignored.

To enable additional security services, follow  $-\vee$  with a *security\_options* string of keyletter options:

- c enables data confidentiality service.
- $i$  enables data integrity service.
- m enables mutual authentication for connection establishment.
- $\bullet$   $\circ$  enables data origin stamping service.
- $r$  enables data replay detection.
- $q$  enables out-of-sequence detection.
- **-W** specifies that if the server to which **bcp** is attempting to connect supports neither normal password encryption nor extended password encryption, plain text password retries are disabled.

If you use this option, the CS\_SEC\_NON\_ENCRYPTION\_RETRY connection property is set to CS FALSE, and plain text (unencrypted) passwords are used, the connection is not retried.

- -x trusted.txt\_file specifies an alternate trusted.txt file.
- **-X** specifies that, in this connection to the server, the application initiates the login with client-side password encryption. **bcp** (the client) specifies to the server that password encryption is desired. The server sends back an encryption key, which **bcp** uses to encrypt your password, and the server uses the key to authenticate your password when it arrives.

This option results in normal or extended password encryption, depending on connection property settings at the server. If CS\_SEC\_ENCRYPTION is set to CS\_TRUE, normal password encryption is used. If CS\_SEC\_EXTENDED\_ENCRYPTION is set to CS\_TRUE, extended password encryption is used. If both CS\_SEC\_ENCRYPTION and CS\_SEC\_EXTENDED\_ENCRYPTION are set to CS\_TRUE, extended password encryption is used as the first preference.

If **bcp** fails, the system creates a core file that contains your password. If you did not use the encryption option, the password appears in plain text in the file. If you used the encryption option, your password is not readable.

- **-y** *alternate\_home\_directory*sets an alternate Sybase home directory.
- **-Y** specifies that character-set conversion is disabled in the server, and is instead performed by **bcp** on the client side when using **bcp out**

**Note:** A client-side Unicode conversion is supported only for SAP ASE 15.0 and later.

During **bcp out**, all character-set conversion is done in the server.

• **-z** *language* **–** is the official name of an alternate language the server uses to display **bcp** prompts and messages. Without the  $-z$  flag, **bcp** uses the server's default language.

Add languages to an SAP ASE server during installation or afterwards, using either the **langinstall** utility (**langinst** in Windows) or the **sp\_addlanguage** system procedure.

If an incorrect or unrecognized language is named with the  $-z$  parameter, you see this error message:

```
Unrecognized localization object. Using default value 
'us english'.
Starting copy...
=> warning.
```
• **-Z** *security\_mechanism* **–** specifiesthe name of a security mechanism to use on the connection.
Security mechanism names are defined in the \$SYBASE/install/libtcl.cfg configuration file. The default mechanism is used if you do not supply security mechanism name.

• **--colpasswd [[***database\_name*

**[***owner***].]***table\_name***.]***column\_name* **[***password***]]] –** sets the passwords for encrypted columns by sending set encryption passwd *password* for column *column\_name* to the SAP ASE server. This does not automatically apply passwords to other encrypted columns, even if the second column is encrypted with the same key. Supply the password a second time to access the second column.

• **--hide-vcc –** instructs **bcp** not to copy virtual computed columns (VCC) either to or from a data file. When you use this option in **bcp out**, the data file contains no data for VCC. When you use it in **bcp in**, the data file may contain no data for a VCC.

If you use this option, the SAP ASE server does not calculate or send virtual computed column data.

• **--initstring "***Transact-SQL\_command***" –** sends Transact-SQL commandsto the SAP ASE server before data is transferred.

Result sets issued by the initialization string are silently ignored, unless an error occurs. If the SAP ASE server returns an error, **bcp** stops before data is transferred, and displays an error message.

- **--keypasswd [[***database\_name***.[***owner***].]***key\_name* **[***password***]]] –** sets passwords for all columns accessed by a key by sending set encryption passwd *password* for key *key\_name* to the SAP ASE server.
- **--maxconn** *maximum\_connections*is the maximum number of parallel connections permitted for each bulk copy operation. You must use **bcp\_r**, the threaded version of the **bcp** utility, to copy multiple files in parallel. For example, the following example sets the maximum number of parallel connection permitted for each operation to 2:

```
bcp_r --maxconn 2
```
If you do not include this option, **bcp** uses the default value of 10.

- **--show-fi –** instructs **bcp** to copy functionalindexes, while using either **bcp in** or **bcp out**. If you do not specify this option, the SAP ASE server generates the value for the functional index.
- **--skiprows** *nSkipRows*instructs **bcp** to skip a specified number of rows before starting to copy from an input file. The valid range for  $-\text{skiprows}$  is between 0 and the actual number of rows in the input file. If you provide an invalid value, you see an error message.

**Note:** You cannot use --skiprows with the -F option.

#### **Examples**

• **Character datatype (-c)** – The -c option copies data out of the publishers table in character format (using char for all fields). The -t *field\_terminator* option ends each field with a comma, and the  $-r$  *row* terminator option ends each line with a Return. **bcp** prompts only for a password. The first backslash before the final "r" escapes the second so that only one backslash prints.

In UNIX:

```
bcp pubs2..publishers out pub out -c -t , -r \lvert \rvert
```
In Windows:

```
bcp pubs2..publishers out pub out -c -t , -r \rrbracket
```
• **Encrypted columns (-C)** – The -C parameter copies data out of the publishers table (with encrypted columns) in cipher-text format instead of plain text. Press Return to accept the defaults specified by the prompts. The same prompts appear when copying data into the publishers table:

```
bcp pubs2..publishers out pub out -C
Password:
Enter the file storage type of field pub id [char]:
Enter prefix length of field pub id [0]:Enter length of field pub id [4]:Enter field terminator [none]:
Enter the file storage type of field pub name [char]:
Enter prefix length of field pub name [1]:
Enter length of field pub name [40]:Enter field terminator [none]:
Enter the file storage type of field city [char]:
Enter prefix length of field city [1]:
Enter length of field city [20]:
Enter field terminator [none]:
Enter the file storage type of field state [char]:
Enter prefix length of field state [1]:
Enter length of field state [2]:
Enter field terminator [none]:
```
In UNIX, you are then asked:

```
Do you want to save this format information in a
    file? [Y-n] y
Host filename [bcp.fmt]: pub_form
Starting copy...
3 rows copied.
Clock Time (ms.): total = 1 Avg = 0 (3000.00 rows per sec.)
```
• **Copy out to a file** – Copies data from the publishers table to a file named pub out for later reloading into the SAP ASE server. Press Return to accept the defaults that the prompts specify. The same prompts appear when copying data into the publishers table:

```
bcp pubs2..publishers out pub_out
```
Password

```
Enter the file storage type of field pub id [char]:
Enter prefix length of field pub id [0]:Enter length of field pub id [4]:
Enter field terminator [none]:
Enter the file storage type of field pub name [char]:
Enter prefix length of field pub name [1]:Enter length of field pub name [\overline{4}0]:Enter field terminator [none]:
Enter the file storage type of field city [char]:
Enter prefix length of field city [1]:
Enter length of field city [20]:
Enter field terminator [none]
Enter the file storage type of field state [char]:
Enter prefix length of field state [1]:
Enter length of field state [2]:
Enter field terminator [none]:
```
#### You are then asked:

```
Do you want to save this format information in a
     file? [Y-n] 
Host filename [bcp.fmt]: pub_form
Starting copy...
3 rows copied.
Clock time (ms.): total = 1 Avq = 0 (3000.00 rows per
 sec.)
```
• Copy in – Copies data back into the SAP ASE server using the saved format file, pub\_form:

bcp pubs2..publishers in pub out -f pub form

• **Client character set (-J) –** Copies a data file created with the iso\_1 character set into the pubs2..publishers table. The -z flag displays **bcp** messages in French:

```
bcp pubs2..publishers in datafile -J iso_1 -z french
```
• **Partitions** – Copies data out of partition p1 of table t1 to the mypart.dat file in the current directory:

bcp t1 partition p1 out mypart.dat

To copy in:

bcp t1 partition p1 in mypart.dat

To copy files data.first, data.last and data.other into partitions p1, p2, and p3, respectively:

```
bcp t1 partition p1, p2, p3 in data.first, data.last, 
    data.other
```
To copy partition p1, p2, and p3 to files a, b, and c respectively, into the  $\wedge$ work2 $\dagger$ data directory:

```
bcp t1 partition p1, p2, p3 out \work2\data\1,
  \work2\data\b, \work2\data\c
```
• **Setting limits (--initstring) –** Limits this to the current session, disabling replication for the **bcp** connection during the transfer of data from titles.txt data into pubs2..titles.

bcp pubs2..titles in titles.txt --initstring 'set replication off'

You need not explicitly reset the configuration option after **bcp** is finished. If the SAP ASE server returns an error, **bcp** stops the data transfer and displays an error message.

• **Password (-P)** – Sets the password to pwd1 for the encrypted column col1:

```
bcp mydb..mytable out myfile –U uuu –P ppp –-colpasswd
    db..tbl.col1 pwd1
```
• **Password prompts** – Sets a prompt to enter the password for encrypted column col1:

```
bcp mydb..mytable out myfile –U uuu –P ppp –-colpasswd 
     db..tbl.col1
Enter column db..tbl.col1's password: ***?
```
• **External file password – Reads the password for encrypted column coll from an** external OS file named "passwordfile":

```
bcp mydb..mytable out myfile –U uuu –P ppp –-colpasswd 
    db..tbl.col1 < passwordfile
```
- **Encrypted key password –** Sets password pwd1 for encryption key key1: bcp mydb..mytable in myfile –U uuu –p ppp –-keypasswd db..key1 pwd1
- **Discard file (-d)** Creates the discard file reject titlesfile.txt: bcp pubs2..titles in titlesfile.txt -d reject\_
- **Security** (-V) For MIT Kerberos, requests credential delegation and forwards the client credentials to MY\_GATEWAY:

bcp -Vd -SMY\_GATEWAY

• **Skip rows (** $\text{-}$ **skiprows) – bcp** ignores the first two rows of the input file titles.txt, and starts to copy from the third row:

```
bcp pubs2..titles in titles.txt -U username -P password
    --skiprows 2
```
• **Alternate directories (-y)** – Sets an alternate Sybase home directory:

```
bcp tempdb..T1 out T1.out -y/work/NewSybase -Uuser1 
     -Psecret -SMYSERVER
```
• **Text and image sizes (-T)** – Specifies that the SAP ASE server send 40K of text or image data using a packet size of 4096 bytes:

```
bcp pubs2..publishers out -T 40960 -A 4096
```
• **Maximum number of connections (--maxconn)** – Sets 2 as the maximum number of parallel connections permitted for each operation.

```
bcp_r --maxconn 2
```
• **Materialized computed columns** – Copies out database db 1, which includes table t1 with materialized computed column  $c1$ :

```
bcp db 1..t1 out db 1.dat -Usa -P -S big db -I./interfaces -f ./
bcp.fmt
```
The following then copies in the data file (db  $1$ .dat) containing table t1 with materialized computed column c1:

```
bcp db 1..t1 in db 1.dat -Usa -P -S big db -I./interfaces -f ./
bcp.fmt
```
• Fastlogging – Enables fast-logged bcp when you transfer the titles.txt data into the pubs2..titles table:

```
bcp pubs2..titles in titles.txt --initstring 'set logbulkcopy on'
```
#### **Permissions**

You must have anSAP ASE account and the appropriate permissions on the database tables or views, as well as the operating system files to use in the transfer to use **bcp**.

- To copy data into a table, you must have **insert** permission on the table.
- To copy a table to an operating system file, you must have **select** permission on these tables:
	- The table to copy
	- sysobjects
	- syscolumns
	- sysindexes

#### **Auditing**

Values in event and extrainfo columns are:

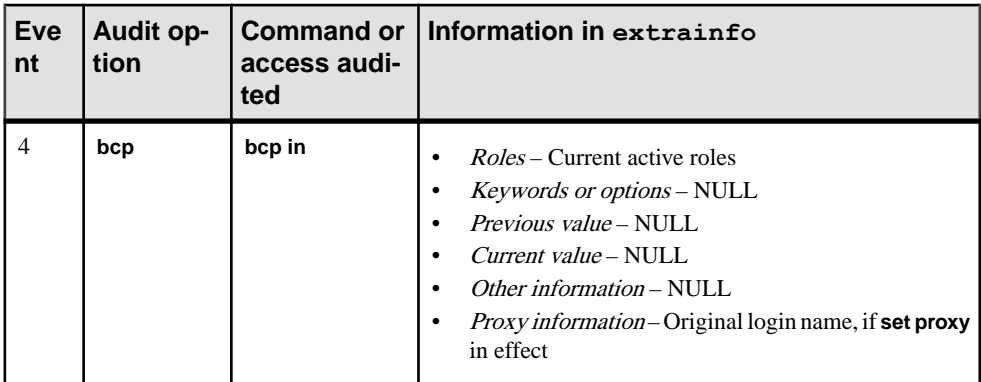

#### **Tables used**

sysaudits  $01$  – sysaudits 08

### **See also**

- [Chapter 3, Using bcp to Transfer Data to and from SAP ASE](#page-182-0) on page 169
- [Bulk Copying Encrypted Data](#page-199-0) on page 186
- [Threaded Versions of Utilities](#page-14-0) on page 1
- [Chapter 2, Utility Commands Reference](#page-18-0) on page 5
- [Database Creation and Manipulation Utilities](#page-16-0) on page 3

## **Usage for bcp**

There are a number of considerations when using **bcp**.

- **bcp\_r** is a threaded version of **bcp**.
- You cannot use named pipes to copy files in or out.
- Using **--hide-vcc** improves performance because the SAP ASE server does not transfer and calculate data from virtual computed columns.
- Although you can use any Transact-SQL command with **--initstring** as an initialization string for **bcp**, reset possible permanent changes to the server configuration after running **bcp**. You can, for example, reset changes in a separate **isql** session.
- *slice number* is included for backward compatibility with SAP ASE 12.5.x and earlier, and can be used only with round-robin partitioned tables.
- Specify either *partition* id or *partition* name, but not both.
- If you provide no partition name, **bcp** copies to the entire table.
- You can specify multiple partitions and data files. Separate each partition name or data file with commas.
- **bcp** provides a convenient and high-speed method for transferring data between a database table or view and an operating system file. **bcp** can read or write files in a wide variety of formats. When copying in from a file, **bcp** inserts data into an existing database table; when copying out to a file, **bcp** overwrites any previous contents of the file.
- Upon completion, **bcp** informs you of the number of rows of data successfully copied, the total time the copy took, the average amount of time in milliseconds that it took to copy one row, and the number of rows copied per second.
- **bcp** does not insert any row that contains an entry exceeding the character length of the corresponding target table column. For example, **bcp** does not insert a row with a field of 300 bytes into a table with a character-column length of 256 bytes. Instead, **bcp** reports a conversion error and skips the row. **bcp** does not insert truncated data into the table. The conversion error is as follows:

```
cs convert: cslib user api layer: common library
error: The result is truncated because the
conversion/operation resulted in overflow
```
To keep track of data that violates length requirements, run bcp with the **-e log-file name** option. **bcp** records the row and the column number of the rejected data, the error message, and the data in the log file you specify.

To restrict the functionality of **bcp** to that of a previous version, set the CS\_BEHAVIOR property in the [bcp] section of the ocs.cfg file:

```
[bcp]
CS_BEHAVIOR = CS_BEHAVIOR_100
```
If CS\_BEHAVIOR is not set to CS\_BEHAVIOR\_100, you can use functionality for **bcp** 11.1 and later.

• If **bcp** is invoked and no value is supplied for the **-c**, **-f**, or **-n** parameters, a **bcp** prompt requests the file storage type. The file storage type can be any valid SAP ASE datatype. Storage types for the bigdatetime and bigtime SAP ASE datatypes are specified as:

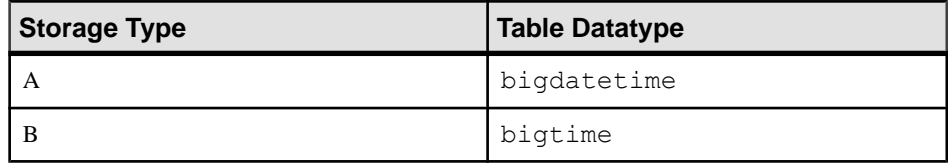

• You can specify these datatypes for a bcp format file using the bigdatetime or bigtime datatypes:

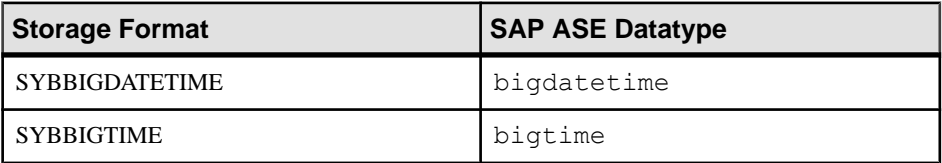

- Use **bcp** to copy encrypted data in and out of the server.
- **bcp** versions 15.7 and later allow you to copy data into tables that contain nonmaterialized columns.
- Error message format is different than in versions of **bcp** earlier than 15.7. If you have scripts that perform routines based on the values of these messages you may need to rewrite them, for example:

```
The display message that indicates the number of rows
transferred has been changed. During a session, this 
version of bcp periodically reports a running total 
of rows transferred. This message replaces the "1000 
rows transferred" message displayed by the previous 
bcp.
```
- When using **bcp out**:
	- If *partition\_name* and *datafile* are both specified, then either *datafile* must specify a single data file, or specify a one-to-one mapping between partition names and data files.
	- If *datafile* is not specified, data from each partition is copied to a file named for the named partition with a .dat extension. For example, if the partition name is  $ptn1$ , the data file is ptn1.dat.
- You may use **initstring** to run any Transact-SQL command, but you must reset any permanent changesto the server **initstring** causes after **bcp** finishes.For instance, asin the example for the password  $(-p)$  parameter, if the SAP ASE account does not have the

appropriate permissions, the SAP ASE server returns an error message for the initialization string. **bcp** displays the server error message and stops before any data is transferred.

Result sets issued by the initialization string are silently ignored unless an error occurs.

- When using **bcp in**, if *partition name* is specified, *datafile* must specify a corresponding number of data files
- If you see a message similar to the following, the character translation file specified with the **-q** parameter is missing, or you mistyped the name:

```
Error in attempting to load a view of translation tables.
```
See also:

- Open Client<sup>™</sup> and Open Server<sup>™</sup> Configuration Guide the description for libtcl.cfg for security mechanism names
- Performance and Tuning Guide on how changing certain parameters can affect **bcp** for large batches
- Reference Manual: Commands **insert**
- Reference Manual: Procedures **sp\_audit**, **sp\_dboption**, **sp\_displayaudit**
- System Administration Guide character sets and associated flags

## **Copying Tables with Indexes or Triggers Using bcp**

**bcp** is optimized to load data into tables that do not have associated indexes or triggers. It loads data into tables without indexes or triggers at the fastest possible speed, with a minimum of logging. Page allocations are logged, but row insertions are not.

When you copy data into a table that has one or more indexes or triggers, a slower version of **bcp** is automatically used, which logs row inserts. This includes indexes that are implicitly created using the unique integrity constraint of a create table command. However, **bcp** does not enforce the other integrity constraints defined for a table.

Since the fast version of **bcp** inserts data without logging it, the system administrator or database owner must first set the **sp\_dboption** procedure:

sp\_dboption *dbname*, "select into/bulkcopy", true

If the option is not true and you try to copy data into a table that has no indexes or triggers, the SAP ASE server generates an error message. You need not set this option to copy data out to a file or into a table that contains indexes or triggers.

**Note:** Because **bcp** logs inserts into a table that has indexes or triggers, the log can grow very large. You can truncate the log with **dump transaction** to truncate the log after the bulk copy completes, and after you have backed up your database with **dump database**.

While the **select into/bulkcopy** option is on, you cannot dump the transaction log. Issuing **dump transaction** produces an error message instructing you to use **dump database** instead. **Warning!** Ensure that you dump your database before you turn off the **select into/bulkcopy** flag. You cannot recover your data if you have inserted unlogged data into your database and you then perform **dump transaction** before performing **dump database**.

Unlogged **bcp** runs slowly while a **dump database** is taking place.

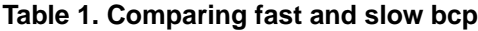

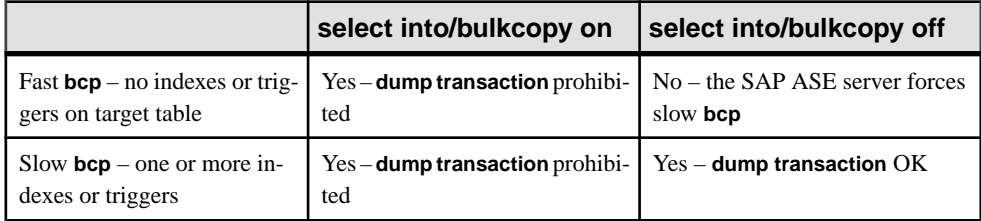

By default, the **select into/bulkcopy** option is off in newly created databases. To change the default, turn the option on in the model database.

**Note:** The performance penalty for copying data into a table that hasindexes ortriggers can be severe. If you are copying in a large number of rows, it may be faster to:

- **1.** Use **drop index** (or **alter table** for indexes) and **drop trigger** to drop all the indexes and triggers
- **2.** Set the database option.
- **3.** Copy the data into the table.
- **4.** Re-create the indexes and triggers.
- **5.** Dump the database.

However, you must allocate extra disk space for the construction of indexes and triggers about 2.2 times the amount of space needed for the data.

#### **Using bcp with Compressed Data**

Pages in a compressed table may have a combination of row-, page-, or uncompressed rows. Tables and partitions listed as **not compressed** may contain a mixture of rows in different states of compression because you may have created them when the table's compression level was different.

- **bcp out**:
	- Decompresses compressed rows and returns them to the client, either in native or character form.
	- Supports IDENTITY, encrypted columns, and so on.
	- Returns text data as uncompressed.
- **bcp in** compresses uncompressed data received from the client according to the table or partition's compression level.

Using **bcp** to copy data out and then **bcp** it back in to a table thatis configured for compression results in compressed data, even if the data was originally uncompressed.

# **buildmaster**

SAP ASE does not use the **buildmaster** binary to build the master device. Instead, it has incorporated the **buildmaster** functionality in the **dataserver** binary.

## **See also**

- [Chapter 4, Using dataserver Build Servers](#page-228-0) on page 215
- [Chapter 2, Utility Commands Reference](#page-18-0) on page 5

## **certauth**

This utility is deprecated. As a replacement, SAP ASE includes the **openssl** open source utility.

The **openssl** utility is located in:

- (UNIX) \$SYBASE/\$SYBASE\_OCS/bin.
- (Windows) %SYBASE%\%SYBASE OCS%\bin.

See the *[OpenSSL Web site](http://www.openssl.org)* for details.

#### **See also**

• [Chapter 2, Utility Commands Reference](#page-18-0) on page 5

# **certpk12**

This utility is deprecated. As a replacement, SAP ASE includes the openssl open source utility

The **openssl** utility is located in:

- (UNIX) \$SYBASE/\$SYBASE OCS/bin.
- (Windows) %SYBASE%\%SYBASE OCS%\bin.

See the *[OpenSSL Web site](http://www.openssl.org)* for details.

#### **See also**

• [Chapter 2, Utility Commands Reference](#page-18-0) on page 5

## **certreg**

This utility is deprecated. As a replacement, SAP ASE includes the **openssl** open source utility

The openssl utility is located in:

- (UNIX) \$SYBASE/\$SYBASE\_OCS/bin.
- (Windows) %SYBASE%\%SYBASE OCS%\bin.

See the *[OpenSSL Web site](http://www.openssl.org)* for details.

#### **See also**

• [Chapter 2, Utility Commands Reference](#page-18-0) on page 5

## **charset**

(UNIX only) Loads the character sets and sort order files in the SAP ASE server.

The utility is located in \$SYBASE/\$SYBASE\_ASE/bin.

#### **Syntax**

```
charset
    [-Ppassword]
     [-Sserver]
     [-Iinterface]
     sort_order
     [ charset ]
```
#### Or

charset -v

#### **Parameters**

- **-P** *password* specifies your password. If you do not specify P, **charset** prompts for your password.
- **-S** *server* specifies the name of the server on which to change the character set and sort order.
- **-I** *interface*specifies the network interface used by the server.
- **sort** order specifies the name of the sort order file the SAP ASE server will use.
- *charset* specifies the character set the SAP ASE server will use.
- **-v** displays the version number and copyright message for **charset**.

## **Usage**

Before using **charset**, set your SYBASE environment variable to point to the current release directory.

See also **set** command in Reference Manual: Commands.

## **Permissions**

You must be a system administrator to use **charset**.

## **See also**

- [Chapter 2, Utility Commands Reference](#page-18-0) on page 5
- [Utilities for Languages, Character Sets, and Sort Orders](#page-15-0) on page 2

# **cobpre**

Precompiler for COBOL.

The utility is located in:

- (UNIX) \$SYBASE/\$SYBASE OCS/bin.
- (Windows) %SYBASE%\%SYBASE OCS%\bin.

For a full description of **cobpre**, see the Open Client and Open Server Programmer's Supplement.

## **See also**

- [Threaded Versions of Utilities](#page-14-0) on page 1
- [Chapter 2, Utility Commands Reference](#page-18-0) on page 5

## **cpre**

Precompiler for C.

The utility is located in:

- (UNIX) \$SYBASE/\$SYBASE\_OCS/bin.
- (Windows) %SYBASE%\%SYBASE OCS%\bin.

For a full description of **cpre**, see the Open Client and Open Server Programmer's Supplement.

## **See also**

• [Threaded Versions of Utilities](#page-14-0) on page 1

• [Chapter 2, Utility Commands Reference](#page-18-0) on page 5

## **dataserver**

(UNIX only) The executable form of the SAP ASE program, located in \$SYBASE/ \$SYBASE\_ASE/bin.

#### **Syntax**

```
dataserver [-f] [-g] [-G] [-h] [-H] [-m] [-q] [-v] [-X]
     [-A system_role
     [-a path_to_CAPs_directive_file]
     [-b master_device_size [k | K | m | M | g | G | t | T] ]
     [-c config_file_for_server]
     [-d device_name]
     [-D default_db_size]
     [-e path_to_error_log]
     [-i interfaces_file_directory]
     [-K keytab_file]
 [-L config_file_name_for_connectivity]
 [-M shared_memory_repository_directory]
     [-N licinstant]
     [-n system_privileges
     [-p sa_login_name]
     [-r mirror_disk_name]
     [-s server_name]
     [-T trace_flag]
     [-u sa/sso_name]
    [-w master | model database]
     [-y [password] ]
     [-z page_size [ k | K ] ]
     [-Z initial_master_db_size]
```
Syntax for the Cluster Edition:

```
dataserver
-u, --admin-name=sa/sso_name
     --buildquorum=[force] 
-a, --caps-file=filename
-F, --cluster-input=filename
     --cluster-takeover 
-L, --conn-config-file=[filename] 
     --create-cluster-id [=quorum]
-D, --default-db-size=size_spec
-e, --error-log=[filename] 
-G, --event-log-server=logserv_name
-f, --forcebuild 
-H, --ha-server 
-h, --help=[{0|1|2|3}[,display_width]]
     --instance=instance_name 
-y, --key-password=[key_password] 
-K, --keytab-file=filename
-N, --license-prop-file=filename
```
#### CHAPTER 2: Utility Commands Reference

```
-z, --logical-page-size=page_size
-Z, --master-db-size=size_spec
-d, --master-dev=master_device_name
-b, --master-dev-size=[size_spec] 
     --master_key_password [=password]
-r, --master-mirror=filename
-m, --masterrecover 
-g, --no-event-logging 
-n, --permission-login=system_privilege
-Q, --quorum-dev=quorum_dev
-q, --recover-quiesced 
-w, --rewrite-db=database_name
-A, --role-logins=system_role
-p, --sa-name={SSO_login_account | sso_role | sa_role} 
-k, --server-principal=s_principal
-M, --shared-mem-dir=directory_name
-X, --sybmon
-T, --trace=trace_flag
-v, --version
```
#### Or

dataserver -v

### **Parameters**

- **-A** *system role* when enable granular permissions is set to 0, and all users are unable to log into the SAP ASE server, provides the server administrator with a login account with sso\_role.
- **-a** *path\_to\_CAPs\_directive\_file*specifies the path to the CAPs directive file.
- **-b** *master\_device\_size* **[ k | K | m | M | g | G | t | T ] –** specifies the size of the master device or database you want to build. The server calculates the sizes, so you can use "K", "M", "G", and "T" instead of exact byte numbers.
- **-c** *config\_file\_for\_server*specifies the full path name of an SAP ASE configuration file. Use this parameter to start the SAP ASE server with the configuration values in the specified configuration file. If you specify a configuration file with the **dataserver -c** parameter, make sure all the parameters in this configuration file are compatible before you boot the server. If some of the configuration parameters are incompatible, the server may not boot. To avoid this, do not specify a configuration file when you build the master device. The build phase uses all default settings when you do not specify a configuration file.For more information, see the System Administration Guide.
- **-D** *default db size* declares how large the model database should be when creating a new installation. This sets the size of the smallest permitted database.Syntax is identical to the  $-b$  *size* parameter.  $-D$  is only valid when used in conjunction with  $-b$ . Default varies by server page size, because the smallest acceptable size is 1024 logical

pages: 2 Mb on a 2k page, 4 Mb on an 8k page, and so on. If the flag provides a size smaller than the minimum, the server adjusts it up to the minimum.

- **-d** *device\_name*is the full path name of the device for the master database. The master database device must be writable by the user who starts the SAP ASE server. If you do not use the -d parameter, the default master database device name is d\_master.
- **-e** *errorlogfile* is the full path name of the error log file for SAP ASE systemlevel error messages.
- $-F$  forces initialization of a device or database.  $-f$  is valid only when used with  $-b$ and/or  $-w$ . The server fails to boot if you use  $-f$  without either  $-b$  or  $-w$ .  $-f$  forces the server in different ways, depending whether -w is present.
- **-G** *logserv\_name*specifies the name of the event log server.
- **-g** turns off event-logging.
- **-H** starts the high availability (HA) server, if you have the HA feature installed on your SAP ASE server.
- **-h** prints this help message, then exists.
- **-i** *interfaces\_file\_directory*specifies the directory location of the interfaces file to search when connecting SAP ASE. If  $-I$  is omitted, **dataserver** looks for a file named interfaces in the directory pointed to by your SYBASE environment variable.
- **-K** *keytab*  $file$  -specifies the path to the keytab file used for authentication in DCE.
- **-k, --server-principal=***s\_principal* **–** specifies the server principal name.
- **-L** *config\_file\_name\_for\_connectivity*specifies the name the configuration file for connectivity.
- **-M** *sharedmem* directory places shared memory files in the specified directory instead of in the default location,  $\S$ SYBASE. If *sharedmem* directory starts with "/", the directory name is assumed to be absolute. Otherwise, the directory name is interpreted relative to \$SYBASE.
- **--master\_key\_password [=***password***]** specifies the master key password when you provide the *password* on the command line or prompts for a master key password during SAP ASE startup. The password characters are not displayed, and the password is not validated until later in the SAP ASE startup sequence.

If you include the password on the command line, it is visible until the memory is read and used.

- **-m** starts the SAP ASE server in single-user mode.
- **-N** *licinstant* specifies a nondefault directory location for the license cache file. The default location is \$SYBASE/\$SYBASE\_ASE/sysam/ server name.properties.
- **-n** *system privileges* when enable granular permissions is set to 1, and all users are unable to log into the SAP ASE server, provides the server administrator with a login account with **change password** privilege.

• **-p sso** login name – specifies the login name of a system security officer when starting the SAP ASE server, for the purposes of getting a new password for that account. SAP ASE generates a random password, displays it, encrypts it, and saves it in master..syslogins as that account's new password.

Because SAP ASE passwords are encrypted, you cannot recover forgotten passwords. If all system security officers lose their passwords, the  $-p$  parameter generates a new password for a system security officer account. Start the SAP ASE server with  $-p$ , immediately log in to the SAP ASE server with the new random password, and execute **sp\_password** to reset your password to a more secure one.

- **-q** treats quiesced databases as "in recovery."
- **-r mastermirror** starts the mirror of the master device. Use this parameter to start the SAP ASE server if the master device has been damaged.
- **-s** *servername* specifies the name of the SAP ASE server to start.

If you do not specify an SAP ASE name with the -s parameter, and you have not set the DSLISTEN environment variable, **dataserver** uses the default SAP ASE name SYBASE. The value of the DSLISTEN environment variable overrides this default value, and the  $-$ s parameter overrides both the default and the DSLISTEN environment variable.

- **-T** *trace\_flag*specifies a trace flag number.
- **-u** *sa/sso* name specifies the system administrator or system security officer's name you want to unlock.
- **-v** prints the version number and copyright message for **dataserver**, then exits.
- **-w [master | model]** specifies whether you want to write a master or model database.

When you use the  $-w$  parameter, **dataserver** uses the ascii-8 character set instead of the iso 1 character set. If you require the iso 8 character set for master, load a dump of the master database or change the character set with **sqlloc** (**sqlloc** requires the sybsystemprocs database.)

- **-X** starts this server as **sybmon**, not **dataserver**.
- -y **[***password***]** allows you to assign a password for the encrypted private key, so that the server prompts the user for a password. This password should match the password you used to encrypt the private key when it was created. You cannot use this parameter when you are running the server in the background.

Note: Although you can set a password with  $-y$ , for security reasons Sybase strongly discourages you from doing so.

A private key is included with your server's digital certificate. By default, the certificate file located at /usr/local/sybase/certificates/<servername>.crt.

The location of the certificate file changes if you invoke the **sp\_ssladmin addcert** command.

- **-Z [***initial\_master\_db\_size***]** declares how large the master database should be when creating a new installation, setting the size of the smallest permitted database. Syntax is identical to the -b *size* parameter. -D is only valid when used in conjunction with **-b**. Default varies by server page size, because the smallest acceptable size is 3072 logical pages: 6MB on a 2K page, 12MB on an 8K page, and so on. If the flag provides a size smaller than the minimum, the server adjusts it up to the minimum.
- **-z** *page* size  $\begin{bmatrix} k \\ k \end{bmatrix}$  specifies the page size of the server. Use -b and -w to use this flag, and name an even power of two between 2K and 16K, or else the server does not boot.

### **Examples**

• **Create new installation** – Creates a new installation with a 100MB master device and a 4K page:

dataserver -d my master device -z 4k -b 100.02M

The spaces between options and their following arguments are optional and acceptable. This example specifies "100.02M" for a 100MB master device because the server requires 16K of overhead for its configuration area.

• **Rewrite database –** Rewrites a corrupt model database:

dataserver -d d master -w model -s server name

• **Rewrite database with device size –** Rewrites a corrupt master database, specifying device size:

dataserver -d my master device -w master -z 4k

• **Rewrite database with device and page sizes –** Rewrites a corrupt master database, specifying device and page sizes, forcing the server to accept these values in preference to what it may find in the config block:

```
dataserver -d my master device -w master -z 4k -b
   100.02M - f
```
• **Rewrite database with nonmatching page size (generates error) –** Rewrites a corrupt master database, specifying a page size that does not match what the server finds in its config block. This produces a failure:

```
dataserver -d my master device -w master -z 8k
```

```
00:00000:00000:2001/01/19 12:01:26.94 server The
configured server page size does not match that 
specified on the command line. To use the configured 
size, omit the command line size; to use the command 
line size, specify 'force' (-f).
```
• **Rewrite database with incorrect page size (generates error) –** Rewrites a corrupt master database, specifying an incorrect page size, even in a normal restart. This produces a failure:

dataserver -d my master device -z4000

dataserver: the 'z' flag may not be used without 'b' or 'w'. dataserver: server will ignore the 'z' flag. dataserver: the 'z' flag contained an invalid page size. dataserver: the page size must be an even power of two between 2048 and 16384 bytes, inclusive.

• **Specify principal name** – Specifies the "aseprincipal@myrealm.com" principal name:

```
$SYBASE/$SYBASE_ASE/bin/dataserver -dmaster.dat 
-s secure ase -\overline{k} aseprincipal@myrealm.com
```
• **Prompt for password –** Prompts for a master key password:

```
dataserver --master key passwd -dd master -eerrorlog
```
• List with role – List account names with role sso role:

```
$SYBASE/$SYBASE_ASE/bin/dataserver 
-d master.dat 
-s server name
-A sso role
```
(Cluster Edition) To list account names with role login for sso\_role:

```
$SYBASE/$SYBASE_ASE/bin/dataserver 
-d master.dat 
-s server name
--role-logins sso role
```
• **List with change password privilege –** List account names with privilege **change password**:

```
$SYBASE/$SYBASE_ASE/bin/dataserver 
-d master.dat 
-s server name
-n "change password"
```
(Cluster Edition) To list account names with permission logins **change password**:

```
$SYBASE/$SYBASE_ASE/bin/dataserver 
-d master.dat 
-s server name
--permission-logins "change password"
```
#### **Permissions**

Anyone with execute permission on the binary, and who has read/write access to all the files.

After you have finished running the SAP ASE installation program, set the file permissions on the **dataserver** executable to limit who can execute it.

#### **See also**

- [Dependencies and Conditions of dataserver -b and -w Options](#page-54-0) on page 41
- [Potential Issues of Using dataserver -f and -w Options Together](#page-55-0) on page 42
- [Chapter 4, Using dataserver Build Servers](#page-228-0) on page 215
- *[startserver](#page-151-0)* on page 138
- [Chapter 2, Utility Commands Reference](#page-18-0) on page 5
- <span id="page-54-0"></span>• [Installation or Configuration Utilities](#page-14-0) on page 1
- *[Utilities to Start Servers](#page-16-0)* on page 3

## **Usage for dataserver**

There are additional considerations when using **dataserver**.

- **dataserver** allows you to create devices and databases that are up to 32GB in size, depending on the limitation of your operating system.For more information on size limits, see the installation guide for your platform.
- Start the SAP ASE server with the **startserver** command rather than by directly executing the **dataserver** program. If you need to change any of the default values, edit the RUN\_servername file in your Sybase installation directory.
- Automatic login lockouts can cause a site to end up in a situation in which all accounts capable of unlocking logins (system administrators and system security officers) are locked. If this occurs, use the **dataserver** utility with the -u parameter to check the specified login for system administrator or system security officer authorization, unlock the account, and reset the value of the current failed logins counter to zero.

See also:

- Reference Manual: Commands **disk mirror**, **disk remirror**, **disk unmirror**
- Reference Manual: Procedures **sp\_ssladmin**, **addcert**

#### **See also**

• *[startserver](#page-151-0)* on page 138

#### **Dependencies and Conditions of dataserver -b and -w Options**

The effect of **-b** changes depending on whether **-w** is present.

- **-b** without **-w** creates a new master device as named by **-d** (the default is d\_master) and with the page size as specified by **-z** (the default is 2048). If the named device:
	- Already exists as an OS file the attempt fails, and you see a message such as:

```
File already exists. You must remove the existing 
file before attempting to create a new one using 
the server's -b option.
Unable to create master device.
```
- Names an existing raw partition the attempt fails unless you include the**-f** flag. This reinitializes the raw partition as a server master device.
- **-b** with **-w** master tells **dataserver** to use the size specified in **-z** for the master device when re-creating the master database. It implies nothing about creating a new device.

-w may or may not require additional flags if you use:

• **-w** model – the **-z** and **-b** flags are accepted but ignored.

- <span id="page-55-0"></span>• **-w** master for **new** installations – **-z** and **-b** are not required because the device size information is stored in the config\_block.
- **-w** master to **upgrade** older installations:
	- The server requires **-b** and/or **-z** if the config block does not contain a valid entry for the associated size(s). The command fails if it cannot get valid data for the page size or device size.
	- Provide **-b** and/or **-z** when the config block contains valid entries for the sizes they represent. However if the sizes do not match what is in the config block, add **-f** to force your new size preferences.

## **Potential Issues of Using dataserver -f and -w Options Together**

Be particularly careful when using the **-f** and **-w** options together.

When rewriting master database using the **-w** option, the server requires that the configuration block page size and device size are correct. If you do not provide them on the command line they must agree. The server refits the master device, and puts master and all other included databases back in their proper places.

When you use the **-f** option to force initialization, your page size and master device size override those in the configuration block. In addition, **-f** assigns all other unknown spaces allocation blocks that are either unused or are corrupted—to the master database.

# **ddlgen**

A Java-based tool that generates definitions for server- and database-level objects in an SAP ASE server.

The command-line version of **ddlgen** is located in:

- (UNIX) \$SYBASE/\$SYBASE\_ASE/bin.
- (Windows) %SYBASE%\%SYBASE\_ASE%\bin.

## **Syntax**

```
ddlgen 
     -Ulogin
     -Ppassword
     -S[[ssl:]server | host_name : port_number]
    [-I interfaces_file]
     [-Tobject_type]
     [-Nobject_name]
     [-Ddbname]
     [-Cproperty_name=property_value]
     [-Xextended_object_type]
     [-Ooutput_file]
     [-Eerror_file]
     [-Lprogress_log_file]
```

```
 [-Jclient_charset]
 [-LC -N logical_cluster_name
-F[ \frac{1}{8} | SGM | GRP | USR | R | D | UDD | U | V |
     P | XP | I | RI | KC | TR | PC ]
```
Or

ddlgen -v

### **Parameters**

- **-U** *login*specifies a login name, and is case-sensitive.
- **-P** *password* specifies your password.

If you do not include the -P parameter in your **ddlgen** statement, **ddlgen** prompts you to specify a password.

- **-S [[ssl:]** *server* **|** *host\_name* **:** *port\_number***] –** specifiesthe name of the SAP ASE server. **ddlgen** looks this name up in the interfaces file or LDAP configuration file. If you specify:
	- $[ss1:]$  allows you to generate DDL for objects in SSL-enabled servers. This parameter is optional.
	- -S[*host\_name*:*port\_number*] **ddlgen** uses the host\_name and port\_number provided, and neither interfaces nor LDAP configuration files are read or parsed.
	- $\bullet$   $-S[server]$   $-I$  **ddlgen** parses the interfaces file specified at the user location for the server name (see the  $-I$  parameter description).
	- -S[*server*] without specifying an interfaces file, **ddlgen** does:
		- **1. ddlgen** first tries to read the LDAP configuration file from the standard location
		- **2.** If the LDAP file does not exist, or exists but does not contain an SAP ASE entry, then the interfaces file is parsed at its standard location for the server name
		- **3.** If the LDAP file exists, then **ddlgen** uses it to search the server name. The interfaces file is not parsed, and the LDAP configuration file is parsed.

**Note:** You must use the -S option because **ddlgen** does not connect to a default server.

- **-I –** specifiesthe interfacesfile name, and correspondsto \$SYBASE/interfaces for UNIX, and  $SYBASE\{ini\sqsubseteq l.inif$  for Windows. Use this optional parameter with  $-S.$
- **-T***object type* specifies the type of object you are creating. If you do not use  $-T$ , **ddlgen** generates DDL for the default database of login. The object types for  $-T$  are:
	- $\bullet$  C cache
	- $\bullet$  D default
	- DB database
	- DBD database device

#### CHAPTER 2: Utility Commands Reference

- DPD dump device
- $\bullet$  EC execution class
- $\bullet$  EG engine group
- $\bullet$  EK encrypted keys
- $\text{GRP} \text{group}$
- $I$  index
- IT instead of trigger for views
- $KC key constraints$
- $L login$
- $LK logical$  key
- $P$  stored procedure
- $PN -$  partition name
- $R$  rule
- $RI$  referential integrity
- $RO role$
- RS remote server
- $\bullet$  SGM segment
- $TR trigger$
- $\bullet$  U table
- UDD user-defined datatype
- USR user
- $V view$
- W<sub>S</sub> user-defined Web service
- W<sub>SC</sub> Web service consumer
- XOD local caches
- $XOU global caches$
- XP extended stored procedure
- **-Nobject** name specifies the fully qualified name of the object you are creating, such as -N*db\_name*.*owner\_name*.*table\_name*.*object\_name*. The -N option:
	- Is required if you specify any *object\_type* other than DB (database) in the  $-T$ parameter.
	- Accepts wildcards with the use of  $\epsilon$ .
	- Generates DDL for a trigger for a table, using the  $-$ N*db\_name*.*table\_owner*.*table\_name*.*trigger\_name* format. To generate **all** triggers for a table, substitute *trigger* name with  $\frac{1}{2}$  using the -N*db\_name*.*table\_owner*.*table\_name*.% format.
	- Generates DDL for an encrypted key with -N*db\_name*.*owner*.*key\_name*.
- Generates DDL for all items of a specific object type on your server.
- Enforces strict order in which it parses the names in the -N*db\_name*.*owner\_name*.*table\_name*.*object\_name* format. If you only provide three arguments, **ddlgen** assumes they are owner\_name, table\_name, and *object* name, in that order. Alternatively, you can also use  $-$ N*owner\_name*.*table\_name* -D*db\_name*. **ddlgen** does not impose this restriction if *object* name is an index  $(I)$ .
- **-D***dbname* specifies the name of the database for the object you specify in the -N option. The default is the user's default database.

You cannot use the  $-D$  parameter when generating DDL for all triggers of a table.

• **-C***property\_name***=***property\_value* **–** allows you to set connection properties. You can set multiple properties; separate them with commas, such as:

```
-Cproperty_value1=property_value1,property_name2=property_value2
```
- **-X***extended\_object\_type*differentiates:
	- User tables (OU) from proxy tables (OD) when you specify a table as your object type  $(-TU)$
	- Temporary databases (OD) from normal databases (OU) or archive databases (OA) when you specify database as your object type (-TDB)
	- SOLJ procedures (OD) from stored procedures (OU) when you specify procedure as your object type (-TP).

If *object* type  $(-T)$  is U (table) and  $-X$  is not specified, **ddlgen** generates DDL for both user tables and proxy tables. To generate DDL only for:

- **user tables** use the OU extended object type with the  $-X$  option.
- **proxy tables** use the  $OD$  extended object type with the  $-X$  option.
- **in-memory databases, caches, and devices** use the  $\circ$ I extended object type with the -X option.
- **in-memory temporary databases** use the  $\circ$ IT extended object type with the  $-X$ option.

### **Note: ddlgen** does not support schema generation for system tables.

Use *extended\_object\_type*  $DE$  (-XDE), with the database object type (-TDB) to generate a database and all of its objects in correct dependent order.

- **-Ooutput file** specifies an output file for the generated DDL. If you do not specify -O, the DDL you create appears in a console window.
- **-E***error* file specifies a log file for recording errors. If you do not specify -E, the generated errors appear in a console window.
- **-L***progress\_log\_file* **–** specifies a log file for recording the progress of **ddlgen**. If you do not specify -L, the progress is not recorded.

• **-J***client\_charset* **–** specifies the character set to use on the client. - J*client\_charset* requests that the SAP ASE server convert to and from *client charset*, the character set used on the client. A filter converts input between client charset and the SAP ASE character set.

Omitting -J sets the character set to a default for the platform. The default may not necessarily be the character set that the client is using.

**Note:** For HP platforms – you **must** use  $-J \text{ is 1 to specify the correct character set.$ 

- **-LC** generate DDL for one or all logical clusters on a server.
- **-F** filters out indexes, triggers, and constraints out of table and database definitions in the DDL of table- and database-level objects. The valid filters are:
	- $\cdot$  **For tables**  $\begin{bmatrix} 8 & | & I \end{bmatrix}$  RI | KC | TR | PC ]
	- **Fordatabases** [ % | SGM | GRP | USR | R | D | UDD | U | V | P | XP | I | RI | KC | TR]

The filter options are:

- $\frac{1}{6}$  everything. Retrieves the schema-only definition of a database or table.
- $\bullet$  SGM segments
- $\text{GRP} \text{groups}$
- USR users
- $R$  rules
- $\bullet$  D defaults
- UDD uer-defined datatypes
- $U$  user tables
- $\bullet$  V views
- $P$  stored procedures
- $PC$  partition condition
- XP extended stored procedures
- $\bullet$   $I$  indexes
- RI referential integrity constraints
- KC primary- and unique-key constraints
- $TR triggers$

If you use an invalid filter parameter, **ddlgen** generates a warning,ignores that parameter, and continues with the rest of the valid parameters you specify.

If you specify % along with other filter parameters, ddlgen ignores all other filterable parameters, and only shows schema-only definitions. **ddlgen** then continues to evaluate the dependencies within the subset of the applied as the filterable parameters for the database.

• **-v –** displays the version and copyright message of **ddlgen** and returns to the operating system.

#### **Examples**

• **Archive database –** To generate DDL for all archive databases, use the extended filter option "OA."

```
ddlgen -Uroy -Proy123 -SHARBOR:1955 -TDB -N% -XOA
```
To generate DDL for a single archive database, use the syntax for normal databases. This example creates DDL for the archive database adb1.

ddlgen -Uroy -Proy123 -SHARBOR:1955 -TDB -Nadb1

• **Caches – Generates DDL** for a cache called default data cache on a machine named HARBOR using port 1955:

ddlgen -Uroy -Proy123 -SHARBOR:1955 -TC -N"default data cache"

To generate DDL for all caches:

ddlgen -U*login* -P*password* -S*server*:*port* -TC -N%

• **Connection properties –**

Generates DDL for a database that uses an encrypted password for its connection:

```
ddlgen -Usa -Psybase -Sbjrhx64:7710 -Tdb -Nmodel -
CENCRYPT_PASSWORD=true
```
• **Databases –** Generates DDL for a database called pubs2 on a machine named HARBOR using port 1955:

ddlgen -Uroy -Proy123 -SHARBOR:1955 -TDB -Npubs2

If you do not specify a dbname, **ddlgen** generates DDL for the default database of login: ddlgen -U*login* -P*password* -S*server*:*port*

If you do not use the -T parameter, **ddlgen** generates DDL for a default-type database:

ddlgen -U*login* -P*password* -S*server*:*port* -N*dbname*

To generate DDL for all databases:

ddlgen -U*login* -P*password* -S*server*:*port* -TDB -N%

• **Defaults** – Generates DDL for a default called "phondflt" owned by jones in the pubs2 database on a machine named HARBOR using port 1955:

ddlgen -Uroy -Proy123 -SHARBOR:1955 -TD -Njones.phonedflt -Dpubs2

Alternatively, because **ddlgen** allows you to use a fully qualified name in the  $-N$  flag, omit the -D*dbname* and include the database name in the -N option:

```
ddlgen -Ulogin -Ppassword -Sserver:port -TD -
Ndbname.owner.defaultname
```
To generate DDL for all defaults in a database owned by "owner":

ddlgen -U*login* -P*password* -S*server*:*port* -TD -N*owner*.% -D*dbname*

• **Database devices** – Generates DDL for a database device called master running on a machine named HARBOR using port 1955:

ddlgen -Uroy -Proy123 -SHARBOR:1955 -TDBD -Nmaster

To generate DDL for all database devices: ddlgen -U*login* -P*password* -S*server*:*port* -TDBD -N%

• **Dump devices** – Generates DDL for a dump device called tapedump1 running on a machine named HARBOR using port 1955:

```
ddlgen -Uroy -Proy123 -SHARBOR:1955 -TDPD -Ntapedump1
```
To generate DDL for all dump devices:

ddlgen -U*login* -P*password* -S*server*:*port* -TDPD -N%

• **Encrypted keys** – Generates DDL for all encryption keys in the accounts database on a machine named "HARBOR" using port 1955:

```
ddlgen -Uroy -Proy123 -SHARBOR:1955 -TEK
     -Naccounts.dbo.%
```
Alternatively, you use the  $-D$  option to specify the database name.

• **Encrypted keys** – Generate DDL for an encryption key "ssn\_key" in a the SampleKeysDB database:

ddlgen -Usa -P -S*server* -TEK -NSampleKeysDB.dbo.ssn\_key

Add -FEKC to avoid creating DDL for key copies when generating DDL for the "ssn\_key" encryption key:

ddlgen -Usa -P -S*server* -TEK -NSampleKeysDB.dbo.ssn\_key -FEKC

• **Encrypted passwords –** Generates system encryption passwords along with DDLs for encryption keys when you include the extended option -XOD. The output generates the **sp\_encryption** statement followed by DDL statements for all encrypted keys. This generates DDL for the login "george" on a machine named HARBOR using port 1955: ddlgen -Uroy -Proy123 -SHARBOR:1955 -TEK -Ngeorge -XOD

To generate DDL for all the encrypted keys in the authors database on a machine named HARBOR using port 1955:

ddlgen -Uroy -Proy123 -SHARBOR:1955 -TEK -Nauthors.dbo.%

• **Engine groups –** Generates DDL for an engine group called LASTONLINE running on a machine named HARBOR using port 1955:

ddlgen -Uroy -Proy123 -SHARBOR:1955 -TEG -NLASTONLINE

To generate DDL for all engine groups:

ddlgen -U*login* -P*password* -S*server*:*port* -TEG -N%

• **Execution class** – Generates DDL for an execution class called EC2 running on a machine named HARBOR using port 1955:

```
ddlgen -Uroy -Proy123 -SHARBOR:1955 -TEC -NEC2
```
To generate DDL for all execution classes:

```
ddlgen -Ulogin -Ppassword -Sserver:port -TEC -N%
```
#### • **Extended object type**

The example uses the following:

```
create database tdb on default = '20M'
use tdb
create table test ( 
fid varchar(10) 
) 
create view View A as select * from test
create view View B as select * from View A
CREATE FUNCTION \overline{F}unc C(@ID VARCHAR(10))
RETURNS varchar(8000) 
AS 
BEGIN 
declare @ret varchar(8000) 
select @ret = (select fid from View B)
 return @ret 
END 
go 
create view View_D as 
select * from test where fid>dbo.Func C('111')
go 
CREATE FUNCTION Func no depend(@ID VARCHAR(10))
RETURNS varchar(8000) 
AS 
BEGIN 
declare @ret varchar(8000) 
 return @ret 
END 
go
```
Issuing **ddlgen** returns all objects of database tdb in correct dependent order:

ddlgen –S –U –P –TDB –Ntdb –XDE

- **1.** Segment
- **2.** Group
- **3.** User
- **4.** Rules
- **5.** Defaults
- **6.** UDDs
- **7.** Encrypted Keys
- **8.** User Tables
- **9.** Proxy Tables
- **10.** Triggers
- **11.**Functions and Views
	- **a.** All functions without any dependency
	- **b.** All views without any dependency
	- **c.** All functions and all views with any dependency on any objects
- **12.** Instead of trigger
- **13.**Stored Procedures
- **14.** Extended Stored Procedures

**15.**PRS

- **16.** User Defined Web Services
- **Extended stored procedures** Generates DDL for the **xp\_cmdshell** extended stored procedure in the pubs2 database, owned by Jones and running on a machine named HARBOR using port 1955, by using the fully qualified

*dbname*.*owner*.*extendedstoredprocedure* format with the -N option:

```
ddlgen -Uroy -Proy123 -SHARBOR:1955 -TXP -
Npubs2.jones.xp_cmdshell
```
Alternatively, use the  $-D$  option instead of using the fully qualified name:

```
ddlgen -Ulogin -Ppassword -Sserver:port -TXP 
     -Nowner.extendedstoredprocedure -Ddbname
```
To generate DDL for all extended stored procedures: ddlgen -U*login* -P*password* -S*server*:*port* -TXP -N*dbname*.*owner*.%

• **Filters** – Generates DDL for the authors table in the pubs2 database, filtering for all indexes  $(I)$ , and referential integrity constraints  $(RI)$ , primary and unique key constraints (KC), triggers (TR), and partition condition (PC) from the DDL of a table:

```
ddlgen -Uroy -Proy123 -TU -Nauthors -Dpubs2 -F%
```
Alternatively, specify each of the filters individually:

```
ddlgen -Ulogin -Ppassword -TU -Ndbname.owner.table
     -FI,RI,KC,TR
```
This generates the definition of *table name* while filtering out foreign keys and primaryunique keys:

```
ddlgen -Ulogin -Ppassword -TU -Ntable_name -Ddbname
     -FRI,KC
```
Both of these generate foreign keys for a specified user in the entire database:

```
ddlgen -Ulogin -Ppassword -TRI -N%.%.% -Ddbname
```
Or:

ddlgen -U*login* -P*password* -TRI -N*dbname*%.%.%

Both of these generate DDL for the primary and unique keys of all the tables in a database that begin with "PK":

ddlgen -U*login* -P*password* -TKC -N*dbname*.%.%.PK%

Or:

```
ddlgen -Ulogin -Ppassword -TKC -N%.%.PK% -Ddbname
```
This generates schema-only definition of a database:

ddlgen -U*login* -P*password* -S*server*:*port* -TF -N*dbname* -F%

Alternatively, specify each of the filters individually:

```
ddlgen -Ulogin -Ppassword -Sserver:port -TDB -Ndbname
    -FSGM,GRP,USR,R,D,UDD,V,P,XP,I,RI,KC,TR
```
This generates the database DDL skipping the compiled object:

```
ddlgen -Ulogin -Ppassword -Sserver:port -TDB -Ndbname
     -FTR,D,XP,V,R
```
This generates database definition without a table definition:

```
ddlgen -Ulogin -Ppassword -Sserver:port -TDB -Ndbname 
    -FU
```
• **Groups** – Generates DDL for a group called "public" in the pubs 2 database, running on a machine named HARBOR using port 1955, by using the fully qualified *dbname*.*groupname* format in the -N option:

```
ddlgen -Uroy -Proy123 -SHARBOR:1955 -TGRP -Npubs2.public
```
Alternatively, use the -D option to specify the dbname:

```
ddlgen -Ulogin -Ppassword -Sserver:port -TGRP -Ngroupname -Ddbname
```
To generate DDL for all groups:

ddlgen -U*login* -P*password* -S*server*:*port* -TGRP -N*dbname*.%

• **In-memory database –** Generates DDL for an in-memory database:

ddlgen -Uroy -Proy123 -SHARBOR:1955 -TDB -Nimdb\_1

Use the same syntax to generate DDL for an in-memory temporary database: ddlgen -Uroy -Proy123 -SHARBOR:1955 -TDB -Nimdb\_temp1

• **Indexes –** Generates DDL for an index called au\_lname for the table authors owned by dbo, in the pubs2 database:

```
ddlgen -Uroy -Proy123 -SHARBOR:1955 -TI -Ndbo.authors.au_lname -
Dpubs2
```
Alternatively, because **ddlgen** allows you to use a fully qualified name in the -N flag, omit the -D*dbname* and include the database name in the -N option:

```
ddlgen -Ulogin -Ppassword -Sserver:port
    -TI -Ndbname.owner.tablename.indexname
```
If you use a fully qualified name, you may omit the -D option.

To generate DDL for all indexes for a single table:

```
ddlgen -Ulogin -Ppassword -Sserver:port -TI 
     -Ndbname.owner.tablename.%
```
To generate DDL for all indexes of all tables in a database:

```
ddlgen -Ulogin -Ppassword -Sserver:port -TI 
     -Ndbname.%.%.%
```
For example, this generates DDL for all indexes for all tables in the pubs2 database:

```
ddlgen -Usa -P -SHARBOR:1955 -TI -Npubs2.%.%.%
```
• **Instead of triggers** – Generates one view and its (instead of) trigger, and next view and its (instead of) trigger:

```
ddlgen -S -U -P -TV -Ndbname.ownername.viewname
```
Generates triggers only for tables:

```
ddlgen -S -U -P -TTR
```
Generates instead of triggers for views:

ddlgen -S -U -P -TIT

• **Keys** – Both of these generate DDL for the primary and unique keys of all the tables in a database that begin with "PK":

```
ddlgen -Usa -P -TKC -Ndbname.%.%.PK%
```
Or:

ddlgen -Usa -P -TKC -N%.%.PK% -D*dbname*

- Logical cluster Generates DDL for "my lcluster" on server "ase1", enter: ddlgen -Usa -P -Sase1 -TLC -Nmy\_lcluster
- **Logical cluster** Generates DDL for all logical clusters on server "ase1", enter: ddlgen -Usa -P -Sase1 -TLC -N%
- **Logical keys** LK generates logical keys of table defined by **sp\_primarykey**, **sp\_commonkey**, **sp\_foreignkey** statements. Since these keys do not have a name, the name of the object in this case would be the name of the table. This example generate a DDL for logical keys of table authors in database pubs2 running on a machine named HARBOR using port 1955:

```
ddlgen -Uroy -Proy123 -SHARBOR:1955 -TLK -Npubs2.dbo.authors
```
To generate DDL for all logical keys in database pub2 use:

ddlgen -Uroy -Proy123 -SHARBOR:1955 -TLK -Npubs2.%.%

To filter out logical keys definition from DDL of table authors use LK in -F argument, use:

ddlgen -Uroy -Proy123 -SHARBOR:1955 -TLK -Npubs2.dbo.authors -FLK

• **Logins –** TL generates DDL for one or all logins. This example generates DDL for all logins on a machine named HARBOR using port 1955:

ddlgen -Uroy -Proy123 -SHARBOR:1955 -TL -N%

**Note:** The password in the DDL generated for all logins is "password".

Alternatively, specify an individual login by using -N*username* instead of -N%: ddlgen -U*login* -P*password* -S*server*:*port* -TL -N*username*

Ifserver-wide password complexity options have been specified for the login or logins, all **sp\_addlogin** and **sp\_loglogin** DDL statements are generated first, followed by DDL statements for the password options. This example generates DDL for the login "george" on a machine named HARBOR using port 1955:

ddlgen -Uroy -Proy123 -SHARBOR:1955 -TL -Ngeorge

• **Remote servers –** Generates DDL for a remote server called ORANGE on a machine named HARBOR using port 1955:

ddlgen -Uroy -Proy123 -SHARBOR:1955 -TRS -NORANGE

To generate DDL for all remote servers:

- ddlgen -U*login* -P*password* -S*server*:*port* -TRS -N%
- **Roles** Generates DDL for the sa\_role on a machine named HARBOR using port 1955: ddlgen -Uroy -Proy123 -SHARBOR:1955 -TRO -Nsa\_role

To generate DDL for all roles:

ddlgen -U*login* -P*password* -S*server*:*port* -TRO -N%

**Note:** The password in the DDL generated for all roles is "password".

• **Rules –** Generates DDL for all rules associated with authors on a machine named HARBOR using port 1955:

ddlgen -Uroy -Proy123 -SHARBOR:1955 -TR -Nauthors.dbo.%

The % symbol tells **ddlgen** to create DDLs for all rules that exist on the server.

You can also give the fully qualified name of the rule:

```
ddlgen -Ulogin -Ppassword -Sserver:port -TR -
Ndbname.owner.rulename
```
Alternatively, also use the  $-D$  parameter:

```
ddlgen -Ulogin -Ppassword -Sserver:port -TR -Nowner.rulename -
Ddbname
```
• **Segments –** Generates DDL using the fully qualified *dbname*.*segmentname* format in the -N option for a segment called logsegment for the pubs2 database, on a machine named HARBOR using port 1955:

ddlgen -Uroy -Proy123 -SHARBOR:1955 -TSGM -Npubs2.logsegment

Alternatively, specify the *dbname* using the  $-D$  option:

```
ddlgen -Ulogin -Ppassword -Sserver:port -TSGM -Nsegmentname -
Ddbname
```
To generate DDL for all segments:

ddlgen -U*login* -P*password* -S*server*:*port* -TSGM -N*dbname*.%

• **SOLJ functions** – Generates DDL for a SOLJ function named **region** of owned by dbo in database master:

```
ddlgen -Uroy -Proy123 -SHARBOR:1955 -TF –Nmaster.dbo.region_of
```
Alternatively also use the -D parameter:

```
ddlgen -Ulogin -Ppassword -Sserver:port -TF –Ndbo.region_of –
Dmaster
```
To generate DDL for all SQLJ functions in a database, use object type F:

ddlgen -U*login* -P*password* -S*server*:*port* -TF –N*dbname*.*owner*.%

• **SQLJ procedures –** A kind of stored procedure, you generate DDL for SQL procedures along with DDL for stored procedures. This generates DDL for all stored procedures including SQLJ procedures—owned by dbo in the master database:

ddlgen -Uroy -Proy123 -SHARBOR:1955 -TP –Nmaster.dbo.%

To generate DDL for all SQLJ procedures that are only owned by dbo in the master database, use this, where the extended type OD refers to SQLJ procedures:

ddlgen -U*login* -P*password*-S*server*:*port* -TP –Nmaster.dbo.% -XOD

To generate DDL for all procedures except SQLJ procedures owned by dbo in the master database, use this, where the extended type OU refers to all stored procedures except SQLJ procedures:

ddlgen -U*login* -P*password*-S*server*:*port* -TP –Nmaster.dbo.% -XOU

**Stored procedures** – Generates DDL for the **sp\_monitor** stored procedure for the pubs2 database on a machine named HARBOR using port 1955, using the fully qualified *dbname*.*owner*.*procedure\_name* format for the -N option:

```
ddlgen -Uroy -Proy123 -SHARBOR:1955 -TP -Npubs2.dbo.sp_monitor
```
Alternatively, specify the *dbname* using the  $-D$  option:

```
ddlgen -Ulogin -Ppassword -Sserver:port -TP -Nowner.procedurename
-Ddbname
```
To generate DDL for all stored procedures:

ddlgen -U*login* -P*password* -S*server*:*port* -TP -N*dbname*.*owner*.%

• **SSL-enabled servers –** Generates DDL for objects in the pubs2 database for an SSLenabled SAP ASE server running on a machine named HARBOR using port 1955:

ddlgen -Uroy -Proy123 -Sssl:HARBOR:1955 -TDB -Npubs2

• **Tables –** Generates DDL for all user tables in the pubs2 database owned by "dbo" and running on a machine named HARBOR using port 1955:

ddlgen -Uroy -Proy123 -SHARBOR:1955 -TU -Ndbo.% -Dpubs2

You can also use the  $-N$  parameter to give the fully qualified name of the table:

```
ddlgen -Ulogin -Ppassword -Sserver:port -TU
     -Ndbname.tableowner.tablename
```
Alternatively, also use the  $-D$  parameter to specify the database:

```
ddlgen -Ulogin -Ppassword -Sserver:port -TU
     -Ntableowner.tablename -Ddbname
```
To generate DDL for all proxy tables, which uses the value  $OD$ , use  $-XOD$  instead, where X is the extended type, and OD denotes proxy tables:

```
ddlgen -Ulogin -Ppassword -Sserver:port -TU 
     -Ntableowner.% -Ddbname -XOD
```
To generate DDL for all user tables, which uses the value  $\circ$ U, use  $-\times$   $\circ$ U instead, where X is the extended type, and OU denotes user tables:

```
ddlgen -Ulogin -Ppassword -Sserver:port -TU 
     -Ntableowner.% -Ddbname -XOU
```
To generate DDL for all tables, including user tables and proxy tables:

```
ddlgen -Ulogin -Ppassword -Sserver:port -TU -Ndbname.tableowner.%
```
• **Temporary databases –** Generates DDL for all databases, including tempdb: ddlgen -U*login* -P*password* -S*server*:*port* -TDB -N%

To generate DDL for all temporary databases, use the OD extended database type:

ddlgen -U*login* -P*password* -S*server*:*port* -TDB -XOD -N%

Although you can use the OD extended type in SAP ASE versions 12.5.0.3 and later, versions earlier than 12.5.0.3 issue warning messages.Safely ignore this message; **ddlgen** continues processing the command.To generate DDL for all databases except temporary databases, use the OU extended type:

```
ddlgen -Ulogin -Ppassword -Sserver:port -TDB -XOU -N%
```
This generates DDL for a temporary database named tempdb1:

```
ddlgen -Ulogin -Ppassword -Sserver:port -TDB -Ntempdb1
```
The output includes:

• A **create temporary database** statement:

```
create temporary database tempdb1 on master = 4,
    asdas = 2go
```
• An sp\_tempdb bind statement where the **isql** application is bound to tempdb1:

```
sp_tempdb 'bind','ap', 'isql', 'DB', 'tempdb1'
go
```
**Note:** DDL for objects such as views, stored procedures, and tables is not generated along with DDL for a temporary database because these objects are temporary, and are recreated when the server restarts.

When you use the  $-F$  parameter to filter a table while generating DDL for a database object, then indexes, referential integrity, key constraints and triggers automatically get filtered, as they are a subset of the table object.

• **Triggers –** Generates DDL for the trigger **checksum** for the pubs2 database on a machine named HARBOR using port 1955, using the fully qualified *dbname*.*owner*.*trigger\_name* format for the -N option: ddlgen -Uroy -Proy123 -SHARBOR:1955 -TTR -Npubs2.dbo.checksum

Alternatively, specify the *database* name using the  $-D$  option:

```
ddlgen -Ulogin -Ppassword -Sserver:port -TTR 
     -Nowner.triggername -Ddbname
```
You can also generate DDL for a trigger for a table, using:

```
-Ndb_name.table_owner.table_name.trigger_name
```
To generate DDL for all triggers of a database:

ddlgen -U*login* -P*password* -S*server*:*port* -TTR -N*dbname*.*owner*.%

You can also use this format to generate DDL for all triggers of a table:

-N*db\_name*.*table\_owner*.*table\_name*.%

**Note:** You cannot use the  $-D$  parameter when generating DDL for all triggers of a table.

• **User-defined datatypes –** Generates DDL for the user-defined datatype "Identype" for the pubs2 database on a machine named HARBOR using port 1955 using the fully qualified *dbname*.*userdefined\_datatype* format for the -N option: ddlgen -Uroy -Proy123 -SHARBOR:1955 -TUDD -Npubs2.Identype

Alternatively, use the  $-D$  option to specify the *dbname*:

```
ddlgen -Ulogin -Ppassword -Sserver:port -TUDD 
     -Nuserdefined_datatype -Ddbname
```
To generate DDL for all user-defined datatypes: ddlgen -U*login* -P*password* -S*server*:*port* -TUDD -N*bname*.%

• **Views –** Generates DDL for a view named retail owned by Miller in the pubs2 database running on a machine named HARBOR using port 1955, by using the fully qualified *dbname*.*owner*.*viewname* format with the -N option:

ddlgen -Uroy -Proy123 -SHARBOR:1955 -TV -Npubs2.miller.retail

Alternatively, use the  $-D$  option instead of using the fully qualified name:

ddlgen -U*login* -P*password* -S*server*:*port* -TV -N*owner*.*viewname* - D*dbname*

To generate DDL for all views:

ddlgen -U*login* -P*password* -S*server*:*port* -TV -N*dbname*.*owner*.%

• **User-defined Web services –** Generates DDL for a named user-defined Web service, **sp\_who\_service**, in the pubs2 database running on a machine named HARBOR using port 1995, by using a fully qualified *dbname*.*username*.*webservice\_name* format with the  $-N$  and  $-T$  options:

```
ddlgen -Uroy -Proy123 -SHARBOR:1995 -TWS 
    -Npubs2.dbo.sp_who_service
```
The syntax for generating DDL for a named user-defined Web service is:

```
ddlgen -Ulogin -Ppassword -Shost_name:port -TWS -
Ndbname.owner.webservice_name
```
To generate DDL for all user-defined Web services owned by all users in database dbname:

ddlgen -U*login* -P*password* -S*host\_name*:*port* -TWS -N*dbname.*%.%

**Note:** An sp webservices 'addalias' statement is only generated if the DDL is to be generated for all user-defined web services or for a database.

• **Users** – Generates DDL for a user named Smith in the pubs2 database running on a machine named HARBOR using port 1955, by using a fully qualified *dbname*.*username* format with the -N option:

ddlgen -Uroy -Proy123 -SHARBOR:1955 -TUSR -Npubs2.smith

Alternatively, use both the  $-N$  and  $-D$  options instead of using a fully qualified name in  $-N$ :

```
ddlgen -Ulogin -Ppassword -Shost_name:port -TUSR -Nusername -
Ddbname
```
To generate DDL for all users:

ddlgen -U*login* -P*password* -S*server*:*port* -TUSR -N*dbname*.%

#### **Permissions**

Users must have either sa\_role or sso\_role to generate DDL for:

- Encryption keys
- Logins
- Roles

For all other objects, users do not need any specific permissions or roles to generate DDL.

#### **See also**

• [Hiding Passwords in ddlgen](#page-72-0) on page 59

- [Chapter 2, Utility Commands Reference](#page-18-0) on page 5
- [Database Creation and Manipulation Utilities](#page-16-0) on page 3

## **Usage for ddlgen**

There are additional considerations when using **ddlgen**.

- **ddlgen** does not identify existing sequences within views, stored procedures or triggers. For this reason, when generating DDL for a database, first run **ddlgen** on those views, stored procedures and triggers that are independent, before running **ddlgen** on those with dependencies. For example, if view B depends on view A, first run **ddlgen** on view A, before running it on view B.
- The default information for **ddlgen** is:

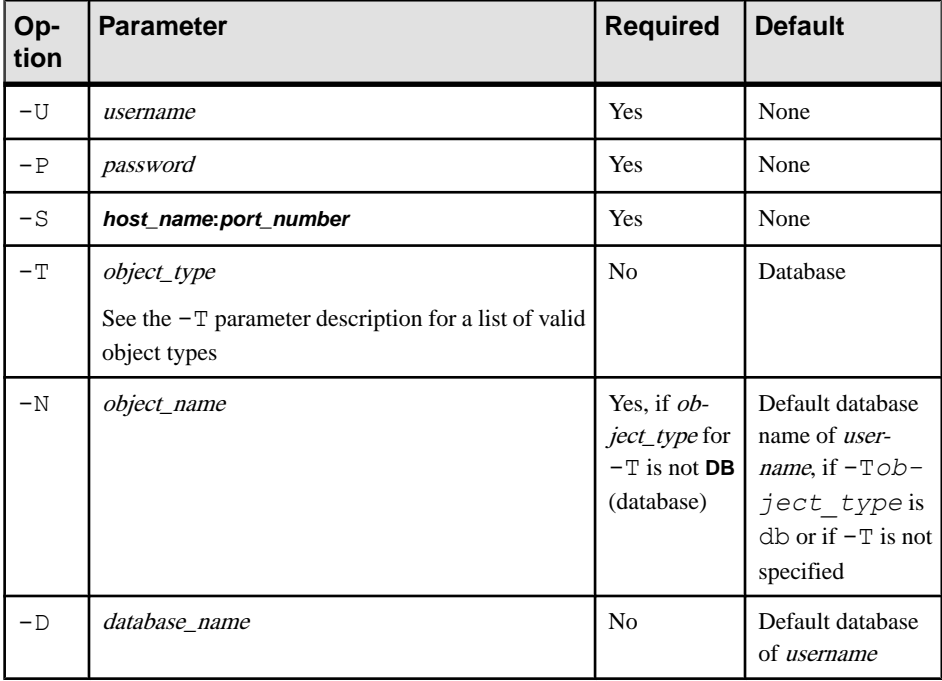
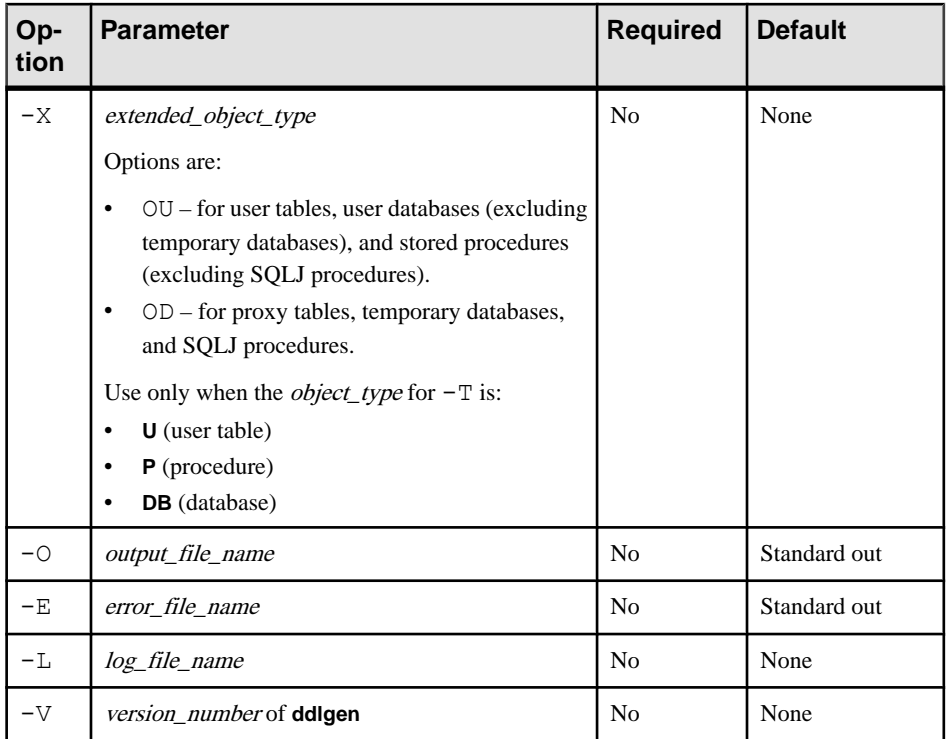

- At the command line, invoke **ddlgen** using the ddlgen shell script file (ddlgen.bat for Windows), included in your SAP ASE installation. The main class in DDLGen.  $jar$  is com.sybase.ddlgen.DDLGenerator.
- To start **ddlgen** in the SQL Central plug-in for Adaptive Server:
	- **1.** Right-click on the object for which you want to generate DDL.
	- **2.** Select **Generate DDL**.
- In the output DDL of **create table**, bind statements are generated as independent DLL instead of dependent DLL.
- The PN type allows you to generate DDL for tables with partition names. Use partition names and the **optdiag** utility to analyze optimizer behavior by creating empty partitioned tables with simulated metadata.

To generate names for local index partitions, use:

```
ddlgen - TU -XPN
```
To generate DDL for all user tables with partition names, use:

```
ddlgen -TU -XPN,OU
ddlgen -TU -XOU,PN
```
## **Hiding Passwords in ddlgen**

When you issue the **ddlgen** utility in a UNIX command-line environment, other users on that UNIX machine can see your **ddlgen** command—including its password—if they issue the **ps**

process management command, which shows the status of processes that are running on that machine.

The **ddlgen -P** password parameter option lets you to invoke **ddlgen** from a script so that the password is hidden from other users.

To achieve this, set the \$PSWD environment variable to point to your SAP ASE login password, and include the string "**ext**" in the -P parameter. **ext** acts as a pseudo password, allowing you to supply the actual password in the next line. Set  $\S$ PSWD at the command line or a Bourne shell script, but not from the C-shell.

**1.** Set the \$PSWD environment variable:

setenv PSWD *pass\_word*

**2.** Run **ddlgen**:

```
ddlgen -Ulogin -Pext -Sserver:port -Ttype -Nname << END
SPSWD
END
```
If you prefer to keep your password in a file, replace \$PSWD with **`cat filename`**, where filename is the location of your password file. For example:

```
ddlgen -Ulogin -Pext -Sserver:port -Ttype -Nname << END
`cat filename`
END
```
**Note:** Enclose **cat filename** with a grave accent (`); **ddlgen** returns an error if you use an apostrophe.

## **ddlgen and Encryption**

You can use the **ddlgen** utility with both encrypted columns and encrypted databases.

**ddlgen** provides support for both encrypted databases and encrypted columns.

For databases, use **ddlgen** to:

- Create an encrypted database
- Create a database encryption key

**ddlgen** adds support for transparent database encryption with these values for the **-TEK** parameter:

- $-XOCE only generate DDL from column encryption keys$
- -XOMK only generate DDL from master key or dual master key
- $-XODE only generate DDL from database encryption keys (dek)$

#### ddlgen for Encrypted Columns

You can use the **ddlgen** utility with encrypted columns.

• The **ddlgen** utility supports pre-15.0.2 encryption. Pre-15.0.2 **ddlgen** support includes generating DDL for an encryption key in a database, and generating DDL to synchronize encryption keys across servers.

If you use **ddlgen** to generate DDL for encryption keys on SAP ASE version 15.0.2 or later, the DDL may cause errors on a pre-15.0.2 version SAP ASE, specifically if an encryption key is encrypted by a user specified-password or has key copies.

- The type EK, used for encryption key, generates the DDL to create an encryption key and to grant permissions on it. **ddlgen** generates encrypted column information and a **grant decrypt** statement, along with the table definition.
- If you do not specify the  $-\text{XOD}$  option, and the key to be migrated has been created in the source database using the **with passwd** clause, **ddlgen** generates a **create encryption key** command with **password** as its explicit password.This is similar to what **ddlgen** does for roles and login passwords.
- The  $-\text{XOD}$  generates the **create encryption key** that specifies the key's encrypted value as represented in sysencryptkeys. Use the -XOD to synchronize encryption keys across servers for data movement.

**ddlgen -XOD** generates DDL that includes a system encryption password (if it was set and DDL is generated for a key encrypted with a system encryption password) and DDL for keys.

#### Encrypted Columns and Specifying the -XOD Flag in ddlgen

There are special considerations when using the **ddlgen -XOD** option with encrypted columns.

If you do not specify the **-XOD** flag in **ddlgen**, and you:

- **Didnot**specify a password when the encryption key was created **ddlgen** generates DDL with no password.
- Specified a password when the encryption key was first created **ddlgen** generates the default password of '**password**'. This is similar to what **ddlgen** does for roles and login passwords, and its output looks similar to:

```
-----------------------------------------------------------------
--
-- DDL for EncryptedKey 'ssn_key'
-----------------------------------------------------------------
--
print 'ssn_key'
--The DDL is generated with a default password – 'password' as
--a password was specified when this key was created.
create encryption key SampleKeysDB.dbo.ssn_key for AES
with keylength 128 
passwd 'password'
```

```
init_vector random 
go
```
When you specify the**-XOD** flag in **ddlgen**, **ddlgen** generates DDL that includes a system encryption password (ifit has been set and DDL is generated for a key encrypted with a system encryption password) and DDL for keys.

Use this syntax to generate a system encryption password:

```
ddlgen -Usa -P -Sserver -TEK -NsampleKeysdb.dbo.ek1 -XOD The
output would look like:
```

```
-- System Encryption Password
use SampleKeysDB
go 
sp_encryption 'system_encr_passwd',
'0x8e050e3bb607225c60c7cb9f59124e99866ca22e677b2cdc9a4d09775850f472
1',
NULL, 2, 0
go 
-------------------------------------------------------------------
----
-- DDL for EncryptedKey 'ek1'
-------------------------------------------------------------------
----
print '<<<<< CREATING EncryptedKey - "ek1" >>>>>'
go 
create encryption key SampleKeysDB.dbo.ek1 for AES
with keylength 128 
passwd 0x0000C7BC28C3020AC21401
init_vector NULL 
keyvalue 
0xCE74DB1E028FF15D908CD066D380AB4AD3AA88284D6F7742DFFCADCAABE4100D0
1 
keystatus 32 
go
```
**Note:** When migrating keys from a source to a target server using **ddlgen**, set the system encryption password to NULL (if it exists) in the target server if you want to run the **ddlgen** output (from the source server) for encryption keys generated using "-XOD" parameter. Failure to do thisresultsin errors when you try to execute the **ddlgen** output againstthe target server.

#### ddlgen Support for Key Copies

The **ddlgen** utility also generates DDL for key copies along with the DDL for base key.

For example, this syntax would generate DDL for "ssn\_key" and its key copies:

ddlgen -Usa -P -S*server* -TEK -NSampleKeysDB.dbo.ssn\_key

The output from **ddlgen** would look like:

```
-------------------------------------------------------------------
----------
-- DDL for EncryptedKey 'ssn key'
-------------------------------------------------------------------
----------
print 'ssn_key'
--The DDL is generated with a default password – 'password' as 
--a password was specified when this key was created.
create encryption key SampleKeysDB.dbo.ssn_key for AES
with keylength 128 
passwd 'password'
init_vector random 
go 
print 'Key Copies for ssn_key'
-- Generating DDL for Key Copies for 'ssn_key'
alter encryption key 'ssn_key'
with passwd 'password'
add encryption with passwd 'passwd'
for user 'dbo'.
```
If you include the -XOD flag, the DDL for key copy would look like:

```
alter encryption key SampleKeysDB.dbo.ssn_key add encryption 
with keyvalue
0x84A7360AA0B28801D6D4CBF2F8219F634EE641E1082F221A2C58C9BBEC9F49B50
1 
passwd 0x000062DF4B8DA5709E5E01 
keystatus 257 
for user 'user1' 
go
```
#### EKC Encryption Key Copy Filter and ddlgen

The **ddlgen** utility supports the **EKC** (encryption key copy) extended type for its **-F** filter argument, to suppress the generation of key copies for encryption keys.

This example uses**-FEKC** to avoid creating DDL for key copies when generating DDL for the "ssn\_key" encryption key:

ddlgen -Usa -P -S*server* -TEK -NSampleKeysDB.dbo.ssn\_key -FEKC

The output from **ddlgen** would look like:

```
-------------------------------------------------------------------
-------
-- DDL for EncryptedKey 'ssn key'
-------------------------------------------------------------------
-------
print 'ssn_key'
```

```
--The DDL is generated with a default password – 'password' as 
--a password was specified when this key was created.
create encryption key SampleKeysDB.dbo.ssn_key for AES
with keylength 128 
passwd 'password'
init_vector random 
go
```
## **Create Table DDL**

**ddlgen** can generate **decrypt default** statements (if set for an encrypted column) along with DDL of a table.

This example issues a **ddlgen** command on a table called employee which has an "ssn" column thatis encrypted with encryption key "ssn\_key," and a decrypt default value thatisset to "100":

```
ddlgen -Usa -P -Sserver -TU -Nemployee
```
The DDL output would look like:

```
create table employee (
             int on not null encrypt with ssn_key
decrypt default 100,
last_name int not null,
 first_name int not null
)
lock allpages
 on 'default'
go
```
# **defncopy**

Copies definitions for specified views, rules, defaults, triggers, or procedures from a database to an operating-system file or from an operating-system file to a database.

The utility is located in:

- (UNIX) \$SYBASE/\$SYBASE\_OCS/bin.
- (Windows) %SYBASE%\%SYBASE\_OCS%\bin, as **defncopy.exe**.

## **Syntax**

```
defncopy
    [-X]
    [-a display_charset]
    [-I interfaces_file]
    [-J [client_charset]]
     [-K keytab_file]
    [-P password]
     [-R remote_server_principal]
     [-S [server_name]]
    [-U username]
```

```
 [-V security_options]
 [-Z security_mechanism]
 [-z language]
 { in file_name database_name | 
     out file_name database_name [owner.]object_name
  [[owner.]object_name...] }
```
#### Or

```
defncopy -v
```
### **Parameters**

• **-a** *display\_charset* **–** runs **defncopy** from a terminal whose character set differs from that of the machine on which **defncopy** is running. Use  $-\alpha$  in conjunction with  $-\sigma$  to specify the character set translation file (.xlt file) required for the conversion. Use  $-a$ without  $-J$  only if the client character set is the same as the default character set.

**Note:** The ascii 7 character set is compatible with all character sets. If either the SAP ASE character set or the client character set is set to ascii 7, any 7-bit ASCII character can pass unaltered between client and server. Other characters produce conversion errors. See the System Administration Guide for more information on character set conversion.

- **-I** *interfaces\_file* **–** specifiesthe name and location ofthe interfacesfile to search when connecting to the SAP ASE server. If you do not specify  $-I$ , **defncopy** looks for a file named interfaces in the directory specified by theSYBASE environment variable in UNIX platforms, and  $sql$ , ini in the ini subdirectory for your Sybase release directory in Windows.
- **-J** client charset specifies the character set to use on the client. A filter converts input between *client charset* and the SAP ASE character set.

-J *client\_charset* requests that the SAP ASE server convert to and from client charset, the client's character set.

-J with no argument sets character set conversion to NULL. No conversion takes place. Use this if the client and server are using the same character set.

Omitting  $-J$  sets the character set to a default for the platform. The default may not be the character set that the client is using. For more information about character sets and their associated flags, see the System Administration Guide and configuration guide for your platform.

- **-K** *keytab*  $file$  specifies the path to the keytab file used for authentication in DCE.
- **-P** *password* specifies your password. If you do not specify -P, **defncopy** prompts for your password.
- **-R remote server principal** specifies the principal name for the server. By default, a server's principal name matches the server's network name (which is specified with the  $-S$  parameter or the DSQUERY environment variable). Use the  $-R$  parameter when the server's principal name and network name are not the same.
- **-S** *server* name specifies the name of the SAP ASE server to which to connect. If you specify -S with no argument, **defncopy** looksfor a server namedSYBASE. If you do not specify -S, **defncopy** uses the server specified by your DSQUERY environment variable.
- **-U** *username*specifies a login name. Login names are case sensitive. If you do not specify username, **defncopy** uses the current user's operating system login name.
- $-\mathbf{v}$  displays the version and copyright message of **defncopy** and returns to the operating system.
- **-V** *security\_options*specifies network-based user authentication. With this option, the user must log in to the network's security system before running the utility. In this case, users must supply their network user name with the -U option; any password supplied with the  $-P$  option is ignored.

 $-V$  can be followed by a *security options* string of key-letter options to enable additional security services. These key letters are:

- $\bullet$  c Enable data confidentiality service
- $i$  Enable data integrity service
- m Enable mutual authentication for connection establishment
- $\circ$  Enable data origin stamping service
- $r$  Enable data replay detection
- q Enable out-of-sequence detection
- **-X** initiates the login with client-side password encryption in this connection to the server. **defncopy** (the client) specifies to the server that password encryption is desired. The server sends back an encryption key, which **defncopy** uses to encrypt your password, and the server uses to authenticate your password when it arrives.

If **defncopy** crashes, the system creates a core file which contains your password. If you did not use the encryption option, the password appears in plain text in the file. If you used the encryption option, your password is not readable.

• **-z** *language* **–** is the official name of an alternate language that the server uses to display **defncopy** prompts and messages. Without the  $-z$  flag, **defncopy** uses the server's default language.

Add languages to an SAP ASE at installation, or afterwards with the utility **langinstall** (**langinst** in Windows) or the stored procedure **sp\_addlanguage**.

• **-Z** *security\_mechanism* **–** specifiesthe name of a security mechanism to use on the connection.

Security mechanism names are defined in the \$SYBASE/install/libtcl.cfg configuration file. If no *security mechanism* name is supplied, the default mechanism is used. See the description of the libtcl.cfg file in the Open Client and Open Server Configuration Guide.

• *database\_name* – specifies the name of the database to copy the definitions from or to.

- *file name* specifies the name of the operating system file destination or source for the definition copy. The copy out overwrites any existing file.
- **in**  $\vert$  **out** specifies the direction of definition copy.
- *object\_name* specifies names of database object for **defncopy** to copy out. Do not use objectname when copying definitions in.
- *owner* is optional if you or the database owner own the table being copied. If you do not specify an owner, **defncopy** first looks for a table of that name that you own, and then looks for one owned by the database owner. If another user owns the table, specify the owner name or the command fails.

### **Examples**

• Files – Copies definitions from the file new proc into the database stagedb on server MERCURY. The connection with MERCURY is established with a user of name "sa" and a NULL password:

```
defncopy -Usa -P -SMERCURY in new_proc stagedb
```
• **Objects – Copies definitions for objects** sp\_calccomp and sp\_vacation from the employees database on the SYBASE server to the file dc.out. Messages and prompts display in french. The user is prompted for a password:

defncopy -S -z french out dc.out employees sp\_calccomp sp\_vacation

#### **Usage**

- Use this syntax for **defncopy\_r** if you are using threaded drivers.
- Use this syntax for **defncopy** you are using threaded drivers in the IBM platform.
- Set the SYBASE environment variable to the location of the current version of SAP ASE before using **defncopy**.
- Invoke the **defncopy** program directly from the operating system. **defncopy** provides a noninteractive way to copy out definitions (**create** statements) for views, rules, defaults, triggers, or procedures from a database to an operating system file. Alternatively, it copies in all the definitions from a specified file.
- The in *filename* or out *filename* and the database name are required and must be stated unambiguously. For copying out, use file names that reflect both the object's name and its owner.
- **defncopy** ends each definition that it copies out with the comment:

```
/* ### DEFNCOPY: END OF DEFINITION */
```
Definitions created astext must end with this commentso that **defncopy** can copy them in successfully.

• Enclose values specified to **defncopy** in quotation marks, if they contain characters that could be significant to the shell.

**Warning!** Long comments of more than 100 characters that are placed before a **create** statement may cause **defncopy** to fail.

• SDK binaries like **defncopy** use the same names in both 32-bit and 64-bit products. Installing SAP ASE, the SDK, or Open Server 64-bit products with other Sybase 32-bit products overwrites the 32-bit binaries. Starting with SAP ASE 15.0.2 and SDK/Open Server 15.0 ESD #9, the 64-bit binaries are replaced with 32-bit binaries on all 64-bit UNIX platforms. Since 32-bit binaries are included in the 64-bit EBF, the -v option of defncopy is no longer a valid way to check the EBF number for 64-bit products. Instead, use the UNIX strings and grep commands to confirm the EBF numbers for both Open Client and Open Server.

For example, to find the string containing the EBF number in the libsybct64.a library, enter:

strings -a libsybct64.a | grep Sybase

This returns a string similar to:

```
Sybase Client-Library/15.5/P/DRV.15.5.0/SPARC/Solaris
8/BUILD1550-001/64bit/OPT/Mon Aug 10 23:04:17 2009
```
To find the string containing the EBF number in the libsybsrv64.a library, enter:

```
strings -a libsybsrv64.a | grep Sybase
```
This returns a string similar to:

```
Sybase Server-Library/15.5/P/DRV.15.5.0/SPARC/Solaris
8/BUILD1550-001/64bit/OPT/Mon Aug 10 23:06:27 2009
```
See also:

- Reference Manual: Commands **create**, **select**
- Reference Manual: Procedures **sp\_addlanguage**, **sp\_checkreswords**, **sp\_configure**, **sp\_procqmode**, **sp\_remap**

#### **Permissions**

- You must have **select** permission on the sysobjects and syscomments tables to copy out definitions; you do not need permission on the object itself.
- You may not have **select** permission on the text column of the syscomments table if the system security officer has reset the **allow select on syscomments.text column** parameter with the system procedure **sp\_configure**. This reset restricts **select** permission to the object owner and the system administrator. This restriction is required in order to run SAP ASE in the **evaluated configuration** , as described in the installation and configuration documentation for your platform. In this case, the object owner or a system administrator must execute **defncopy** to copy out definitions.

**Note:** If the text has been encrypted, it may be hidden from you even if you have all the required permissions. See "Verifying and Encrypting Source Text" in the *Transact-SQL* User's Guide.

• You must have the appropriate **create** permission for the type of object you are copying in. Objects copied in belong to the copier. A system administrator copying in definitions on <span id="page-82-0"></span>behalf of a user must log in as that user to give the user proper access to the reconstructed database objects.

#### **Tables used**

syscomments, sysobjects

#### **See also**

- *[langinstall](#page-107-0)* on page 94
- [Threaded Versions of Utilities](#page-14-0) on page 1
- [Chapter 2, Utility Commands Reference](#page-18-0) on page 5
- [Database Creation and Manipulation Utilities](#page-16-0) on page 3

## **dscp**

(UNIX only) A text-based utility that allows you to view and edit server entries in the interfaces file from the command line in UNIX platforms.

The utility is located in \$SYBASE/\$SYBASE\_OCS/bin.

Set the SYBASE environment variable to the location of the current version of SAP ASE before using **dscp**.

#### **Syntax**

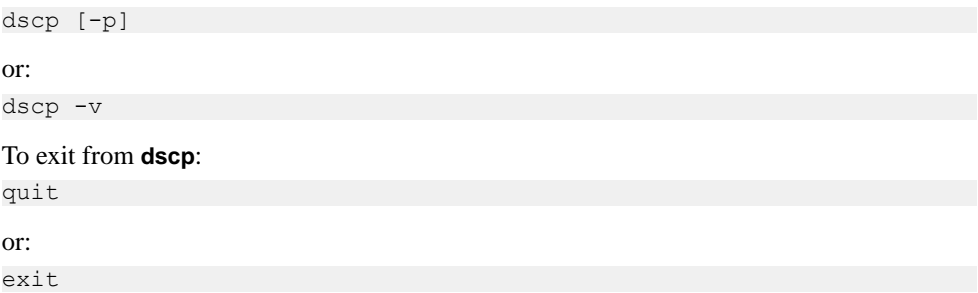

#### **Parameters**

- **-p** suppresses command-line prompts.
- **-v** displays the version and copyright message of **dscp** and returns to the operating system.

#### **Examples**

• **Suppress command line prompt –** Opens the default interfaces file for editing and suppresses the command line prompt:

dscp -p

#### **Usage**

You can perform various functions by entering commands at the **dscp** prompt:

- add *servername* adds server entry *servername* in the current session. **dscp** prompts you for information about *servername*. Press Return to accept the default value, which is shown in square brackets [ ]. Enter "#done" to exit add mode.
- addattr *servername* adds an attribute to the server entry *servername* in the current session.
- close [*sess*] closes a session identified by the *sess* number. If you do not specify sess, closes the current session.
- config displays configuration information related to your Sybase environment.
- copy *name1* to {*name2* | *sess* | *sess name2*} copiesserver entry name1 in the current session to:
	- Server entry *name2* in the current session,
	- Session sess, or
	- Server entry *name2 in session sess.*
- copyall to  $sess$  copies all server entries in the current session to session *sess*.
- del *servername* deletes server entry servername in the current session.
- delete-all deletes all server entries in the current session.
- exit exits **dscp**.
- help,  $?$ , h displays the online help.
- $\bullet$  list  $\lceil$  all  $\rceil$  lists the server entries for the current session. To list the names of the entries, use the list command. To list the attributes for each entry, use the list all command.
- mod *servername* modifies server entry servername in the current session. **dscp** prompts you for information about servername. Press Return to accept the default value, which is shown in square brackets []. Enter "#done" to exit modify mode.
- open  $\lceil d \text{sname} \rceil$  opens a session for the specified directory service, where *dsname* is the directory service name. If you do not specify a value for *dsname*, this command opens a session for the default directory service. To open a session, specify the value "InterfacesDriver" for *dsname*.
- quit exits **dscp**.
- read *servername* displays the contents of server entry servername.
- sess lists all open sessions.
- [switch]  $sess$  makes session number sess the current session.

#### **See also**

- [Chapter 5, Using dscp to View and Edit Server Entries](#page-234-0) on page 221
- *[dsedit](#page-84-0)* on page 71
- <span id="page-84-0"></span>• [Threaded Versions of Utilities](#page-14-0) on page 1
- [Chapter 2, Utility Commands Reference](#page-18-0) on page 5
- [Installation or Configuration Utilities](#page-14-0) on page 1

## **dsedit**

The **dsedit** utility allows you to view and edit server entries in the interfaces file using a GUI. In Windows, **dsedit** creates and modifies network connection information in the interfaces file.

The utility is located in:

- (UNIX) \$SYBASE/\$SYBASE OCS/bin.
- (Windows) %SYBASE%\%SYBASE\_OCS%\bin, as **dsedit.exe**.

#### **Syntax**

dsedit

or:

dsedit -v

#### **Parameters**

• **-v –** displays the version and copyright message of **dsedit**.

#### **Usage**

- Set the SYBASE environment variable to the location of the current version of SAP ASE before using **dsedit**.
- Set the DISPLAY environment variable before invoking **dsedit**, unless you are only using the  $-v$  parameter to display the version number.

#### **See also**

- [Chapter 6, Using dsedit to View and Edit Server Entries](#page-242-0) on page 229
- [dscp](#page-82-0) on page 69
- [Chapter 2, Utility Commands Reference](#page-18-0) on page 5
- [Installation or Configuration Utilities](#page-14-0) on page 1

## **extractjava**

Copies a retained JAR and the classes it contains from an SAP ASE server into a client file.

The utility is located in:

- (UNIX) \$SYBASE/\$SYBASE OCS/bin.
- (Windows) %SYBASE%\%SYBASE\_OCS%\bin, as **extrjava.exe**.

#### **Syntax**

```
extractjava (extrjava in Windows)
     -j jar_name
     -f file_name
     [-a display_charset]
     [-D database_name]
     [-I interfaces_file]
     [-J client_charset]
     [-P password]
     [-S server_name]
     [-t timeout]
     [-U user_name]
    \lceil -v \rceil [-z language]
```
#### or:

extractjava -v

#### **Parameters**

- **-a** *display\_charset*allows you to use **extractjava** from a machine where the character set differs that of the server. Use  $-a$  in conjunction with  $-J$  to specify the character set translation file (,  $x \perp t$  file) required for the conversion. Use  $-a$  without  $-J$ only if the client character set is the same as the default character set.
- **-D** *database* name specifies the name of the database in which to install the JAR. If you omit the -D flag, or if you specify the -D flag with no parameter, the user's default database is used.
- **-f** *file* name specifies the name of the client file that is the target of the transfer.
- **-I** *interfaces*  $file$  specifies the name and location of the interfaces file to search when connecting to a SAP ASE server. If you omit the  $-I$  flag and parameter, or if you specify the  $-I$  flag with no parameter, the interfaces file in the directory designated by your SYBASE environment variable is used.
- $-j$  *jar* name specifies the name assigned to the retained JAR in the database that is the source of the transfer.
- **-J** *client\_charset* **–** specifiesthe charactersetto use on the client. **extractjava** uses a filter to convert input between *client\_charset* and the SAP ASE character set.

-J *client\_charset* requests that the SAP ASE server convert to and from client charset, the character set used on the client.

 $-J$  with no argument disables character set conversion. Use this if the client and server use the same character set.

Omitting  $-J$  sets the character set to a default for the platform, which may not necessarily be the character set that the client is using. See the *System Administration Guide* for more information about character sets and associated flags.

- **-P** *password* specifies an SAP ASE password. If you omit the -P flag and parameter, **extractjava** prompts for a password. If you specify the  $-P$  flag with no password, the null password is used.
- **-S** *server\_name*specifies the name of the server.
- **-t** *timeout* specifies the number of seconds before a SOL command times out. If you do not specify a timeout, the command runs indefinitely. This affects commands issued from within **extractjava**, not the connection time. The default timeout for logging into **extractiava** is 60 seconds.
- **-U** *user* name specifies an SAP ASE login name. If you omit the -U flag and parameter, or if you specify the -U flag with no parameter, the SAP ASE server uses the current user's operating system login name.
- **-v** prints the version number and copyright message for **extractjava** and then exits.
- **-z** *language*specifies the name of an alternate language for displaying **extractjava** prompts and messages. Without the -z flag, **extractjava** uses the server's default language. Add languages to an SAP ASE during installation or afterward, using the langinstall utility or the **sp\_addlanguage** stored procedure.

### **Examples**

- **Download classes** Downloads the classes associated with the employees JAR to the client file newaddr.jar.
	- On UNIX: extractjava -j employees -f '/home/usera/jars/addr.jar' -new
	- On Windows: extrjava -j employees -f '\home\usera\jars\addr.jar' -new

#### **Usage**

- Set the SYBASE environment variable to the location of the current version of SAP ASE before you use **extractjava**.
- If the target client file already exists, **extractjava** overwrites its contents.
- You can write parameter flags  $-f, -j, -S, -U, -P, -D,$  and  $-I$  with or without a space between the flag letter and the following parameter.
- When you execute **extractjava**, an exclusive lock is placed on sysxtypes.
- Specifying  $-\frac{1}{2}$  places an exclusive table lock on sysjars.

See also:

• Java in Adaptive Server Enterprise

- Reference Manual: Commands **remove java**
- Reference Manual: Procedures **sp\_helpjava**

#### **Permissions**

You need to be a system administrator or database owner to use **extractjava**.

#### **Tables used**

sysjars, sysxtypes

#### **See also**

- *installjava* on page 74
- *[langinstall](#page-107-0)* on page 94
- [Chapter 2, Utility Commands Reference](#page-18-0) on page 5
- [Database Creation and Manipulation Utilities](#page-16-0) on page 3

## **installjava**

Installs a JAR from a client file into an SAP ASE server.

The utility is located in:

- (UNIX) \$SYBASE/\$SYBASE OCS/bin.
- (Windows) %SYBASE%\%SYBASE\_OCS%\bin as **instjava.exe**.

## **Syntax**

```
installjava
     -f file_name
    \lceil -new \lceil -update \rceil [ -a display_charset ]
     [ -D database_name ]
     [ -I interfaces_file ]
     [ -J client_charset ]
     [ -j jar_name ]
     [ -P password ]
      [ -S server_name ]
      [ -t timeout ]
      [ -U user_name ]
     \lceil -v \rceil [ -z language ]
```
#### Or

installjava -v

## **Parameters**

- **-a** *display\_charset*allows you to use **installjava** from a machine where the character set differs that of the server. Use  $-a$  in conjunction with  $-J$  to specify the character set translation file (,  $x \perp t$  file) required for the conversion. Use  $-a$  without  $-J$ only if the client character set is the same as the default character set.
- **-D** *database\_name*is the name of the database in which to install the JAR. If you omit the  $-D$  flag, or if you specify the  $-D$  flag with no parameter, the user's default database is used.
- **-f file** name is the name of the source file containing the classes to be installed in the database.
- **-I** *interfaces*  $file$  is the name and location of the interfaces file to search when connecting to the SAP ASE server. If you omit the  $-I$  flag and parameter, or if you specify the -I flag with no parameter, the interfaces file in the directory designated by your SYBASE environment variable is used.
- $-J$  *client charset* specifies the character set to use on the client. **installiava** uses a filter to convert input between *client charset* and the SAP ASE character set.

-J *client\_charset* requests that the SAP ASE server convert to and from *client charset*, the character set used on the client.

 $-J$  with no argument disables character set conversion. Use this if the client and server use the same character set.

Omitting  $-J$  sets the character set to a default for the platform, which may not necessarily be the character set that the client is using. See the *System Administration Guide* for more information about character sets and associated flags.

- $-i$  *jar name* is the name of the JAR containing the classes to be installed in the database. Indicates that the JAR file should be saved in the database and associated with the classes it contains.
- **-new** | -update specifies whether the classes in the file already exist in the database. If you specify:
	- -new you cannot install a class with the same name as an existing class
	- -update install a class with the same name as an existing class, and the newly installed class replaces the existing class
- **-P** *password* is an SAP ASE password. If you omit the -P flag and parameter, **installjava** prompts for a password. If you specify the  $-P$  flag with no password, the null password is used.
- **-S** *server\_name*is the name of the server.
- **-t** *timeout* specifies the number of seconds before a SQL command times out. If you do not specify a timeout, the command runs indefinitely. This affects commands issued from within **installjava**, not the connection time. The default timeout for logging into **installjava** is 60 seconds.
- **–U user name** is an SAP ASE login name. If you omit the –U flag and parameter, or if you specify the -U flag with no parameter, the SAP ASE server uses the current user's operating system login name.
- **-v** prints the version number and copyright message for **installjava** and then exits.
- **-z** *language* **–** is the name of an alternate language for displaying **installjava** prompts and messages. Without the  $-z$  flag, **installiava** uses the server's default language. Add languages to an SAP ASE during installation or afterward, using the **langinstall** utility or the **sp\_addlanguage** stored procedure.

## **Examples**

• **Install** – Installs addr.  $\vec{\theta}$  and its classes, but does not retain the association between the JAR and classes:

```
installjava -f '/home/usera/jars/addr.jar' -new
```
In Windows:

instjava -f '\home\usera\jars\addr.jar' -new

• **Reinstall** – Reinstalls addr. jar and associates its classes with the employees JAR name:

installjava -f '/home/usera/jars/addr.jar' -update -j employees

In Windows:

instjava -f '\home\usera\jars\addr.jar' -update -j employees

## **Permissions**

You need to be a system administrator or database owner to use **installjava**.

## **Tables used**

sysjars, sysxtypes

#### **See also**

- extractiava on page 71
- *[langinstall](#page-107-0)* on page 94
- [Chapter 2, Utility Commands Reference](#page-18-0) on page 5
- [Database Creation and Manipulation Utilities](#page-16-0) on page 3

## **Usage for installjava**

There are additional considerations when using **installjava**.

• Set the SYBASE environment variable to the location of the current version of SAP ASE before you can use **installjava**.

- Any user can reference installed classes.
- You can write the **-f**, **-j**, **-S**, **-U**, **-P**, **-D**, and **-I**parameter flags with or without a space between the flag letter and the following parameter.

See also:

- Java in Adaptive Server Enterprise
- Reference Manual: Commands **remove java**
- Reference Manual: Procedures **sp\_helpjava**

#### **Cases When Adding New JARs Causes Exceptions**

An exception is raised under some conditions.

- You use **-new** with the **-j jar\_name** option and a JAR of that name already exists in the database.
- Any classes of the same name as those in the source JAR already exist in the database, an exception is raised.

## **Updating JARs and Classes**

If you alter a class used as a column datatype by reinstalling a modified version of the class, make sure that the modified class can read and use existing objects (rows) in tables using that class as a datatype. Otherwise, you may be unable to accessthose objects without reinstalling the class.

#### If you use **-update**:

- With the **-j jar\_name** option:
	- All classes in the database associated with the target JAR are deleted from the database and the classes in the source JAR file installed in their place.
	- If a class in the source JAR file is already installed in the database but is not attached to a JAR, the class in the source JAR is installed in the database and the unattached class is deleted.
- Without the **-j jar\_name** option:
	- Classes in the source JAR file replace unattached classes of the same name.
	- Classes in the source JAR that do not correspond to an installed class are installed as unattached classes in the database.

If you install a new JAR with a replacement for an installed class that is referenced by a SQLJ procedure or function, make sure that the newly installed class has a valid signature for the SQLJ routine. If the signature is invalid, an exception is raised when the SQLJ routine is invoked.

## **Locks**

Using **installjava** causes some locks to occur.

• When you execute **installjava**, an exclusive lock is placed on sysxtypes.

• If **-j jar\_name** is specified, an exclusive table lock is placed on sysjars.

## **isql**

Interactive SQL parser to the SAP ASE server.

The utility is located in:

- (UNIX) \$SYBASE/\$SYBASE\_OCS/bin.
- (Windows) %SYBASE%\%SYBASE\_OCS%\bin, as **isql.exe**.

#### **Syntax**

```
isql [-b] [-e] [-F] [-n] [-p] [-v] [-W] [-X] [-Y] [-Q]
     [-a display_charset]
     [-A packet_size]
     [-c cmdend]
     [-D database]
     [-E editor]
     [-h header]
     [-H hostname]
     [-i inputfile]
     [-I interfaces_file]
     [-J client_charset]
     [-K keytab_file]
     [-l login_timeout]
     [-m errorlevel]
     [-M LabelName LabelValue]
     [-o outputfile]
     [-P password]
     [-R remote_server_principal]
     [-s col_separator]
     [-S server_name]
     [-t timeout]
     [-U username] [-v]
     [-V [security_options]]
     [-w column-width]
     [-x trusted.txt_file]
     [-y sybase_directory]
     [-z localename]
     [-Z security_mechanism]
     [--appname "application_name"]
     [--conceal [':?' | 'wildcard']]
     [--help]
     [--history [p]history_length [--history_file history_filename]]
     [--retserverror]
     [--URP remotepassword
```
#### **Parameters**

• **-a** *display\_charset* **–** allows you to run **isql**from a terminal where the characterset differs from that of the machine on which **isql** is running. Use  $-\alpha$  with  $-\beta$  to specify the

character set translation file (.xlt file) required for the conversion. Use  $-a$  without  $-J$ only if the client character set is the same as the default character set.

**Note:** The ascii 7 character set is compatible with all character sets. If either the SAP ASE character set or the client character set is set to ascii 7, any 7-bit ASCII character can pass unaltered between client and server. Other characters produce conversion errors.For more information on character set conversion, see the System Administration Guide.

• **-A** *packet\_size* **–** specifies the network packet size to use for this **isql** session. For example, to set the packet size to 4096 bytes for the **isql** session, use: isql -A 4096

To check your network packet size, use:

select \* from sysprocesses

The value appears under the network pktsz heading.

packet size must be between the values of the default network packet size and maximum network packet size configuration variables, and must be a multiple of 512. The default value is 2048.

Use larger-than-default packet sizes to perform I/O-intensive operations, such as **readtext** or **writetext** operations. Setting or changing the SAP ASE packet size does not affect remote procedure calls' packet size.

- **-b** disables the display of the table headers output.
- **-c** *cmdend*changes the command terminator. By default, you terminate commands and send them to the server by typing "go" on a line by itself. When you change the command terminator, do not use SQL reserved words or control characters.
- **-D** *database*selects the database in which the **isql** session begins.
- $\bullet$   $-\mathbf{e}$  echoes input.
- **-E** *editor*specifies an editor other than the default editor **vi**. To invoke the editor, enter its name as the first word of a line in **isql**.
- $-F$  enables the FIPS flagger. When you specify the  $-F$  parameter, the server returns a message when it encounters a nonstandard SQL command. This option does not disable SQL extensions. Processing completes when you issue the non-ANSI SQL command.
- **-h** *headers* specifies the number of rows to print between column headings. The default prints headings only once for each set of query results.
- **-H** *hostname* sets the client host name.
- $-i$  *inputfile* specifies the name of the operating system file to use for input to **isql**. The file must contain command terminators (the default is "go").
	- Specifying the parameter is equivalent to **< inputfile**: -i *inputfile*
	- If you use  $-i$  and do not specify your password on the command line, **isql** prompts you for it.
- If you use < *inputfile* and do not specify your password on the command line, specify your password as the first line of the input file.
- **-I** *interfaces*  $file$ -specifies the name and location of the interfaces file to search when connecting to the SAP ASE server. If you do not specify -I, **isql** looks for a file named interfaces in the directory specified by your SYBASE environment variable.
- **-J** *client\_charset*specifies the character set to use on the client. The parameter requests that the SAP ASE server convert to and from *client charset*, the character set used on the client. A filter converts input between client\_charset and the SAP ASE character set.

-J with no argument sets character set conversion to NULL. No conversion takes place. Use this if the client and server use the same character set.

Omitting -J sets the character set to a default for the platform. The default may not necessarily be the character set that the client is using. For more information about character sets and the associated flags, see Configuring Client/Server Character Set Conversions, in the System Administration Guide, Volume One.

- **-K** *keytab*  $\text{file}$  (used only with Kerberos security) specifies a Kerberos keytab file that contains the security key for the user name specified with the -U option. To create a keytab, see your Kerberos documentation. If you do not specify the -K option, the isql user must be logged in to Kerberos with the same user name as specified with the -U option.
- **-1** *login* timeout-specifies the maximum timeout value allowed when connecting to theSAP ASE server. The defaultis 60 seconds. This value affects only the time that**isql** waits for the server to respond to a login attempt. To specify a timeout period for command processing, use the -t*timeout* parameter.
- **-m** *errorlevel* customizes error message appearance. For errors of the severity level specified or higher, only the message number, state, and error level appear; no error text appears. For error levels lower than the specified level, nothing appears.
- **-M** *LabelName LabelValue* **–** (SecureSQL Server only) enables multilevel usersto set the session labels for the this **isql** session. Valid values for LabelName are:
	- curread (current read level) is the initial level of data that you can read during this session. curread must dominate curwrite.
	- curwrite (current write level) is the initial sensitivity level that is applied to any data that you write during this session.
	- maxread (maximum read level) is the maximum level at which you can read data. This is the upper bound to which you as a multilevel user can set curread during the session. maxread must dominate maxwrite.
	- maxwrite (maximum write level) is the maximum level at which you can write data. This is the upper bound to which you as a multilevel user can set curwrite during a session. maxwrite must dominate minwrite and curwrite.

•  $minwrite (minimum write level) - is the minimum level at which you can write data.$ This is the lower bound to which you as a multilevel user can set curwrite during a session. minwrite must be dominated by maxwrite and curwrite.

LabelValue is the actual value of the label, expressed in the human-readable format used on your system (for example, "Company Confidential Personnel").

- **-n** removes numbering and the prompt symbol (>) from the echoed input lines in the output file when used with -e.
- **-o** *outputfile* specifies the name of an operating system file to store the output from **isql**. Specifying the parameter as -o *outputfile* is similar to **> outputfile**
- **-p** prints performance statistics.
- **-P** *password* specifies your SAP ASE password. If you do not specify the -P flag, **isql** prompts for a password. If your password is NULL, use the-P flag without any password.
- **-Q** provides clients with failover property. See *Using Sybase Failover in a High* Availability System.
- **-R** *remote* server principal specifies the principal name for the server as defined to the security mechanism. By default, a server's principal name matches the server's network name (which is specified with the -S parameter or the DSQUERY environment variable). Use the -R parameter when the server's principal name and network name are not the same.
- **-s** *colseparator* resets the column separator character, which is blank by default. To use charactersthat have special meaning to the operating system (for example, "|", ";", "&", "<", ">"), enclose them in quotes or precede them with a backslash.

The column separator appears at the beginning and the end of each column of each row.

- **-S** *server name* specifies the name of the SAP ASE server to which to connect. **isql** looks this name up in the interfaces file. If you specify  $-$  s without *server* name, **isql** looks for a server named SYBASE. If you do not specify -S, **isql** looks for the server specified by your DSQUERY environment variable.
- **-t** *timeout* specifies the number of seconds before a SOL command times out. If you do not specify a timeout, the command runs indefinitely. This affects commands issued from within **isql**, not the connection time. The default timeout for logging into **isql** is 60 seconds.
- **-U** *username*specifies a login name. Login names are case-sensitive.
- **-v** prints the version and copyright message of **isql** and then exits.

**isql** is available in both 32-bit and 64-bit versions. They both reside in the same directory and are differentiated by their executable file names (isql and isql64). Enter isql -v or isql64 -v to see the detailed version string of the **isql** you are using.

• **-V** *security\_options* **–** specifies network-based user authentication. With this option, the user must log in to the network's security system before running the utility, and users must supply the network user name with the -U option; any password supplied with the  $-P$  option is ignored.

Follow  $-\vee$  with a *security options* string of key-letter options to enable additional security services. These key letters are:

- $\bullet$  c enables data confidentiality service.
- $\bullet$  d enables credential delegation and forwards the client credentials to the gateway application.
- $\bullet$  i enables data integrity service.
- m enables mutual authentication for connection establishment.
- $\bullet$  0 enables data origin stamping servic.e
- $\bullet$  q enables out-of-sequence detection
- $r$  enables data replay detection
- **-W** disables both extended password and password encrypted negotiations.
- **-w** *columnwidth* sets the screen width for output. The default is 80 characters. When an output line reaches its maximum screen width, it breaks into multiple lines.
- **-x trusted.txt file** specifies an alternate trusted.txt file.
- **-X** initiates the login connection to the server with client-side password encryption. **isql** (the client) specifies to the server that password encryption is desired. The server sends back an encryption key, which **isql** uses to encrypt your password, and the server uses the key to authenticate your password when it arrives.

This option can result in normal or extended password encryption, depending on connection property settings atthe server.IfCS\_SEC\_ENCRYPTION issettoCS\_TRUE, normal password encryption is used. If CS\_SEC\_EXTENDED\_ENCRYPTION is set to CS\_TRUE, extended password encryption is used. If both CS\_SEC\_ENCRYPTION and CS\_SEC\_EXTENDED\_ENCRYPTION are set to CS\_TRUE, extended password encryption takes precedence.

If**isql**fails,the system creates a core file that contains your password.If you did not use the encryption option, the password appears in plain text in the file. If you used the encryption option, your password is not readable.

For details on encrypted passwords, see the user documentation for the Open Client Client-Library.

- **-y** *sybase* directory sets an alternate Sybase home directory.
- **-Y** tells the SAP ASE server to use chained transactions.
- **-z** *locale name* **–** specifies the official name of an alternate language to display **isql** prompts and messages. Without -z, **isql** uses the server's default language. Add languages to an SAP ASE server during installation or afterward, using the **langinstall** utility (**langinst** in Windows) or the **sp\_addlanguage** stored procedure.
- **-Z security** mechanism specifies the name of a security mechanism to use on the connection.

Security mechanism names are defined in the libtcl.cfg configuration file located in the ini subdirectory below the Sybase installation directory. If no *security mechanism* name is supplied, the default mechanism is used. For more information on security mechanism names, see the description of the  $libtcl.cfq$  file in the *Open Client and* Open Server Configuration Guide.

- **--appname "***application\_name***"** allows you to change the default application name **isql** to the **isql** client application name. This simplifies:
	- Testing of SAP ASE cluster routing rules for incoming client connections based on the client application name.
	- Switching between alternative settings for **isql** in  $$SYBASE/$SYBASE$ <sub>0CS</sub>/ config/ocs.cfg, such as between debugging and normal sessions.
	- Identification of the script that started a particular **isql** session from within an SAP ASE server.

#### application\_name:

- Is the client application name. You can retrieve the client application name from sysprocesses.program\_name after connecting to your host server.
- Has a maximum length of 30 characters. You must enclose the entire application name in single quote or double quote characters if it contains any white spaces that do not use the backslash escape character. You can set the application\_name to an empty string.

**Note:** You can also set the client application name in  $\circ$ cs. cfg using the CS\_APPNAME property.

• **--conceal [':?' | '***wildcard***'] –** hides your input during an **isql** session. The --conceal option is useful when entering sensitive information, such as passwords.

wildcard, a 32-byte variable, specifies the character string thattriggers **isql** to prompt you for input during an **isql** session. For every wildcard that **isql** reads, **isql** displays a prompt that accepts your input but does not echo the input to the screen. The default wildcard is :?.

**Note:** --conceal is silently ignored in batch mode.

- **--help** displays a brief description of syntax and usage for the **isql** utility consisting of a list of available arguments.
- **--history [p]***history\_length* **[--history\_file history filename**] **–** Loads the contents of the command history log file, if it exists, when **isql** starts. By default, the command history feature is off. Use the --history command line option to activate it.
	- $p -$  indicates command history persistence; in-memory command history is saved to disk when **isql** shuts down. If you do not use the p option, the command history log is deleted after its contents are loaded into memory.
- history\_length this parameter, which is required if you use  $-\text{history}}$ , is the number of commands that **isql** can store in the command history log. The maximum value of *history length* is 1024; if a larger value is specified, **isql** silently truncates it to 1024.
- -history\_file *history\_filename* indicates that **isql** must retrieve the command history log from history\_filename. If p is specified, **isql** also uses history filename to store the current session's command history. *history* filename can include an absolute or a relative path to the log file. A relative path is based on the current directory. If you do not indicate a path, the history log is saved in the current directory. When --history\_file is not specified, **isql** uses the default log file in \$HOME/.sybase/isql/isqlCmdHistory.log.
- **--retserverror** forces **isql** to terminate and return a failure code when it encounters a server error with a severity greater than 10. When **isql** encounters this type of abnormal termination, it writes the label "Msg" together with the actual SAP ASE error number to stderr, and returns a value of 2 to the calling program. **isql** prints the full server error message to stdout.
- **--URP** *remotepassword*enables setting the universal remote password remotepassword for clients accessing an SAP ASE server.

#### **Examples**

• **Query edit** – Opens a text editor where you can edit the query. When you write and save the file, you are returned to **isql**. The query appears;type "go" on a line by itself to execute it:

```
isql -Ujoe -Pabracadabra
1> select *
2> from authors
3> where city = "Oakland"
4 vi
```
• **Clearing and quitting – reset** clears the query buffer, and **quit** returns you to the operating system:

```
isql -Ualma
Password:
1> select *
2> from authors
3> where city = "Oakland"
4> reset
1> quit
```
• **Column separators** – Creates column separators using the "#" character in the output in the pubs2 database for store ID 7896:

```
isql -Usa -P -s#
1> use pubs2
2 > qo1> select * from sales where stor id = "7896"
#stor_id#ord_num #date #
#---------------------------------
```
% #124152 # Aug 14 1986 12:00AM#<br>#7896 #234518 # Feb 14 1991 12:00AM# Feb 14 1991 12:00AM# (2 rows affected)

• **Credentials –** (MIT Kerberos) Requests credential delegation and forwards the client credentials to MY\_GATEWAY:

```
isql -Vd -SMY_GATEWAY
```
• **Passwords** – Changes password without displaying the password entered. This example uses "old" and "new" as prompt labels:

```
$ isql -Uguest -Pguest -Smyase --conceal
sp_password
:? old
,
:?:? new
----------------
old
new
Confirm new
Password correctly set.
(Return status 0)
```
• **Hide input** – In this example of  $-$ conceal, the password is modified without displaying the password entered. This example uses "old" and "new" as prompt labels:

```
$ isql -Uguest -Pguest -Smyase --conceal
1> sp_password
2 > :? old
3>,
4> :?:? new
5> go
old
new
Confirm new
Password correctly set.
(return status = 0)
```
In this example of  $-$ conceal, the password is modified without displaying the password entered. This example uses the default wildcard as the prompt label:

```
$ isql -Uguest -Pguest -Smyase --conceal
1> sp_password
2 > :?3>74 > :?:?5> go
:?
:?
Confirm :?
Password correctly set.
(return status = 0)
```
This example of --conceal uses a custom wildcard, and the prompt labels "role" and "password" to activate a role for the current user:

```
$ isql -UmyAccount --conceal '*'
Password:
1> set role
2> * role
3> with passwd
4> ** password
5> on
6> go
role
password
Confirm password
1>
```
• **Return server error** – returns 2 to the calling shell, prints "Msg 207" to stderr, and exits, when it encountered a server error of severity 16:

```
guest> isql -Uguest -Pguestpwd -SmyASE --retserverror
    2> isql.stderr
1> select no_column from sysobjects
2 > qoMsg 207, Level 16, State 4:
Server 'myASE', Line 1:
Invalid column name 'no_column'.
guest> echo $?
2
guest> cat isql.stderr
Msg 207
guest >
```
• **Application name** – Sets the application name to the name of the script that started the isql session:

isql --appname \$0

- **History** Loads and saves the command history using the default log file: isql -Uguest -Ppassword -Smyase --history p1024
- **Run isql with configuration file** This sample  $\circ \circ \circ \circ \circ \circ \circ \circ$  file allows you to run **isql** normally or with network debug information. Because the configuration file is read and interpreted after the command line parameters are read and interpreted, setting CS\_APPNAME to **isql** sets the application name back to **isql**:

```
;Sample ocs.cfg file 
[DEFAULT] 
;place holder 
[isql] 
;place holder 
[isql_dbg_net]
```

```
CS_DEBUG = CS_DBG_NETWORK 
CS APPNAME = \overline{''}isql"
```
To run **isql** normally:

isql -Uguest

To run **isql** with network debug information:

```
isql -Uguest --appname isql_dbg_net
```
• **Load and save command history –** Loads and saves the command history using the default log file:

```
isql -Uguest -Ppassword -Smyase --history p1024
```
• **Delete log** – Deletes myaseHistory. log after loading its contents to memory. The session's command history is not stored.

```
isql -Uguest -Ppassword -Smyase --history 1024 
  --history file myaseHistory.log
```
• **All commands in command history** – Lists all the commands stored in the command history:

```
isql -Uguest -Ppassword -Smyase --history p1024
1> h[1] select @@version
[2] select db name()
[3] select @@servername
1>
```
• **Most recent commands –** Lists the two most recent commands issued:

```
isql -Uguest -Ppassword -Smyase --history p1024
1> h -2[2] select db name()
[3] select @@servername
```
 $1>$ 

• **Recall labeled command from history –** Recalls the command labeled 1 from the command history:

```
isql -Uguest -Ppassword -Smyase --history p1024
1 > 211> select @@version
2>
```
• **Recall last-issued command from history** – Recalls the latest issued command from the command history:

```
isql -Uguest -Ppassword -Smyase --history p1024
1 > 3 - 1
```

```
1> select @@servername
2>
```
• **Set directory** – Sets an alternate Sybase home directory using the  $-\gamma$  option:

```
isql -y/work/NewSybase -Uuser1 -Psecret -SMYSERVER
```
• **Roles –** Activates a role for the current user. This example uses a custom wildcard and the prompt labels "role" and "password":

```
$ isql -UmyAccount --conceal '*'Password:
set role
* role
with passwd
** password
on
go
role
password
Confirm password
```
• **Application name –** Sets the application name to "**isql** Session 01":

```
isql -UmyAccount -SmyServer --appname "isql Session 01"
Password:
1>select program_name from sysprocesses
2>where spid=@@spid
3>go
program_name
-------------------
isql Session 01
```
• **Deleting history** – Deletes myaseHistory. log after loading its contents to memory. The session's command history is not stored:

```
isql -Uguest -Ppassword -Smyase --history 1024
--history file myaseHistory.log
```
## **See also**

- [Interactive isql Commands](#page-104-0) on page 91
- [Command History in isql](#page-106-0) on page 93
- [Chapter 7, Using Interactive isql from the Command Line](#page-254-0) on page 241
- [Threaded Versions of Utilities](#page-14-0) on page 1
- [Chapter 2, Utility Commands Reference](#page-18-0) on page 5
- [Database Creation and Manipulation Utilities](#page-16-0) on page 3

## **Usage for isql**

Additional information for using **isql**.

• If you are using threaded drivers, use the **isql** syntax for **isql\_r**.

- If you are using threaded drivers in the IBM platform, use the standard syntax for **isql**.
- Before using **isql**, set the SYBASE environment variable to the location of the current version of Adaptive Server.
- The 5701 ("changed database") server message is no longer appears after logging in or issuing a **use database** command.
- Error message format differs from versions of **isql** earlier than 15.7. If you have scripts that perform routines based on the values of these messages you may need to rewrite them.
- When you include the **-X** parameter, the password-enabled connection proceeds according to server capabilities:
	- If the server can handle both extended password and password encryption, extended password encryption negotiations are used.
	- If the server can handle only password encryption, password encryption negotiations are used.
	- If the server cannot handle password encryption or extended password encryption, the first connection attempt fails and the client attempts to reconnect using a plain text password.
- Terminate a command by typing a line beginning with the default command terminator **go** or another command terminator, if the **-c** parameter is used. Follow the command terminator with an integer to specify the number of times to run the command. For example, to execute this command 100 times, type:

```
select x = 1go 100
```
The results appear once at the end of execution.

• If you enter an option more than once on the command line, **isql** uses the last value. For example, if you enter this command, "send", the second value for  $-c$ , overrides ".", the first value:

```
isql -c"." -csend
```
This enables you to override any aliases you set up.

- Execute operating system commands by starting a line with two exclamation points (!!) followed by the command.
- To clear the existing query buffer, type **reset** on a line by itself. **isql** discards any pending input. Press Ctrl+c anywhere on a line to cancel the current query and return to the **isql** prompt.
- Read in an operating system file containing a query for execution by **isql**:

```
isql -U alma -Ppassword < input_file
```
The file mustinclude a command terminator. The results appear on your terminal. Read in an operating system file containing a query and direct the results to another file:

isql -U alma -P*password* < *input\_file* > *output\_file*

• **isql** displays only six digits of float or real data after the decimal point, rounding off the remainder.

• You can include comments in a Transact-SOL statement submitted to the SAP ASE server by **isql**. Open a comment with "/\*". Close it with "\*/", as shown in this example:

```
select au lname, au fname
/*retrieve authors' last and first names*/
from authors, titles, titleauthor
where authors.au id = titleauthor.au id
and titles.title id = titleauthor.title id
/*this is a three-way join that links authors
**to the books they have written.*/
```
Do not comment out a **go** command at the beginning of a line. For example, use this to comment out the **go** command:

/\* \*\*go \*/

Do not use this:

/\* go \*/

- **isal** defines the order of the date format as month, date, and year (mm dd yyyy hh:mmAM (or PM)), regardless of the locale environment. To change this default order, use the **convert** function.
- In an **isql** session, the default prompt label is either the default wildcard **:?** or the value of wildcard. Customize the prompt label by providing a one-word character string, with a maximum length of 80 characters after a wildcard. If you specify a prompt label that is more than one word, the characters after the first word are ignored.

**Note:** In an **isql** session, **isql** recognizes **:?**, or the value of wildcard, as wildcards only when these characters are placed at the beginning of an isql line.

See also:

- Reference Manual: Building Blocks exact numeric datatypes, **convert** built-in function
- Reference Manual: Commands **create schema**, **set**
- Reference Manual: Procedures **xp\_sendmail** extended stored procedure, **sp\_addlanguage**, **sp\_addlogin**, **sp\_addremotelogin**, **sp\_add\_resource\_limit**, **sp\_bindexeclass**, **sp\_configure**, **sp\_defaultlanguage**, **sp\_droplanguage**, **sp\_helplanguage**, **sp\_processmail**, **sp\_remoteoption**, **sp\_serveroption**, **sp\_showcontrolinfo**, **sp\_unbinexeclass**, **sp\_volchanged**
- System Administration Guide: Volume 1 **default network packet size** and **maximum network packet size**configuration parameters

#### <span id="page-104-0"></span>**Interactive isql Commands**

To use **isql** interactively, give the command **isql** (and any of the optional parameters) at your operating system prompt.

The **isql** program accepts SQL commands and sends them to the SAP ASE server. The results are formatted and printed on standard output. Exit **isql** with **quit** or **exit**.

When using **isql** interactively:

• Read an operating system file into the command buffer using:

:r *filename*

Do not include a command terminator in the file; enter the terminator interactively once you have finished editing.

• Read and display an operating system file into the command buffer using:

:R *filename*

• You can change the current database using:

use *databasename*

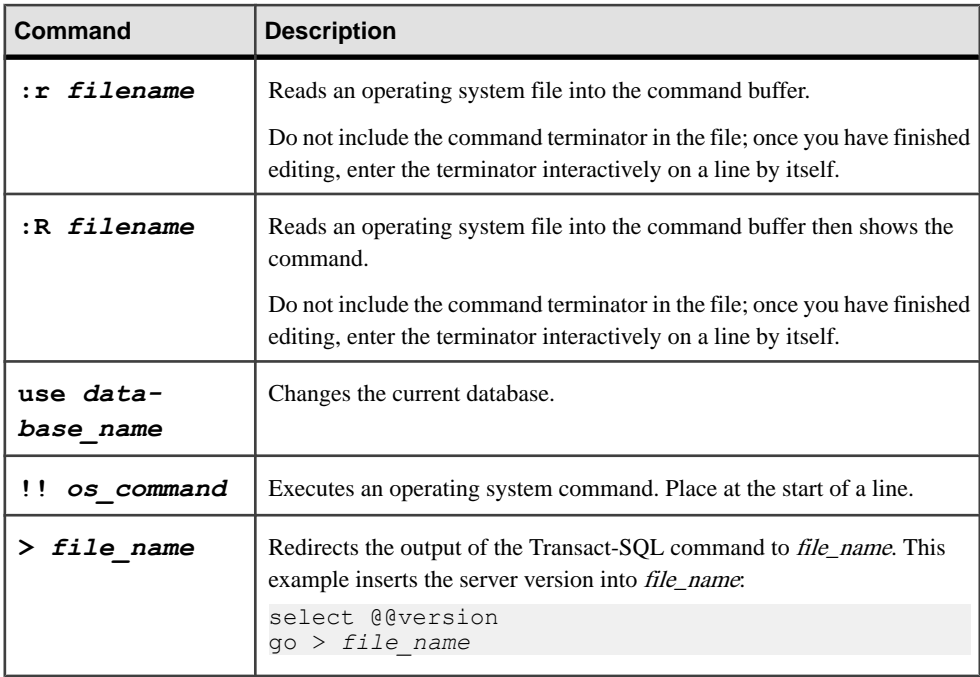

The commands you execute from within interactive **isql** are:

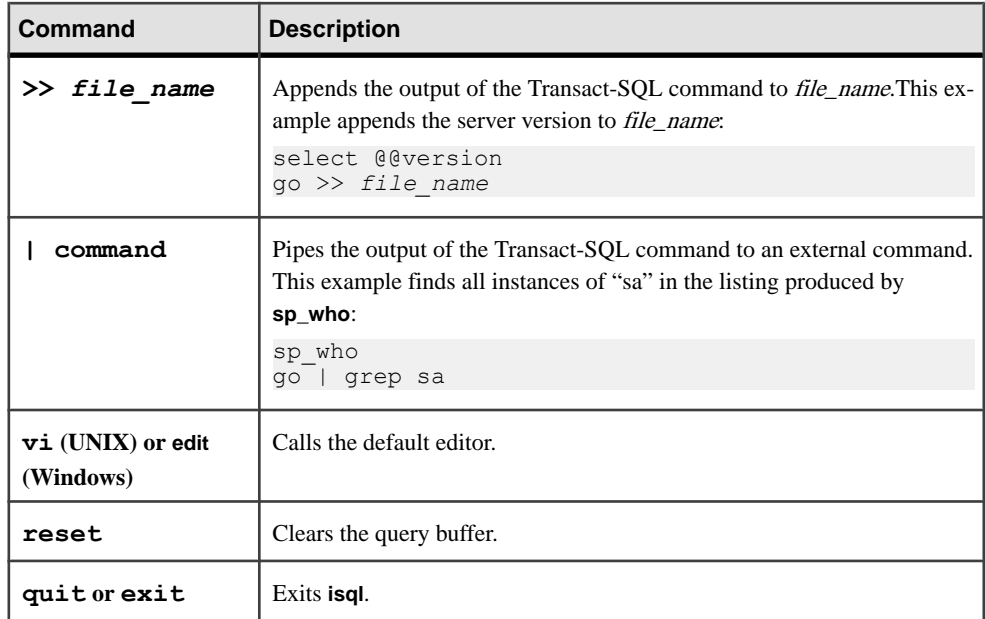

## **isql Session Commands**

Additional commands to use within **isql**.

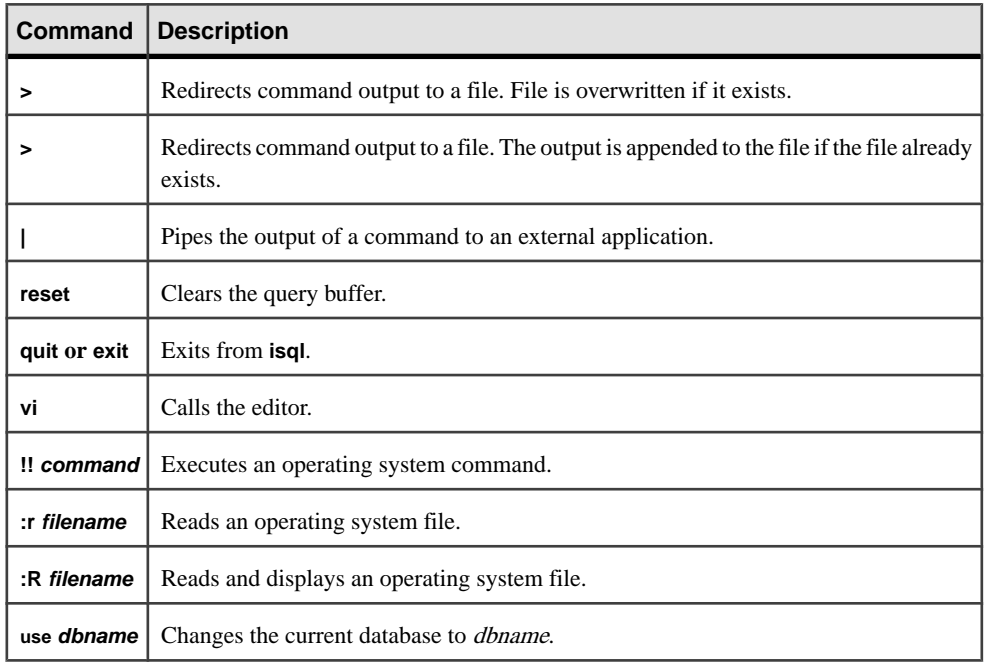

#### <span id="page-106-0"></span>**Prompt Labels and Double Wildcards in an isql Session**

In an **isql** session, the default prompt label is either the default wildcard :? or the value of wildcard. You can customize the prompt label by providing a one-word character string with a maximum length of 80 characters, after a wildcard.

If you specify a prompt label that is more than one word, the characters after the first word are ignored. Double wildcards such as :?:? specify that **isql** needs to prompt you twice for the same input. The second prompt requests you to confirm your first input. If you use a double wildcard, the second prompt label starts with Confirm.

**Note:** In an **isql** session, :? or the value of a custom wildcard is only recognized by **isql** as such, when it is the first "word" of a line.

### **Command History in isql**

The command history feature is available in command mode.

Only commands that are issued interactively in **isql** are included in the command history. Examples of commands that are not included in the command history are those that are executed using the  $-i$  command line option or as part of a redirected input, such as:

```
isql -Uguest -Ppassword -Smyase --history p1024
    --history file myaseHistory.log <<EOF
exec sp_x_y_z
go
EOF
```
Command history contains the most recent commands issued in an **isql** session. When history\_length is reached, **isql** drops the oldest command from the history and adds the newest command issued.

If you do not specify an alternate log file, and if the \$HOME or %APPDATA% environment variable used by the default log file is not defined, an error message appears and the command history log is not saved.

In an **isql** session, use the h  $\lfloor n \rfloor$  command to display the command history. A page can display up to 24 lines of commands. If the command history contains more than 24 lines, press Enter to display the next set of commands or enter "a" to display all commands in one page. Enter "q" to return to **isql**.

*n* indicates the number of commands to appear. If *n* is:

- Positive the commands that appear start from the oldest command in the history.
- Negative the  $n$  most recent commands appear.

Use the  $? \nvert n \rvert$  ?  $? \nvert$  command to recall and reissue a command from the command history.

When *n* is positive, **isql** looks for the command labeled with the number *n* and loads this to the command buffer. When n is negative, **isql** loads the nth most recent command issued.

**??** – recalls the latest command issued and is equivalent to **? -1**.

- <span id="page-107-0"></span>• When a command is recalled from history, the recalled command overwrites the command in the command buffer.
- You can edit a recalled command before resubmitting the command to the server.

## **langinstall**

Installs a new language in an SAP ASE.

The utility is located in:

- (UNIX) \$SYBASE/\$SYBASE\_ASE/bin.
- (Windows) %SYBASE%\%SYBASE\_ASE%\bin, as **langinst.exe**.

## **Syntax**

```
langinstall
     [-I path]
     [-P password]
     [-R release_number]
     [-S server]
     [-U user]
     language
     character_set
```
#### Or

langinstall -v

## **Parameters**

- **-I**  $path$  specifies the name and location of the interfaces file (sql.ini file in Windows) that**langinstall**searches when connecting to theSAP ASE server. If you do not specify  $-I$ , **langinstall** uses the interfaces file in the directory specified by the SYBASE environment variable. If it is not set, **langinstall** looks for the default SYBASE directory.
- **-P** *password* specifies the system administrator's ("sa" account) password. If you omit -P, **langinstall** prompts for the "sa" account password.
- **-R** *release* number specifies the release number, in the format n.n.n, to use to upgrade messages in master..sysmessages. Use  $-R$  only in failure conditions, such as if **langinstall** (**langinst** in Windows) fails, in case of user error, or when you think that messages in sysmessages are out of date.

The -R parameter forces **langinstall** to collect messages from a release previous to the current one. **langinstall** compares the existing messages with the ones to be installed and replaces any that have changed.

For example, if the current version is 15.0, and the previous version was 12.5, and you think sysmessages may not be correct, include the messages from the earlier version in
the syslanguages.upgrade column (12.5 in this case) by specifying -R12.5. **langinstall** then installs all messages from SAP ASE 12.5.

- **-S** *server* specifies the name of the SAP ASE server to which to connect. If you do not specify -S, **langinstall** uses the server specified by your DSQUERY environment variable. If DSQUERY is not set, **langinstall** attempts to connect to a server named SYBASE.
- **-U** *user*specifies a login name. Login names are case sensitive.
- *language* is the official name of the language to be installed. You must specify a language.
- *character set* is the name of SAP ASE default character set, and indicates the directory name of the localization files for the language. The common,  $\log$  and server.loc localization files for an official language reside in the character set directory \$SYBASE/locales/language/character\_set in UNIX platforms, or%SYBASE%\locales\language\character\_set in Windows. You must specify a character set.
- **-v** prints the version number and copyright message for **langinstall** and then exits.

### **Usage**

The SAP ASE installation program runs **langinstall** automatically for a new installation as well as for customers who are upgrading from an earlier version.

#### **langinstall**:

- Adds the specified language-specific information to master..syslanguages using **sp\_addlanguage**. If the language already exists, **langinstall** updates the appropriate row in syslanguages.
- Adds to, updates, and deletes error messages as necessary from master..sysmessages.
- Updates syslanguages.update, inserting the new release number.
- Validates the entries in the localization file sections that it uses. If anything is missing, **langinstall** prints an error message and does not add the language to syslanguages.
- Compares the version numbers of each localization file it uses, common. loc and server.loc. If they are not the same, it prints a warning message. syslanguages.upgrade is always set according to the version number in server. loc.

See also:

• Reference Manual: Procedures – **sp\_addlanguage**, **sp\_addlogin**, **sp\_configure**, **sp\_defaultlanguage**, **sp\_droplanguage**, **sp\_helplanguage**

### **Permissions**

Only a system administrator using the "sa" account can run **langinstall**.

# **Tables used**

master.dbo.syslanguages, master.dbo.sysmessages

### **See also**

- *[defncopy](#page-77-0)* on page 64
- *srybuild* on page 134
- [Chapter 2, Utility Commands Reference](#page-18-0) on page 5
- *[Utilities for Languages, Character Sets, and Sort Orders](#page-15-0)* on page 2

# **optdiag**

Displays optimizer statistics or loads updated statistics into system tables.

The utility is located in:

- (UNIX) \$SYBASE/\$SYBASE\_ASE/bin.
- (Windows) %SYBASE%\%SYBASE\_ASE%\bin, as **optidag.exe**.

# **Syntax**

```
optdiag [binary] [simulate] statistics
    { -i input_file | database[.owner[.[{table|prs_name}
[.column] ] ] ] 
    [-o output_file] }
     [-U user_name]
     [-P password]
     [-T trace_value]
     [-I interfaces_file]
     [-S server]
    [-\nabla][-h][-s] [-z language]
     [-J client_character_set]
     [-a display_charset]
```
# **Parameters**

- **binary** extracts statistics in human-readable form and in binary form. When used with an input file (-i *input\_file*), loads binary statistics into system tables.
- **simulate** specifies that **optdiag** display or load simulated statistics. See the Performance and Tuning Guide.
- $-i$  *input file* specifies the name of the operating system file to use for **optdiag** input. Specifying an input file causes **optdiag** to update optimizer statistics for the table or column by using the values in the specified file (also called "input mode").
- *database* is the name of the database whose statistics you want displayed. In input mode, **optdiag** uses the database name as specified in the file, and does not accept a database name from the command line.
- *owner*is the name of a table owner. In:
	- Display mode if you do not specify an owner, but do specify a table name, **optdiag** displays output for all of the owners of a table.
	- Input mode **optdiag** ignores the table owner specified on the command line and uses the value in the input file.
- *table*is the name of the table to survey for statistics. If the command:
	- Does not include an owner name or a table name **optdiag** displays statistics for all tables in the database.
	- Includes an owner name, but no table name **optdiag** displays all of the tables that belong to the specified owner.

In input mode, **optdiag** ignores the table name specified on the command line and uses the value from the input file.

- *prs\_name* indicates the name of the precomputed result set.
- *column* is the name of the colum to survey. If the command does not include a column name, **optdiag** displays all statistics for a table.

In input mode, **optdiag** ignores the column name on the command line and uses the values from the input file.

- **-o** *output* file specifies the name of an operating system file to store the output from **optdiag**. If a file with the same name already exists, **optdiag** overwrites that file without warning.
- **-U** *user\_name*specifies an SAP ASE login name.
- **-P** *password* specifies your SAP ASE password. If you do not specify the -P flag, **optdiag** prompts for a password.
- **-T** *trace* value-sets trace flags for the **optdiag** session. The **optdiag** trace flags and their meanings are:
	- 1 do not stop with a warning if the **optdiag** version of SAP ASE in use does not match the SAP ASE version in the input file.
	- $2 -$  display status message "Next table is *table\_name*" when in input mode.
	- $\bullet$  4 skip consistency checking for step numbers while loading histograms in input mode.
	- 6 display lines of input file during input mode. This flag has no effect in display mode.
	- 7 do not stop with a warning if the **optdiag** input file does not include sampling percent information.
- **-I** *interfaces file* specifies the name and location of the interfaces file to use when connecting to an SAP ASE server.

If you do not use -I and specify an interfaces file name, **optdiag** looks for the interfaces file (interfaces in UNIX), in the directory specified by the SYBASE environment variable. In Windows, **optdiag** looks for a file named  $sql$ , ini in the ini subdirectory in the Sybase installation directory (d:\sybase). Then, if SYBASE is not set, **optdiag** looks for the file in the default  $$SYBASE$  directory ( $$SYBASE$  in Windows).

• **-S** *server* **–** specifies the name of the SAP ASE server to which to connect. **optdiag** looks for this name in the interfaces file (sql.ini in Windows).

If you use -S without specifying a server name, **optdiag** looks for a server named **SYBASE** 

When you do not use  $-S$ , **optdiag** looks for the server that your DSQUERY environment variable specifies.

- **-v** displays the version number of and a copyright message for **optdiag** and exits.
- **-h** displays the **optdiag** syntax help.
- **-s** includes system tables in **optdiag** output. By default, only user tables are included.
- –z *language* is the official name of an alternate language that the server uses both for date formats and to display **optdiag** prompts and messages. Without the -z flag, **optdiag** uses the server's default language.

Add languages to SAP ASE either during or after installation, After SAP ASE installation, use either the **langinstall** utility or the **sp\_addlanguage** stored procedure to add a language.

•  $-J$  *client charset* – specifies the character set to use on the client. A filter converts input between *client charset* and the SAP ASE character set.

By using -J *client\_charset*, you request that the SAP ASE server convert data to and from *client\_charset*, the client's character set.

By using  $-J$  without a character set name, you specify character set conversion as NULL; no conversion takes place. Use this  $-J$  alone when the client and server are using the same character set.

By omitting  $-J$ , you set the character set to the default set for the platform. A filter converts input between the default set and the SAP ASE character set. Keep in mind that the default may not necessarily be the character set that the client is using.

For more information about character sets and their associated flags, see the *System* Administration Guide.

- **-a** *display charset* runs **optdiag** from a terminal with a character set that differs from that of the machine on which **optdiag** is running. Use -a:
	- In conjunction with  $-J$  to specify the character set translation (. x 1 t) file required for the conversion.
	- Without  $-J$  only if the client character set is the same as the default character set.

Note: The ascii\_7 character set is compatible with all character sets. If either the SAP ASE character set or the client character set is set to ascii 7, any 7-bit ASCII character can pass unaltered between client and server. Any other characters produce conversion errors. For more on character-set conversion, see the System Administration Guide.

On some Linux platforms, the LANG environment variable might be set by default to "en\_US.UTF-8," which can cause unnecessary LONGCHAR conversion between the client and server. If your server and client have different charsets, we recommend that you bypass the conversion using one of these methods:

- **unsetenv LANG**
- **setenv LANG C**
- **optdiag -J**
- **optdiag -Jiso-1** (if your server uses iso-1)

## **Examples**

• **User tables** – Displays statistics for all user tables in the pubs 2 database and places the output in the pubs2.opt file:

optdiag statistics pubs2 -Usa -Ppasswd -o pubs2.opt

• **Table – Displays statistics for the titles table:** 

```
optdiag statistics pubs2..titles -Usa -Ppasswd
     -o titles.opt
```
• **Precomputed Result Sets** – Displays information for the precomputed result set  $prs1$ .

```
optdiag statistics prsdb..prs1 -Usa -Ppass –Sserver
Server name: ""
Specified database: "prsdb"
Specified table owner: not specified<br>Specified table: not specified
Specified table: "prs1"<br>Specified column: "prs1" not specified
Specified column:
Table owner: "dbo"<br>Table name: "prs1"
Table name:<br>Table type:
                                      "precomputed result set"
Statistics for table: "prs1"
. . . 
No statistics for remaining columns: "a"
(default values used) 
Optdiag succeeded.
```
• **Character set** – Displays statistics using the roman8 character set and row labels and error messages in French:

```
optdiag statistics pubs2..titles -Usa -Ppasswd
     -o titles.opt -J roman8 -z french
```
• Binary statistics - Displays binary statistics for the price column in the titles table:

optdiag binary statistics pubs2..titles.price -Usa -Ppasswd -o price.opt

• **Edited statistics –** Loads edited statistics from the price.opt file:

```
optdiag statistics -i price.opt -Usa -Ppasswd
```
#### **See also**

- *[ddlgen](#page-55-0)* on page 42
- [Chapter 2, Utility Commands Reference](#page-18-0) on page 5

# **Usage for optdiag**

Take these into consideration when using **optidag**.

- Set the SYBASE environment variable to the location of the current version of SAP ASE before using **optdiag**.
- By default, **optdiag** does not include the system tables when you display statistics for a database. To include the system tables in the output, use the  $-$ s flag.
- You cannot specify a particular partition on the **optdiag** command line; **optdiag** displays statistics for all partitions of a specified table.
- When you use **binary** mode, **optdiag** displays the human-readable values with comment marks (#s) at the beginning of the lines, as shown in this example:

```
Statistics for column: "price"
Last update of column statistics: Jan 20 1998 7:16PM
Statistics loaded from Optdiag.<br>Range cell density: 0x3f8b9cfefece26bf
 Range cell density: 0x3f8b9cfefece26bf
# Range cell density: 0.0134830400000000
  Total density: 0x3f8b9cfefece26bf<br>Total density: 0.0134830400000000
# Total density: 0.0134830400000000
 Range selectivity: default used (0.33)
# Range selectivity: default used (0.33)
 In between selectivity: default used (0.25)
# In between selectivity: default used (0.25)
```
- When you use **optdiag** with an input file to change statistics, it ignores all characters after the "#" in a line.
- Converting floating-point values may lead to rounding errors when you use files for input. When you are loading statistics on the same hardware platform, edit the statistics using the binary values to provide greater precision.
- **optdiag** displays:
	- The statistic **sampling percent last used**, which indicates that statistics are gathered with a user-specified sampling percent.
	- Statistics for each partition of a multi-partitioned table or index.
- Global- and partition-level statistics for each column in a table with multiple partitions.
- Use **ddlgen** partition names and the **optdiag** utility to analyze optimizer behavior by creating empty partitioned tables with simulated metadata.

See also:

- Performance and Tuning Guide for details on **optidag** output, and changing statistics using **optidag**
- Reference Manual: Commands **create index**, **delete statistics**, **set**, **update statistics**
- Reference Manual: Procedures **sp\_addlogin**, **sp\_configure**, **sp\_defaultlanguage**, **sp\_droplanguage**, **sp\_flushstats**, **sp\_helplanguage**

## **Byte Ordering and Binary optdiag Files**

Do not use the **binary** mode option to move statistics between SAP ASE servers on machines that use different byte ordering.

- On an incompatible architecture server, always comment out binary statistics and load the human-readable statistics.
- On a compatible architecture server, load either binary statistics or human-readable statistics.

## **optdiag Input Mode**

When you use the  $-i$  *input*  $file$  syntax, **optdiag** reads the file as named and updates statistics in sysstatistics.

**optdiag** input mode changes the **allow update to system tables** configuration parameter by setting the parameter to 1 at the beginning of the session, and then to 0 at the end of the session.

During histogram input, the process checks these rules and displays error messages for any violated rules:

- The step numbers must increase monotonically, unless the command includes the  $-T4$ trace flag.
- The column values for the steps must increase monotonically.
- The weight for each cell must be between 0.0 and 1.0.
- The total of weights for a column must be close to 1.0.
- The first cell represents null values, and it must be present, even in columns that do not allow null values. There must be only one cell to represent the null value.
- Two adjacent cells must not both use the **<** (less than) operator.

# **preupgrade**

Performs tests on an installation or database to determine its readiness for upgrade, and reports found problems.

The utility is located in:

- (UNIX) \$SYBASE/\$SYBASE\_ASE/upgrade.
- (Windows) %SYBASE%\%SYBASE\_ASE%\upgrade, as **preupgrd.exe**.

## **Syntax**

```
preupgrade [-v] [-h] [-N]
     [-p [skip_sybprocs]
     [-D database_name]
     [-I interfaces_file]
     [-P password]
     [-S server_name]
     [-U user_name]
     [-X option[,option]...]
```
#### **Parameters**

- **-D** *database* name limits checking to the named database and a subset of possible checks. Use this parameter to check newly loaded databases before bringing them online.
- **-h** prints help text and then exits.
- **-I** *interfaces file* specifies an interfaces file for the server. The default is \$SYBASE/interfaces.
- **-N** specifies **preupgrade** is to run in noninteractive mode. Thus, if **preupgrade** determines that any database is too small, the utility exits immediately.
- **-p** [*skip sybprocs*] specifies whether you want to skip the parsing validity test on stored procedures.

During the upgrade process, stored procedures are automatically re-created internally from the text source, requiring that they be parsed correctly. The valid options for **preupgrade -p** are:

- $\bullet$  -p skips the parsing in all databases
- - p skip procs skips parsing in sybsystemprocs while parsing the other databases
- Not using  $-p$  parses text everywhere. This is the default.
- **-P** *password* specifies the password for connecting to the server. SAP recommends that you do not use this option on the command line asthe password isthen visible to other

users when they view displays of system information. Rather, wait until the SAP ASE server prompts for a password, and enter the information then.

- **-S server name** specifies the name of the server to which you want to connect. This server must be listed in the interfaces file specified by the  $-I$  parameter. The default is \$DSQUERY.
- **-U** *user* name specifies the user name to use when connecting to the server. The default is "sa." *user name* must have "sa role" privileges on the server being checked.

**Note:** If you use the -D option, which limits checking to a named database, and that database is offline, enter "sa" or accept the default as the user name.

- **-v** prints version information and exits.
- **-X** *option***[,** *option***...] –** specifies a list of checks to be made. The defaultis all checks, except when using the  $-D$  option, which uses only a subset of available checks. If you specify the -X option more than once on the command line, **preupgrade** performs only those checks in the last entered -X parameter.

When using the  $-X$  parameter with an options list, either:

- List options without a space between the comma and the next option, or
- Surround the options list with quotes.

Valid check options are:

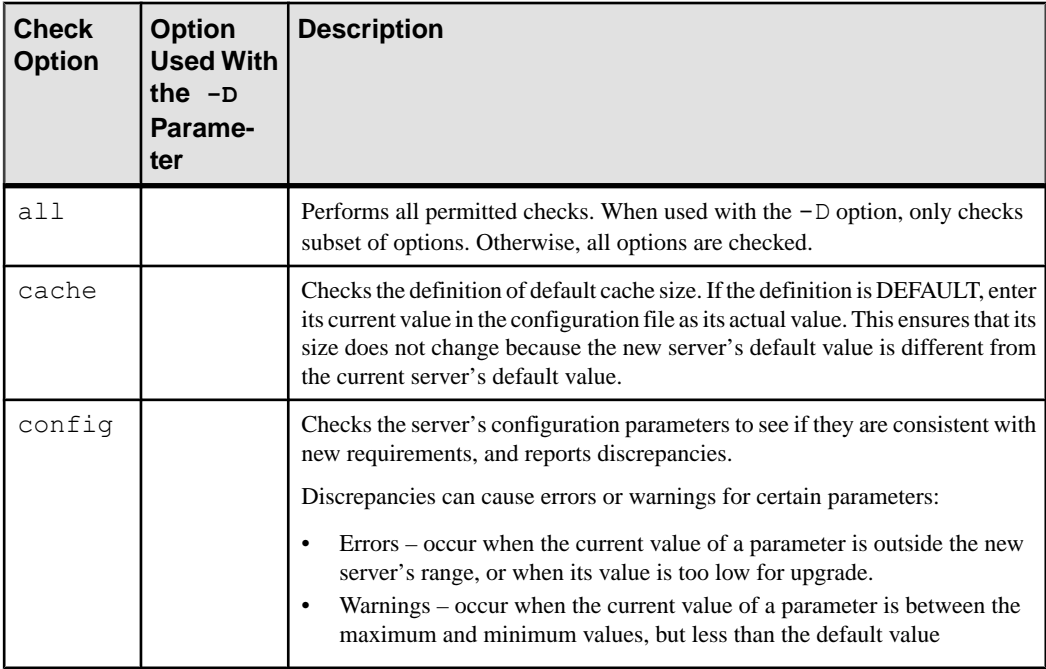

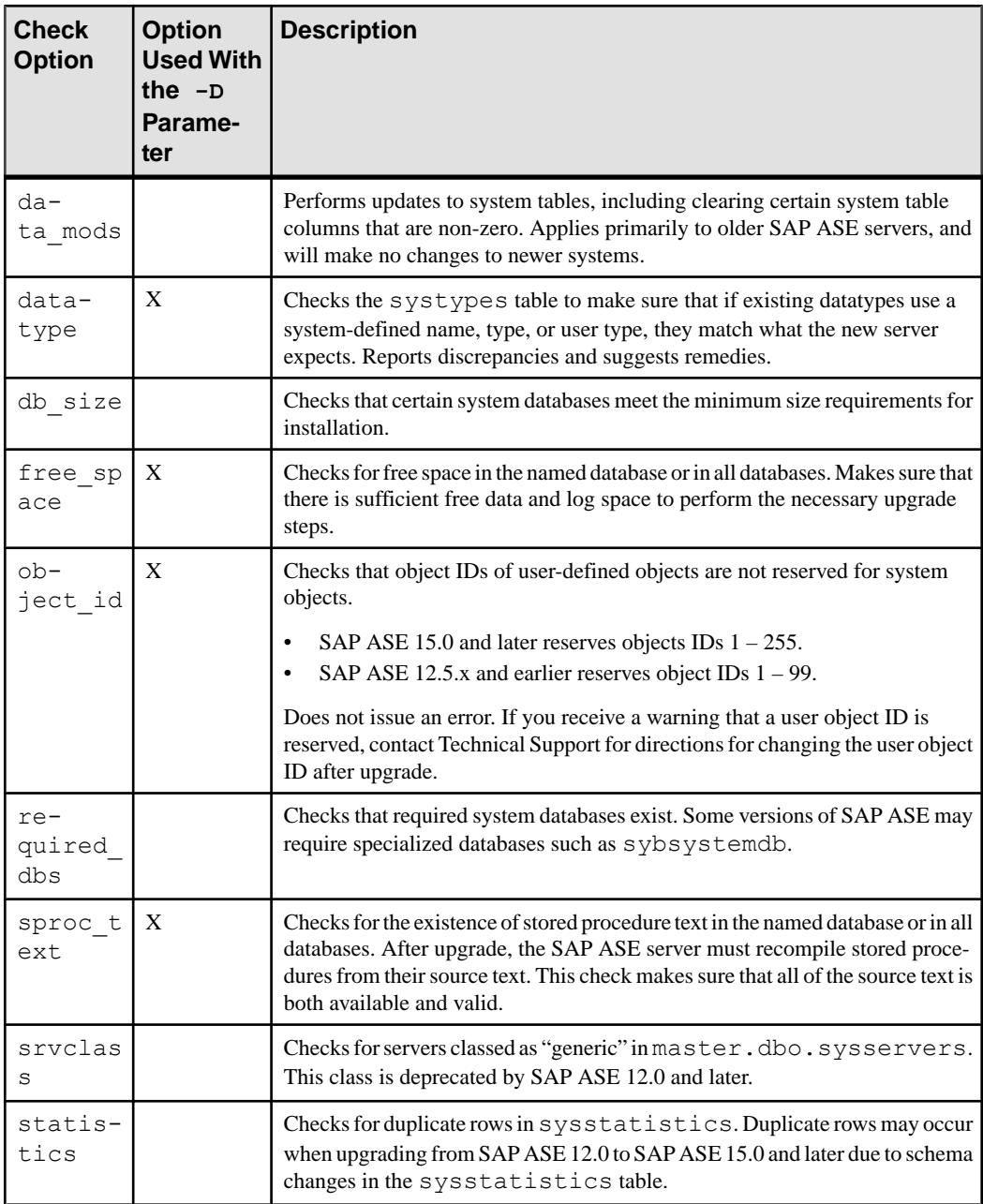

Versions of SAP ASE may occasionally change valid options for the -X parameter; use the -h parameter to view the current set of valid options.

# **Examples**

**Check options**  $(-X)$  **– Specifies checks for the default cache size, minimum database size,** and duplicate rows in sysstatistics for the installation:

```
preupgrade -X cache, db size, statistics
```
• **Check database (-D)** – Checks a newly loaded, offline database for datatypes, free space, object IDs, and stored procedure text:

```
preupgrade –Dmy_db –Usa
```
• **Noninteractive mode (-N) –** Shows how the **sqlupgrade** utility uses **preupgrade**. When used in this way, **preupgrade** checks all databases, runs noninteractively, and exits with a failing status if any database is too small:

preupgrade –N

# **Permissions**

The user login specified by the  $-U$  parameter must have system administrator privileges to run **preupgrade** on the server specified by the  $-S$  parameter.

When using the  $-D$  parameter to check an offline database, **preupgrade** must log in as user "sa." The "sa\_role" privilege is insufficient.

## **See also**

- *[sqlupgrade](#page-145-0)* on page 132
- *[sqlupgraderes](#page-146-0)* on page 133
- [Chapter 2, Utility Commands Reference](#page-18-0) on page 5
- [Installation or Configuration Utilities](#page-14-0) on page 1

# **Usage for preupgrade**

There are additional considerations when using **preupgrade**.

- When **preupgrade** finds no errors, it exits with status 0 (zero).
- **preupgrade** is primarily used before upgrading an installation to ensure the procedure will run smoothly. You can also run **preupgrade** after loading a database created by a previous version of Adaptive Server to check for problems that might prevent that database from upgrading while being brought online.
- **sqlupgrade** calls **preupgrade** as part of its normal procedure.

# **The preupgrade -D Parameter**

Use the  $-D$  parameter primarily to check newly loaded databases before bringing them online.

To do so, **preupgrade** must force access to offline databases, which requires that **preupgrade** log in as user "sa." The "sa\_role" privilege alone is insufficient. The default is -Usa.

When run as part of a normal upgrade, the  $-D$  parameter is optional, and you can choose a system administrator login other than "sa."

Unless the  $-D$  parameter is included, **preupgrade** checks all databases in the system, and runs only on previous server versions.

**sqlupgrade** always runs the full set of **preupgrade** checks. Correct problems and run **preupgrade** to ensure that the problems are indeed corrected before letting **sqlupgrade** repeat the full **preupgrade** procedure.

If the -D parameter is included, **preupgrade**:

- Checks only the named database.
- Can run be run against server of the same version number as the **preupgrade** utility.
- Limits checking to a subset of possible checks. See  $-X$  parameter for a list of checks that are valid when used in conjunction with this parameter.

When running **preupgrade** after an upgrade to check a newly loaded but offline database, use the -D parameter and either specify the "sa" login or omit the -U parameter.

When you specify the  $-D$  option, or specify a partial list of options with the  $-X$  parameter, **preupgrade** performs the specified checks and, if there are no errors, displays a list of checks performed in the exit message.

You may want to use the  $-D$  and the  $-X$  parameters as part of the normal upgrade if **preupgrade** reports warnings or errors for a particular database or area. Using these parameters allows you to focus on problem areas without repeating unnecessary checks.

# **pwdcrypt**

Creates and prints an encrypted LDAP password in the libtcl.cfg file.

The utility is located in:

- (UNIX) \$SYBASE/\$SYBASE\_OCS/bin.
- (Windows) %SYBASE%\%SYBASE\_OCS%\bin, as **pwdcrypt.exe**.

Before using **pwdcrypt**, set the SYBASE environment variable to the location of the current version of SAP ASE.

#### **Syntax**

pwdcrypt

### **Examples**

• **Example of pwdcrypt** – Enter pwdcrypt at the prompt to return a request to enter your password twice, after which **pwdcrypt** returns the LDAP password:

```
pwdcrypt
Enter password please: password
Enter password again : password
```

```
The encrypted password: 
0x01312a775ab9d5c71f99f05f7712d2cded288d0ae1ce79268d0e8669313d1bc
4c706
```
Replace the last part of the LDAP URL in  $\text{libtcl.}c$  for with this encrypted password:

```
ldap=libsybdldap.so
ldap://dolly:389/dc=sybase,dc=com????
bindname=cn=Manager,dc=sybase,dc=com?
0x01312a775ab9d5c71f99f05f7712d2cded288d0ae1ce79268d0e8669313d1bc
4c706
```
An unencrypted password looks similar to:

```
ldap=libsybdldap.so
ldap://dolly:389/dc=sybase,dc=com????
bindname=cn=Manager,dc=sybase,dc=com?
secret
```
#### **Permissions**

Use file system permissionsto prevent unauthorized accessto this encrypted password in your libtcl.cfg file.

#### **See also**

• [Chapter 2, Utility Commands Reference](#page-18-0) on page 5

# **qptune**

**qptune** is an SAP ASE utility written in Java/XML. It enables users to fix missing statistics and identify the best query plan, optimization goals, or other configuration settings, and apply them at the query or server level. This results in optimal performance of subsequent query executions.

#### **Syntax**

```
qptune 
     [-U username] 
     [-P password] 
     [-S hostname:port/database]
     [-A action]
     [-M mode] 
     [-T appTime] 
     [-i inputFile]
     [-o outputFile]
     [-f fileList(,)] 
     [-c configFile]
     [-l limit]
```
 [-e *evalField*] [-d *difference*] [-m *missingCount*] [-n *login*] [-J *charset*>] [-N (noexec)] [-g (applyOptgoal)] [-v (verbose)] [-s (sort)] [-h (help)]

# **Parameters**

- **-U** *username*specifies the database user name.
- **-P** *password* specifies the database password.
- **-S server** specifies the database server. The database server is denoted by *host:port*/ database.

**Note:** Specify the -S option while using any **qptune** action.

- **-A** *action* specifies the action to be taken. Valid actions are:
	- start
	- collect the default value
	- collect\_full
	- compare
	- fix
	- start\_stats
	- collect\_stats
	- fix\_stats
	- undo\_fix\_stats
- **-c** *configFile* specifies the configuration file. The default value is config.xml.
- **-d** *difference*specifies the percentage and absolute value difference for performance improvement to be considered outstanding using the format  $-d \leq \text{diff} \xi$ (*, diff* abs) >. The default value is 5,5. If you specify percentage but not the absolute value, then absolute value defaults to 0.
- **-e** *evalField* is the evaluation field used for performance comparison. The default value is elap.avg.
- **-f fileList** compares a list of files to get the best plans; use commas to separate filenames.
- $-q$  when used along with the  $f_{\text{ix}}$  action, applies the default goal. The default goal is the best optgoal setting that most queries used as the best plan using QPTune's  $f_{xx}$  action. This option only generates plans for queries that do not currently use the server's default optimization goal.
- **-i** *inputFile* specifies the input file for the fix, fix stats, and undo  $fix$  stats actions. You can also use  $-i$  to apply special rules to the specified queries for start for custom modes.
- $-J$  *charset* specifies the character set used to connect to an SAP ASE server. If you do not specify this option, the SAP ASE server uses the server's default character set.

**Note:** If the installed JRE does not support the server's default charset encoding, you see an error message during the login process. Use the  $-J$  option to specify a more generic character set, such as  $-J$  utf8.

- **-1** *limit* specifies a limit on the number of queries that should be analyzed and applied with special rules.
- **-M** *mode* specifies the optimization goal or custom mode for an application. The valid options for mode are allrows\_oltp, allrows\_dss, allrows\_mix. You may also define custom modes, however basic is a system-reserved custom mode. The default value is allrows\_dss.
- **-m** *missingCount* specifies the threshold value for missing statistics. The default value is 5.
- **-N –** used along with fix\_stats and undo\_fix\_stats, -N generates a SQL script with **update statistics** or **delete statistics** statements. The **update** or **delete** statements are not executed through **qptune**. The statements are written into a SQL script that is specified by the  $-\circ$  option.
- **-n** *login* specifies the user's login whose query executions are collected and analyzed.
- **-o** *outputFile*specifies the output file. The default value is metrics.xml.
- **-T** *appTime* specifies the application running time, in minutes. The default value is 0.
- $-\mathbf{v}$  specifies verbose mode. Do not use  $-\mathbf{v}$  when collecting more than 1,000 queries, as **qptune** can take a long time to export all the query information on the console. Instead, view the output XML file for query details.

### **Examples**

• **Fix stats** – Fixes missing statistics, starts the utility with the start stats action:

```
QPTune -A start stats -S my host:4816/my database -v
Executing : QPTune -U sa -P [unshown] 
-S jdbc:sybase:Tds:my host:4816/my database
-A start stats -M allrows dss -T 0 -i null
\overline{\text{-}}o metrics.xml \overline{\text{-}}f null \overline{\text{-}}config.xml \overline{\text{-}}l 5
-e elap avg -d 5,5 -m 5 -n null -vYou are now connected to database: my database
[INFO] Config: sp_configure 'capture missing statistics', 1
[INFO] Config: sp_configure 'system table', 1
[INFO] Config: delete sysstatistics where formatid =110
```
• **Retrieve missing information** – Uses collect stats to retrieve missing statistics information from the sysstatistics table for statistics that exceed a specified threshold for count of missing statistics:

```
QPTune -A collect_stats -m 1 -o missingstats.xml -v 
         -S my host:4816/my database
Executing : QPTune -U sa -P [unshown] -S jdbc:sybase:Tds:my_host:
4816/my database -A collect stats -M allrows dss -T 0 -i null -o
missingstats.xml -f null -c config.xml -1 5 -e elap avg -d 5,5 -m 1
-n null -vYou are now connected to database: my database
Now collecting missing statistics information from sysstatistics 
on "Fri Sep 26 10:08:06 PDT 2008".
<?xml version="1.0" encoding="UTF-8"?>
<server url="jdbc:sybase:Tds:my_host:4816/my_database"
file="missingstats.xml"
type="missing stats" datetime="Fri Sep 26 10:08:06 PDT 2008" >
   <missingStat id="1">
    <id>1068527809</id>
   <stats>Y(y4,y2)</stats>
     <count>2</count>
  </missingStat>
  <missingStat id="2">
    <id>1068527809</id>
    <stats>Y(y3)</stats>
    <count>1</count>
   </missingStat>
   <missingStat id="3">
     <id>1068527809</id>
    <stats>Y(y2,y1)</stats>
     <count>1</count>
  </missingStat>
   <missingStat id="4">
    <id>1068527809</id>
    <stats>Y(y1)</stats>
     <count>1</count>
  </missingStat>
</server>
The missing statistics information is written into XML file: 
missingstats.xml
[INFO] End config: sp_configure 'enable metrics capture', 0
[INFO] End config: sp_configure 'abstract plan dump', 0
[INFO] End config: sp_configure 'system table', 0
[INFO] End config: sp_configure 'capture missing statistics', 0
Program has restored the data source for metrics collection.
----- QPTune finished executing. ------
```
• **Update statistics –** After collecting missing statisticsinformation into an XML file called missingstats.xml, updates the statistics using the fix stats action:

```
QPTune -A fix_stats -m 1 -i missingstats.xml 
       -v -S my host:4816/my database
Executing : QPTune -U sa -P [unshown] -S jdbc:sybase:Tds:my_host:
4816/my database -A fix stats -M allrows dss -T 0 -i
```

```
missingstats.xml -o metrics.xml -f null -c config.xml -l 5 -e 
elap avg -d 5,5 -m 1 -n null -vYou are now connected to database: my database
Fix statistics on "Fri Sep 26 10:14:59 PDT 2008"
-----------------------------------------------------------
Details of statements(s) fixed:
-------------------------------
Fixed statistics: [Update] Y(y4, y2)[INFO] Fix Statement = update statistics Y(y4, y2)]
Fixed statistics:[Update] Y(y3)
[INFO] Fix Statement = update statistics Y(y3)Fixed statistics:[Update] Y(y2,y1)
[INFO] Fix Statement = update statistics Y(y2, y1)Fixed statistics:[Update] Y(y1)
[INFO] Fix Statement = update statistics Y(y1)----- QPTune finished executing. ------
```
Generates a SQL script for updating statistics, without executing the actual updates, by using the  $-N$  option to indicate "noexec", and the  $-\text{option}$  to indicate the output script file:

```
OPTune -U sa -P -S my host:5000/my database
       -A fix stats -\overline{m} 5 -i missingstats.xml
        -N -o missingstats.sql
```
• **Start OPTune** – Starts OPTune to apply standard optimization goal settings to queries:

```
QPTune -S host:port/database -A start 
       [-M {allrows_oltp, allrows_dss, allrows mix}]
```
Start QPTune to apply custom rules to specified queries:

```
QPTune -S host:port/database -A start -M custom_1 
         -i input.xml -l 3 [-v]
```
• **Collect metrics –** Runs your application and collect metrics into an XML file named a2.xml:

```
QPTune -S host:port/database -A collect -T 0 
         -o a2.xml -vProgram has configured the data source for metrics collection.
Now collecting information from sysquerymetrics on "Tue Feb 19 
22:16:04 PST 2008".
<?xml version="1.0" encoding="UTF-8"?>
 <server url="jdbc:sybase:Tds:SHANGHI:5000" type="ASE" 
mode="custom_1" datetime="Tue Feb 19 22:16:04 PST 2008">
\langlequery id="1">
<qtext> select count(T.title_id) from authors A, titleauthor T 
where A.au id = T.au id </qtext>
<elap_avg>300</elap_avg>
<bestmode> custom_1
</bestmode>
</query>
</server>
```
• **Compare XML files** – Once metrics are collected, compares different XML files to get the best query optimization goal or criteria for each of the queries:

```
QPTune -A compare -f a1.xml,a2.xml -d 51,10 
    -o best.xml -S my host:5000/my database
```
This result shows a comparison between two XML metrics files:  $a1$ ,  $x$ ml has six queries, and a2.xml has seven queries. Comparisons can only be made between the queries that are common to both files. There are three queries that ran faster in  $a2$ .  $xml$ :

```
Compare all the files: | a1.xml, a2.xml|
Report generated on "Tue Aug 19 21:13:04 PST 2008"
-----------------------------------------------------------------
---------
File #1: [name= a1.xml : mode=allrows_mix]
File #2: [name= a2.xml : mode=custom \overline{1}]
Query count in File #1 : [mode=allrows_mix] 6<br>Query count in File #2 : [mode=custom_1] 7
Ouery count in File #2 : [mode=custom \overline{1}]
=================================================================
=========
Query count improved in File #2: [mode=allrows_mix] 3
Total performance improved [from 422 to 129]: 69 %
Following queries run better in File #2:
[mode=allrows_mix]
-----------------------------------------------------------------
---------
Group 1: improved by no more than 25% [0 queries]
Group 2: improved by 25% to 50% [1 queries]
Query: select count(T.title id) from authors A, titleauthors T
where A.au id = T.au id
Average elapsed time (ms): File #1=100 File 
#2=50 Improvement=50.0% Outstanding=No
Group 3: improved by 50% to 75% [0 queries]
Group 4: improved by 75% to 100% [2 queries]
Query: select count(*) from titlles T, titleauthors TA where 
T.title_id = TA.title_id
Average elapsed time (ms): File #1=34 File
#2=7 Improvement=79.0% Outstanding=Yes
Query: select au lname, au fname from authors where state in
("CA", "AZ") 
Average elapsed time (ms): File #1=9 File 
#2=0 Improvement=100.0% Outstanding=No
```
#### **Usage**

When you use QPTune to collect a very large number of queries, you may see a message such as:

Exception in thread "main" java.lang.OutOfMemoryError: Java heap space

If this occurs,increase the value of the maximum heap size of the Java Virtual Machine (JVM) by using **sp\_jreconfig** to set the -Xmx arguments of the PCA\_JVM\_JAVA\_OPTIONS directive to a size larger than the default of 1024MB. See Chapter 2, "Managing the Java Environment" in *Java in Adaptive Server Enterprise* for more information about -Xmx.

When you use QPTune to collect a large amount of queries, do not use the  $-v$  verbose option.

See also:

- Java in Adaptive Server Enterprise
- Migration Technology Guide
- Reference Manual: Procedures sp\_ireconfig

#### **Permissions**

QPtune's **compare** action may be run by any user. All other actions of QPTune may only be run by users with sa\_role and sso\_role.

#### **See also**

• [Chapter 2, Utility Commands Reference](#page-18-0) on page 5

# **qrmutil**

(Cluster Edition only) **qrmutil** allows you to back up, restore, and reconfigure the quorum device.

The utility is located in \$SYBASE/\$SYBASE\_ASE/bin.

### **Syntax**

```
--additional-run-parameters=parameter_list
--ase-config-extract=file_name
--ase-config-info
--ase-config-store=file_name
--ase-config-version=version_number
--buildquorum=[force]--cluster-take-over
--config-file=file_name
--diag={all | boot | toc | nodes | locks | config | cms}
--display={boot | nodes | heartbeat | master | cluster |
         instance | config | state}
--drop-cluster=[force]
--drop-instance=instance_name
--errorlog=file_name
--extract-config=file_name
-h, --help
-F, --cluster-input=file_name
--fence-capable=device_path
--installation=installation_mode
-s, --instance=instance_name
--instance-node=node_name
--interfaces-dir=path_to_interfaces_file
--max-instances=number_of_instances
--master-dev=master_device
--membership-mode=membership_mode
--primary-address=interconnect_address
```

```
--primary-port=port_number
--primary-protocol=protocol
-Q, --quorum-dev=quorum_device
--register-node=node_name
--secondary-address=interconnect_address
--secondary-port=port_number
--secondary-protocol=protocol
--traceflags=traceflag_list
--unregister-node=node_name
--verify-node=node_name
-v, --version]
```
# **Parameters**

- **--additional-run-parameters=***parameter\_list*parameters that Unified Agent uses to start the data server. Unlike other settings, **dataserver** does not read additional run parameters. They are read by the unified agent and passed to the **dataserver** command line. If you include the  $-\text{-}$  instance parameter, the additional run parameters apply to the specified instance. Otherwise, the additional run parameters apply to all instances in the cluster.
- **--ase-config-extract=***file\_name*extracts the SAP ASE configuration file stored on the quorum device to the named file.
- **--ase-config-info** displays information about the SAP ASE configuration file stored on the quorum device.
- **--ase-config-store=***file\_name* **–** storesthe named file in the quorum device as the SAP ASE configuration file.
- **--ase-config-version=[***version\_number***]** displays or sets the version of the master SAP ASE configuration file stored on the quorum device.
- **--buildquorum[=force] –** builds a new quorum device. Use =force to overwrite an exiting file or an existing quorum device on a raw partition. You must include the - cluster-input parameter with --buildquorum.
- **--config-file=***config\_file\_name*if used with -instance, sets this path to the SAP ASE configuration file for the specified instance. If you do not include instance, sets the path to the cluster-wide configuration file.
- **--diag={all | boot | toc | nodes | locks | config | cms} –** for internal use only.
- **--display={boot | nodes | heartbeat | master | cluster | instance | config | state} –** displays the current state of cluster or instance:
	- boot displays start-up information for the cluster, including the version of the quorum device, any trace flags issued at start-up, the boot ID of the cluster, and any messages displayed at start-up.
	- nodes displays the registered management nodes.
	- heartbeat displays heartbeat information for all nodes in the cluster.
- master displays master device information.
- cluster displays the cluster configuration.
- instance displays the instance configuration. You must include -instance=*instance\_name* with this parameter.
- config displays configuration for the cluster and for all instances in the cluster.
- state displays the current state for the cluster and for all instances in the cluster.
- **--drop-cluster=[force]** drops a cluster and removes the quorum device. Use =force to force the drop if the quorum indicates the cluster is running.

**Warning!** --drop-cluster removes the cluster.

• **--drop-instance=***instance\_name* **–** do not use; internal use only.

**Warning!** Use the **sybcluster** utility to drop an instance from the cluster.

- **--errorlog=log file name** full path to the error log for the specified instance. You must include the  $-$ instance-name parameter. Takes effect at next restart of the instance.
- **--extract-config=***file\_name*extracts the configuration area of the quorum device to the specified file.
- **-h | --help** displays the full syntax of **qrmutil**.
- **-F | cluster-input=***file\_name*loads the cluster configuration from the specified cluster input file.
- **--fence-capable=***device\_path*tests if specified device can be used for I/O fencing. Returns either "Device is fence capable" or "Device is not fence capable".
- **--installation=***installation\_mode*changes the installation mode for the cluster. Values are:
	- shared (default)
	- private
- **-instance=***instance\_name*applies **qrmutil** parameters to a specified instance.
- **--interfaces-dir=***interfaces\_path*the path to a directory that contains a file named interfaces. If this parameter is used with  $-\text{instance}$ , it sets the path to the interfaces file for the specified instance. If  $-\text{-}$  instance is not included, sets the path to the cluster-wide interfaces file.
- **--max-instances=***number\_of \_instances*sets the maximum number of instances for the cluster configuration.
- **--master-dev=***master\_device\_name*changes the master device the cluster uses.
- **--membership-mode=***membership\_mode*sets the membership mode. Values are:
	- native (default)
- vcs
- **--primary-address=***interconnect\_address*changes the primary interconnect address for a given instance.
- **--primary-port=***port* number-changes the starting port number for the primary interconnect for a given instance.
- **--primary-protocol=***protocol*changes the protocol used for the primary cluster interconnect.
- **-Q** | **--quorum-dev=***quoum path* specifies the full path to the quorum device.
- **--register-node=***node\_name*registers a node for quorum management.
- **--secondary-address=***inteconnect\_address*changes the secondary interconnect address for a given instance.
- **--secondary-port=***port\_number*changes the starting port number for the secondary interconnect for a given instance.
- **--secondary-protocol=***protocol*changes the protocol used for the secondary cluster interconnect.
- **--traceflags=***trace\_flag***,** *trace\_flag*changes the cluster-wide or the instance-specific trace flags for start-up. If you do not include a list of trace flags, **qrmutil** clears the trace flags for the cluster instance.
- **--unregister-node=***node\_name* **–** unregisters a node from quorum management.
- **--verify-node=***node\_name*indicates that the specified node is registered on the quorum device.
- **-v | --version** displays the version information for the **qrmutil** utility.

# **Examples**

• **Change path** – Changes the path to the error log to /sybase/opt/cluster/ ASE-15\_0/ase1.log:

```
qrmutil --quorum_dev=/dev/raw/raw101 --instance=ase1 
--errorlog=/sybase/cluster/ASE-15_0/ASE-15_0/ase1.log
```
- **Register node** Registers the node "blade5" for mycluster: qrmutil --quorum dev=/dev/raw/raw101 --register-node=blade5
- **Create quorum device** Creates a new quorum device for the cluster "mycluster": qrmutil --quorum-dev=/dev/raw/raw101 --cluster-input=/sybase/ cluster/ase1.inp -buildquorum
- **Back up device** Backs up the quorum device to /sybase/cluster\_bak/ quorum.bak:

```
qrmutil --quorum-dev=/dev/raw/raw101 
--extract-config=/sybase/cluster bak/quorum.bak
```
• **Restore device** – Restores the quorum device from the backup created in /sybase/ cluster\_bak/quorum.bak:

```
qrmutil --quorum-dev=/dev/raw/raw101 --cluster-input=/sybase/
cluster_bak/quorum.bak --buildquorum=force
```
- **Display configuration–** Displays the cluster configuration stored on the quorum device: qrmutil --quorum-dev=/dev/raw/raw101 --display=config
- **Test** Tests whether the named device can be fenced:

```
qrmutil --quorum-dev=/dev/raw/raw101 --fence-capable=/dev/raw/
raw106
```
#### **Usage**

- **qrmutil** is primarily a diagnostic utility. We recommend that you use **sybcluster** to make configuration changes to the cluster.
- You may pass as many as 20 commands to **qrmutil**. However, you can specify the instance= parameter only once.
- If you specify --buildquorum, the quorum is built and **qrmutil** exits without running any commands other than --cluster-input.
- **qrmutil** exits after it executes the --drop-cluster parameter.
- This is an example of using multiple commands:

```
qrmutil --quorum-dev=/dev/raw/raw101 --display=cluster 
--register-node=blade1 --unregister-node=blade2 --verify-
node=blade3
```
#### **Permissions**

To run **qrmutil**, you must be the same sybase user that started the instance, with execute priveledges on the **qrmutil** binary, have direct access to the quorum device, and at least **read** permissions on the quorum file.

#### **See also**

• [Chapter 2, Utility Commands Reference](#page-18-0) on page 5

# **showserver**

(UNIX only) Shows the SAP ASE servers and Backup Servers that are currently running on the local machine, available only in UNIX platforms.

The utility is located in \$SYBASE/\$SYBASE\_ASE/install.

#### **Syntax**

showserver

## **Parameters**

• **None –**

## **Examples**

• **Servers running –** Shows the SAP ASE servers and Backup Servers that are currently running on the local machine:

```
showserver
```

```
USER PID %CPU %MEM SZ RSS TT STAT START TIME COMMAND
user114276 0.0 1.7 712 1000 ? S Apr 5514:05 dataserver
-d greensrv.dat -sgreensrv -einstall/greensrv+ errorlog
sybase 1071 0.0 1.4 408 820 ? S Mar 28895:38 /usr/local/
sybase/bin/dataserver -d/dev/rsd1f -e/install/errorlog
user128493 0.0 0.0 3692 0 ? IW Apr 1 0:10 backupserver -
SSYB_BACKUP 
-e/install/backup.log -Iinterfaces -Mbin/sybmultbuf -Lus_english 
-Jiso_1
```
# **Usage**

**showserver** displays process information about an SAP ASE server or Backup Server. If no servers are running, only the header appears.

See also:

- Reference Manual: Building Blocks **host\_name**
- Reference Manual: Commands **startserver**

# **See also**

- *[dataserver](#page-48-0)* on page 35
- *[startserver](#page-151-0)* on page 138
- *[langinstall](#page-107-0)* on page 94
- [Chapter 2, Utility Commands Reference](#page-18-0) on page 5
- *[Utilities to Gather Information](#page-17-0)* on page 4

# **sqldbgr**

sqldbgr is a command line utility that debugs stored procedures and triggers.

The utility is located in:

- (UNIX) \$SYBASE/\$SYBASE\_ASE/bin.
- (Windows) %SYBASE%\%SYBASE\_ASE%\bin, as **sqldbgr.exe**.

As with many source-level debuggers, you can:

- Attach **sqldbgr** to a task
- Set, enable, and disable breakpoints
- Step through a task one line at a time
- Step into and out of procedures
- Detach **sqldbgr** from stored procedures or triggers once the debugging is complete.

**Note:** You do not have the ability to view **sqldbgr** version strings.

#### **Syntax**

sqldbgr -U *username*

```
 -P password
 -S host:port
```
#### **Parameters**

- **-U** *username*specifies the user name. Insert a space between -U and username.
- **-P** *password*specifies the user password. Insert a space between -P and password.
- **-S** *host***:***port*specifies the machine name and the port number. Insert a space between -S and host:port.

#### **Examples**

• **Debug stored procedures and triggers –** Shows **sqldbgr** debugging stored procedures and triggers on host MERCURY:

```
$SYBASE/$SYBASE_ASE/bin/sqldbgr -U sa -P -S MERCURY:16896
```

```
(sqldbg) stop in sp_who
Breakpoint moved to line 20
(sqldbg) run sp_who
(sp who::20)if @trancount = 0
(sq\overline{1}dbg) next<br>(sp who::22)
             set chained off
(sqldbg) cont
fid spid status loginame origname hostname blk_spid dbname cmd 
block_xloid<br>0 2 sleeping NULL
      sleeping NULL NULL 0 0 master NETWORK HANDL
ER 0<br>0 3 sleeping NULL
      sleeping NULL NULL 0 0 master NETWORK HANDL<br>0
ER 0
       sleeping NULL NULL 0 0 master DEADLOCK TUNE
0<br>0 5 sleeping NULL
       sleeping NULL NULL 0 master MIRROR HANDLE
R<br>0 6
       0 6 sleeping NULL NULL 0 master ASTC HANDLER 
0
0 7 sleeping NULL NULL 0 master ASTC HANDLER<br>0
\overline{0}
```

```
0 8 sleeping NULL NULL 0 master CHECKPOINT SL<br>EEP 0
EEP 0<br>0 9 sleeping NULL
      sleeping NULL NULL 0 master HOUSEKEEPER
0 10 running sa
      running sa sa 0 master SELECT
0
0 11 sleeping sa sa
(sqldbg) show breakpoints
1 stop in sp_who
(sqldbg)
```
• **Debug a stored procedure running in another task** – In this example, the system administrator first logs in to an SAP ASE server using **isql**, then starts **sqldbgr** from the command line to debug a stored procedure that is running in another task:

```
$SYBASE/$SYBASE_OCS/bin/isql -U sa -P 
1> select @@spid
2 > qo------
12
1>$SYBASE/$SYBASE_ASE/bin/sqldbgr -U sa -P -S MERCURY:16896
(sqldbg) attach 13
The spid is invalid
(sqldbg) attach 12
(sqldbg) show breakpoints
(sqldbg) stop in sp_who
Breakpoint moved to line 20
(sqldbg) /* at this point run the sp who procedure from spid 12 */(sqldbg) where
(sp who::20::@loginname = \langle \text{NULL}\rangle)
(ADHOC::1::null)(sqldbg) next<br>(sp who::22)
                set chained off
(sqldbg) next
(sp_who::25)set transaction isolation level 1
(sqldbg) cont
(sqldbg) /* at this point the sp who result will show up in the
isql screen */
(sqldbg) detach 12
(sqldbg)
```
### **See also**

• [Chapter 2, Utility Commands Reference](#page-18-0) on page 5

# **Usage for sqldbgr**

Additional usage instructions for **sqldbgr**.

• The **sql** command is executed in the context of debugged task, while the **mysql** command is executed in the context of debugger task. Setting session-specific information, such as for **set quoted\_identifier on** through **sql** does not work.

- By default, the SAP jConnect™ for JDBC driver uses **set quoted\_identifier on**. Since the **sqldbgr** utility is built using *j*Connect arguments that need quotes, use single quotes instead of double quotes when entering options. For example, use sp\_configure 'allow update' instead of sp\_configure "allow update".
- Before running **sqldbgr**, set either the SYBASE\_JRE or JAVA\_HOME environments to the location containing the Java run environment.
- When you invoke **sqldbgr** at the command prompt, the utility starts and the prompt changes to a **sqldbgr** prompt:

(sqldbgr)

Once you see the (sqldbgr) prompt, enter these **sqldbgr** commands to perform your tasks:

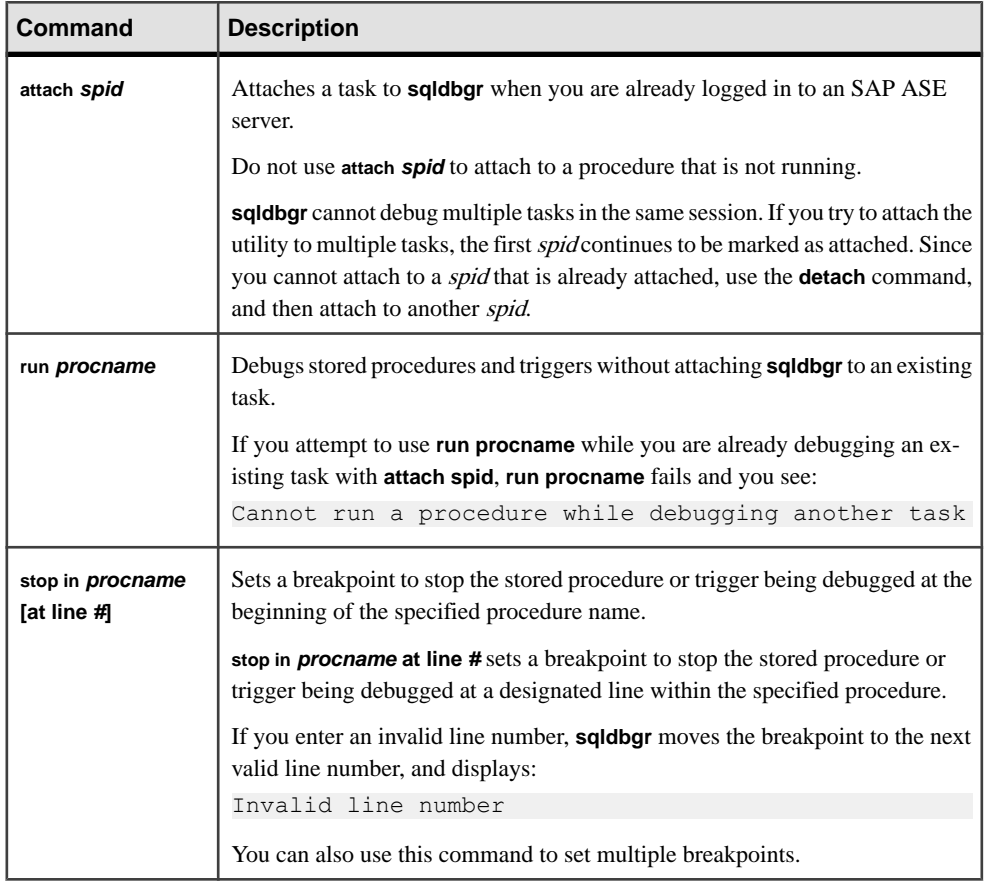

**sqldbgr** commands and their descriptions are:

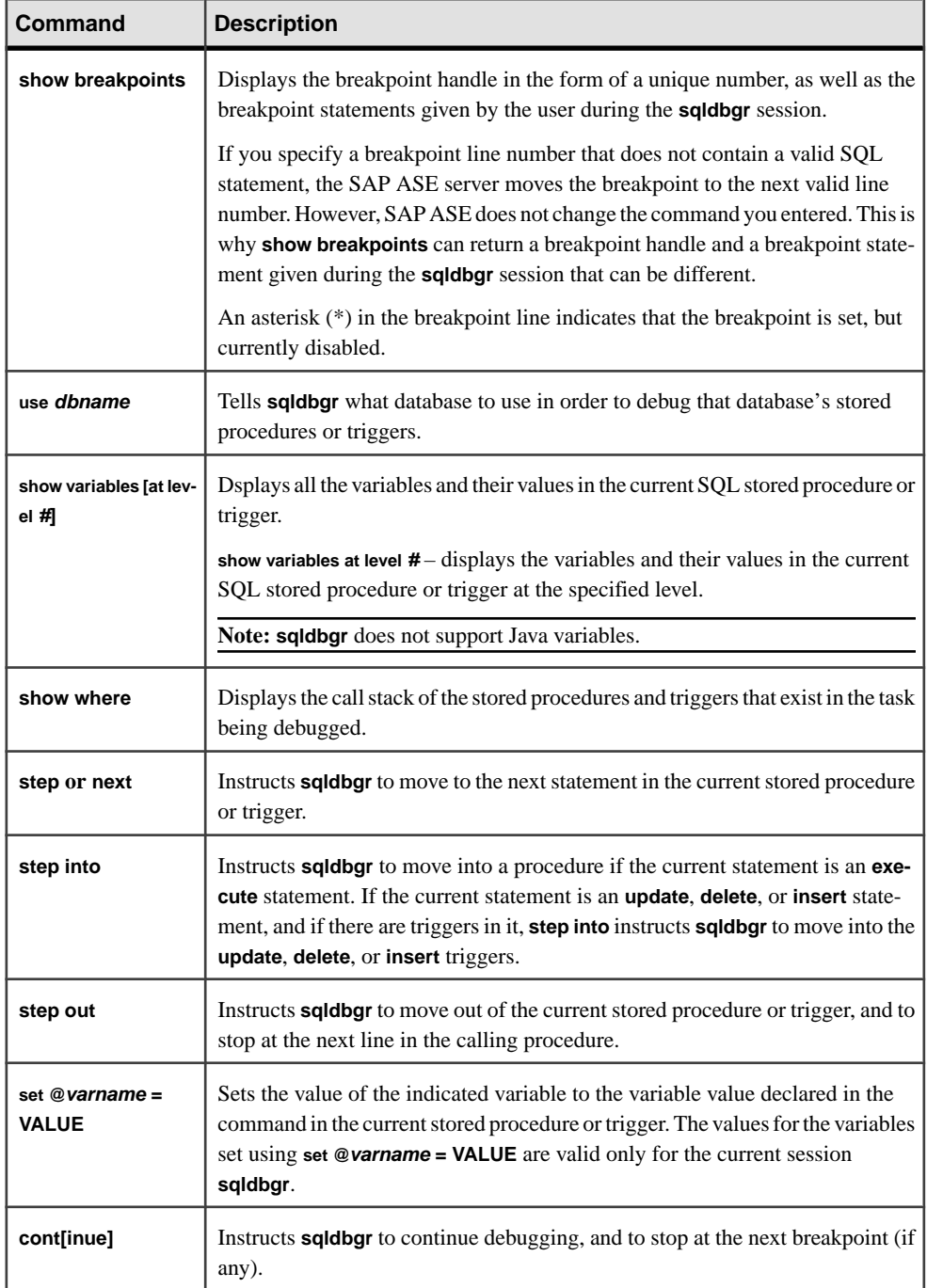

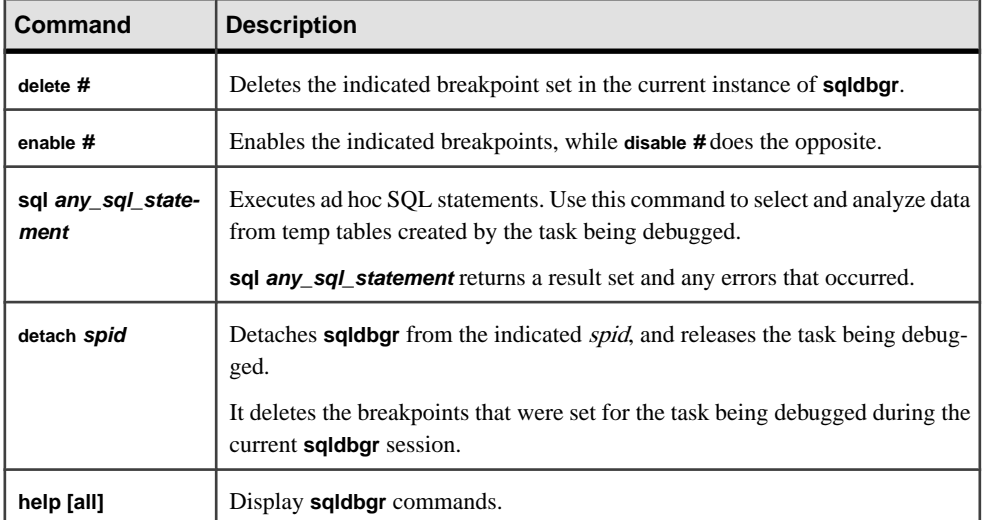

### **Error Messages in sqldbgr**

Error messages for **sqldgbr**.

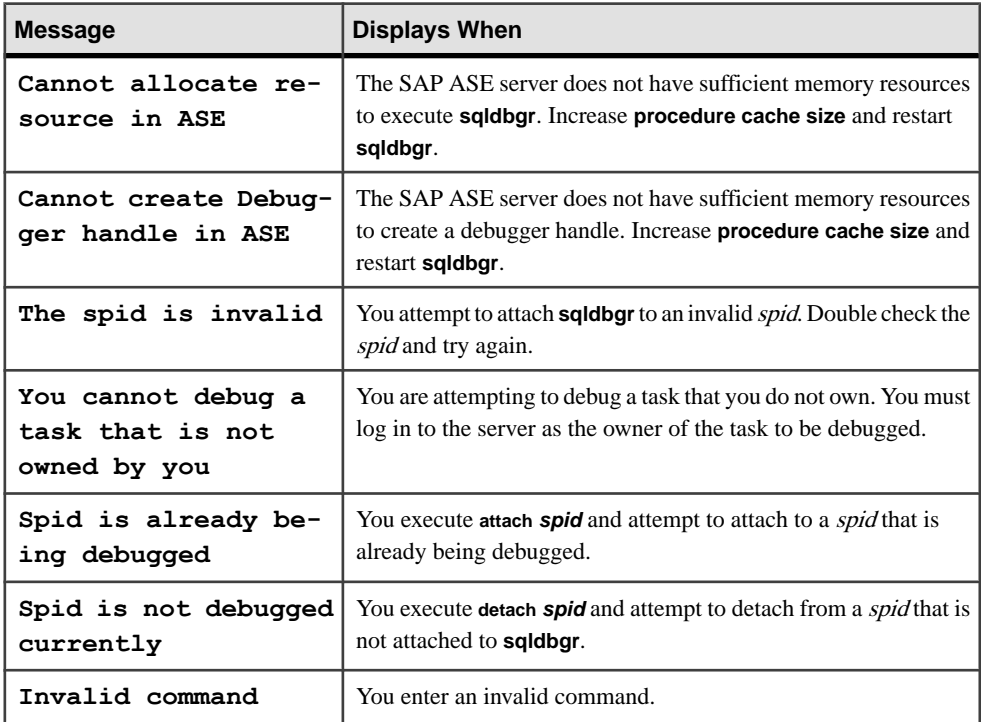

<span id="page-137-0"></span>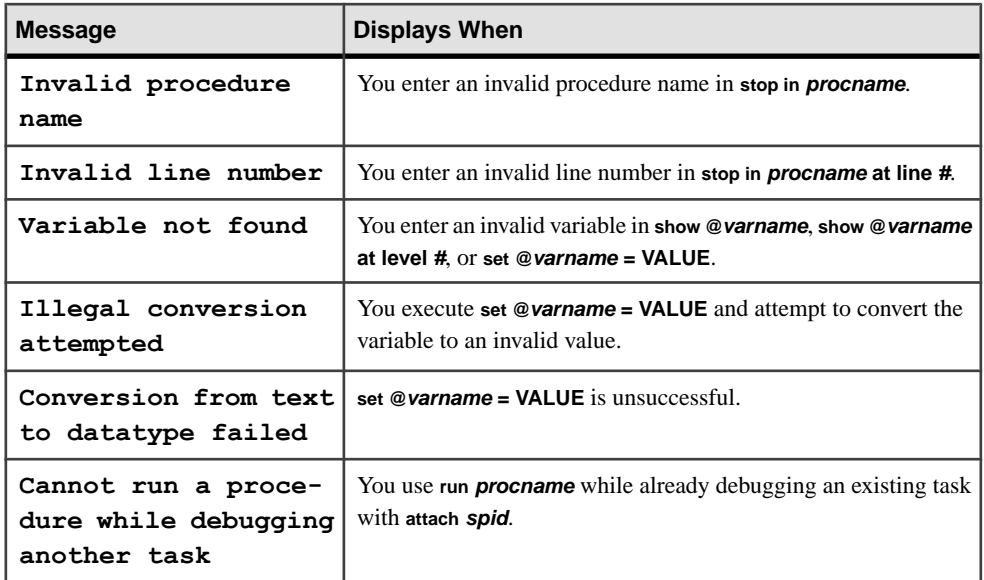

# **sqlloc**

(UNIX only) Installs and modifies languages, character sets, and sort order defaults for SAP ASE using a GUI.

The utility is located in \$SYBASE/\$SYBASE\_ASE/bin.

# **Syntax**

```
sqlloc
     [-S server]
     [-U user]
     [-P password]
     [-D data_directory]
     [-s sybase dir]
     [-I interfaces file]
     [-r resource file]
```
### Or

sqlloc -v

# **Parameters**

- **-I** *interfaces file* specifies the name and location of the interfaces file to search when connecting to an SAP ASE server.
- **-P** *password*specifies the "sa" account password.
- **-D***data directory* (optional) specifies the working directory when it differs from the default installation directory for an SAP ASE server. Use this option when you specify

at the time that you install SAP ASE, that another user could configure the server. If you do not use -D, the SAP ASE server uses \$SYBASE as the default.

- **-r** *resource* **file** executes the specified resource file.
- **-S** *server* specifies the name of the SAP ASE server to which to connect.
- **-U** *user*specifies a login name. Logins are case-sensitive.
- **-s** *sybase dir*specifies the value to use for the SYBASE environment variable.
- **-v** prints the version number and copyright message for **sqlloc** and then exits.

#### **Usage**

Set the:

- SYBASE environment variable to the location of the current version of SAP ASE before using **sqlloc**.
- DISPLAY environment variable before invoking **sqlloc**, unless you are only using the  $-\nu$ parameter to display the version number.

See also:

• Installation guide for your platform

#### **Permissions**

You must be a Sybase system administrator to use **sqlloc**.

#### **See also**

- *[langinstall](#page-107-0)* on page 94
- *sqllocres* on page 125
- [Chapter 2, Utility Commands Reference](#page-18-0) on page 5
- [Utilities for Languages, Character Sets, and Sort Orders](#page-15-0) on page 2

# **sqllocres**

(UNIX only) Installs and modifies languages, character sets, and sort order defaults for an SAP ASE server, using a resource file.

The utility is located in \$SYBASE/\$SYBASE\_OCS/bin.

#### **Syntax**

```
sqllocres
     [-S server]
     [-U user]
     [-P password]
     [-D data_directory]
     [-s sybase dir]
```

```
 [-I interfaces file]
 [-r resource file]
```
#### Or

sqllocres -v

### **Parameters**

- **-I** *interfaces file* **–** specifiesthe name and location ofthe interfacesfile to search when connecting to an SAP ASE server.
- **-P** *password*specifies the "sa" account password.
- **-D***data directory* (optional) specifies the working directory when it differs from the default installation directory for an SAP ASE server. Use this option when you specify at the time that you install SAP ASE, that another user could configure the server. If you do not use -D, the SAP ASE server uses \$SYBASE as the default.
- **-r** *resource file* executes the specified resource file.
- **-S** *server* specifies the name of the SAP ASE server to which to connect.
- **-s** *sybase dir* specifies the value to use for the SYBASE environment variable.
- **-U** *user*specifies a login name.
- **-v** prints the version number and copyright message for **sqllocres**, then exits.

## **Usage**

Set the SYBASE environment variable to the location of the current version of SAP ASE before using **sqllocres**.

See also:

• Installation guide for your platform

# **Permissions**

You must be a Sybase system administrator to use the **sqllocres** utility.

### **See also**

- *[langinstall](#page-107-0)* on page 94
- *[sqlloc](#page-137-0)* on page 124
- [Chapter 2, Utility Commands Reference](#page-18-0) on page 5
- [Utilities for Languages, Character Sets, and Sort Orders](#page-15-0) on page 2

# **sqlsrvr**

(Windows only) The executable form of the SAP ASE program.

The utility is located in %SYBASE%\%SYBASE\_ASE%\bin.

## **Syntax**

```
sqlserver [-f] [-g] [-G] [-h] [-H] [-m] [-P] [-q] [-v] [-X]
     [-a path_to_CAPs_directive_file]
     [-b master_device_size] [k | K | m | M | g | G | t | T ]
     [-c config_file_for_server]
     [-d device_name]
     [-e path_to_error_log]
     [-i interfaces_file_directory]
     [-K keytab_file]
     [-L config_file_name_for_connectivity]
     [--master_key_password [=password]
     [-M shared_memory_repository_directory]
     [-p sa_login_name]
     [-r mirror_disk_name]
     [-s server_name]
     [-T trace_flag]
     [-u sa/sso_name]
     [-w master | model database]
     [-y [password] ]
     [-z page_size [ k | K ] ]
```
# **Parameters**

- **-a** *path\_to\_CAPs\_directive\_file*specifies the path to the CAPs directive file.
- **-b***master\_device\_size* **[k | K | m | M | g | G | t | T ] –** specifies the size of the master device.
- **-c** *config\_file\_for\_server*specifies the full path name of an SAP ASE configuration file. Use this parameter to start an SAP ASE server with the configuration valuesin the specified configuration file.If you specify a configuration file with the **sqlsrvr -c** parameter, make sure all the parameters in this configuration file are compatible before you boot the server. If some of the configuration parameters are incompatible, the server may not start. To avoid this, do not specify a configuration file when you build the master device. The build phase uses all default settings when you do not specify a configuration file.For more information, see the System Administration Guide: Volume 1.
- **-d***device\_name*is the full path name of the device for the master database. The master database device must be writable by the user who starts the SAP ASE server. The default master database device name is d\_master.
- **-e***errorlogfile* is the full path name of the error log file for SAP ASE system-level error messages.
- $-$  **f** forces initialization of a device or database. You must use both  $-\text{b}$  and  $-\text{w}$  to use f.
- **-G** specifies the name of the event log server.
- **-g** turns off event-logging.
- **-H** starts the high availability (HA) server, if you have the HA feature installed on your SAP ASE server.
- **-i***interfaces\_file\_directory*specifies the directory location of the interfaces file to search when connecting an SAP ASE server. If -i is omitted, **sqlsrvr** looks for a file named interfaces in the directory pointed to by your SYBASE environment variable.
- **-h** prints this help message, then exists.
- **–Kkeytab file** specifies the path to the keytab file used for authentication in DCE.
- **-L***config\_file\_name\_for\_connectivity*specifies the name the configuration file for connectivity.
- **-M** *sharedmem directory* places shared memory files in the specified directory instead of in the default location,  $\S$ SYBASE $\S$ . If *sharedmem\_directory* starts with "\", the directory name is assumed to be absolute. Otherwise, the directory name is interpreted relative to %SYBASE%.
- **-m** starts an SAP ASE server in single-user mode.
- **--master\_key\_password [=***password***]** specifies the master key password when you provide the *password* on the command line or prompts for a master key password during SAP ASE startup. The password characters do not appear, and the password is not validated until later in the SAP ASE startup sequence.

If you include the password on the command line, it is visible until the memory is read and used.

- **-psso login name** specifies the login name of a system security officer when starting an SAP ASE server, for the purposes of getting a new password for that account. TheSAP ASE server generates a random password, displays it, encrypts it, and saves itin master..syslogins as that account's new password.
- **-q** treats quiesced databases as "in recovery."
- **-rmastermirror** starts the mirror of the master device. Use this parameter to start the SAP ASE server if the master device has been damaged.
- **-sservername** specifies the name of the SAP ASE server to start. If  $-\infty$  is omitted, a server named SYBASE is started.
- **-T***trace\_flag* **–**
- **-usa/sso\_name** specifies the system administrator or system security officer's name you want to unlock.
- **-v** prints the version number and copyright message for **sqlsrvr** and then exits.
- **-w** *master* **|** *model\_database*specifies whether you want to write a master or model database.
- **-X** starts this server as **sybmon**, not **dataserver**.
- -y **[***password***]** allows you to assign a password for the encrypted private key, so that the server prompt the user for a password. This password should match the password you used to encrypt the private key when it was created. You cannot use this parameter when you are running the server in the background.

**Note:** Although you can a password with  $-v$ , for security reasons Sybase strongly discourages you from doing so.

A private key is included with your server's digital certificate. By default, the certificate file located:

%SYBASE%\%SYBASE\_ASE%\certificates\*servername*.crt

The location of the certificate file changes if you invoke the **sp\_ssladmin addcert** command.

**-z** *page*  $size$  – specifies the page size of the server. Use  $-b$  and  $-w$  to use this flag, and name an even power of two between 2k and 16k, or else the server does not boot.

#### **Examples**

• **Createnew installation–**Creates a new installation with a 100MBmaster device and a 4k page:

sqlsrvr -d d\_master -z 4k -b 100.02M

The spaces between options and their following arguments are optional and acceptable. This example specifies "100.02M" for a 100MB master device because the server requires 16KB of overhead for its configuration area.

• **Rewrite a corrupt master –** Rewrites a corrupt model database:

sqlsrvr -d d\_master -w model

To rewrite a corrupt master database specifying device size:

sqlsrvr -d d\_master -w master -z 4k

To rewrite a corrupt master database, specifying device and page sizes, forcing the server to accept these values in preference to what it may find in the config block: sqlsrvr -d d master -w master -z 4k -b 100.02M -f

To rewrite a corrupt master database, specifying a page size that does not match what the server finds in its config block, which produces a failure:

```
sqlsrvr -d d_master -w master -z 8k
00:00000:00000:2001/01/19 12:01:26.94 server The
configured server page size does not match that
```
specified on the command line. To use the configured size, omit the command line size; to use the command line size, specify 'force' (-f).

To rewrite a corrupt master database, specifying an incorrect page size, even in a normal boot, which produces a failure:

```
sqlsrvr -d d_master -z4000
sqlsrvr: the 'z' flag may not be used without 'b' or
'w'. sqlsrvr: server will ignore the 'z' flag. sqlsrvr: 
the 'z' flag contained an invalid page size. sqlsrvr: 
the page size must be an even power of two between 2048 
and 16384 bytes, inclusive.
```
# **Permissions**

Anyone with execute permission on the binary, and who has read/write access to all the files.

# **Tables used**

sysconfigures

# **See also**

- *[startserver](#page-151-0)* on page 138
- [Chapter 2, Utility Commands Reference](#page-18-0) on page 5
- *[Utilities to Start Servers](#page-16-0)* on page 3

# **Usage for sqlsrvr**

Usage considerations for **sqlsrvr**.

- The **sqlsrvr** utility is referred to as **dataserver** in other Sybase documents.
- Start the SAP ASE server using the **services manager** utility rather than by executing the **sqlsrvr** program directly. If you need to change any of the default parameters, edit the SAP ASE Registry keys. See the configuration guide for your platform for details.
- An SAP ASE server derives its running environment from values in the sysconfigures system table. Run **sp\_configure** to see the configuration values; use **sp\_configure** and **reconfigure** to change the configuration.
- Because SAP ASE passwords are encrypted, you cannot recover forgotten passwords. If all system security officers lose their passwords, the **-p** parameter generates a new password for a system security officer's account. Start the SAP ASE server with **-p**, immediately log in to the SAP ASE server with the new random password, and execute **sp\_password** to reset your password to a more secure one.
- By default, the SAP ASE server logs error messages in both the local error log file and the local Windows event log. You can disable Windows event logging by including the **-g** parameter and specifying a different event-logging machine with **-G machine\_name**. Use standard Windows conventions when entering the *machine* name. For example, to
designate a PC named "LOGSITE", substitute "\\LOGSITE" for the *machine\_name*. See the configuration guide for your platform for details on logging error messages.

- After you have finished running the installer, set the file permissions on the **sqlsrvr** executable to limit who can execute it.
- If you do not specify an SAP ASE name with the **-s** parameter, and you have not set the DSLISTEN environment variable, **sqlsrvr** uses the default SAP ASE name SYBASE. The value of the DSLISTEN environment variable overrides this default value, and the **-s** parameter overrides both the default and the DSLISTEN environment variable.
- Automatic login lockouts can cause a site to end up in a situation in which all accounts capable of unlocking logins (system administrators and system security officers) are locked. If this occurs, use the **sqlsrvr** utility with the **-u** parameter to check the specified login for system administrator or system security officer authorization, unlock the account, and reset the value of the current failed logins counter to zero.
- **-f** is only valid when used with **-b** and/or **-w**. The server fails to boot if you use **-f** without either **-b** or **-w**. **-f** forces the server in different ways, depending whether **-w** is present.See **-b** and **-w** below.

See also:

- Reference Manual: Commands **disk mirror**, **disk remirror**, **reconfigure**
- Reference Manual: Procedures **sp\_configure**, **sp\_password**

### **Starting an SAP ASE Server**

There are two methods to start an SAP ASE server with a specified configuration file. Use either method to start an SAP ASE server:

• Use Server Config to configure the server to have the  $-c$  parameter. In the Configure SAP ASE window, select the Command Line option, and in the Command Line Parameters window, enter:

```
-Cconfiguration_file_pathname
```
For example, entering  $-\text{chaze} \cdot \text{cfg}$  starts the server using the haze.cfg configuration file.

• Start SAP ASE from the command line and provide the  $-c$  parameter.

#### **startsrvr Dependencies and Conditions with -b and -w**

The effect of **-b** changes, depending on whether **-w** is present.

- **-b** without **-w** creates a new master device as named by **-d** (the default is d\_master) and with the page size as specified by **-z** (the default is 2048). If the named device:
	- Already exists as an OS file, the attempt fails, and you must remove the existing file and try again.
	- Names an existing raw partition, the attempt fails unless you include the **-f** flag. This reinitializes the raw partition as a server master device.
- <span id="page-145-0"></span>• **-b** with **-w** master tells **dataserver** to use the size specified in **-z** for the master device when re-creating the master database. It implies nothing about creating a new device.
- **-w** may or may not require additional flags. If you use:
- **-w** model the **-z** and -b flags are accepted but ignored.
- **-w** master for **new** installations the **-z** and **-b** parameters are not required because the device size information is stored in the config block.
- **-w**master to **upgrade** older installations:
	- The server requires **-b** and/or **-z** if the config block does not contain a valid entry for the associated sizes. The command failsif it can't get valid data for the page size or device size.
	- You may provide **-b** and/or **-z** when the config block contains valid entries for the sizes they represent. However if the sizes do not match what is in the config\_block, add **-f** to force your new size preferences.
	- **-f** may appear without either **-b** or **-z**, because **-f** also instructs the server to accept damaged allocation pages as belonging to the master database. This is useful for restoring badly corrupted databases. If you specify **-w** master **-f**, the server assigns to the master database every allocation page on the named master device that does not belong to some other database than master.

# **sqlupgrade**

(UNIX only) Upgrades your currently installed version of SAP ASE to the newest release using a GUI.

The utility is located in \$SYBASE/\$SYBASE\_ASE/bin.

## **Syntax**

```
sqlupgrade
     [-s sybase dir]
     [-r resource file]
     [-D data_directory]
```
#### Or

sqlupgrade -v

## **Parameters**

- **-r** *resource file*executes the specified resource file.
- **-s** *sybase dir*specifies the value to use for the SYBASE environment variable.
- **-D***data directory* (optional) specifies the working directory when it differs from the default installation directory for the SAP ASE server. Use this option when you specify

at the time that you install SAP ASE, that another user could configure the server. If you do not use -D, the SAP ASE server uses \$SYBASE as the default.

• **-v –** prints the version number and copyright message for **sqlupgrade** and then exits.

#### **Usage**

Set the:

- SYBASE environment variable to the location of the current version of SAP ASE before using **sqlupgrade**.
- DISPLAY environment variable before invoking **sqlupgrade**, unless you are only using the  $-v$  parameter to display the version number.

See also:

• The installation guide for your platform

#### **Permissions**

You must be a Sybase system administrator to use **sqlupgrade**.

#### **See also**

- *[preupgrade](#page-115-0)* on page 102
- *sqlupgraderes* on page 133
- [Chapter 2, Utility Commands Reference](#page-18-0) on page 5
- [Installation or Configuration Utilities](#page-14-0) on page 1

## **sqlupgraderes**

(UNIX only) Upgrades your currently installed release of SAP ASE to the newest release using resource files.

The utility is located in \$SYBASE/\$SYBASE\_OCS/bin.

#### **Syntax**

```
sqlupgraderes
     [-s sybase dir]
     [-r resource file]
     [-D data directory
```
#### Or

```
sqlupgraderes -v
```
### <span id="page-147-0"></span>**Parameters**

- **-r** *resource\_file*executes the specified resource file.
- **-s** *sybase\_dir*specifies the value to use for the SYBASE environment variable.
- **-D***data directory* (optional) specifies the working directory when it differs from the defaultinstallation directory for anSAP ASE server. Use this option when you specify at the time that you install SAP ASE, that another user could configure the server. If you do not use -D, the SAP ASE server uses \$SYBASE as the default.
- **-v** prints the version number and copyright message for **sqlupgraderes** and then exits.

### **Usage**

Set the SYBASE environment variable to the location of the current version of SAP ASE before using **sqlupgraderes**.

See also:

- The installation guide for your platform
- The configuration guide for your platform "Configuring New Servers with srybuild"
- System Administration Guide "Managing Adaptive Server Logins, Database Users, and Client Connections"

### **Permissions**

You must be a Sybase system administrator to use **sqlupgraderes**.

#### **See also**

- *[sqlupgrade](#page-145-0)* on page 132
- [Chapter 2, Utility Commands Reference](#page-18-0) on page 5
- [Installation or Configuration Utilities](#page-14-0) on page 1

## **srvbuild**

(UNIX only) Creates a new SAP ASE server, Backup Server, or XP Server with default or user-specified values for key configuration attributes. Use **srvbuild** in either GUI or non-GUI mode.

The utility is located in \$SYBASE/\$SYBASE\_ASE/bin.

## **Syntax**

```
srvbuild
    [-s sybase_dir]
     [-I interfaces_file]
     [-r resource_file]
     [-D user_data_directory
```
#### Or srvbuild -v

#### **Parameters**

- **-I** *interfaces*  $file$  specifies the name and location of the interfaces file to search when connecting to an SAP ASE server.
- **-s** *sybase\_dir*specifies the value to use for the SYBASE environment variable.
- **-r** *resource\_file*executes the specified resource file.
- **-Duser data directory** (optional) specifies the working directory when it differs from the default installation directory for an SAP ASE server. Use this option when you specify at the time that you install SAP ASE, that another user could configure the server. If you do not use -D, the SAP ASE server uses \$SYBASE as the default.
- **-v** prints the version number and copyright message for **srvbuild** and then exits.

### **Permissions**

You must be a Sybase system administrator to use **srvbuild**.

#### **See also**

- *[srvbuildres](#page-149-0)* on page 136
- [Chapter 2, Utility Commands Reference](#page-18-0) on page 5
- [Installation or Configuration Utilities](#page-14-0) on page 1

## **Usage for srvbuild**

Set the SYBASE environment variable.

- To the location of the current version of SAP ASE before using **srvbuild**.
- Before invoking **srvbuild**, unless you are only using the **-v** parameterto display the version number.

See also:

• The installation guide for your platform

#### **Using LDAP with srvbuild in a 64-bit Environment**

When you use **srvbuild** to build a new server using a Lightweight Directory Access Protocol (LDAP) service in a 64-bit environment, edit the LDAP server entry.

**srvbuild** is a 32-bit application and uses the LDAP server entry from the \$SYBASE/ \$SYBASE\_OCS/config/libtcl.cfg file.SAP ASE is a 64-bit application and usesthe LDAP server information from the \$SYBASE/\$SYBASE\_OCS/config/ libtcl64.cfg file.

<span id="page-149-0"></span>Do not include any blank spaces after the LDAP server entry in the libtcl.cfg or libtcl64.cfg files; these prevent srvbuild from connecting to the LDAP server.

# **srvbuildres**

(UNIX only) Creates, using resource files, a new SAP ASE server, Backup Server, or XP Server with default or user-specified values for key configuration attributes.

The utility is located in \$SYBASE/\$SYBASE\_ASE/bin.

### **Syntax**

```
srvbuildres
    [-s sybase_dir]
    [-I interfaces_file]
     [-r resource_file]
     [-D user_data_directory
```
#### Or

srvbuildres -v

### **Parameters**

- **-I** *interfaces file* specifies the name and location of the interfaces file to search when connecting to an SAP ASE server.
- **-r** *resource\_file*executes the specified resource file.
- **-s** *sybase*  $dir$  specifies the value to use for the SYBASE environment variable.
- **-D***user\_data\_directory*(optional) specifies the working directory when it differs from the default installation directory for the SAP ASE server. Use this option when you specify at the time that you install SAP ASE, that another user could configure the server. If you do not use  $-D$ , SAP ASE uses  $\S$ SYBASE as the default.
- **-v** prints the version number and copyright message for **srvbuildres** and then exits.

## **Usage**

Set the SYBASE environment variable to the location of the current version of SAP ASE before using **srvbuildres**.

The \$SYBASE/\$SYBASE\_ASE/init/sample\_resource\_files directory contains these sample resource files:

- sqlloc.rs\*
- sqlupgrade.adaptive server.rs\*
- sqlupgrade.backup server.rs\*
- sqlupgrade.monitor server.rs\*
- srvbuild.adaptive server.rs\*
- srvbuild.backup server.rs\*
- srvbuild.job\_scheduler.rs\*
- srvbuild.monitor server.rs\*
- srvbuild.text server.rs\*
- srvbuild.xp\_server.rs\*

The sample resource file from an SAP ASE installation looks similar to:

```
sybinit.release directory: USE DEFAULT
sqlsrv.server_name: PUT_YOUR_SERVER_NAME_HERE
sqlsrv.sa_login: sa
sqlsrv.sa_password: 
sqlsrv.default_language: USE_DEFAULT
sqlsrv.language install list: USE DEFAULT
sqlsrv.language<sup>-</sup>remove list: USE DEFAULT
sqlsrv.default characterset: USE_DEFAULT
sqlsrv.characterset_install_list: USE_DEFAULT
sqlsrv.characterset_remove list: USE DEFAULT
sqlsrv.sort order: USE DEFAULT
# An example sqlloc resource file...
# sybinit.release directory: USE DEFAULT
# sqlsrv.server name: PUT YOUR SERVER NAME HERE
# sqlsrv.sa login: sa
# sqlsrv.sa_password: 
# sqlsrv.default language: french
# sqlsrv.language install list: spanish, german
# sqlsrv.language remove list: USE DEFAULT
# sqlsrv.default characterset: cp437
# sqlsrv.characterset_install list: mac, cp850
# sqlsrv.characterset remove list: USE DEFAULT
# sqlsrv.sort order: dictionary
```
See also:

• The installation guide for your platform

#### **Permissions**

You must be a Sybase system administrator to use **srvbuildres**.

#### **See also**

- *[srvbuild](#page-147-0)* on page 134
- [Chapter 2, Utility Commands Reference](#page-18-0) on page 5
- [Installation or Configuration Utilities](#page-14-0) on page 1

## **startserver**

(UNIX only) Starts an SAP ASE server or a Backup Server.

The utility is located in \$SYBASE/\$SYBASE\_ASE/bin.

#### **Syntax**

startserver [[-f *runserverfile*] [-m]] ...

#### **Parameters**

- **-f** *runserverfile* specifies the relative path name of a runserver file, which is used as a reference each time you start an SAP ASE server or Backup Server. By default, the runserver file is in the current directory and is named RUN\_servername. If you start a second SAP ASE server on the same machine, **startserver** creates a new runserver file named RUN\_servername.
- **-m** starts an SAP ASE server in single-user mode, allowing only one system administrator to log in, and turns the allow updates to system tables configuration parameter **on**. Use this mode to restore the master database. The system administrator can use thedbo use only parameter of **sp\_dboption** for system administration activities that require more than one process, such as bulk copying or using the data dictionary. **startserver** normally starts up only one server per node.

The  $-m$  parameter creates an m\_RUNSERVER file and overwrites any existing m\_RUNSERVER file.

#### **Examples**

- **Start an SAP ASE server** Starts an SAP ASE server named SYBASE from the runserver file named RUN servername in the current directory: startserver
- **Start an SAP ASE server and Backup Server** Starts an SAP ASE server named MYSERVER and a Backup Server named SYB\_BACKUP:

startserver -f RUN MYSERVER -f RUN SYB BACKUP

• **Start Backup Server –** Starts only the Backup Server SYB\_BACKUP: startserver -f RUN SYB BACKUP

#### **See also**

- *[backupserver](#page-23-0)* on page 10
- *[dataserver](#page-48-0)* on page 35
- [Chapter 2, Utility Commands Reference](#page-18-0) on page 5

• *[Utilities to Start Servers](#page-16-0)* on page 3

## **Usage for startserver**

Take usage information into consideration when running **startserver**.

- **startserver** uses the information in the runserver file to start an SAP ASE server or Backup Server. The master device must be writable by the user who starts the SAP ASE server. The **startserver** command creates the SAP ASE error log file (named errorlog) in the directory where the server is started, and adds this information as part of the  $-e$  parameter in the SAP ASE executable line in the runserver file. If a second SAP ASE server is started on the same machine, a new error log named errorlog\_servername is created; this information is added to that server's runserver file. The user must have execute permission on the specified runserver file.
- Start multiple servers by specifying more than one runserver file, as shown in example 2. Specify -m after each -f *runserverfile*.
- The SAP ASE server derives its running environment from values in the config file. Run **sp\_configure** or edit the configuration parameters.
- To ensure the integrity of your SAP ASE server, it is important that you apply appropriate operating-system protections to the **startserver** executable and the runserver file.

See also:

• Reference Manual: Commands – **disk mirror**, **disk remirror**, **disk unmirror**

## **The Runserver File**

The runserver file, which is created by **srvbuild** during installation, contains the **dataserver** command to start an SAP ASE server or the **backupserver** command to start Backup Server.

By default, the file is in the current directory and is named RUN\_servername. Edit the runserver file to correct the options and parameters for the commands. This example shows two sample runserver files.

#### Runserver file for server MYSERVER:

```
#!/bin/sh
#
# Adaptive Server Information:
# name: /MYSERVER
# master device: /remote/Masters/myserver_dat<br># master device size: 10752
# master device size:<br># errorlog:
                                /remote/serverdev/install/errorlog
# interfaces: /remote/serverdev/interfaces
#
#
/$SYBASE/$SYBASE_ASE/bin/dataserver -d/remote/Masters/myserver_dat 
\setminus-sMYSERVER -e/remote/serverdev/install/MYSERVER_errorlog \
-i/remote/serverdev &
```
Runserver file for Backup Server SYB\_BACKUP:

### <span id="page-153-0"></span>CHAPTER 2: Utility Commands Reference

```
#!/bin/sh
#
# Backup Server Information:
# name: SYB_BACKUP
# errorlog: /remote/serverdev/install/backup.log
# interfaces: /remote/serverdev/interfaces
                                         /remote/serverdev/bin/sybmultbuf<br>us english
# language: us_englished: us_englished: us_englished: us_englished: us_englished: us_englished: us_englished: us_englished: us_englished: us_englished: us_englished: us_englished: us_englished: us_englished: us_englished: 
# character set:<br># tape configuration file:
                                         /remote/serverdev/backup tape.cfg
#
#
/remote/serverdev/bin/backupserver -SSYB_BACKUP \
-e/remote/serverdev/install/backup.log \
-I/remote/serverdev/interfaces \
-M/remote/serverdev/bin/sybmultbuf -Lus english -Jiso 1 \
-c/remote/serverdev/backup_tape.cfg
```
# **sybatch**

(Windows only) Creates a new SAP ASE server, Backup Server, or XP Server with default or user-specified values for key configuration attributes, as well as installs and modifies languages, character sets, and sort order defaults for SAP ASE.

The **sybatch** utility is the command-line version of the **syconfig** GUI utility, designed for batch mode and driven by resource files.

The **sybatch** executable file is located in the  $\S$ SYBASE  $\S$ \syBASE\_ASE $\S$ \bin \sybatch.exe directory.

## **Syntax**

```
sybatch
     [-c charset]
    [-h] [-l language]
     [-log log_file]
    [-s release_directory]
    \lceil -v \rceil [-D user_data_directory]
     [-I interfaces_file]
     -r resources_file
```
#### **Parameters**

- **-c** *charset*Specifies the character set.
- **-h** Prints help information for **sybatch** then quits.
- **-l** *language*Specifies the language you want to use for the SAP ASE server.
- **-log** *log\_file*Specifies the name and location of the log file for **sybatch**.
- **-s** *release* directory Specifies the name and location of the SAP ASE directory.
- **-v** Prints the version number then quits.
- **-D** *user* data directory (optional) specifies the working directory when it differs from the default installation directory for the SAP ASE server. Use this option when you specify at the time that you install SAP ASE, that another user could configure the server. If you do not use -D, the SAP ASE server uses %SYBASE% as the default.
- **I** *interfaces* file Specifies the name and location of the interfaces file for the SAP ASE server.
- **-***r resources* file specifies the name and location of the resources file for the SAP ASE server.

#### **Examples**

• **Example 1** – Specifies a resource file called myase:

sybatch.exe -r myase.res

#### **Usage**

If you do not want to include the login and password in the resources file (for security reasons, for example), you can set them in the SYBASE\_ASE\_SA\_USER and SYBASE-ASE\_SA\_PWD environment variables.

#### **Permissions**

You must be a Sybase System Administrator or log in with the sa\_role to use **sybatch**.

#### **See also**

• [Chapter 2, Utility Commands Reference](#page-18-0) on page 5

## **sybcluster**

Manages a Sybase shared-disk cluster. **sybcluster** lets you create, start, stop, and manage a cluster or any instance in a cluster.

**sybcluster** is available only in a shared-disk cluster environment. For information about how to use **sybcluster**, see the Clusters Users Guide.

#### **Syntax**

```
sybcluster 
     [ -C cluster_name ]
     [ -d discovery_list ]
     [ -F agent_connection ]
    [-h] [ -I instance_name ]
     [ -i input_file_path ]
    [-L] [ -m message_level ]
```

```
 [ -P [ password ]]
[ -U user name ] (the default value is "uafadmin")
\lceil -v \rceil
```
### **Parameters**

- **-C** *cluster\_name*is the unique name of the Sybase shared-disk cluster to be managed. **sybcluster** looks up the name in the cluster directory or uses agent discovery services.
- **-d** *discovery\_list*specifies the discovery services to be used to discover a shared-disk cluster agent and the discovery order. The format is:

```
"method[(method_specification][,...)"]]
```
For example:

```
-d "udp(), jini(jinihost1; jinihost2)"
```
The supported discovery methods are:

- $UDP$ () performs a UDP broadcast and listens for a response from listening Unified Agents. UDP discovery does not cross subnet boundaries.
- JINI (*JINI* spec) specifies the JINI servers used to look up the locations of nodes in the cluster. The specification form is: *host-name*[:*port\_num*]. Indicate multiple JINI servers by placing a semicolon between each specification. By default, **sybcluster** uses port number 4160 to attach to a JINI server. The JINI server must be running, and the management agents (UAF) must be registered with the JINI server. The locations of the nodes, and status of the instances are stored on the JINI server.
- LDAP(*LDAP* spec) specifies an LDAP server that will be used to look up the locations of the nodes in the cluster. The specification form is: *host\_name*[:*port\_num*][?*registry*].

Indicate multiple LDAP servers by placing a semicolon between each specification. By default, **sybcluster** uses port number 389 to attach to an LDAP server and the LDAP directory at "cn=ua-registry,ou=ua,dc=sybase,dc=com".

• **-F** *agent\_connection* **–** specifies the agent to be used to access the cluster. The format is:

```
host_name[:port_num] [, host_name[:port_num ]]
```
For example:

-F "node1,node2,node3,node4:9999"

The default port number is 9999.

- **-h** displays **sybcluster** syntax and lists supported interactive commands.
- **-I** *instance* name specifies the instance to be accessed. If you do not specify the -I option when you execute **sybcluster**, you may need to specify it when entering certain interactive commands. **sybcluster** uses this name to discover the remote host, and as a

default when executing interactive commands. If an interactive command affects multiple instances, the instance identified by  $-I$ , if available, is used as the priority connection.

To override the instance specified by  $-I$ , execute the use command in interactive mode.

- **-i** specifies an operating system file for input to **sybcluster**. This file contains **sybcluster** commands, one command per line. The final command in the file should be **quit**.
- **-L** creates a sybcluster.log file. **sybcluster** writes all messages to this file irrespective of the message level set by the -m option.
- **-m** *message\_level*specifies which **sybcluster** and unified agent messages are displayed on the client console. Message levels are:
	- $\bullet$  0 off (no messages to log file or console)
	- $\bullet$  1 fatal
	- $\bullet$  2 error
	- $3 warning$
	- $\bullet$  4 information
	- $\bullet$  5 debug

**sybcluster** displays all messages of the level you choose and all messages of greater severity (with lower numbers). That is, if you select message level 3, **sybcluster** displays messages of level 3, 2, and 1. The default level is 4.

• **-P** [*password*] – is the management agent password for the Sybase Common Security Infrastructure in the Unified Agent framework. The default user name after installation is "uafadmin" with no password. This is the Simple Login Module in the Agent configuration. The user and password can be configured to use several different mechanisms for authentication and authorization, including using the running instance and the operating system logins.

If you do notspecify the -P option, **sybcluster** promptsfor a password.For a blank or null password, use the -P option without a value or enter a set of quotation marks without content.

You can encrypt the password using the Sybase **passencrypt** utility. See the *Clusters Users* Guide.

- **-U** *user\_name*is the management agent login name. The default login after installation is "uafadmin." See the -P description.
- **-v** displays the **sybcluster** version number and other information.

#### **Examples**

• **Start using direct connect –** Starts **sybcluster** using direct connect and port numbers:

```
sybcluster -U uafadmin -P -C mycluster 
    -F "blade1:9100,blade2:9292,blade3:9393"
```
To start **sybcluster** using direct connect and default port numbers:

```
sybcluster -U uafadmin -P -C mycluster 
    -F "blade1,blade2,blade3"
```
• **Use discovery to start –** You can also start **sybcluster** using discovery.

```
sybcluster -U uafadmin -P -C mycluster 
 -d "JINI(myjiniserver:4564)"
```
#### **Usage**

The recommended method for starting **sybcluster** and connecting to a cluster is:

```
sybcluster -U login_name -P password -C cluster_name
  -F agent_spec
```
The -C *cluster\_name*, -P *password*, -I *instance\_name*, -F *agent\_connection*, and -d *discovery\_list* parameters are default valuesthat can be changed using subsequent **sybcluster** interactive commands. If you do not specify these values on the **sybcluster** command line, **sybcluster** prompts for them as they are required.

You can also start **sybcluster** and then use the interactive connect command to connect to the cluster. For example:

```
sybcluster
> connect to mycluster login uafadmin password " "
agent "blade1,blade2,blade3"
```
#### **See also**

- [Chapter 9, Interactive sybcluster Commands Reference](#page-280-0) on page 267
- [Chapter 2, Utility Commands Reference](#page-18-0) on page 5

# **syconfig**

(Windows only) A GUI version of **sybatch**, **syconfig** creates a new SAP ASE server, Backup Server, or XP Server with default or user-specified values for key configuration attributes, as well as installs and modifies languages, character sets, and sort order defaults for SAP ASE.

The **syconfig** executable file is located in the  $\S$ SYBASE  $\S$ \syBASE\_ASE $\S$ \bin \syconfig.exe directory.

#### **Syntax**

See **sybatch**.

#### **See also**

- [Chapter 2, Utility Commands Reference](#page-18-0) on page 5
- *[sybatch](#page-153-0)* on page 140

# **sybdiag**

**sybdiag** is a Java-based tool that collects comprehensive SAP ASE configuration and environment data. Technical Support uses this information to diagnose server issues, thus expediting customer cases.

**Note:** Run **sybdiag** on the same machine as the monitored SAP ASE server.

#### **Syntax**

```
sybdiag -U username
     [-P password]
      -S [server_name | host:port]
     [-I interfaces_file] 
     [-L log_file] 
     [-N num_threads]
     [-O output_directory] 
     [-R resource_file] 
     [-T feature_list]
    [-h] [-m message_level] 
     [-D user_data_directory
    \lceil -v \rceil
```
#### **Parameters**

- **-I** *interfaces\_file*(optional) specifies the name of the interfaces file. If -I is specified, **sybdiag** uses the *interfaces file* specified and displays an error if that file is not found. If  $-I$  is not specified, **sybdiag** first checks the LDAP server for the server entry, and if the entry is not found, **sybdiag** uses the default interfaces file in the directory specified by the SYBASE environment variable.
- **-L** *log*  $\textbf{file}$  (optional) specifies the name of the log file that **sybdiag** creates. If log file is not an absolute path, the log file is created in the directory where **sybdiag** is executed.

Whether you specify this parameter or not, **sybdiag** creates a default log file called sybdiag.log in the .zip output file.

- **-N** *num* threads (optional) specifies the maximum number of parallel threads that **sybdiag** executes in parallel. The default value is 5. Do not change the default value unless you cannot execute parallel collections.
- **-O** *output\_directory*(optional) specifies the name of a local directory in which to store **sybdiag** output. If not specified, **sybdiag** creates the output .zip file in the directory where the command was executed. The output file is named "sybdiag-<*server name*>-<*datetime stamp*>.zip".
- **-R** *resource* **file** (optional) specifies the resource file that **sybdiag** uses on startup. Use this option only at the direction of Sybase Technical Support.
- **-P**  $\boldsymbol{p}$  **password** specifies your SAP ASE password. If you do not specify the  $-P$  flag, **sybdiag** prompts for a password. If your password is NULL, use the-P flag without any password.
- **-S** *server\_name* **|** *host***:***port* **–** server\_name specifiesthe name of theSAP ASE server to which **sybdiag** connects. **sybdiag** looks for this name in the interfaces file or the LDAP directory.

If you specify -S with no argument, **sybdiag** looksfor a server namedSYBASE. If you do not specify -S, **sybdiag** looks for the server specified by your DSQUERY environment variable.

host: port specifies the machine name and the port number.

- **-T** *feature\_list*(optional) specifies the type of diagnostic data that **sybdiag** gathers, based on these *feature list* values:
	- osdata operating system data.
	- asecore SAP ASE configuration data.
	- a seadd SAP ASE monitoring data.
	- keyfile information about SAP ASE and operating system files.

All diagnostic data is collected if you do not specify -T.

- **-U** *username*specifies a case-sensitive login name.
- **-h** (optional) displays all help options.
- **-m** *message\_level* **–** (optional) displays differentlevels of error messages depending on the value of *message* level:
	- $\bullet$  0 no messages.
	- $\bullet$  1 fatal errors only.
	- $2 all errors.$
	- 3 warnings and all errors.
	- 4 informational messages, warnings, and all errors.
	- 5 debug and informational messages, warnings, and all errors.

By default, the error message display level is set to 4.

- **-Duser data directory** (optional) specifies the working directory when it differs from the default installation directory for the SAP ASE server. Use this option when you specify at the time that you install SAP ASE, that another user could configure the server. If you do not use -D, the SAP ASE server uses \$SYBASE as the default.
- $-v$  (optional) displays version information.

#### **Examples**

• **Example 1** – Collects all SAP ASE diagnostics from /work/ASEInstall/ ASE-15  $0/b$ in, and creates an output file called sybdiagtestserver-20110312024652.zip in the same directory:

sybdiag -Usa -P -Stestserver

**Note:** For readability, some lines have been omitted from this sample output.

```
Collecting data for "Adaptive Server Version" (ase version) ...
Completed data collection for "Adaptive Server Version" 
(ase_version).
Collecting data for "Server License" (ase license) ...
Completed data collection for "Server License" (ase_license).
Collecting data for "Adaptive Server Configuration" (ase cfg) ...
Completed data collection for "Adaptive Server Configuration" 
(ase_cfg).
Collecting data for "Adaptive Server Non-default Configuration"
(ase nondefault cfg) ...
Completed data collection for "Adaptive Server Non-default
Configuration" (ase nondefault cfg).
...Lines deleted...
Collecting data for "Adaptive Server LDAP Configuration File" 
(ase_libtcl) ...
Completed data collection for "Adaptive Server LDAP Configuration
File"
(ase_libtcl).
Collecting data for "Adaptive Server LDAP Configuration File 
(64bit)"
(ase_libtcl64) ...
Completed data collection for "Adaptive Server LDAP Configuration
File
(64bit)" (ase_libtcl64).
Collecting data for "Virtual Memory Statistics" (os vmstat) ...
Collecting data for "Adaptive Server General Performance 
Information"
(ase_sysmon) ...
Collecting data for "I/O Statistics" (os iostat) ...
Collecting data for "CPU Statistics" (os_mpstat) ...
Completed data collection for "Virtual Memory Statistics" 
(os_vmstat).
Completed data collection for "I/O Statistics" (os_iostat).
Completed data collection for "CPU Statistics" (os_mpstat).
Completed data collection for "Adaptive Server General Performance
Information" (ase_sysmon).
Data collection statistics: 43 task(s) succeeded, 0 task(s) 
skipped, and
0 task(s) failed.
The collected data is stored as
/work/ASEInstall/ASE-15_0/bin/sybdiag-
testserver-20110312024652.zip
Data collection completed.
```

```
• Example 2 – Collects basic SAP ASE configuration data from /work/ASEInstall/
  ASE-15 0/bin, and creates an output file called sybdiag-
  smmdi 9966-20110502202909.zip in the same directory:
  sybdiag -Usa -P -Ssmmdi:9966 -Tasecore
  Collecting data for "Adaptive Server Version" (ase version) ...
  Completed data collection for "Adaptive Server Version" 
  (ase version).
  Collecting data for "Server License" (ase license) ...
  Completed data collection for "Server License" (ase_license).
  Collecting data for "Adaptive Server Configuration" (ase cfg) ...
  Completed data collection for "Adaptive Server Configuration" 
  (ase_cfg).
  Collecting data for "Adaptive Server Non-default Configuration" 
  (ase_nondefault_cfg) ...
  Completed data collection for "Adaptive Server Non-default 
  Configuration"
  (ase_nondefault_cfg).
  Collecting data for "Remote Server Configuration"
  (ase remote server)...
  Completed data collection for "Remote Server Configuration" 
  (ase remote server).
  Collecting data for "Adaptive Server Script Version" 
  (ase script version) ...
  Completed data collection for "Adaptive Server Script Version" 
  (ase script version).
  Collecting data for "Adaptive Server Configuration Monitor" 
  (ase mon cfq) ...
  Completed data collection for "Adaptive Server Configuration 
  Monitor" (ase mon cfg).
  Collecting data for "Adaptive Server Cache Configuration" 
  (ase cache cfg) ...
  Completed data collection for "Adaptive Server Cache 
  Configuration" (ase cache cfg).
  Collecting data for "Adaptive Server Pool Configuration" 
  (ase_pool_cfg) ...
  Completed data collection for "Adaptive Server Pool 
  Configuration" (ase pool cfg).
  Collecting data for "Adaptive Server Shared Memory Dump 
  Configuration"
  (ase_shmdumpconfig) ...
  Completed data collection for "Adaptive Server Shared Memory Dump
  Configuration" (ase shmdumpconfig).
  Collecting data for "Adaptive Server Traceflags and Switches" 
  (ase_switches) ...
  Completed data collection for "Adaptive Server Traceflags and 
  Switches"
  (ase_switches).
  Data collection statistics: 11 task(s) succeeded, 0 task(s) 
  skipped, and
  0 task(s) failed.
  The collected data is stored as /work/ASEInstall/ASE-15_0/bin/
  sybdiag
```

```
smmdi_9966-20110502202909.zip
Data collection completed.
```
#### **Permissions**

• To gather all SAP ASE data, you must have permission to access all datasources used by sybdiag. In a default SAP ASE configuration, you must have sa\_role and mon\_role to collect SAP ASE configuration and monitoring data. Use sp\_role to grant sa\_role and mon\_role to the **sybdiag** user:

```
sp_role "grant", sa_role, sybdiag_user
go
sp_role "grant", mon_role, sybdiag_user
\cap
```
You may need other permissions to access database objects if your system administrator has changed the default access restrictions. If you have insufficient permission to access certain database objects, you see an error message that lists the database objects that you cannot access.

• To gather all environment data, you must have authorized access to operating system and device files.

**Note:** On Linux, you must have read permission to access operating system messages in /var/log/messages.

- You must have read permissions on these files:
	- SAP ASE error log
	- SAP ASE configuration file
	- Environment scripts such as SYBASE.csh, SYBASE.sh or SYBASE.bat
- You must have write permissions on an output directory specified by the  $-\circ$  parameter.

**Note:** If you do not have the required permissions on a file, **sybdiag** displays an error message does not process that file.

#### **See also**

- [Chapter 2, Utility Commands Reference](#page-18-0) on page 5
- *[Utilities to Gather Information](#page-17-0)* on page 4

## **Usage for sybdiag**

**sybdiag** connects to an SAP ASE server and executes stored procedures such as **sp\_configure**, and queries to tables like monLicense. It collects operating system and platform diagnostic information by executing commands such as **ps**, **vmstat**, and **netstat**.

The output of **sybdiag** is a compressed ZIP file containing HTML and data files that can be uncompressed and viewed in a Web browser. The information collected includes operating system and environment data, SAP ASE configuration and monitoring data, and SAP ASE files and scripts.

**sybdiag** does not collect SAP ASE or operating system data for logins, passwords, or user lists, and does not collect information from application database tables.

## **Viewing sybdiag Output**

The **sybdiag** output is in a compressed file in this format: sybdiag-servernamedatetime stamp.zip.

To generate individual output files, uncompress the zip file. The ZIP file contains these HTML, data, and log files:

- sybdiag start.html an HTML file with links to diagnostic data files in the output directory. To view **sybdiag** output, open this file in any Web browser. **sybdiag** displays information in these categories:
	- Operating system information, including process status, physical and virtual memory, interprocess communication, disk usage, I/O, and network information.
	- SAP ASE configuration data, including server version, platform and license information, configuration values, remote server configuration data, and so on.For the Cluster Edition, this also includes the cluster overview, cluster instances, and logical cluster information.
	- SAP ASE monitoring data about processes, databases, devices, locks, and so on. For the Cluster Edition, this also includes cluster interprocess communication protocol information, cluster lock usage, and cluster quorum device dump information.
	- SAP ASE files such as errorlog, interfaces, configuration file, SySAM propertiesfile, and environment configuration scripts.For the Cluster Edition, a single report may contain information from many external files for several cluster instances.
- Diagnostic data files collected SAP ASE and environment information organized under different directories. These are the files that sybdiag start.html accesses.
- Log file by default, the ZIP file includes a log file called sybdiag.  $log$  that provides a log of the activities **sybdiag** performed.

## **Configuration Options for sybdiag**

To generate certain reports, you must enable corresponding configuration options using **sp\_configure**, or edit the server configuration file.

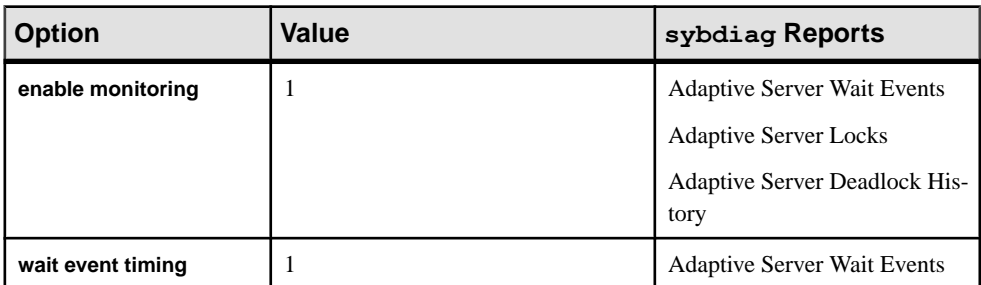

If configuration options are set incorrectly, **sybdiag** skips the related reports.

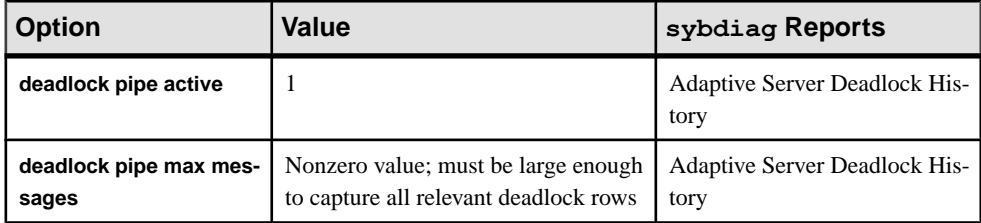

# **sybdumptran**

Use the **sybdumptran** utility to dump the most recent transactions when the database and the server have suffered a catastrophic failure.

**sybdumptran** generates a transaction log dump from the log pages contained in operating system files/raw devices, that were formerly used as a log device by a database in an SAP ASE environment. **sybdumptran** is located in:

- (UNIX) \$SYBASE/\$SYBASE\_ASE/bin/
- (Windows) %SYBASE%\%SYBASE ASE%\bin as sybdumptran.exe

## **Syntax**

```
sybdumptran [-m file_name | -g | -d database_name |
    -f first_page_num ] -o output_file | -h dump_history_file_name
```
#### or:

```
sybdumptran --help
```
## **Parameters**

- **-m** *file\_name*specifies the location of the metadata file containing information needed by **sybdumptran** to dump the transaction log, including the path to the database log devices, and the layout of the log segment relative to these devices. It also contains sequencing information and the page number of the first page in the log. This metadata file can be:
	- A file generated using the  $-q$  option; or,
	- Preferably, the most recent full database dump or transaction log dump. Use the most recent database dump/transaction log to ensure that the information is current, including the location of the log segment relative to the rest of the database, the dump sequencing information, and the location of the active log within the log segment. If it is not possible to use the most recent backup, then use a backup that was taken when the database had the same layout as it currently has. This means that the sequencing information and log location will be incorrect. In this case, the **sybdumptran** utility automatically tries to determine the location of the active log, and

the sequencing must be overridden when the transaction log is loaded using the dump tran with override=sequence command.

The long parameter option displays when you use  $-\text{help}$ , so you can use either  $-m$ *filename* or --metadata-file=*filename*.

• **-g –** generates a compact metadata file from a database or transaction log dump. Specify the name of the output file using the  $-\circ$  *output* file option. You can use the  $-\circ$ option only with the  $-m$  and  $-o$  options.

If the most recent database or transaction log dump is unavailable, or when you use  $-\alpha$  to generate a metadata file, you can use an older database or transaction log dump as the information source for providing the layout of the database if it was identical at the time the dump was performed, to compare with the metadata file you just generated. The dump from which it is generated, however, should be the most recent.

The  $-q$  option to generate metadata is useful when the last database or transaction log dump is located on an entirely different system. The created metadata file is a subset of the database dump or transaction log dump from which it was created, containing only the information needed by **sybdumptran**. Because it is smaller, it is easier to copy to the system on which you are creating the transaction log.

- **-d** *database\_name* **–** is the name of the database used to locate and add entries to the dump history file.
- **-h** *dump* history file name used in combination with the -d option, adds an entry to the dump history file for the transaction log dump generated by **sybdumptran**. When you use  $-h$  *dump\_history\_file\_name*, **sybdumptran** tries to locate the most recent dump that was taken, and uses this as its source of the metadata, obviating the need for the -m option.

The entry is generated for the database named by the  $-d$  option. No entry is added in the dump history file if this database has no existing entries.

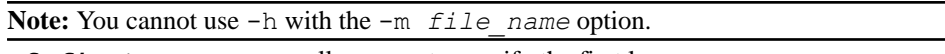

• **-f** *first\_page\_num* **–** allows you to specify the first log page.

The **sybdumptran -m** option usesthe metadata file to locate the first page of the log within the log devices. If the metadata file is not the most recent transaction log or database dump, then the first page ofthe log isincorrect, and **sybdumptran** automatically triesto locate the first page of the log. If this fails, and **sybdumptran** exits and reports that it cannot locate the first log page, use the  $-f$  option to manually specify the first log page.

• **sybdumptran --help –** displays this long parameter format:

```
Usage: sybdumptran <option list>
Valid options:
  -d, --databasename=database name - name of database in dump
                                                   history<br>- dump history file name
  -h, --dump history file=filename -- dump history file name<br>-f, --first-log-page=page number -- to overwrite the first
  -f, -first-loop-page=page number
                                                       page from meta data
```

```
-g, --generatemetadata - create compact meta
                                                  data file from dump
-H, --help=[{0|1|2|3}[,display width]] - print this help
                                                message, and exit<br>- meta data file used
-m, -metadatafile=filename
                                               to locate devices<br>- name of output file
-o, --outputfile=filename<br>-V, --sbssav
                                               - print a short version
                                               string, and exit<br>- for debugging
-T, -trace=number<br>-v, -version
                                               - print version message,
                                                  and exit
```
#### **Examples**

• **sybdumptran Example** – Start with a database dump (/dumps/db.dmp), and two transaction logs (/dumps/db.trn1 and /dumps/db.trn2).

Use the last transaction log dump as a metadata file ( $-m$  for **sybdumptran**):

```
> sybdumptran -o /dumps/db.trn sdt -m /dumps/db.trn2
Opening output-file '/dumps/db.trn sdt'.
Opening metadata-file '/dumps/db.trn2'. 
Opening log devices used by database:
     Opening device "db_log1", path "/sdc1_eng/devices/db.log1".
     Opening device "db_log2", path "/sdc1_eng/devices/db.log2". 
Building run-lists using first log page=10888. 
Finished building run-lists, number of log pages=7, first log 
page=10888, 
    last log page=10894. 
Dumping log pages to output file "/dumps/db.trn_sdt". 
Finished dumping 7 log pages. 
Sybdumptran completed without errors.
```
Load the database dump, the two transaction log dumps, and the dump generated by **sybdumptran**:

```
1> load database db from '/dumps/db.dmp' 
2> go 
1> load tran db from '/dumps/db.trn1' 
2 > 901> load tran db from '/dumps/db.trn2' 
2 > qo1> load tran db from '/dumps/db.trn_sdt' 
2 > qo1> online database db 
2 > qo
```
When you do not use the most recent dump as metadata file, the dump generated by **sybdumptran** contain the wrong sequence date. This example uses /dumps/db.trn1 as the metadata file:

```
> sybdumptran -o /dumps/db.trn sdt -m /dumps/db.trn1
Opening output-file '/dumps/db.trn sdt'.
Opening metadata-file '/dumps/db.trn1'. 
Opening log devices used by database:
```
 Opening device "db\_log1", path "/sdc1\_eng/devices/db.log1". Opening device "db\_log2", path "/sdc1\_eng/devices/db.log2". Building run-lists using first log page= $10253$ . Found new first log page=10888. Restarting the building of run-lists. Building run-lists using first log page=10888. Finished building run-lists, number of log pages=7, first log page=10888, last log page=10894. Dumping log pages to output file "/dumps/db.trn\_sdt". Finished dumping 7 log pages. Sybdumptran completed without errors. 1> load database db from '/dumps/db.dmp' 2> go 1> load tran db from '/dumps/db.trn1'  $2 > \alpha$ 1> load tran db from '/dumps/db.trn2'  $2 >$   $qo$ 1> load tran db from '/dumps/db.trn\_sdt'  $2$   $\sigma$ Backup Server session id is: 69. Use this value when executing the 'sp\_volchanged' system stored procedure after .. Msg 4305, Level 16, State 1: Server 'marslinux1 asecarina smp', Line 1: Specified file 'dump device' is out of sequence. Current time stamp is Nov 30 2012 1:59:59:423AM while dump was from Nov 30 2012 1:59:59:296AM.

#### To be able to load this dump, use the override option:

```
1> load tran db from '/dumps/db.trn_sdt' 
2> with override = sequence 
3 \sigmaBackup Server session id is: 83. Use this value when executing the
'sp_volchanged' 
system stored procedure after fulfilling any volume change request
from the 
Backup Server. 
Backup Server: 6.28.1.1: Dumpfile name 'db1233501C1F 
' section number 1 mounted on disk file '/dumps/db.trn_sdt' 
Backup Server: 4.58.1.1: Database db: 22 kilobytes LOADED. 
... 
1> online database db 
2 > qoStarted estimating recovery log boundaries for database 'db'. 
...
```
Enable the dump history file:

```
1> sp_configure 'dump history filename', 1, '/dumps/dump_hist' 
2> go 
1> sp_configure 'enable dump history', 1 
2 > qo
```
Dump database is then added to the history file:

```
1> dump database db to '/dumps/db.dmp' 
2> go
```
#### **Permissions**

Any user who has read permissions on the log devices of the database, and write permission to the output file can use **sybdumptran**.

## **Usage for sybdumptran**

There are additional considerations when using **sybdumptran**.

During a load sequence of a database dump and one or more transaction log dumps, SAP ASE verifies that the transaction log dump is loaded in sequence based on a sequence number stored in the dump header.

If you do not use the most recent dump as a metadata file for a transaction log dump generated by **sybdumptran**, the sequence number will be incorrect, causing the load of this transaction log dump to fail. The **load transaction** option **with override=sequence** ignores this error and allows the load of an out-of-sequence transaction log dump.

If the sequence number **sybdumptran** created for the dump does not match the new sequence number of the previous dump, restore the database using the **load tran** command with the **with override=sequence** option. You cannot use this option when loading transaction dumps created by SAP ASE, but only when loading transaction logs created with **sybdumptran**.

#### **Warning!**

- When using the **override=sequence** option, make sure the transaction log to be loaded is indeed the next in the sequence. Since the sequence number is there to protect the sequence, overriding it means the task must be performed correctly. Loading a transaction log out of sequence can corrupt the database (for example, if an earlier dump transaction is omitted during the load, so that the load sequence would need to be repeated, this time, in the correct order).
- If a partially logged operation (such as **select into** without the **enable full logging for select into** database option) was done between the last transaction log that was dumped normally, and the transaction log that is created by **sybdumptran**, then a sequence error will not be reported during the load of the latter, even when using the most recent transaction log dump as a metadata file. Normally, a partially logged operation deliberately breaks the sequence to make sure that a subsequent dump transaction does not take place.

In such a case, do not load the dump from **sybdumptran**. **sybdumptran** dumps the transaction log, irrespective of whether partially logged operations have taken place or not, because the utility does not have access to the metadata information held within the database. If the sequencing is overridden when the transaction log is loaded, the load may fail, or worse, the database may become corrupted.

If you make use of partially logged operations and you are unsure whether such an operation took place before the **sybdumptran** operation, make sure to run database consistency checks after the transaction log created by **sybdumptran**, has been loaded.

In this example, when you omit the **-m** metadata file option and specify the dump history file, **sybdumptran** locates the metadata file in the dump history file:

```
> sybdumptran -o /dumps/db.trn_sdt -h /dumps/dump_hist -d db 
Opening output-file '/dumps/db.trn_sdt'. 
Opening dump-history-file '/dumps/dump_hist'. 
Option 'metadata-file' is not supplied, using last dump '/dumps/
db.trn1' from dump history file. 
Opening metadata-file '/dumps/db.trn1'.
Opening log devices used by database:
     Opening device "db_log1", path "/sdc1_eng/devices/db.log1".
    Opening device "db_log2", path "/sdc1_eng/devices/db.log2".
Building run-lists using first log page=10894.
Finished building run-lists, number of log pages=1, first log 
page=10894, last log page=10894.
Dumping log pages to output file "/dumps/db.trn sdt".
Finished dumping 1 log pages.
Sybdumptran completed without errors.
```
## **sybmigrate**

**sybmigrate** allows you to convert an SAP ASE server from one page size to another page size, and to migrate between platforms.

The utility is located in:

- (UNIX platforms) \$SYBASE/\$SYBASE\_ASE/bin/
- (Windows) %SYBASE%\%SYBASE ASE%\bin\sybmigrate.bat, as **sybmigrate.bat**.

**Warning! sybmigrate** assumes that the source and target SAP ASE servers will not have any activity during the migration. If objects are created, modified, or deleted during the migration process (setup, migrate, and validate), SAP cannot guarantee migration integrity.

#### **Syntax**

```
sybmigrate [-v ] [-h ] [-f ]
    [-D 1 | 2 | 3 | 4 ] [-I interfaces_file ]
     [-J client_charset ]
    [-1 \text{ log } f_i] [-m setup | migrate | validate | report ]
     [-r input_resource_file ]
    [-rn status | space est | repl | diff | password ]
     [-T trace_flags ]
    [-t output_template_resource_file ]
```

```
 [-Tase trace_flags ]
 [-z language ]
```
#### **Parameters**

- **-D 1 | 2 | 3 | 4** sets the debug level for **sybmigrate**. The default debug level is 2.
- **-f** overrides the locking session.

If **sybmigrate** exited a session inappropriately, use  $-f$  to override the source and target database binding thatis created so that only one session of **sybmigrate** can run on a source and target database path.

- **-h** prints the help information and syntax usage and exits.
- **-I –** identifies a specific interfaces file to find server names.If no interfaces file location is designated, **sybmigrate** uses:
	- (UNIX) \$SYBASE/interfaces
	- (Windows) %SYBASE%\ini\sql.ini

**Note:** You can override **sybmigrate**, and use the interfaces file by providing the -I argument if the LDAP entry is defined in:

- (UNIX) \$SYBASE/\$SYBASE\_OCS/config/libtcl.cfg
- (Windows)%SYBASE%\%SYBASE OCS%\ini\libtcl.cfg
- **-J** specifies the character set to be used for the SAP ASE connection.
- $-1$  indicates a user-defined log file where the output of the migration process is stored. If  $-1$  is not used, the logs are stored in  $SSYBASE/SSYBASE$   $ASE/init/logs$  or the working directory.
- **-m** designates the types of operations that are performed:
	- setup to set up the repository and migration working database, and to migrate the server-wide data.
	- migrate to perform data and object migration.
	- validate to validate the migrated objects.
	- report to run any of the five reports. The reports can be run in the GUI and resource file mode. The available reports are:
		- status the migrate object status report gives information about objects that have been migrated. To run this report, issue:

```
sybmigrate -r resource file -m report -rn
     status
```
space  $est -$ use the target database space estimation report to verify that you have sufficient resources allocated to your target database. In the resource file mode, issue the following command to run the space est report:

```
sybmigrate -r resource file -m report -rn
     space_est
```
• repl – use the replication report to check any explicitly replicated objects that have been migrated, determine the type of replication system, and to produce SQL commands for users to execute on the target SAP ASE server and the Replication Server. To run the repl report, issue:

sybmigrate -r *resource file* -m report -rn repl

- diff checks the objects between the source and target databases. Users can run the report on individual objects, or the entire database, except for server and database information or metadata. You can run the  $\text{di} f f$  report at any time. You do not need to run a setup session to run the  $diff$  report. The source and target database name do not need to be the same when running the diff report. The diff report provides the following information for the following object types:
	- Server information compares the master database system catalogs row count between the source and target SAP ASE server. This task is similar to the validation session.
	- Database information compares the user database system catalogs row count between the source and target SAP ASE server. This task is similar to the validation session.
	- DDL objects the report displays whether the objects exist on the source or the target SAP ASE servers. If the objects exists in both databases, that object does not appear in the report.
	- User table data compares the row count of the user tables in the source and targetSAP ASE server. If the table only existsin the source or target databases, the table does not appear in the report.
- password creates a file for the changed passwords.
- $-\mathbf{r}$  specifies that the resource file mode is to be used in the migration process. If the input resource file is not specified by using the -r parameter, **sybmigrate** operates in GUI mode.

If you use the  $-r$  parameter, then you also need to use the  $-m$  argument to specify the type of operation to perform: setup, migrate, validate, or report. You can run the entire migration processin the resource file mode, or you can choose to run only parts of in this fashion.

- **-rn** indicates what type of report to generate. If rn is not specified, all five reports are run.
- **-T** sets these command line trace flags:
	- DUMP SQL specifies that every query issued by **sybmigrate** is output to the log file.
	- NO SORTED DATA overrides the default, which specifies that tables with clustered indexes are copied to the target server in order, and the clustered index is recreated using the with sorted data option.
- LEAVE PTBL ON ERROR specifies that proxy tables are not deleted on failure.
- SKIP CONFIG CHECK specifies that configuration compatibility checks are not to be performed.
- SKIP\_PARTITION\_CHECK specifies that partition compatibility checks are not to be performed.
- DUMP DDL specifies that DDL commands are to be output to the log file.
- DUMP DEPEND OBJECT specifies that when the auto\_select\_dependent\_objects option is used, **sybmigrate** outputs a list of objects added as dependents.
- ONE WORK THREAD specifies that one work thread is to be used, overriding the current setting for schema creation threads.
- ALLOW DATA AND INDEX overrides default behavior, in which indexes are created after all tables are created. Indexes are created as resources become available.
- **-t** directs **sybmigrate** to generate an output template resource file, to be used for subsequent migrations in the resource file mode.

 $-t$  requires that you start **sybmigrate** using the  $-r$  argument specifying the login information. This argument also requires -m to specify what type of resource file is to be generated.

Note: You can use  $-t$  only in the resource file mode.

- **-Tase** runs SAP ASE trace flags (turned on using **dbcc traceon**) for all SAP ASE connections opened by **sybmigrate**. Specify the trace flags in a comma-separated list.
- **-v** prints the version string and exits.
- **-z** specifies the language to be used for the SAP ASE connection.

#### **Examples**

• **Example 1 –** Runs the status report:

sybmigrate -r *resource file* -m report -rn status

- **Example 2** Runs the space est report in the resource file mode: sybmigrate -r *resource file* -m report -rn space\_est
- **Example 3** Runs the repl report, issue: sybmigrate -r *resource file* -m report -rn repl

#### **Usage**

- You can use the **sybmigrate** utility to migrate an encrypted database just as you would a normal database. When you do, make sure:
	- The master database in the target server has the same database encryption key as the one used for the database you are migrating
- You configure the target database as an encrypted database that uses the same database encryption key as the database you are migrating.
- For security purposes, set file permissions at the highest level (preferably  $600$ ) for both the **sybmigrate** resource file and the file that contains the login and password information you are using for migrating logins from the source to the target server.
- Make sure the allow resource limits configuration parameter is set to 0 before running **sybmigrate**.
- You cannot migrate server data if metadata already exists on the target SAP ASE server.
- If **sybmigrate** exited a session inappropriately, use  $-f$  to override the source and target database binding thatis created so that only one session of **sybmigrate** can run on a source and target database path.
- If you use the  $-r$  parameter, then you also need to use the  $-m$  argument to specify the type of operation to perform: setup, migrate, validate, or report. Run the entire migration process in the resource file mode, or run only parts in this fashion.
- Use  $-t$  only in the resource file mode.  $-t$  requires that you start **sybmigrate** using the  $-t$ argument specifying the login information. This argument also requires -m to specify what type of resource file is to be generated.
- You may specify the size and location of a work database on your target server.
- SAP does not support SAP ASE version 12.5.1. SAP recommends that you upgrade from 12.5.1 to 12.5.4, then from 12.5.4 to 15.5 and later versions. To make the 12.5.1 server visible to the 12.5.4 or later server, use:

sp\_addserver 'servername', local

Restart SAP ASE to recognize the 12.5.1 server.

- You can override **sybmigrate**, and use the interfaces file by providing the -I argument if the LDAP entry is defined in:
	- UNIX-\$SYBASE/\$SYBASE OCS/config/libtcl.cfg
	- Windows-%SYBASE%\%SYBASE OCS%\ini\libtcl.cfg
- **sybmigrate** automatically migrates predicated privileges when:
	- **ddlgen** is called to generate the scheme definitions, including grants, denies, and revokes
	- Data is migrated using CIS and proxy tables.

## **Permissions**

You must be a Sybase system administrator or log in with the sa\_role to use **sybmigrate**.

If you want any user other than the SA to use **sybmigrate**, set the cis rpc handling configuration parameter to "1".

#### **See also**

• [Chapter 10, Using sybmigrate to Migrate Data](#page-318-0) on page 305

• [Chapter 2, Utility Commands Reference](#page-18-0) on page 5

## **sybrestore**

**sybrestore** allows you to restore an SAP ASE database to the time of failure from the most current full database backup dump files.

## **Syntax**

Parameters for interactive mode:

```
sybrestore [-v ] [-h ] 
     [-S server_name | host_name:port_number]
     [-t [point in time of restore]]
     [-d dump_directory]
     [-I interfaces_file ]
     [-J character_set ]
     [-P password ]
     [-U username]
     [-z language ]
     [-R Restore from master database corruption ]
     [-s list system databases except master database ]
    [-o Log output]
```
Parameters for noninteractive mode:

```
sybrestore [-v ] [-h ]
    -S server_name | host_name:port_number
    -U username
    [-P password]
    -D database_name
     [-d dump_directory]
     [-I interfaces_file]
    [-o Log output]
```
#### **Parameters**

- **-h** prints the help information and syntax usage and exits.
- **-D** *database\_name*specifies the source database name.
- **-d** *dump\_directory*specifies the dump directory for dumping the last log.
- **-I** *interfaces file* identifies a specific interfaces file in which to look for server names. If you do not specify this parameter, **sybrestore** uses:
	- (UNIX) \$SYBASE/interfaces
	- (Windows) %SYBASE%\ini\sql.ini
- -J *character* set specifies the character set to be used for the SAP ASE connection.
- **-P** *password* specifies your SAP ASE password. If you do not specify the -P parameter, **sybrestore** prompts for a password.

• **-S** *server\_name* **|** *host\_name***:***port\_number***] –** specifies the name of the source SAP ASE server. **sybrestore** looks for this name in the interfaces file.

**host\_name:port\_number** specifies the machine name and the port number.

- **-t** *point* in time restores the specified database to a point in time.
- **-U** *username*specifies a case-sensitive login name.
- **-v** prints the version string and exits.
- **-z** *language*specifies the language to be used for the SAP ASE connection.

#### **Examples**

• **command line mode –** Invokes the command line interactive Restore Database menu. Use single-key entries to navigate through the menu options to specify options for restoring a database:

```
sybrestore -Usa -P -SlinuxData
sybrestore -Usa -P -SlinuxData
<<<<<<====User Database Restore Menu ====>>>>>>>>
c : Complete Database Restore
p : Database Point-In-Time Restore
```
To invoke the interactive command line Restore Database menu and execute the SQL statements for restoring the database to a point in time:

```
sybrestore -Usa -P -SaseServer1 -t
```
• **Noninteractive mode** – Invokes **sybrestore** in noninteractive mode using SAP ASE 15.7 ESD #2 and later. Executes the SQL statements for restoring the database and exits:

```
sybrestore -Usa -P -SaseServer1 -Ddba_db
```
## **Usage**

Verify settings before using **sybrestore**.

- SAP ASE server and Backup Server are running for both the target and source.
- The master database is available.
- The log segment of the source database is available for dumping and then loading back the most recent transaction logs that have not been dumped.
- Either history files or external dump files are available.

## **Permissions**

To use **sybrestore**, you must be logged in with the sa\_role, or as the database owner.

#### **See also**

- [Chapter 11, Using sybrestore to Restore Databases](#page-354-0) on page 341
- [Chapter 2, Utility Commands Reference](#page-18-0) on page 5

# **sybtsmpasswd**

Records or changes the user password and creates the Tivoli Storage Manager (TSM) encrypted password file, TSM. PWD, on the TSM client machine. The location of the file is the directory specified by the PASSWORDDIR configuration parameter in the TSM configuration file.

**Note: sybtsmpasswd** is supported when the IBM Tivoli Storage Manager is licensed at your site.

#### **Syntax**

sybtsmpasswd

### **Examples**

• **Example 1 – sybtsmpasswd** prompts for password information.

```
sybtsmpasswd
Enter your current password:
Enter your new password:
Enter your new password again:
Your new password has been accepted and updated.
```
#### **Usage**

Execute **sybtsmpasswd** when you record or change the user password. Make sure the same user name and password are present in the TSM.PWD file on the TSM client node.

#### **Permissions**

Only the operating system "root" user can execute **sybtsmpasswd**.

#### **See also**

• [Chapter 2, Utility Commands Reference](#page-18-0) on page 5

## **updatease**

The **updatease** utility reinstalls scripts and updates system stored procedures and messages after a minor upgrade.

The **updatease** executable file is located in:

- (UNIX) \$SYBASE/SYBASE\_ASE/bin/
- (Windows) %SYBASE%\%SYBASE\_ASE%\bin\

## **Syntax**

```
updatease 
     -Sserver_name
     -PASE_password
    [-D data_directory]
```
#### The syntax for SAP ASE Cluster Edition:

```
updatease -FSCC_connection
    -PSCC_password
    [-D data_directory] 
    -Ccluster_name
     -iinstance
    -AASE_instance_password
```
## **Parameters**

- **-Sserver** name (nonclustered SAP ASE only) specifies the SAP ASE server you are updating.
- **-PASE** password (nonclustered SAP ASE only) is the SAP ASE "sa" password. If you do not specify this, updatease obtains the information from the SYBASE\_ASE\_SA\_PWD environment variable or at the prompt.
- **-D***data directory* (optional) specifies the working directory when it differs from the default installation directory for the SAP ASE server. Use this option when you specify at the time that you install SAP ASE, that another user could configure the server. If you do not use -D, the SAP ASE server uses \$SYBASE as the default.
- **-F***SCC\_connection* (SAP ASE Cluster Edition only) specifies the SAP<sup>®</sup> Control Center agent that you use to access the cluster. The value must be in the form "hostname:port\_number".
- **-P***SCC\_password*(SAP ASE Cluster Edition only) specifies the SCC "uafadmin" password. If you do not specify this, updatease obtains the information from the UAFADMIN\_PWD environment variable.
- **-Ccluster name** (SAP ASE Cluster Edition only) specifies the name of the SAP ASE cluster.
- **-iinstance** (SAP ASE Cluster Edition only) specifies the SAP ASE instance you are updating.
- **-AASE** instance password (SAP ASE Cluster Edition only) specifies the SAP ASE "sa" password.

## **Usage**

When you perform a minor upgrade/update from SAP ASE version 15.0 and higher, you need to update the system stored procedures and messages from the earlier version of SAP ASE, as well as reinstall the scripts in the following directory:

- (UNIX) \$SYBASE/ASE-15\_0/scripts/
- (Windows)%SYBASE%\ASE-15\_0\scripts\

Note: In a nonclustered SAP ASE, when you perform the minor upgrade using the SAP ASE installer, the installer runs **updatease** in the background; you need not perform any additional steps.

## **Permissions**

You must be an SAP ASE system administrator, or log in with the sa\_role to use **updatease**.

#### **See also**

- [Chapter 2, Utility Commands Reference](#page-18-0) on page 5
- [Installation or Configuration Utilities](#page-14-0) on page 1

## **xpserver**

Starts XP Server manually.

## **Syntax**

```
xpserver -S XP_Server
```

```
xpserver
 -SXP_Server
     [-Iinterfaces_file]
     [-ppriority]
     [-sstack_size]
    [-u][-v][-x]
```
## **Parameters**

• **-S** *XP\_Server* **–** specifies the name of the XP Server to start. The format of the XP server name is *SQLSERVERNAME\_XP*, where *SQLSERVERNAME* is the name of the SAP ASE server to which the XP Server is dedicated. For example, the XP Server for an SAP ASE server named SMOKE would be named SMOKE\_XP. The XP Server name must be in uppercase.

- $-I$  *interfaces file* specifies the name and location of the directory containing the interfaces file  $(sol.ini)$  that the SAP ASE server searches when connecting to XP Server. If you do not specify -I, **xpserver** uses the ini subdirectory of the %SYBASE% release directory.
- **-p** *priority* specifies the priority of the Open Server process. Values between 0 (lowest) and 15 (highest) are valid. Overrides the esp execution priority configuration parameter. The default is 8.
- **-s** *stack size* specifies (in bytes) the stack size of the process used to execute an extended stored procedure (ESP). Overrides the esp execution stacksize configuration parameter if it is set. The default is 34816 bytes.
- $-u$  specifies that the functions be automatically unloaded from XP Server memory after the ESP request terminates. Overrides the esp unload dll configuration parameter if it is set. The default is not to unload the function.
- **-v** prints the version number and copyright message for XP Server and then exits.
- **-x** specifies that the client security context be used to execute operating system commands using the system ESP, **xp\_cmdshell**. Overrides the **xp\_cmdshell context** configuration parameter if it is set. The default is to use the security context of the operating system account of the SAP ASE session.

## **Usage**

- When you run **xpserver** in root, **xpserver** automatically enables secure access on the machine as if you set the **xp** cmdshell context configuration parameter to 1, thereby preventing usersfrom accessing theSAP ASE server unlessthey are also valid users on the machine.
- XP Server is normally started automatically by the SAP ASE server. Use the manual command to start XP Server only when instructed to do so in an "XP Server Failed to Start" error message.
- There can be only one XP Server per SAP ASE server. An SAP ASE server running ESPs communicates with a single XP Server, and the ESPs execute synchronously.
- The  $-p$  parameter affects the priority used by the Open Server scheduler. If  $-p$  is set to a high number, the scheduler can run XP Server before running the other threads in its run queue. If  $-p$  is set to a low number, the scheduler can run XP Server only when there are no other Open Server threads in its run queue. This parameter is unrelated to the application queue priorities within SAP ASE, which are set by **sp\_bindexeclass**. See the discussion of multithread programming in the *Open Server Server Library/C* Reference Manual.
- If automatic unloading of ESP functions is not set by the  $-u$  parameter or by the  $\exp$ unload dll configuration parameter, unload them at runtime using **sp\_freedll**.
- Unlike an SAP ASE server and Backup Server, XP Server does not have a runserver file.
- When configuring an XP Server, the directory service entry name must end with " XP" in upper case, such as "abcdef\_XP" or "ABCDEF\_XP."
See also:

• Reference Manual: Procedures – **sp\_configure**, **sp\_freedll**, **xp\_cmdshell** extended stored procedure

### **Permissions**

No special permissions are required to run **xpserver**.

### **See also**

• [Chapter 2, Utility Commands Reference](#page-18-0) on page 5

# CHAPTER 3 **Using bcp to Transfer Data to and from SAP ASE**

This chapter discusses the **bcp** bulk copy utility, which provides a convenient, high-speed method for transferring data between a database table or view and an operating system file.

**bcp** can read or write files in a wide variety of formats. When copying in from a file, **bcp** inserts data into an existing database table; when copying out to a file, **bcp** overwrites any previous contents of the file.

Versions earlier than 15.0.3 did not allow you to run fast **bcp** on tables with nonclustered indexes or triggers. Cluster Edition version 15.0.3 and later removes this restriction.

#### **See also**

 $\cdot$  *[bcp](#page-27-0)* on page 14

# **Methods for Moving Data**

There are two methods to move data to and from your SAP ASE databases.

- **bcp** as a standalone program from the operating system.
- Client-Library, which calls bulk-library routines. See the *Open Client and Open Server* Common Libraries Reference Manual.

### **Import and Export Data with bcp**

Transact-SQL commands cannot transfer data in bulk. For this reason, use **bcp** for any large transfers.

Uses for **bcp** include:

- Importing data that was previously associated with another program, such as the records from another database management system. This is the most common use for **bcp**. Before using **bcp**, create a file of the records you want to import. The general steps are:
	- **1.** Put the data to transfer into an operating system file.
	- **2.** Run **bcp** from the operating system command line.
- Moving tables between SAP ASE servers or between an SAP ASE server and other data sources that can produce an operating-system file.
- Copying out data from a view.

**Note:** You cannot use **bcp** to copy **in** data to a view.

- <span id="page-183-0"></span>• Transferring data for use with other programs, for example, with a spreadsheet program. The general steps to transfer data are:
	- **1.** Use **bcp** to move the data from theSAP ASE server into an operating-system file from which the other program imports the data.
	- **2.** When you finish using your data with the other program, copy it into an operatingsystem file, then use **bcp** to copy it into the SAP ASE server.

TheSAP ASE server can accept data in any character or binary format, aslong asthe data file describes either the length of the fields or the terminators, the characters that separate columns.

The structures in the tables involved in the transfer need not be identical, because when **bcp**:

- Imports **from** a file, it appends data to an existing database table.
- Exports **to** a file, it overwrites the previous contents of the file.

When the transfer is complete, **bcp** informs you of the:

- Number of rows of data successfully copied
- Number of rows (if any) that it could not copy
- Total time the copy took
- Average amount of time, in milliseconds, that it took to copy one row
- Number of rows copied per second.

If **bcp** runssuccessfully, you see a return status of 0. The return status generally reflects errors from the operating system level and correspond to the ones listed in the  $\epsilon$ rno.h file in the /usr/include/sys/ directory.

#### **See also**

 $\bullet$  *[bcp](#page-27-0)* on page 14

# **bcp Modes**

**bcp in** works in one of three modes.

- Slow **bcp** logs each row insert that it makes, used for tables that have one or more indexes.
- Fast **bcp** logs only page allocations, copying data into tables without indexes or at the fastest speed possible. Use fast **bcp** on tables with nonclustered indexes.
- Fully logged fast **bcp** provides a full log for each row. Allows you to use fast **bcp** on indexed and replicated tables.

Although fast **bcp** might enhance performance, slow **bcp** gives you greater data recoverability. Fully-logged fast **bcp** provides a combination of both.

To determine the **bcp** mode that is best for your copying task, consider:

- Size of the table into which you are copying data
- Amount of data that you are copying in
- Number of indexes on the table
- Whether the table is replicated
- Amount of spare database device space that you have for re-creating indexes

The modes **bcp** uses depending on index type:

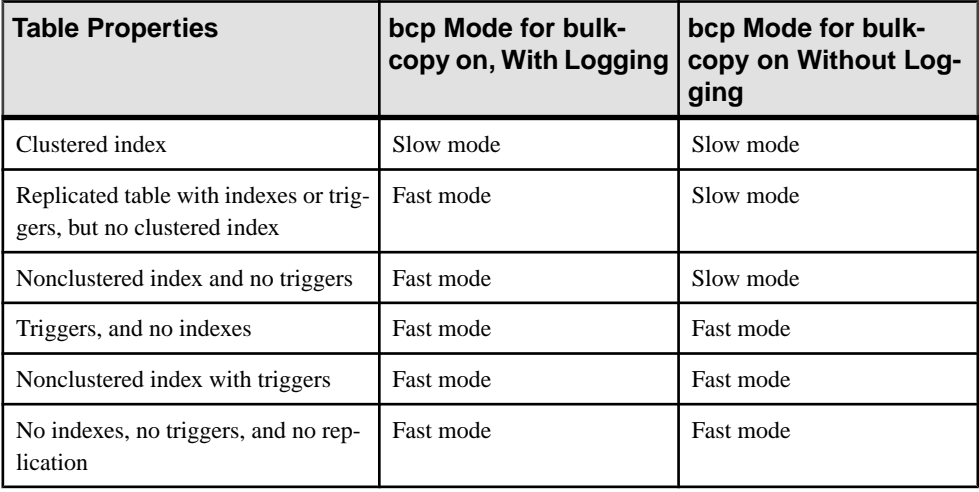

#### **See also**

• [Before You Transfer](#page-185-0) on page 172

# **bcp Requirements**

Before using **bcp**, provide it with basic data information and prepare both the data for transfer and the command to access the data.

To transfer data successfully to and from the SAP ASE server, supply:

- Name of the database and table or view
- Name of the operating system file
- Direction of the transfer (**in** or **out**)

You may also use **bcp** to modify the storage type, storage length, and terminator for each column.

### <span id="page-185-0"></span>**bcp Permissions**

You need an SAP ASE account and the appropriate permissions on the database tables or views, as well as the operating system files to use in the transfer to use **bcp**.

To copy:

- Data into a table have **insert** and **select** permission on the table.
- A table to an operating system file have **select** permission on:
	- The table to copy
	- sysobjects
	- syscolumns
	- sysindexes

### **Before You Transfer**

Prepare the command and the data for transfer before using **bcp in**.

To use either fast or fast-logged **bcp**, set **select into/bulkcopy/pllsort** to **true**.For example,to turn on this option for the pubs2 database, enter:

```
sp dboption pubs2, "select into/bulkcopy/pllsort", true
```
To use fast **bcp**, remove indexes on the target table.

In addition:

• If you are running Open Client version 11.1 or later and are using an external Sybase configuration file, enable **bcp** by adding:

[BCP]

- Set the  $\frac{1}{5}$  SYBASE environment variable to the location of the current version of SAP ASE before using **bcp**.
- To use a previous version of **bcp**, set the CS BEHAVIOR property in the [bcp] section of the ocs.cfg file:

```
[bcp]
CS_BEHAVIOR = CS_BEHAVIOR_100
```
If you do notset CS\_BEHAVIOR to CS\_BEHAVIOR\_100, use functionality for **bcp** 11.1 and later.

#### **See also**

- [bcp Modes](#page-183-0) on page 170
- [Fast, Fast-logged, and Slow bcp](#page-187-0) on page 174

# **Copy Data to Partitions Using bcp**

Use **bcp** to copy data from a table to an operating system file. Specify a table name and one or more partitions as the source.

You can copy data to a single file for all partitions, or a single file for each partition.

If you do not specify a destination file name, the SAP ASE server creates file names based on the partition names.

These examples show how to copy of data from bigtable, which is partitioned three ways —ptn1, ptn2, and ptn3—to various operating system files:

- Copies the data in bigtable to file1: bcp mydb..bigtable out file1
- Copies the data from ptn1, ptn2, and ptn3 to file2:

bcp mydb..bigtable partition ptn1, ptn2, ptn3 out file2

- Copies the data from ptn1 and ptn2 to data files ptn1.dat and ptn2.dat: bcp mydb..bigtable partition ptn1, ptn2 out ptn1.dat, ptn2.dat
- Copies the data from ptn1 and ptn2 to ptn1.dat and ptn2.dat: bcp mydb..bigtable partition ptn1, ptn2 out

#### **See also**

 $\cdot$  *[bcp](#page-27-0)* on page 14

## **Improve bcp Performance**

There are three ways to improve the performance of **bcp**.

Use:

- Fast-logged **bcp**
- Partitioned tables several **bcp** sessions with a partitioned table can dramatically reduce the time required to copy the data. However, such performance improvements are more noticeable in fast and fast-logged **bcp** than in slow **bcp**.
- **bcp** in parallel to increase performance dramatically parallel bulk copy can provide balanced data distribution across partitions.

**Note: bcp** does not fire any trigger that exists on the target table.

#### **See also**

• [Using Parallel Bulk Copy to Copy Data into a Specific Partition](#page-194-0) on page 181

### <span id="page-187-0"></span>**Fast, Fast-logged, and Slow bcp**

Whether to use fast, fast-logged, or slow **bcp** depends on your situation.

The existence of indexes on tables can affect transfer speed, depending on certain attributes. Unless you explicitly specify fast-logged **bcp** on tables with indexes, **bcp** automatically uses slow mode, which logs data inserts in the transaction log. These logged inserts can cause the transaction log to become very large.

To control this data excess and ensure that the database is fully recoverable in the event of a failure, back up the log with **dump transaction**.

By default, the **select into/bulkcopy/pllsort** option is **false** (disabled) in newly created databases. When this option is disabled, **bcp** automatically uses slow mode. Fast and fastlogged **bcp** both require that **select into/bulkcopy/pllsort** option is set to **true**. To change the default setting for future databases, turn this option on in the model database.

**Note:** You need notsetthe **select into/bulkcopy/pllsort** option to **true** to copy out data from, or to copy in data to a table that hasindexes.Slow **bcp** always copiestables with indexes and logs all inserts.

The differences between fast, fast-logged, and slow **bcp** are:

• Fast **bcp**:

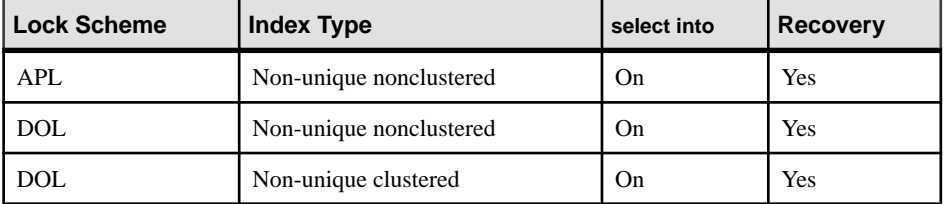

• Fast-logged **bcp** (in SAP ASE 15.7 ESD #2):

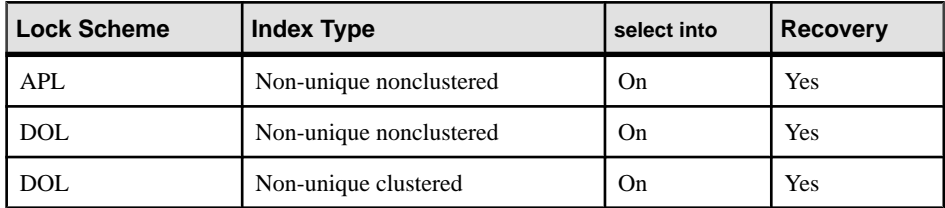

• Slow **bcp**:

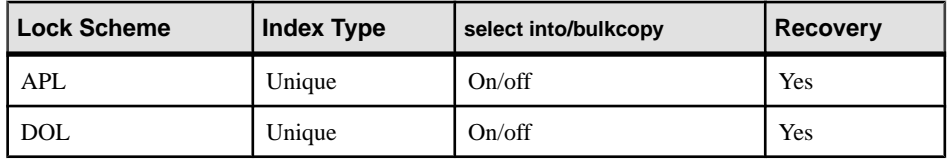

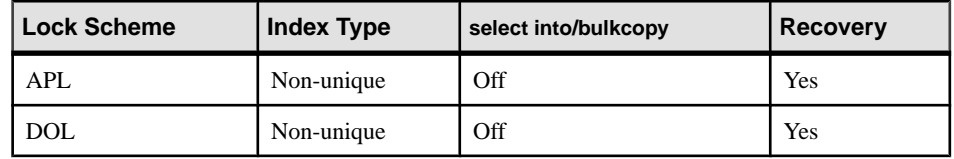

While the **select into/bulkcopy/pllsort** option is on, you cannot dump the transaction log. Issuing **dump transaction** produces an error message instructing you to use **dump database** instead.

**Warning!** Be certain that you dump your database before you turn off the **select into/ bulkcopy/pllsort** flag. If you have inserted unlogged data into your database, and you then perform a **dump transaction** before performing a **dump database**, you will not be able to recover your data.

SAP ASE prohibits **dump transaction** after running fast **bcp**. Instead, use **dump database**. Because slow **bcp** is a minimally logged operation, the SAP ASE server allows you to issue **dump transaction** after running slow **bcp** whether **select into/bulkcopy/pllsort** is set to **true** or **false** in the database.

#### **See also**

• [Before You Transfer](#page-185-0) on page 172

### **Slow bcp**

In certain situations, use slow **bcp**.

Use slow **bcp** when:

- **sp\_dboption 'select into/bulkcopy/pllsort'** is off.
- **sp\_dboption 'select into/bulkcopy/pllsort'** is on, but the table uses the allpages locking scheme and has a clustered index.
- **sp\_dboption 'select into/bulkcopy/pllsort'** is on, but the table has a unique nonclustered index.

If the option **ignore\_dup\_key** option is enabled on the unique index, performing fast **bcp** can put the table and index in an inconsistent state if rows with duplicate keys are inserted. To avoid the inconsistency, the SAP ASE server performs slow **bcp**.

• If the table has nonclustered indexes or triggers, and the table is marked for replication or the database is used as a warm standby.

Because fast **bcp** does not log inserts, if the SAP ASE server uses fast **bcp**, the rows **bcp** copies cannot be recovered on the replication site if there is a problem. The SAP ASE server uses slow **bcp** in these situations to maintain compatibility with applications that were written to use the old behavior.

#### **Fast bcp**

Adaptive Server uses fast **bcp** in certain situations.

The SAP ASE server uses fast **bcp** when (in all cases **sp\_dboption 'select into/bulkcopy/ pllsort'** is enabled and the table does not have a unique clustered index):

- You do not explicitly specify fast-logged **bcp**.
- The table has a non-unique, nonclustered index. The SAP ASE server logs the index updates and the page allocations only. It does not log inserts into the table.
- A table has triggers. However, **bcp** does not fire any triggers in the target table.
- A table has datarows or datapage locking scheme with a unique clustered index.

If the table includes nonclustered indexes or triggers, but **sp\_dboption 'select into/bulkcopy/ pllsort'** is not enabled, the SAP ASE server uses slow **bcp**.

Fast **bcp** runs more slowly while a **dump database** is taking place.

Fast **bcp** logs only the page allocations. For copying data in, **bcp** is fastest if your database table has no indexes.

If you use fast **bcp** to make data inserts, which fast **bcp** does not log, you cannot back up (**dump**) the transaction log to a device. The changes are not in the log, and a restore cannot recover nonexistent backup data. The requested backup (**dump transaction**) produces an error message that instructs you to use **dump database** instead. This restriction remains in force until a **dump database** successfully completes. For more information about **dump database** and **dump transaction**, see the System Administration Guide, and the Reference Manual.

**bcp** optimization is performed by the SAP ASE server and does not require that you use Open Client version 15.0 or later.

#### **Fast-logged bcp**

Use fast-logged **bcp** on any table the includes indexes and triggers (**bcp** does not fire any triggers in the target table). Fast-logged **bcp** logs inserts to tables.

Use the **set logbulkcopy {on | off}** command to configure fast-logged **bcp** forthe session. You may include the **set logbulkcopy {on | off }** with the --initstring '*Transact-SQL\_command*' parameter, which sends Transact-SQL commands to the SAP ASE server before transferring the data. For example, this enables logging when you transfer the titles.txt data into the pubs2..titles table:

```
bcp pubs2..titles in titles.txt --initstring 'set logbulkcopy on'
```
### **Copying Tables with Indexes**

The **bcp** utility is optimized to load data into tables that do not have indexes associated with them.

**bcp** loads data into tables without indexes at the fastest possible speed. Fast-logged **bcp** logs any data changes to the table.

When you copy data into a table that has one or more indexes, depending on the index type and the locking scheme, you can use fast **bcp**. This includes indexes that are implicitly created using the unique integrity constraint of a **create table** statement. However, **bcp** does not enforce the other integrity constraints defined for a table.

**Note:** The log can grow very large during slow **bcp** because **bcp** logs inserts into a table that has indexes. After the bulk copy completes, back up your database with **dump database**, then truncate the log with **dump transaction** after the bulk copy completes and after you have backed up your database with **dump database**.

The performance penalty for copying data into a table that has indexes in place can be severe. If you are copying in a very large number of rows, it may be faster to drop all the indexes beforehand with **drop** index (or **alter table**, for indexes created as a unique constraint); set the database option; copy the data into the table; re-create the indexes; and then dump the database. Remember to allocate disk space for the construction of indexes: about 2.2 times the amount of space needed for the data.

#### Locking Scheme and Fast bcp

Regardless of the locking scheme, any table without indexes can utilize fast **bcp**.

For:

- APL tables the index must be nonunique and nonclustered to enable fast **bcp**.
- DOL tables the index need only be nonunique for fast **bcp**. It can be either clustered or nonclustered.

To access fast **bcp**, set **sp\_dboption 'select into/bulkcopy/pllsort** to **true** in the database.

SAP recommends that you enable **dboption "trunc log on chkpt"** before using **bcp**. This ensures that the log will be truncated with each checkpoint. The SAP ASE server issues a checkpoint with each batch completion. To implement more checkpoints, run **bcp -b batchsize**.

#### **Space Requirements for Copying**

If you are copying a very large number of rows, you must have 1.2 times the amount of space needed for the data and enough space for the server to reconstruct a clustered index.

If space is

- Available use **drop index** to drop all the indexes beforehand.
- Not available if you do not have enough space for the server to sort the data and build the index or indexes, use slow **bcp.**

### **Summary of Steps for Fast and Fast-logged bcp**

The various steps available for fast and fast-logged **bcp** can be performed by various users.

| <b>Step</b>                                                                                           | Who can do it                                        |
|----------------------------------------------------------------------------------------------------|------------------------------------------------------|
| Use sp_dboption to set select into/bulkcopy/<br>plisort to true.                                      | System administrator or database owner               |
| Have enough space to re-create any indexes on the<br>table.                                           | Table owner                                          |
| Drop the indexes on the table.                                                                        |                                                      |
| Have <b>insert</b> permission on the table.                                                           | Granted by the table owner                           |
| Perform the copy with <b>bcp</b> .                                                                    | Any user with <b>insert</b> permission               |
| Re-create the indexes.                                                                                | Table owner                                          |
| Reset sp_dboption, if required.                                                                       | System administrator or database owner               |
| Use <b>dump database</b> to back up the newly inserted<br>data.                                       | System administrator, operator, or database<br>owner |
| Run stored procedures or queries to determine<br>whether any of the newly loaded data violates rules. | Table owner or stored procedure owner                |

**Table 2. Steps for Copying in Data Using Fast and Fast-logged bcp**

### **Bulk Copying Data into Partitioned Tables**

In certain circumstances, you can improve **bcp** performance dramatically by executing several **bcp** sessions with a partitioned table.

Partitioned tablesimprove insert performance by reducing lock contention and by distributing I/O over multiple devices. **bcp** performance with partitioned tables is improved primarily because of this distributed I/O.

When you execute a **bcp** session on a partitioned table, consider:

- A partitioned table improves performance when you are bulk copying **in** to the table.
- The performance of slow **bcp** does not improve as much with partitioned tables. Instead, drop all indexes and use fast or fast-logged **bcp**.
- Network traffic can quickly become a bottleneck when multiple **bcp** sessions are being executed. If possible, use a local connection to the SAP ASE server to avoid this bottleneck.

When copying data into a partitioned table, you can:

• Copy the data randomly without regard to the partition to which data is copied. For example, to copy data from file1 to bigtable, enter:

bcp mydb..bigtable in file1

To copy data from file1, file2, and file3 to bigtable, enter:

bcp mydb..bigtable in file1, file2, file3

• Copy the data into a specific partition For example, to copy data from  $file1$  to  $ptn1$ , file2 to ptn2, and file3 to ptn3, enter:

```
bcp mydb..bigtable partition ptn1, ptn2, ptn3 in file1, file2, 
file3
```
To copy data from file1 to the first partition of bigtable, enter:

bcp mydb..bigtable:1 in file1

If the table has a clustered index, **bcp** runsin slow mode and allowsthe index to controlthe placement of rows.

#### **See also**

• [Chapter 2, Utility Commands Reference](#page-18-0) on page 5

#### **Copying Data Randomly Into Partitions**

You can copy data randomly into partitioned tables when using multiple **bcp** sessions.

**1.** Configure the table with as many partitions and physical devices as you require for your system.

For more information, see the Performance and Tuning Guide.

- **2.** Make sure that the SAP ASE server is configured with enough locks to support multiple **bcp** sessions. For information on configuring locks, see the System Administration Guide.
- **3.** Remove the indexes on the table and enable fast or fast-logged **bcp**.

**Note:** If you use slow **bcp**, performance may improve significantly after you remove the indexes.

**4.** Divide the **bcp** input file into as many files of equal size as the number of planned simultaneous **bcp** sessions.

You also can use the **-F** first\_row and **-L** last\_row options to specify the start and end of each "input file."

**5.** Execute the **bcp** sessions with separate files in parallel on the local SAP ASE machine.

For example, on UNIX platforms, execute different sessions in different shell windows or start individual **bcp** sessions in the background.

#### **See also**

- [Using Parallel Bulk Copy to Copy Data into a Specific Partition](#page-194-0) on page 181
- [Fast, Fast-logged, and Slow bcp](#page-187-0) on page 174

#### **Monitoring bcp Sessions with dbcc checktable and sp\_helpsegment**

If you do not specify which partition the **bcp** sessions should use, the SAP ASE server randomly assigns the multiple **bcp** sessions to the table's available partitions.

If this random assignment occurs, be sure to monitor the partitions to ensure that the process has evenly distributed the inserts by using either of the following:

- **dbcc checktable** to periodically to check the total page counts for each partition
- **sp\_helpsegment** or **sp\_helpartition** to perform a similar check, but without locking the database objects

For more information about **dbcc checktable**, see the *System Administration Guide*. For more information about **sp\_helpseqment** and **sp\_helpartition**, see the *Reference Manual.* 

For more information about table partitions, see the *Performance and Tuning Guide*.

#### **Reducing Logging by Increasing Page Allocations**

If you are using fast or fast-logged **bcp**, consider that each **bcp in** batch requires the page manager to allocate one or more extents. Each such allocation generates a single log record.

Use the **number of pre-allocated extents** configuration parameter to specify how many extents the SAP ASE server is to allocate through the page manager:

- Valid values for the **number of pre-allocated extents** configuration parameter are from 1 to 32; the default value is 2.
- The **number of pre-allocated extents** parameter is dynamic, not static. For this reason, you need not restart the SAP ASE server after you change its value.
- An object may be allocated more pages than actually needed, so the value of number of pre-allocated extentsshould be low if you are using **bcp** forsmall batches. If you are using **bcp** for large batches, increase the value of number of pre-allocated extents to reduce the amount of overhead required to allocate pages and to reduce the number of log records.

The SAP ASE server may allocate more pages than are actually needed, so keep the value small when space is limited. These pages are deallocated at the end of the batch.

In SAP ASE version 15.5 and later, the maximum values of preallocated extents has been increased increased from 31 to 32.

Using a value of 32 for the **number of pre-allocated extents** parameter has a special significance for configuration, and impacts the space allocations the SAP ASE server performs internally. If you set the number of preallocated extents to 32, the SAP ASE server attempts to reserve an entire allocation unit of extents for utility operations that use a largescale allocation scheme of space reservation, such as **bcp in** and **select into**.

Using the maximum number of preallocated extents can greatly improve the performance of these utilities, particularly when you run them in parallel. Using a value of 32 greatly increases

<span id="page-194-0"></span>the likelihood that each engine running the utility can work independently on its own allocation unit without interference from other engines.

For more information, see *Setting Configuration Parameters* in the *System Administration* Guide: Volume 1.

### **Using Parallel Bulk Copy to Copy Data into a Specific Partition**

Use parallel bulk copy to copy data in parallel to a specific partition. Parallel bulk copy substantially increases performance during **bcp** sessions because it can split large bulk copy jobs into multiple sessions and run the sessions concurrently.

To use parallel bulk copy:

- The destination table must be partitioned. Use:
	- **sp\_helpartition** to see the number of partitions on the table.
	- **alter table ... partition** to partition the table, if the table is not already partitioned.
- The destination table should not contain indexes because:
	- If the table has a clustered index, this index determines the physical placement of the data, causing the partition specification in the **bcp** command to be ignored.
	- If any indexes exist, **bcp** automatically uses its slow bulk copy instead of its fast bulk copy mode.
- If nonclustered indexes exist on the tables, parallel bulk copy is likely to lead to deadlocks on index pages.
- Each partition should reside on a separate physical disk for the best performance.
- Before you copy data into your database, partition the table destined to contain the data.
- Parallel bulk copy can copy in to a table from multiple operating system files.
	- For all types of partitioned tables, use:

bcp *tablename* partition *partition\_name* in *file\_name*

• For round-robin partitioned tables only, use:

```
bcp tablename partition_number in file_name
```
#### **Figure 1: Copying data into a round-robin partitioned table using parallel bulk copy**

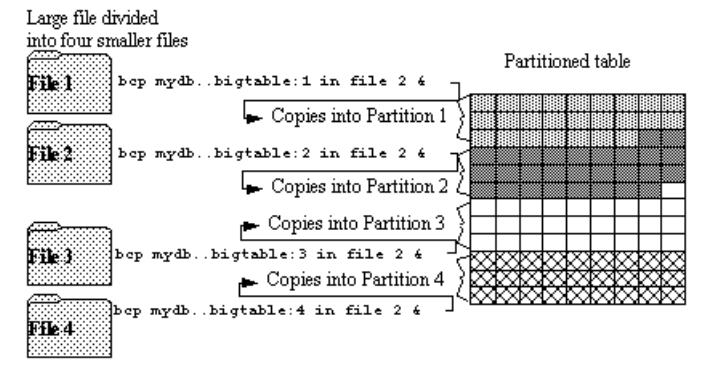

See the *Transact-SOL Users Guide* for information about partitioning a table.

**Note:** When using parallel bulk copy to copy data out, you cannot specify a partition number. You can, however, specify a partition name.

#### **bcp in and Locks**

When you copy in to a table using **bcp**—particularly when you copy in to a table using parallel **bcp—the copy process acquires an exclusive lock.** 

- An exclusive intent lock on the table
- An exclusive page lock on each data page or data row
- An exclusive lock on index pages, if any indexes exist

If you are copying in very large tables—especially if you are using simultaneous copiesinto a partitioned table—this can involve a very large number of locks.

To avoid running out of locks, increase the number of locks.

• To estimate the number of locks needed, use:

```
# of simultaneous batches * (rows_per_batch / (2016/row_length))
```
• To see the row length for a table, use:

```
1> select maxlen
2> from sysindexes
3 where id = object id("tablename") and (indid = 0 or indid = 1)
```
See the *System Administration Guide* for more information about setting the number of locks.

- Use the **-b batchsize** flag to copy smaller batches; the default batch size is 1000 rows. The smallest batch size **bcp** can process is 1; the largest is 2147483647L.
- Run fewer batches concurrently.

#### **Parallel Bulk Copy Methods**

There are various methods to copy in data using parallel bulk copy.

- Start multiple **bcp** sessions in the background, and:
	- Specify the password at the command line.
	- Use native mode, character mode, or a format file.

You can start **bcp** as many times as the table is partitioned.

- Create and use a format file:
	- **1.** Start **bcp** in interactive mode.
	- **2.** Answer the prompts.
	- **3.** Create a format file that stores your responses.
	- **4.** Put the process in the background when the copy begins.
	- **5.** Issue the next **bcp** command, and specify the format file created with the first **bcp** command.
- Start **bcp** sessions in multiple windows.
- Specify a partition to file mapping in a single **bcp in** command. The client can execute independent **bcp in** sessions in parallel. The user can alternately specify the --maxconn option to control the maximum number of parallel connections that the **bcp** client can open to the server.

Alternatively, specify the **--maxconn** option to control the maximum number of parallel connections that the **bcp** client can open to the server. To ensure parallel execution on UNIX platforms, use the **bcp\_r** variant.

#### **Parallel Bulk Copy Syntax**

Use this syntax for parallel bulk copy, when using several simultaneous sessions.

```
bcp table_name[:partition_number | partrition_name] in file_name
-Pmypassword
```
- *table name* is the name of the table into which you are copying the data.
- *partition name* is the name of the partition into which you are copying.
- *file name* is the host file that contains the data.
- *mypassword*is your password.

Alternatively, you can execute parallel bulk copy using a multithreaded version of **bcp**:

• (UNIX) Perform this using the **bcp\_r** command:

```
bcp_r database_name..table_name partition partition_number1 
\left[ \begin{matrix} 0 & -\n\end{matrix} \right] partition number2 ...] in file name1 \left[ \begin{matrix} 0 & file name2 ....]
-U[username] -P[password] -S[servername]
```
• (Windows) The standard **bcp** command is capable of paralled execution:

```
bcp database_name..table_name partition partition_number1 
[, partition number2 ...] in file name1 [,file name2 ....]
-U[username] -P[password] -S[servername]
```
#### **Using Parallel Bulk Copy on Round-robin Partitioned Tables**

Copy sorted data in parallel into a specific partition.

• Specify the partition by appending a colon (:) plus the partition number to the table name. For example:

```
publishers:10
```
**Note:** The partition you specify must exist before you issue the **bcp** command.

- Split the sorted data into separate files, or delineate the "files" by specifying the first row (**-F first\_row**) and the last row (**-L last\_row**) of the host file.
- Note the number of partitions in the table, as this number limits the number of parallel bulk copy sessions that you can start.

For example, if a table has four partitions, and you start five parallel bulk copy jobs, only the first four jobs can run in parallel; the fifth job does not start until one of the first four jobs finish.

**bcp** copies each file or set of line numbers to a separate partition. For example, to use parallel bulk copy to copy in sorted data to mydb. . bigtable from four files into four partitions, enter:

```
bcp mydb..bigtable:1 in file1 -Pmypassword -c &
bcp mydb..bigtable:2 in file2 -Pmypassword -c &
bcp mydb..bigtable:3 in file3 -Pmypassword -c &
bcp mydb..bigtable:4 in file4 -Pmypassword -c &
```
#### **Parallel Bulk Copy and IDENTITY Columns**

When you use parallel bulk copy, IDENTITY columns can cause a bottleneck.

As **bcp** reads in the data, the utility both generates the values of the IDENTITY column and updates the IDENTITY column's maximum value for each row. This extra work may adversely affect the performance improvement that you expected to receive from using parallel bulk copy. To avoid this bottleneck, explicitly specify the IDENTITY starting point for each session.

#### Specifying the Starting Point from the Command Line

Use  $-q$  *id start* value to specify an IDENTITY starting point for a session in the command line.

The  $-g$  parameter instructs the SAP ASE server to generate a sequence of IDENTITY column values for the **bcp** session without checking and updating the maximum value of the table's IDENTITY column for each row. Instead of checking, the SAP ASE server updates the maximum value at the end of each batch.

**Warning!** When specifying overlapping identity value ranges, be cautious about inadvertently creating duplicate identity values.

To specify a starting IDENTITY value, enter:

```
bcp [-gid_start_value]
```
For example, to copy in four files, each of which has 100 rows, enter:

bcp mydb..bigtable in file1 -g100 bcp mydb..bigtable in file2 -g200 bcp mydb..bigtable in file3 -g300 bcp mydb..bigtable in file4 -g400

Using the  $-q$  parameter does not guarantee that the IDENTITY column values are unique. To ensure uniqueness:

• Know how many rows are in the input files and what the highest existing value is. Use this information to set the starting values with the  $-q$  parameter and generate ranges that do not overlap.

In the example above, if any file contains more than 100 rows, the identity values overlap into the next 100 rows of data, creating duplicate identity values.

• Verify that no one else is inserting data that can produce conflicting IDENTITY values.

#### Retaining Sort Order

If you copy sorted data into the table without explicitly specifying the IDENTITY starting point, **bcp** might not generate the IDENTITY column values in sorted order.

Parallel bulk copy reads the information into all the partitions simultaneously and updates the values of the IDENTITY column as it reads in the data.

A **bcp** statement with no explicit starting point would produce IDENTITY column numbers similar to those shown as follows:

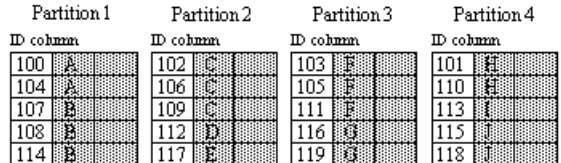

The table has a maximum IDENTITY column number of 119, but the order is no longer meaningful.

To enforce unique IDENTITY column values in theSAP ASE server, run **bcp** with either the **-g** or **-E** parameter.

#### Specifying the Value of a Table's IDENTITY Column

By default, when you bulk copy data into a table with an IDENTITY column, **bcp** assigns each row a temporary IDENTITY column value of 0.

This is effective only when copying data into a table. **bcp** reads the value of the ID column from the data file, but does not send it to the server. Instead, as **bcp** inserts each row into the table, the server assigns the row a unique, sequential, IDENTITY column value, beginning with the value 1.

If you specify the **-E** flag when copying data into a table, **bcp** readsthe value from the data file and sends itto the server which inserts the value into the table. If the number of rows inserted exceeds the maximum possible IDENTITY column value, the SAP ASE server returns an error.

The **-E** parameter has no effect when you are bulk copying data out. the SAP ASE server copies the ID column to the data file, unless you use the **-N** parameter.

You cannot use the **-E** and **-g** flags together.

# **Bulk Copying Encrypted Data**

**bcp** transfers encrypted data in and out of databases in either plain text or cipher text form. By default, **bcp** copies plain text data, data is automatically:

- Encrypted by the SAP ASE server before insertion when executing **bcp in**. Slow **bcp** is used. The user must have **insert** and **select** permission on all columns.
- Decrypted by theSAP ASE server when executing **bcp out**. **select** permission is required on all columns; in addition, **decrypt** permission is required on the encrypted columns.

This example copies the customer table out as plain text data in native machine format:

bcp uksales.dbo.customer out uk\_customers -n -Uroy -Proy123

If the data to be copied out as plain text is encrypted by a key that uses an explicit password, supply that password to **bcp** using the **--c password** or **--colpasswd** options.

For example, if the salary column in the employee table is encrypted by a key that is protected by an explicit password, copy out only the salary data as plain text by providing **bcp** with the password, such as:

```
bcp hr.dbo.employee out -c -Upjones -PX15tgol --
colpasswd hr.dbo.employee.salary '4mIneIsonly'
```
Alternatively, if you know the name of the key that encrypts the salary column, use:

bcp hr.dbo.employee out -c -Upjones -PX15tgol - keypasswd keydb.dbo.hr\_key '4mIneIsonly'

**bcp** uses the password to issue a **set encryption passwd** command before selecting the data. Use the **--keypasswd** and **--colpasswd** options in a similar way on the **bcp** command line when copying the data back in.

Use the **-C** option for **bcp** to copy the data as cipher text. When copying cipher text, you may copy data out and in across different operating systems. If you are copying character data as cipher text, both platforms must support the same character set.

The **-C** option for **bcp** allows administratorsto run **bcp** when they lack **decrypt** permission on the data. When you use the **-C** option:

• Data is assumed to be in cipher text format during execution of **bcp in**, and the SAP ASE server performs no encryption.

Use the **-C** option only if the file being copied into the SAP ASE server was created using the **-C** option on **bcp out**. The cipher text must have been copied from a column with exactly the same column attributes and encrypted by the same key as the column into which the data is being copied. Fast **bcp** is used. The user must have **insert** and **select** permission on the table.

- **bcp in -C** bypasses the domain rule and check constraint for encrypted columns if either exist on an encrypted column because, in this situation, the SAP ASE server uses fast **bcp**. Domain rules and check constraints do not affect **bcp out -C**.
- If an access rule exists on an encrypted column, using **bcp out -C** results in a 2929 error. Access rules do not affect **bcp in -C**.
- Data is copied out of the SAP ASE server without decryption on **bcp out**. The cipher text data is in hexadecimal format. The user must have **select** permission on all columns. For copying cipher text, **decrypt** is not required on the encrypted columns.
- Encrypted char or varchar data retains the character set used by the SAP ASE server at the time of encryption. If the data is copied in cipher text format to another server, the character set used on the target server must match that of the encrypted data copied from the source. The character set associated with the data on the source server when it was encrypted is not stored with the encrypted data and is not known or converted on the target server.

You can also perform **bcp** without the **-C** option to avoid the character set issue.

You cannot use the **-J** option (for character set conversion) with the **-C** option.

This example copies the customer table:

bcp uksales.dbo.customer out uk customers -C -c -Uroy -Proy123

The cc<sub>card</sub> column is copied out as human-readable ciphertext. Other columns are copied in character format. User "roy" is not required to have decrypt permission on customer cc\_card.

When copying data as ciphertext, ensure that the same keys are available in the database when the data is copied back in. If necessary, use the **ddlgen** utility to move keysfrom one database to another.

# **bcp Options**

The information in this section clarifies some of the more complex options of the **bcp** syntax.

#### **See also**

 $\bullet$  *[bcp](#page-27-0)* on page 14

### **Using the Default Formats**

**bcp** provides two command line options that create files with frequently used default formats. These options provide the easiest way to copy data in and out from a SAP ASE server.

- The **-n** option uses "native" (operating system) formats.
- The **-c** option uses "character" (char datatype) for all columns. This datatype supplies tabs between fields on a row and a newline terminator, such as a carriage return, at the end of each row.

When you use the native or character options, **bcp** operates noninteractively and only asks you for your SAP ASE password.

#### **Native Format**

The **-n** option creates files using native (operating system-specific) formats.

Native formats usually create a more compact operating system file. For example, this command copies the publishers table to the file called pub out, using native data format:

```
bcp pubs2..publishers out pub out -n
```
The contents of pub\_out are:

```
0736^MNew Age Books^FBoston^BMA0877^PBinnet & Hardley^J
Washington^BDC1389^TAlgodata Infosystems^HBerkeley^BCA
```
**bcp** prefixed each field, except the pub id, which is a char(4) datatype, with an ASCII character equal to the data length in the field. For example, "New Age Books" is 13 characters long, and  $\Delta M$  (Ctrl+m) is ASCII 13.

All the table data stored in pub out is in the form of human-readable char or varchar data. In a table with numeric data, **bcp** writes the information to the file in the operating system's data representation format, which may not be human-readable.

**bcp** can copy data out to a file either as its native (database) datatype or as any datatype for which implicit conversion is supported for the datatype in question. **bcp** copies user-defined datatypes as their base datatype or as any datatype for which implicit conversion is supported. For more information on datatype conversions, see **dbconvert** in the *Open Client DB-Library* C Reference Manual or the Adaptive Server Enterprise Reference Manual.

The **bcp** utility does not support copying data in native format from different operating systems; for example, copying from Windowsto UNIX. Use the **-c** flag if you need to use **bcp** to copy files from one operating system to another.

**Warning!** Do not use row terminator  $(-t)$  or field terminator  $(-r)$  parameters with **bcp** in native format. Results are unpredictable and data may be corrupted.

#### **Character Format**

Character format (-c) uses the char datatype for all columns. It inserts tabs between fields in each row and a newline terminator at the end of each row.

For example, this command copies out the data from the publishers table in character format to the file pub out:

```
bcp pubs2..publishers out pub out -c
```
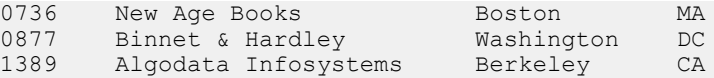

### **Change Terminators from the Command Line**

Terminators are the characters that separate data fields (field terminators). The row terminator is the field terminator of the last field in the table or file.

Use the **-tfield\_terminator** and **-rrow\_terminator** command line options with the character format option  $(-c)$  to change the terminators from the command line.

This example uses the comma (,) as the field terminator, and returns ( $\rm\langle r\rangle$  as the row terminator.

• In UNIX platforms:

bcp pubs2..publishers out pub out -c -t , -r  $\sqrt{r}$ 

If necessary, "escape" the backslash for your operating system command shell.

• In Windows:

bcp pubs2..publishers out pub\_out -c -t, -r \r

This **bcp** command line produces the following information:

```
0736, New Age Books, Boston, MA
0877,Binnet & Hardley,Washington,DC
1389, Algodata Infosystems, Berkeley, CA
```
Note: You can use the **-t** and **-r** options to change the default terminators without including the character option (**-c**).

# **Change the Defaults in Interactive bcp**

If you do not specify native (**-n**) or character (**-c**) format, **bcp** prompts you interactively

The prompts are for:

- The file storage type
- The prefix length
- The terminator for each column of data to be copied
- A field length for fields that are to be stored as char or binary

The default values for these prompts produce the same results as using the native format, and provide a simple means for copying data out of a database for reloading into the SAP ASE server later.

If you are copying data to or from theSAP ASE server for use with other programs, base your answers to the prompts on the format required by the other software.

These four prompts provide an extremely flexible system that allows you either to read a file from other software or to create a file that requires little or no editing to conform to many other data formats.

### **Respond to bcp Prompts**

Unless you supplied **bcp** with the **-P** parameter, it prompts you for your password when you copy data in or out using the **-n** (native format) or **-c** (character format) parameters.

If you do not supply either the  $\text{-}n$ ,  $\text{-}c$  or  $\text{-}f$  **formatfile** parameter, **bcp** prompts you for information for each field in the table or view.

- Each prompt displays a default value, in brackets, which you can accept by pressing Return. The prompts include:
	- The file storage type, which can be character or any valid SAP ASE datatype
	- The prefix length, which is an integer indicating the length in bytes of the following data
	- The storage length of the data in the file for non-NULL fields
	- The field terminator, which can be any character string
	- (Windows) Scale and precision for numeric and decimal datatypes

The row terminator is the field terminator of the last field in the table, view, or file.

- The bracketed defaults represent reasonable values for the datatypes of the field in question. For the most efficient use of space when copying out to a file:
	- Use the default prompts
	- Copy all data in the datatypes defined by their table
	- Use prefixes as indicated
	- Do not use terminators
	- Accept the default lengths

The **bcp** prompts, defaults, and the possible alternate user responses are:

| <b>Prompt</b>        | <b>Default Provided</b>                                                                                                    | <b>Possible User Response</b>                                                                                           |
|----------------------|----------------------------------------------------------------------------------------------------|----------------------------------------------------------------------------------------------------|
| File Storage<br>Type | Use database storage type for most fields<br>except:<br>char for varchar<br>binary for varbinary                                                                                                    | char to create or read a human-<br>readable file; any SAP ASE data type<br>where implicit conversion is suppor-<br>ted. |
| Prefix<br>Length     | 0 for fields defined with char data-<br>٠<br>type (not storage type) and all fixed-<br>length datatypes<br>1 for most other data types<br>2 for binary and varbinary<br>٠<br>saved as char<br>4 for text and image | 0 if no prefix is desired; otherwise,<br>defaults are recommended.                                                      |

**Table 3. Defaults and User Responses for bcp Prompts**

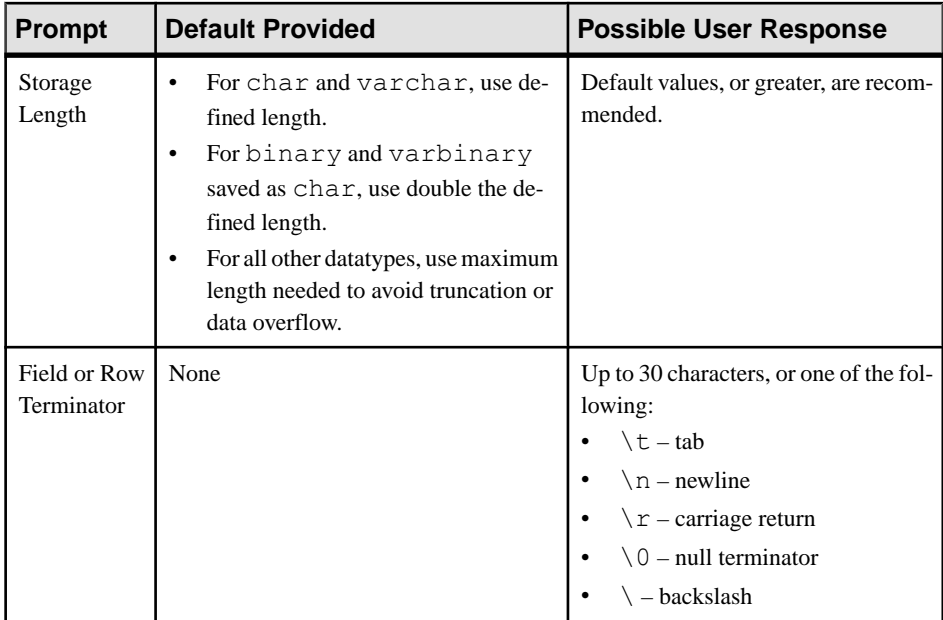

• **bcp** can copy data out to a file either as its native (database) datatype, or as any datatype for which implicit conversion is supported, bcp copies user-defined datatypes as their base datatype or as any datatype for which implicit conversion is supported. See **dbconvert** in the Open Client DB-Library/C Reference Manual.

**Note:** Be careful when you copy data from different versions ofSAP ASE, because not all versions support the same datatypes.

- A prefix length is a 1-byte,  $2$ -byte, or 4-byte integer that represents the length of each data value in bytes. It immediately precedes the data value in the host file.
- Be sure that fields defined in the database as char, nchar, and binary are always padded with spaces (null bytes for binary) to the full length defined in the database. timestamp data is treated as binary(8).
- If data in varchar and varbinary fields is longer than the length you specify for copy out, **bcp** silently truncates the data in the file at the specified length.
- A field terminator string can be up to 30 characters long. The most common terminators are a tab (entered as " $\setminus t$ " and used for all columns except the last one), and a newline (entered as " $\ln$ " and used for the last field in a row). Other terminators are: " $\ln$ " (the null terminator), " $\mathcal{N}$ " (backslash), and " $\mathcal{N}$ " (Return). When choosing a terminator, be sure that its pattern does not appear in any of your character data. For example, if you use tab terminators with a string that contains a tab, **bcp** cannot identify which tab represents the end of the string. **bcp** always looks for the first possible terminator, in this case, it will find the wrong one.
- When a terminator or prefix is present, it affects the actual length of data transferred. If the length of an entry being copied out to a file is smaller than the storage length, it is followed immediately by the terminator, or the prefix for the next field. The entry is not padded to

the full storage length (char, nchar, and binary data is returned from the SAP ASE server already padded to the full length).

- When copying in from a file, data is transferred until either the number of bytes indicated in the "Length" prompt has been copied, or the terminator is encountered. Once a number of bytes equal to the specified length has been transferred, the rest of the data is flushed until the terminator is encountered. When no terminator is used, the table storage length is strictly observed.
- These tables show the interaction of prefix lengths, terminators, and field length on the information in the file. "P" indicates the prefix in the stored table; "T" indicates the terminator; and dashes, "--", show appended spaces. "..." indicates that the pattern repeats for each field. The field length is 8 for each column, and "string" representsthe 6-character field each time.

|               | Prefix length 0    | Prefix length 1, 2, or 4 |
|---------------|--------------------|--------------------------|
| No terminator | string--string--   | Pstring--Pstring--       |
| Terminator    | string--Tstring--T | Pstring--TPstring--T     |

**Table 4. SAP ASE char data**

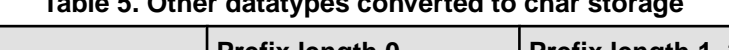

**Table 5. Other datatypes converted to char storage**

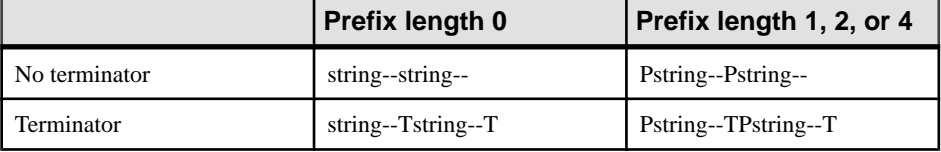

- The file storage type and length of a column do not have to be the same as the type and length of the column in the database table. However, if types and formats copied in are incompatible with the structure of the database table, the copy fails.
- File storage length generally indicates the maximum amount of data to be transferred for the column, excluding terminators and prefixes.
- When copying data into a table, **bcp** observes any defaults defined for columns and userdefined datatypes. However, **bcp** ignores rules to load data at the fastest possible speed.
- Because **bcp** considers any data column that can contain null values to be variable length, use either a length prefix or terminator to denote the length of each data row.
- Data written to a host file in its native format preserves all of its precision. datetime and float values preserve all of their precision even when they are converted to character format. The SAP ASE server stores money values to a precision of one ten-thousandth of a monetary unit. However, when money values are converted to character format, their character format values are recorded only to the nearest two places.
- Before copying data in character format from a file into a database table, check the datatype entry rules in the *Datatypes* in *Reference Manual: Building Blocks*. Character data that is copied into the database with bcp must conform to those rules. Dates in the

undelimited  $(yy)$ yymmdd format may result in overflow errors if the year is not specified first.

• When you send host data files to sites that use terminals different from your own, inform them of the datafile charset that you used to create the files.

### **File Storage Type**

The file storage type prompt offers you choices about how to store the data in the file.

Copy data into a file as:

- Its database table type,
- A character string, or
- Any datatype for which implicit conversion is supported.

**Note: bcp** copies user-defined datatypes as their base types.

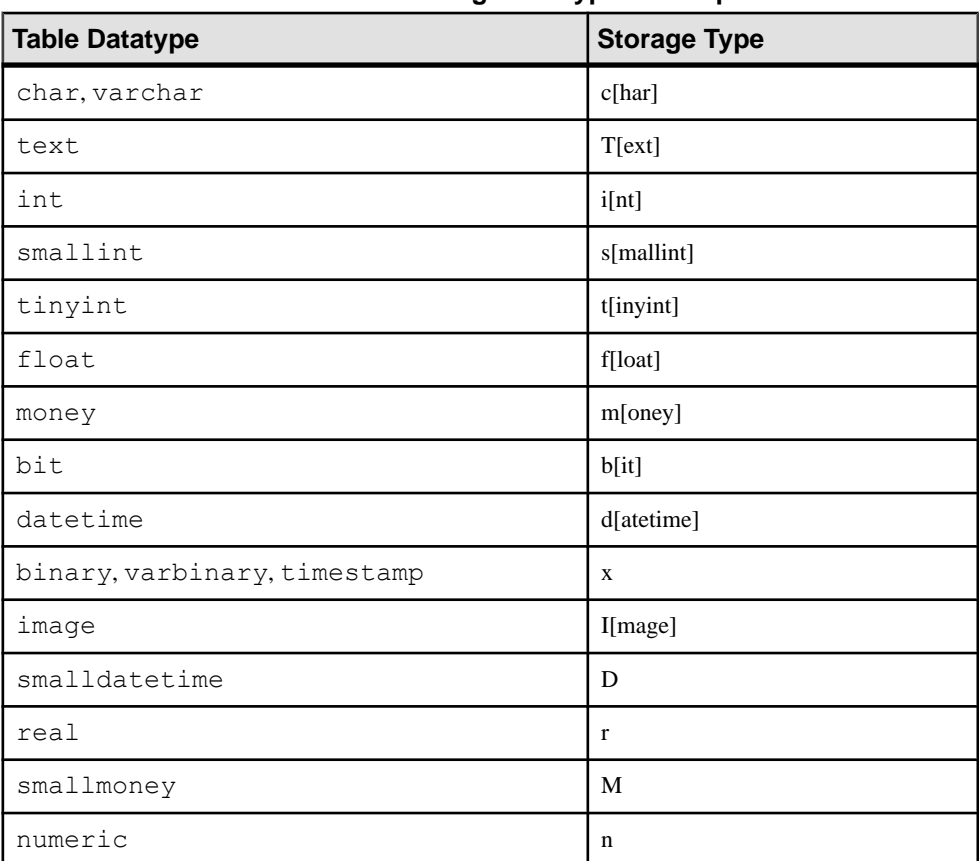

#### **Table 6. File storage datatypes for bcp**

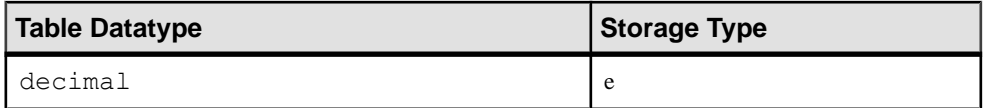

The table shows the default storage type for each SAP ASE datatype and the abbreviations that are acceptable to **bcp**.

- For the most compact storage, use the default value.
- For character files, use char.
- The date storage type is the SAP ASE internal storage format of datetime, not the host operating system format of the date.
- timestamp data is treated as binary(8).

The brackets [ ] in the table indicate that you can use the initial character or the beginning characters of the word. For example, for "bit" use "b," "bi," or "bit."

To display this list while using **bcp** interactively, type a question mark (?) in response to the prompt Enter the file storage type.

The valuesthat appear in the prompts are the defaults. Your response determines how the data is stored in the output file; you need not indicate the column's type in the database table.

**bcp** fails if you enter a type that is neither implicitly convertible or char. For example, you may not be able to use smallint for int data (you may get overflow errors), but you can use int for smallint.

When storing noncharacter datatypes as their database types, **bcp** writes the data to the file in the SAP ASE server's internal data representation format for the host operating system, rather than in human-readable form.

Before copying data that is in character format from a file into a database table, check the datatype entry rules in the Reference Manual: Building Blocks. Character data copied into the database with **bcp** must conform to those rules. If you do notspecify the year first, datesin the undelimited *(yy)yymmdd* format may result in overflow errors.

When you send host data files to sites that use terminals different from your own, inform them of the datafile\_charset that you used to create the files.

### **Prefix Length**

By default, **bcp** precedes each field that has a variable storage length with a string of one or more bytes indicating the length of the field, which enables the most compact file storage.

The default values in the prompts indicate the most efficient prefix length. For:

- Fixed-length fields the prefix length should be 0.
- Fields of 255 bytes or less the default prefix length is 1.
- text or image datatypes the default prefix length is 4
- binary and varbinary datatypes being converted to char storage types the default prefix length is 2, since each byte of table data requires 2 bytes of file storage.
- binary, varbinary, and image data use even numbers for the prefix and length. This maintains consistency with the SAP ASE server, which stores data as an even number of hexadecimal digits.
- Any data column that permits null values use a prefix length, other than  $0$ , or a terminator to denote the length of each row's data. **bcp** considers such columns, including columns with integer datatypes that might ordinarily be considered fixed-length columns, to be of variable length.
- Data with no prefix before its column use a prefix length of 0.

A prefix length is a 1-, 2-, or 4-byte integer that represents the length of each data value in bytes, and it immediately precedes the data value in the host file.

Unless you supply a terminator, **bcp** pads each stored field with spaces to the full length specified at the next prompt, "length."

Because prefix lengths consist of **native** format integers, the resulting host file contains nonprintable characters, which could prevent you from printing the host file or from transmitting it through a communications program that cannot handle non-human-readable characters.

### **Field length**

In almost all cases, use the **bcp** default value for the storage length while copying data out.

**Note:** The terms "length" and "storage length" in this discussion refer to the operating system file, not to SAP ASE field lengths.

If you are creating:

- A file to reload into the SAP ASE server the default prefixes and length keep the storage space needed to a minimum.
- $\bullet$  A human-readable file the default length prevents the truncation of data or the creation of overflow errors that cause **bcp** to fail.

Be familiar with the data to transfer, since you can change the default length by supplying another value.If you are copying character data in fromothersoftware, examine the source file carefully before choosing length values.

**Note:** If the storage type is noncharacter, **bcp** stores the data in the operating system's native data representation and does not prompt for a length.

When **bcp** converts noncharacter data to character storage, it suggests a default field length large enough to store the data without truncating datetime data or causing an overflow of numeric data.

• The default lengths are the number of bytes needed to display the longest value for the SAP ASE datatype.

| <b>Datatype</b> | <b>Default Size</b> |
|-----------------|---------------------|
| int             | 12 bytes            |
| smallint        | 6 bytes             |
| tinyint         | 3 bytes             |
| float           | 25 bytes            |
| money           | 24 bytes            |
| bit             | 1 byte              |
| datetime        | 26 bytes            |
| smalldatetime   | 26 bytes            |
| real            | 25 bytes            |
| smallmoney      | 24 bytes            |

**Table 7. Default Field Lengths for Noncharacter to Character Datatypes** 

- If you specify a field length that is too short for numeric data when copying data out, **bcp** prints an overflow message and does not copy the data.
- The default length for  $binary$  and varbinary fields is twice the length defined for the column, since each byte of the field requires 2 bytes of file storage.
- If you accept the default storage length, the actual amount of storage space allocated depends on whether you specify a prefix length and terminators. If you specify a prefix length of:
	- $\bullet$  1, 2, or 4 **bcp** uses a storage space of the actual length of the data, plus the length of the prefix, plus any terminators.
	- 0 and no terminator **bcp** allocates the maximum amount of space shown in the prompt, which is the maximum space that may be needed for the datatype in question. **bcp** treats the field as if it were fixed length to determine where one field ends and the next begins.

For example, if the field is defined as varchar(30), **bcp** uses 30 bytes for each value, even if some of the values are only 1 character long.

- Fields defined in the database as char, nchar, and binary, and those that do not permit null values, are always padded with spaces (null bytes for binary) to the fulllength defined in the database. timestamp data is treated as binary(8).
- If data in the varchar and varbinary fields is longer than the length specified for copy out, **bcp** silently truncates the data in the file at the specified length.
- **bcp** does not know how large any one data value will be before copying all the data, so it always pads char datatypes to their full specified length.
- The file storage type and length of a column need not be the same as the type and length of the column in the database table. The coy fails if the types and formats copied in are incompatible with the structure of the database table.
- File storage length generally indicates the maximum amount of transferable data for the column, excluding terminators and/or prefixes.
- When copying data into a table, **bcp** observes any defaults defined for columns and userdefined datatypes, but ignores rules in order to load data at the fastest possible speed.
- **bcp** considers any data column that can contain a null value to be variable length, so use either a length prefix or a terminator to denote the length of each row of data.
- The file storage type and length of a column need not be the same as the type and length of the column in the database table. (If types and formats copied in are incompatible with the structure of the database table, the copy fails.)

### **Field and Row Terminators**

Use a terminator to mark the end of a column or row, separating one from the next. The default is no terminator.

- Field terminators separate table columns.
- A row terminator is a field terminator for the last field in the row of the table or file.

Terminators are very useful for dealing with character data because you can choose humanreadable terminators. The **bcp** character option, which uses tabs between each column with a newline terminator at the end of each row, is an example of using terminators that enhance the readability of a data file.

Supply your own terminators when you prepare data for use with other programs, and you want to use **bcp** to prepare tabular data. The available terminators are:

- Tabs, indicated by  $\setminus t$
- New lines, indicated by  $\n\cdot$  n
- Carriage returns, indicated by  $\mathcal{F}$
- Backslash, indicated by  $\setminus$
- Null terminators (no visible terminator), indicated by  $\setminus \mathcal{O}$
- Any printable character, for example,  $*, A, t, \vert$
- Strings of up to 10 printable characters, including some or all of the terminators listed above (for example, \*\*\t\*\*, end, !!!!!!!!!!, and \t--\n)

#### **Note:** Control characters (ASCII 0–25) cannot be printed.

#### **Choose Terminators**

Choose terminators with patterns that do not appear in any of the data.

For example, using a tab terminator with a string of data that also contains a tab creates ambiguity: which tab represents the end of the string? **bcp** always looks for the first possible

terminator, which in this case would be incorrect, since the firsttab it would encounter would be part of the data string.

Data in native format can also conflict with terminators. If the values of these integers are not strictly limited in a column containing a 4-byte integer in native format, it is impossible to choose a terminator that is guaranteed not to appear inside the data. Use **bcp**'s native format option for data in native format.

**Note:** "No terminator" differs from a "null terminator," which is an invisible—but real character.

• A field terminator string can be up to 30 characters long. The most common terminators are a tab (entered as  $\setminus t$  and used for all columns except the last one), and a newline (entered as  $\n\times$ n and used for the last field in a row). Other terminators are:  $\lozenge$  (the null terminator),  $\setminus$  (backslash), and  $\setminus$  (Return). When choosing a terminator, its pattern cannot appear in any of your character data, since **bcp** always looks for the first possible terminator.

For example, if you used tab terminators with a string that contained a tab, **bcp** cannot identify which tab represents the end of the string. **bcp** always looks for the first possible terminator, so, in this example it would find the wrong one.

A terminator or prefix affects the actual length of data transferred:

When a terminator or prefix is present, it affects the length of data transferred. If the length of an entry being copied out to a file is less than the storage length, it is immediately followed by the terminator or the prefix for the next field. The entry is not padded to the full storage length (char, nchar, and binary data is returned from the SAP ASE server already padded to the full length).

When **bcp** is copying in from a file, data is transferred until either the number of bytes indicated in the "Length" prompt has been copied or the terminator is encountered. Once the number of bytes equal to the specified length has been transferred, the rest of the data is flushed until the terminator is encountered. When no terminator is used, the table storage length is strictly observed.

- Fields stored as char (except char, nchar, and binary fields) instead of their database datatypes take less file storage space with the default length and prefix or a terminator. **bcp** can use either a terminator or a prefix to determine the most efficient use of storage space. **bcp** suggests the maximum amount of storage space required for each field as the default. For char or varchar data, **bcp** accepts any length.
- The following two tables show the interaction of prefix lengths, terminators, and field length on the information in the file. "P" indicates the prefix in the stored table; "T" indicates the terminator; and dashes,  $(-)$  show appended spaces. An ellipsis $(...)$  indicates that the pattern repeats for each field. The field length is 8 bytes for each column; "string" represents the 6-character field each time.

|               | Prefix length $= 0$ | Prefix length-1, 2, or 4 |
|---------------|---------------------|--------------------------|
| No terminator | $string--string--$  | Pstring--Pstring--       |
| Terminator    | string--Tstring--T  | Pstring--TPstring--T     |

**Table 8. SAP ASE char Data**

#### **Table 9. Other Datatypes Converted to char Storage**

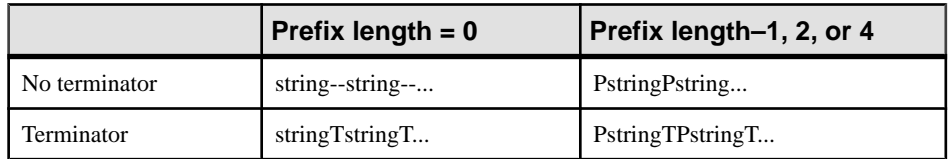

# **Format Files**

After gathering information about each field in the table, **bcp** asks if you want to save the information to a *format file* and prompts for the file name.

Using a format file created for the data to be copied with **bcp** allows you to copy data in or out noninteractively without being prompted by **bcp** for information, since the format file suppliesthe information that **bcp** needs. Use this newly created format file at any other time to copy the data back into the SAP ASE server or to copy data out from the table.

The figure illustrates the format of the **bcp** format files. It shows the publishers table from the pubs2 database, with all the host file columns in character format, with no prefix, and using the default data length, a newline terminator atthe end of the final column of a row, and tabs as terminators for all other columns.

### **Figure 2: bcp format file**

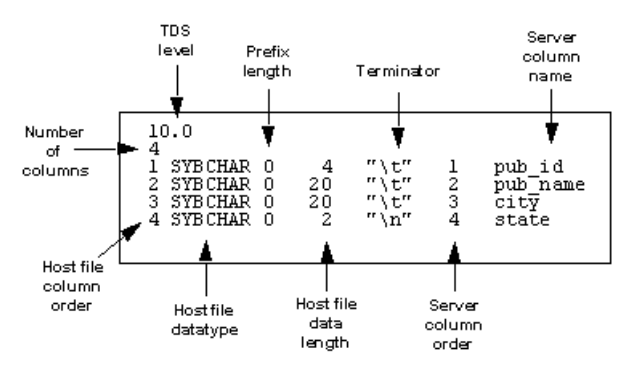

Using this format file example, the names of the various elements of a **bcp** format file are:

- The Tabular Data Stream (TDS) version is always the first line of the file. It specifies the version of TDS that you are using, not the SAP ASE version, and appears is a literal string without quotation marks. In the figure, the version is 10.0.
- The second line of a **bcp** format file is the number of columns, which refers to the number of records in the format file, notincluding lines 1 and 2. Each column in the hosttable has one line.
- One line for each column follows the first and second lines in the database table. Each line consists of elements that are usually separated by tabs, except for the host file datatype and the prefix length which are usually separated by a space. These elements are:

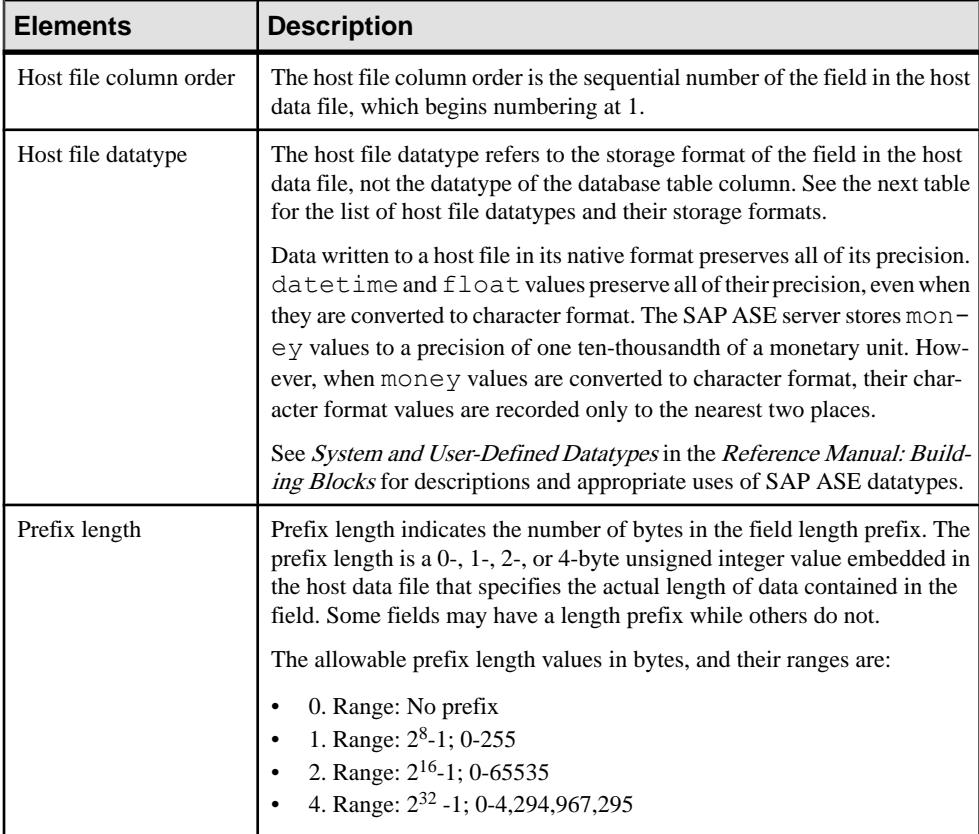

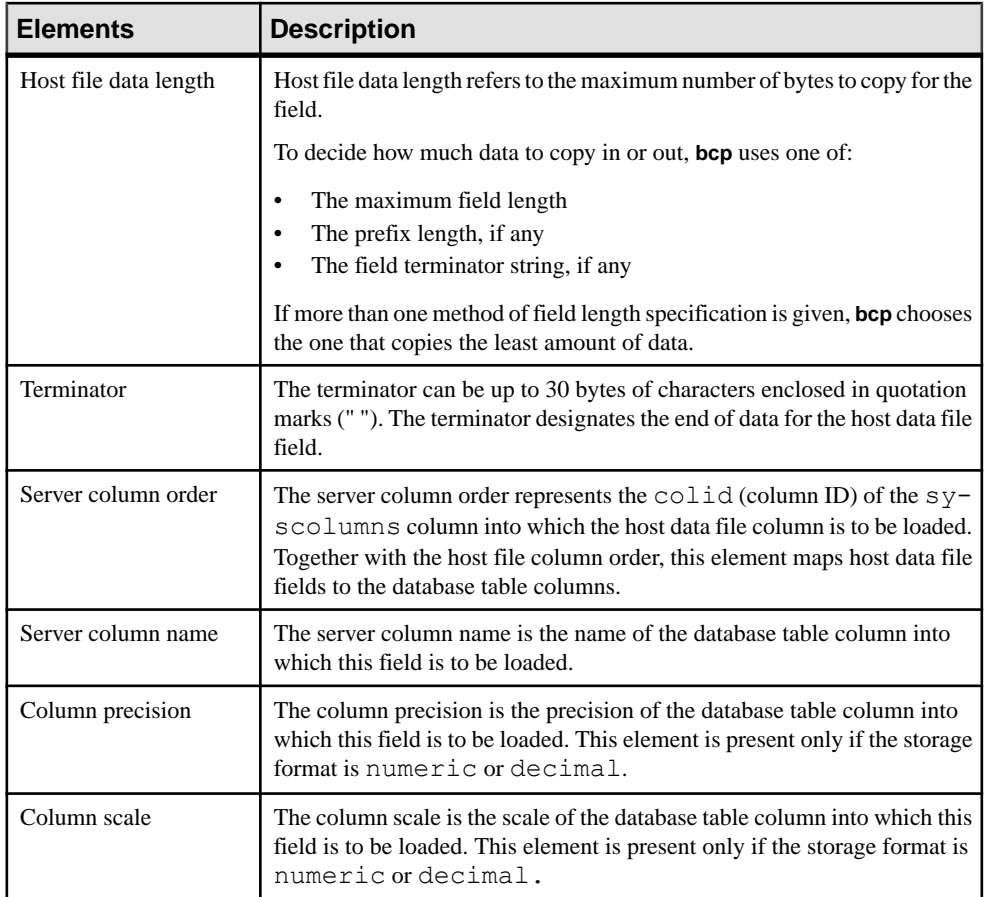

### **Table 10. Host File Datatype Storage Formats**

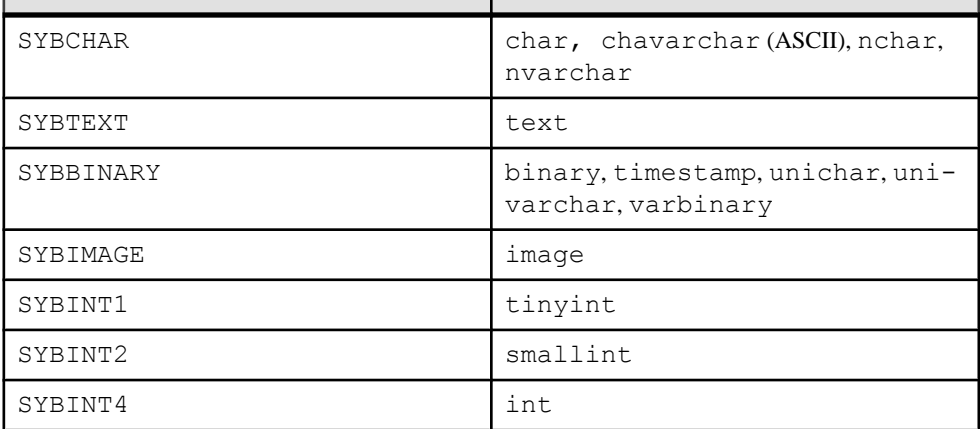

#### CHAPTER 3: Using bcp to Transfer Data to and from SAP ASE

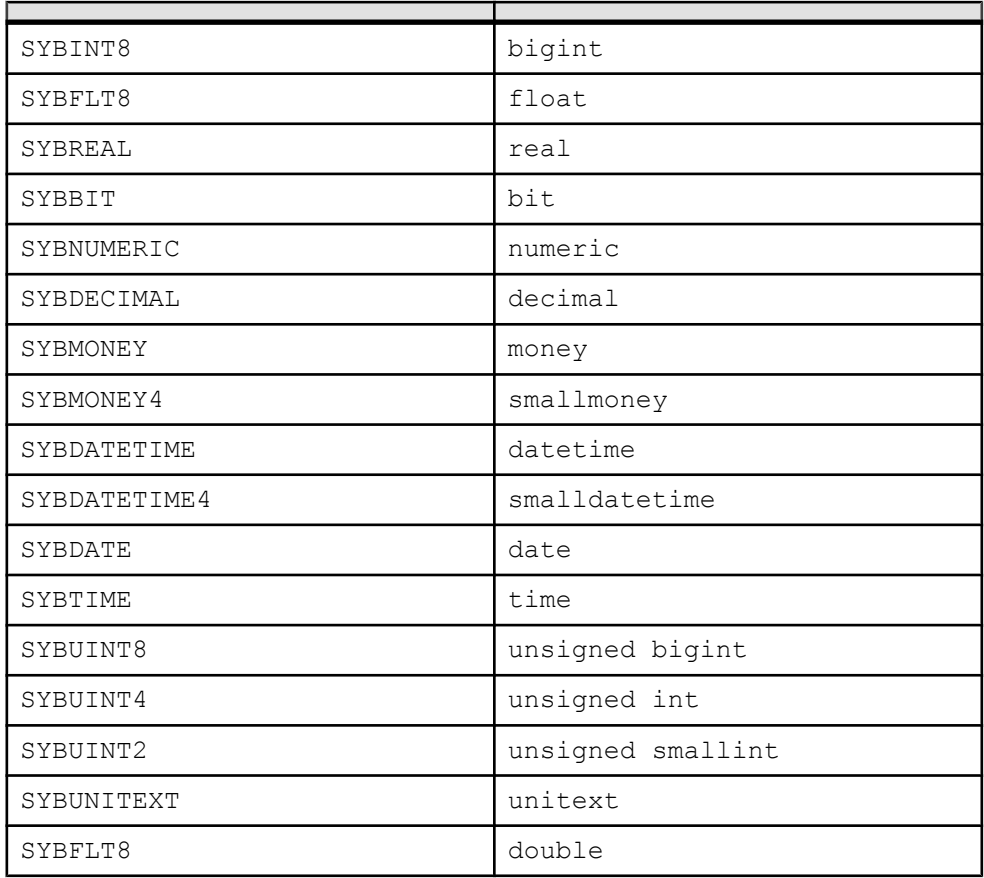

# **Examples of Copying Out Data Interactively**

By changing the default values of the prompts to **bcp**, you can prepare data for use with other software.

To create a human-readable file, respond to the **bcp** prompts:

- File storage type, enter 0.
- Prefix length, enter 0.
- Field length, accept the default.
- Terminator the field terminator you enter depends on the software that you plan to use.
	- Choose between delimited fields or fixed-length fields. Always use  $\n\times$ n, the newline terminator, to terminate the last field.

For fixed-length fields, do not use a terminator. Each field has a fixed length, with spaces to pad the fields. Adjacent fields, where the data completely fills the first field
seem to run together, since there are no field separators on each line of output. See the example below.

• For comma-delimited output, use a comma  $\binom{1}{k}$  as the terminator for each field. To create tabular output, use the tab character  $(\n\t\}t)$ .

#### **Copy Out Data with Field Lengths**

This example uses fixed-length fields to create outputin the personal computer format called SDF (system data format). This format can be easily read or produced by other software.

```
bcp pubs2..sales out sal out
```
The results as stored in the sal\_out file are:

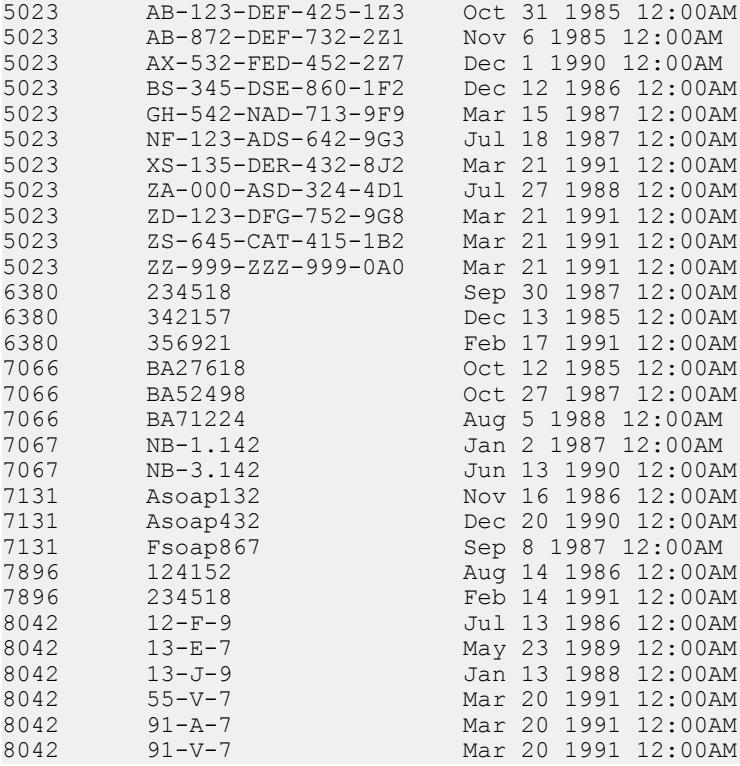

The contents of the sal fmt format file are:

10.0  $\frac{3}{1}$ 1 SYBCHAR 04 "" 1 stor\_id 2 SYBCHAR 020 "" 2 ord\_num 3 SYBCHAR 026 "" 3 date

#### **Comma-delimited, Newline-delimited with Format File**

In this example, **bcp** copies data interactively from the publishers table to a file:

bcp pubs2..publishers out pub\_out

The results as stored in the pub\_out file are:

0736, New Age Books, Boston, MA 0877, Binnet & Hardley, Washington, DC 1389, Algodata Infosystems, Berkeley, CA

The contents of the pub fmt format file are:

```
10.0
4
1 SYBCHAR 0 4 "," 1 pub_id
2 SYBCHAR 0 40 "," 2 pub_name
3 SYBCHAR 0 20 "," 3 city
4 SYBCHAR 0 2 "\n" 4 state
```
This example creates:

- An output file with commas between all fields in a row and a newline terminator at the end of each row
- A format file (pub  $f$ mt) that you can use later to copy the same or similar data back into the SAP ASE server

#### **Tab-delimited with Format File**

This example creates tab-delimited output from the table pubs2..publishers in the pub\_out file:

bcp pubs2..publishers out pub\_out

The results as stored in the pub\_out file are:

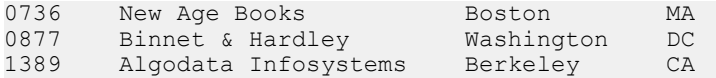

The contents of the pub fmt format file are:

10.0  $\frac{4}{1}$ SYBCHAR  $04$  " $\text{t}$ " 1 pub id 2 SYBCHAR 040 "\t" 2 pub\_name 3 SYBCHAR 020 "\t" 3 city 4 SYBCHAR 02 "\n" 4 state

#### **See also**

• [Format Files](#page-212-0) on page 199

# **Examples of Copying In Data Interactively**

To copy in data successfully to a table from a file, know whatthe terminators in the file are or what the field lengths are and specify them when you use **bcp**.

The following examples show how to copy data in, either with fixed field lengths or with delimiters, using **bcp** with or without a format file.

#### **Copy In Data with Field Lengths**

In this example, **bcp** copies data from the salesnew file into the pubs2..sales table.

In the salesnew file are three fields: the first is 4 characters long, the second is 20, and the third is 26 characters long. Each row ends with a newline terminator  $(\n\cdot n)$ :

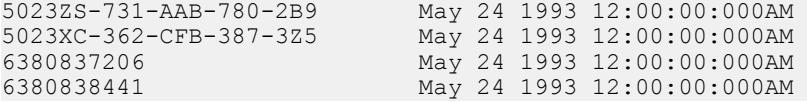

Use the following command to copy in the data interactively from salesnew:

bcp pubs2..sales in salesnew

The system responds to the **bcp** command:

```
Password:
Enter the file storage type of field stor id [char]:
Enter prefix-length of field stor id [0]:Enter length of field stor id [4]:
Enter field terminator [none]:
Enter the file storage type of field ord num [char]:
Enter prefix-length of field ord num [1]: 0
Enter length of field ord num [2\overline{0}]:
Enter field terminator [none]:
Enter the file storage type of field date [datetime]: char
Enter prefix-length of field date [1]: 0
Enter length of field date [26]:
Enter field terminator [none]: \n
Do you want to save this format information in a file? [Y/n] y
Host filename [bcp.fmt]: salesin_fmt
Starting copy...
4 rows copied.
Clock Time (ms.): total = 1 Avg = 0 (116000.00 rows per sec.)
```
When you log in to the SAP ASE server and access sales, you see the following data from salesnew appended to the table:

```
select * from sales
stor id ord num date
------- -------------------- -------------------------
5023 AB-123-DEF-425-1Z3 Oct 31 1985 12:00AM
5023 AB-872-DEF-732-2Z1 Nov 6 1985 12:00AM
```
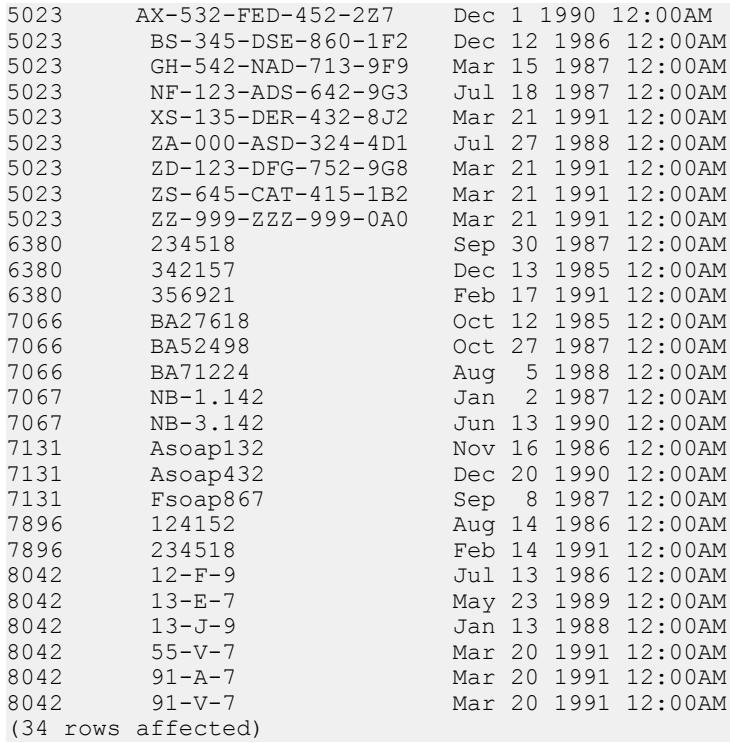

Since there is a unique clustered index on the stor\_id and ord\_num columns of sales, the new rows were sorted in order.

A conflict or violation can affect the copy process:

• Had there been any violations of the unique index on the columns in the data being copied from the file, **bcp** would have discarded the entire batch in which the violating row was encountered.

A batch size of 1 evaluates each row individually, but loads more slowly and creates a separate data page for each row during a fast or fast-logged **bcp** session.

• If the types copied in are incompatible with the database types, the entire copy fails.

### **Copy In Data with Delimiters**

In this example, **bcp** copies data from the file newpubs into the table

pubs2..publishers. In the newpubs file, each field in a row ends with a tab character  $(\n\t\setminus t)$  and each row ends with a newline terminator  $(\n\t\setminus n)$ :

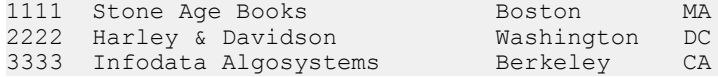

Since newpubs contains all character data, use the character command-line flag and specify the terminators with command line options:

• In UNIX platforms:

bcp pubs2..publishers in newpubs -c -t\\t -r\\n

• In Windows: bcp pubs2..publishers in newpubs -c -t\t -r\n

#### **Copy In Data with a Format File**

To copy data back into the SAP ASE server using the saved pub\_fmt format file, run:

```
bcp pubs2..publishers in pub out -fpub fmt
```
Use the pub fmt file to copy any data with the same format into the SAP ASE server. If you have a similar data file with different delimiters, change the delimiters in the format file.

Similarly, edit the format file to reflect any changes to the field lengths, as long as all fields have the same length. For example, the moresales file contains:

804213-L-9 Jan 21 1993 12:00AM 804255-N-8 Mar 12 1993 12:00AM 804291-T-4 Mar 23 1993 12:00AM 804291-W-9 Mar 23 1993 12:00AM

Edit the sal fmt format file to read:

10.0  $\frac{3}{1}$ 1 SYBCHAR 0 4 "" 1 stor\_id<br>2 SYBCHAR 0 7 "" 2 ord num 2 SYBCHAR 0 7 "" 2 ord\_num<br>3 SYBCHAR 0 21 "\n" 3 date SYBCHAR 0 21 "\n" 3  $\overline{d}$ ate

Then enter:

• For UNIX platforms:

bcp pubs2..sales in moresales -fsal\_fmt

• For Windows:

bcp pubs2..sales in moresale -fsal\_fmt

The system responds:

```
Starting copy...
4 rows copied.
Clock Time (ms.): total = 1 Avg = 0 (116000.00 rows
per sec.)
```
# **bcp and Alternate Languages**

The SAP ASE server stores data using its default character set, which is configured during installation. If your terminal does not support that default character set, it may send confusing characters to **bcp** when you respond to prompts either by typing or by using host file scripts.

Omitting all character-set options causes **bcp** to use the character set that was named as the default for the platform. This default can cause communications problems:

- The default is not necessarily the same character set that was configured for the SAP ASE server.
- The default may not necessarily be the character set that the client is using.

For more information about character sets and the associated flags, see *Configuring Client* Server Character Set Conversions in the System Administration Guide.

# **Support for Initialization Strings**

The **bcp** utility supports sending Transact-SQL commands, such as **set replication off**,to the SAP ASE server before data is transferred.

Although you may use any Transact-SQL command as an initialization string for **bcp**, reset possible permanent changes to the server configuration after running **bcp**.For example, reset changes in a separate **isql** session.

# **bcp and Row-Level Access Rules**

IftheSAP ASE serveris enabled forrow-level access, and you bulk-copy-out data, **bcp** copies out only the rows of data to which you have access. To copy outthe entire table, first drop the access rules, then **bcp out**. Reinstate the access rules after you are done, if applicable.

If you bulk-copy-in data to a table that has access rules enabled, the SAP ASE server may issue "uniqueness violation" errors. For example, if you load data from a **bcp** data file that was generated before the accessrules were created on the table, and the **bcp** data file containsrows that were previously inserted into the table, you may receive this type of error.

If this happens, the table may look to the user like it does not include the rows that failed the **bcp** insert because of the uniqueness violation, but the user does not have access to the "missing" rows because of the access rules.

To copy in the entire table, drop the access rules, load the data, address any errors, then reinstate the access rules.

# **Copy In and Batch Files**

Batching applies only to bulk copying in; it has no effect when copying out. By default, the SAP ASE server copies all the rows in batches of 1000 lines. To specify a different batch size, use the command-line option (**-b**).

**bcp** copies each batch in a single transaction. If the SAP ASE server rejects any row in the batch, the entire transaction is rolled back. By default, **bcp** copies all rows in a single batch; use the **-b** parameter to change the default batch size. The SAP ASE server considers each batch a single **bcp** operation, writes each batch to a separate data page, and continues to the next batch, regardless of whether the previous transaction succeeded.

When data is being copied in, it can be rejected by either the SAP ASE server or **bcp**.

- The SAP ASE server treats each batch as a separate transaction. If the server rejects any row in the batch, it rolls back the entire transaction.
- When **bcp** rejects a batch, it then continues to the next batch. Only fatal errors roll back the transaction.
- The SAP ASE server generates error messages on a batch-by-batch basis, instead of rowby-row, and rejects each batch in which it finds an error. Error messages appear on your terminal and in the error file.

## **Improve Recoverability**

Ensure better recoverability with these actions.

• Break large input files into smaller units.

For example, if you use **bcp** with a batch size of 100,000 rows to bulk copy in 300,000 rows, and a fatal error occurs afterrow 200,000, **bcp** would have successfully copied in the first two batches—200,000 rows—to the SAP ASE server. If you had not used batching, **bcp** would not have been able to copy in any rows to the SAP ASE server.

• Set the **trunc log on chkpt** to **true (on)**.

The log entry for the transaction is available for truncation after the batch completes. If you copy into a database that has the **trunc log on chkpt** database option set on (**true**), the next automatic checkpoint removes the log entries for completed batches. This log cleaning breaks up large **bcp** operations and keeps the log from filling.

• Set **-b batch\_size** to **10**.

The batch size parameter set to 10 causes **bcp** to reject the batch of 10 rows, including the defective row. The error log from this setting allows you to identify exactly which row failed.

A batch size of 1 is the smallest that **bcp** processes.

**Note: bcp** creates 1 data page per batch, and setting **b batch\_size** to 10 creates data pages with 10 rows on each page. If you set -b *batch* size to 1, the setting creates data pages with 1 row on each page. This setting causes the data to load slowly and takes up storage space.

# **Batches and Partitioned Tables**

When you bulk copy data into a partitioned table without specifying a partition number, the SAP ASE server randomly assigns each batch to an available partition. Copying rows in a single batch places all those rows in a single partition, which can lead to load imbalance in the partitioned table.

To help keep partitioned tables balanced, use a small batch size when bulk copying data or specify the partition ID during the **bcp** session.For information about partitioning tables, see the Performance and Tuning Guide.

# **Copy Out and Text and Image Data**

When you copy out text or image data, the SAP ASE server, by default, copies only the first 32K of data in a text or image field.

The **-T** text\_or\_image\_size parameter allows you to specify a different value. For example, if the text field to copy out contains up to 40K of data, use the following command to copy out all 40K:

```
bcp pubs2..publishers out -T40960
```
**Note:**If a text or image field islargerthan the given value orthe default, **bcp** does not copy out the remaining data.

# **Specify a Network Packet Size**

To improve the performance of large bulk copy operations, you may want to use larger network packet sizes than the defaults. The **-A size** option specifies the network packet size to use for the **bcp** session that you are beginning.

The value of *size* must be:

- Between the values of the **default network packet size** and **max network packet size** configuration parameters, and
- A multiple of 512.

**Note:** The new packet size remains in effect for the current **bcp** session only.

For example, this command specifies that the SAP ASE server send 40K of text or image data using a packet size of 4096 bytes for the **bcp** session:

bcp pubs2..authors out -A 4096 -T40960

# **Copy In and Error Files**

When you specify the **-e error\_file** option with **copy in**, **bcp** storesthe rowsthatit cannot copy in to Adaptive Server in the specified error file.

- The error file stores a line that:
	- Indicates which row failed and the error that occurred, and
	- Is an exact copy of the row in the host file.
- If the file name specified after -e already exists, **bcp** overwrites the existing file.
- If **bcp** does not encounter any errors, it does not create the file.

**bcp in** detects two types of errors:

- Data conversion errors
- Errors in building the row for example, attempts to insert a NULL into columns that do not accept null values or to use invalid data formats, such as a 3-byte integer

The copy in process displays error messages on your monitor.

This example loads the newpubs file into the publishers database, storing any error rows in the pub err file:

bcp pubs2..publishers in newpubs -epub\_err

When working with error files generated by **copy in**, note:

- **bcp** stores rows in an error file only when the **bcp** program itself detects the error.
- **bcp** continues to copy rows until **bcp** encounters the maximum number of error rows, at which point **bcp** stops the copy.
- **bcp** sends rows to the SAP ASE server in batches, so **bcp** cannot save copies of rows that are rejected by the SAP ASE server, for example, a duplicate row for a table that has a unique index.
- The SAP ASE server generates error messages on a batch-by-batch basis, instead of rowby-row, and rejects the entire batch if it finds an error.
- It is not considered an error for the SAP ASE server to reject duplicate rows if either **allow dup row** or **ignore dup key** was set when a table's index was created. The copy proceeds normally, butthe duplicate rows are neitherstored in the table norin the **bcp** error file.

# **Copy Out and Error Files**

During the copy out process, as with copy in, **bcp** overwrites any file of the same name and does not create an error file if no errors occurred.

There are two situations that cause rows to be logged in the error file during a **copy out**:

- A data conversion error in one of the row's columns
- An I/O error in writing to the host file

When working with error files generated by copy out, note that:

- **bcp** logs rows in the error file in the default character format.
- All data values print as characters with tabs between the columns and a newline terminator at the end of each row.

# **Data Integrity for Defaults, Rules, and Triggers**

To ensure integrity, **bcp** handles data to copy depending upon its element.

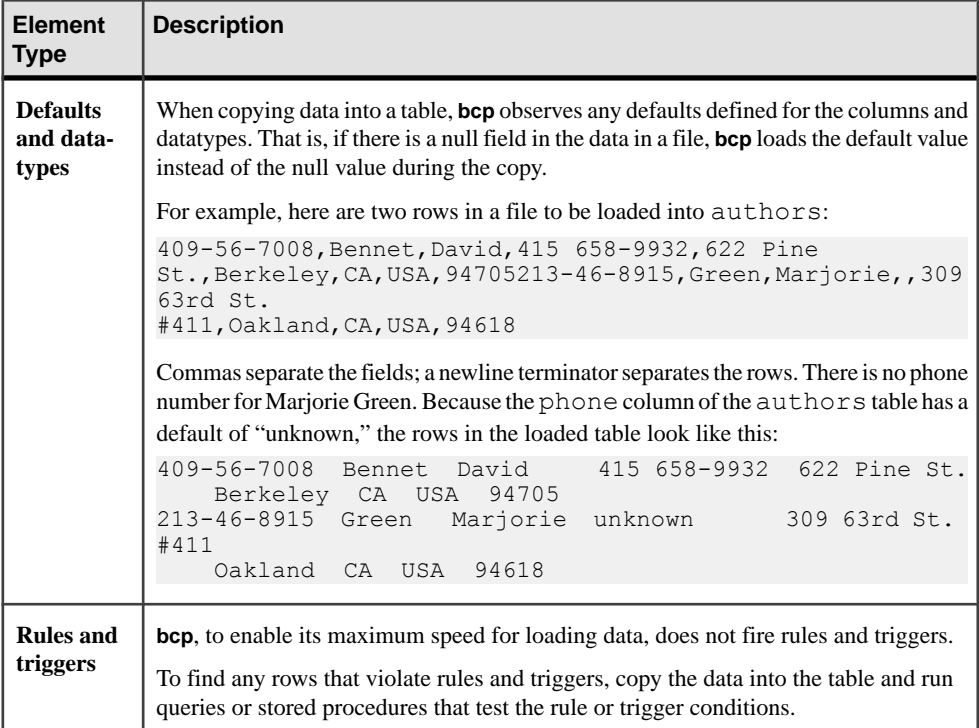

# **How bcp Differs from Other Utilities**

The **bcp** utility, which copies entire tables or portions of a single table, is distinct from the other utilities that move data from one place to another.

The following list names these other utilities and their commands, and describes how best to use them to move data.

# CHAPTER 3: Using bcp to Transfer Data to and from SAP ASE

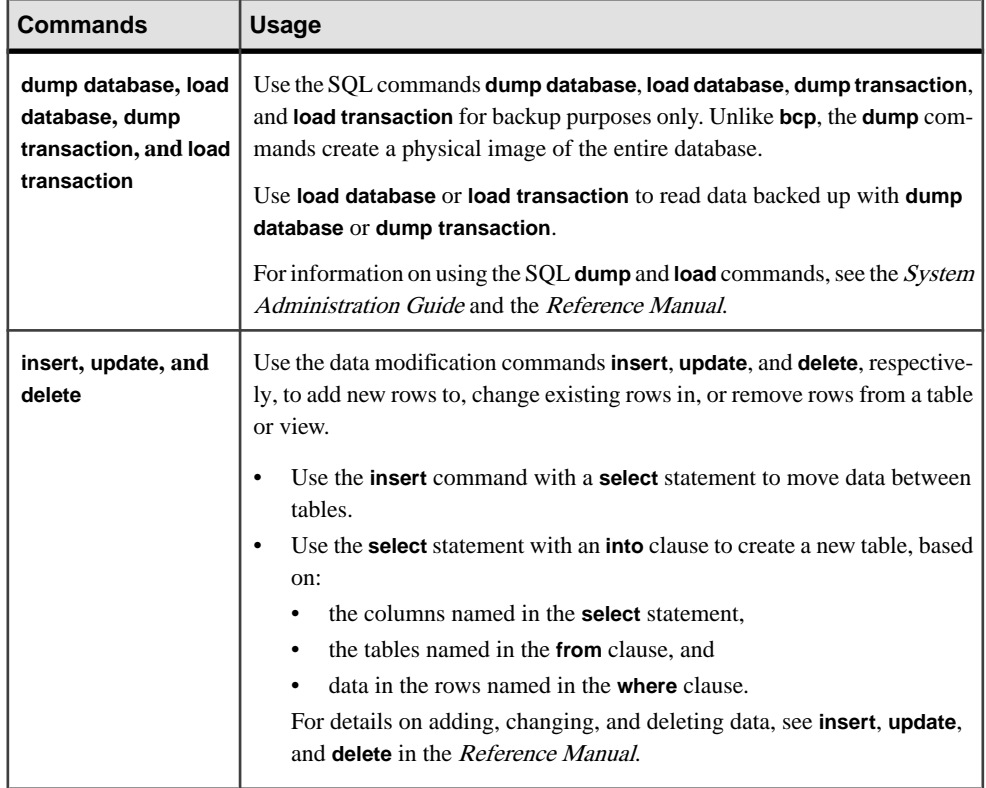

# CHAPTER 4 **Using dataserver Build Servers**

**dataserver** is the executable form of the SAP ASE program.

SAP ASE does not use the **buildmaster** binary to build the master device. Instead, Sybase has incorporated the **buildmaster** functionality in the **dataserver** binary. This chapter discusses how to use **dataserver** to build your server.

**Note:** The **dataserver** binary in Windows is called **sqlsrvr.exe**. If you are using the Windows platform, substitute all reference to **dataserver** in this chapter with **sqlsrvr**.

The **dataserver** command allows you to create master devices and databases with logical pages ofsize 2K, 4K, 8K, or 16K. Larger logical pages allow you to create larger rows, which can improve your performance because the SAP ASE server accesses more data each time it reads a page. For example, a 16K page can hold eight times the amount of data as a 2K page, an 8K page holds four times as much data as a 2K page, and so on, for all the sizes for logical pages.

The logical page size is a server-wide setting; you cannot have databases with varying size logical pages within the same server. All tables are appropriately sized so that the row size does not exceed the current page size of the server. That is, rows cannot span multiple pages.

### **See also**

- *[dataserver](#page-48-0)* on page 35
- *[sqlsrvr](#page-140-0)* on page 127

# **Building a New Master Device**

You can create a new master device using the **dataserver** utility.

The master device is built using the**build** mode in **dataserver**. After the master device is built, the server shuts down. You must then manually start the server in the **start** mode. After this you can start, stop, and restart the SAP ASE server whenever necessary without having to rebuild the master device

**Note:** When you are building a master device you should allow an additional 8K forthe config block.

The SAP ASE server uses:

• Logical page size – these are the pages that the database objects are built with. A databases and any of itsrelated objects must use the same logical page size. Logical page sizes come in sizes of 2K, 4K, 8K, and 16K.

- Virtual page size this is the physical page allocation at the disk level, and is always done in 2K pages. All disk I/O is done in multiples of virtual page size.
- Memory page size the memory allocated and managed within the SAP ASE server. The memory page size is always in units of 2K pages.

To create a new master device with **dataserver**, use:

```
dataserver -ddevice_name
. . . . .
     b [master_device_size [k|K|m|M|g|G]
     [-z logical_page_size [k|K]
-h
```
where:

**-d** *device* name – is the full path name of the device for the master database. The master database device must be writable by the user who starts the SAP ASE server. The default master database device name is d\_master.

**-b** – indicates that **dataserver** is in build mode and creating a new master device, and indicates the size of the master device. If you do not provide a unit specifier  $(k, m, g)$  for the size of the device, **dataserver** assumes a size in virtual pages. The size of a virtual page is always 2K.For example:

- $-b$  51204 specifies a device of 51,204 virtual pages (100.0078125MB).
- $\bullet$  -b 100M specifies a device of 100MB

**-z** – specifies the logical page size, which is always 2K, 4K, 8K, or 16K. This parameter is optional during the build phase and is ignored during the start mode. If you do notinclude the **-z** parameter during the build mode, the master device is built with 2K logical pages.

**-h** – prints the syntax for the **dataserver** command.

### **See also**

• *[dataserver](#page-48-0)* on page 35

# **Environments When Using dataserver**

When you start an SAP ASE server with **dataserver**, it derives its running environment from these places.

- The configuration file you specify in **-c configuration\_file**
- The default configuration file, servername.cfg, if you did not specify the **-c** parameter
- Default values if you did not specify either **-c configuration\_file** or servername.cfg

See Setting Configuration Parameters in the System Administration Guide.

# **Specifying Device and Logical Page Sizes When Building a New SAP ASE Server**

Create a new SAP ASE server by issuing **dataserver** using the **-b** and **-z** options.

For example, to:

- Build a 100MB master device using the default logical page size  $(2K)$  and start the server: dataserver -d /var/sybase/masterdb.dat -b100M -sMASTER2K
- Build a 100MB master device with a logical page size of size 4K: dataserver -d /var/sybase/masterdb.dat -b100M -z4K -sMASTER4K
- Build a master device of  $102.400$  virtual pages of size 2K, create databases using a logical page size of 8K, and boot the server:

```
dataserver -d /var/sybase/masterdb.dat -b102400 -z8K -sMASTER8K
```
If the total requested space (102,400 x  $2K = 200$  MB) is insufficient to build all the required system databases using the specified logical page size, then an error message is reported, and the process fails.

#### **Example**

The following is a sample output of **dataserver** building a 200MB device with a 2K logical page size, called personnel2k:

dataserver -d /var/sybase/personnel2k.dat -b200M -z2k -sPERSONNEL2K

**dataserver** uses a default configuration file if you do not specify one:

```
00:00000:00000:2001/04/16 10:24:31.73 kernel Warning: Using default
file
'/var/sybase/PERSONNEL2K.cfg' since a configuration file was not 
specified. 
Specify a configuration file name in the RUNSERVER file to avoid 
this 
message.
```
To specify your own configuration file, use the **dataserver** -c parameter. See Chapter 11, "Setting Configuration Parameters" in the *System Administration Guide* for more information.

SAP ASE treats all installations as an upgrade, regardless of whether you have an existing version of SAP ASE or not. For this reason, you see the following output when running **dataserver**:

```
00:00000:00001:2001/04/16 10:24:32.63 server Database 'master' 
appears to
be at an older revision than the present installation; SQL Server 
will assess 
it, and upgrade it as required.
00:00000:00001:2001/04/16 10:24:32.66 server Database 'master': 
beginning
```
upgrade step [ID 1]: Initialize disk and create empty allocation units on master device. 00:00000:00001:2001/04/16 10:24:34.74 server Database 'master': beginning upgrade step [ID 2]: Bootstrap basic system catalogs in database.

**dataserver** continues creating the master database, including all of its tables such as systypes, sysobjects and sysusages:

```
00:00000:00001:2001/04/16 10:24:35.21 server Database 'master': 
beginning upgrade step [ID 3]: creating index (table systypes, 
index ncsystypes)
00:00000:00001:2001/04/16 10:24:35.36 server Database 'master': 
beginning<br>upgrade step [ID
                    4]: creating index (table sysobjects, index
ncsysobjects)
00:00000:00001:2001/04/16 10:24:35.44 server Database 'master': 
beginning 
upgrade step [ID 20]: creating table (table sysusages)
```
[...]

When **dataserver** has created the master database, it creates the model database:

```
[...]
00:00000:00001:2001/04/16 10:24:43.14 server Database 'model' 
appears to 
be at an older revision than the present installation; SQL Server 
will assess 
it, and upgrade it as required.
00:00000:00001:2001/04/16 10:24:43.14 server Database 'model': 
beginning 
upgrade step [ID 1]: Initialize disk and create empty allocation 
units 
on master device. 
00:00000:00001:2001/04/16 10:24:43.83 server Database 'model': 
beginning 
upgrade step [ID 2]: Bootstrap basic system catalogs in database.
00:00000:00001:2001/04/16 10:24:43.89 server Database 'model': 
beginning<br>upgrade step [ID
                    3]: creating index (table systypes, index
ncsystypes)
00:00000:00001:2001/04/16 10:24:43.91 server Database 'model': 
beginning 
upgrade step [ID 4]: creating index (table sysobjects, index 
ncsysobjects)
```
[...]

When **dataserver** has created the model database, it creates the tempdb and sybsystemdb databases:

```
[...]
00:00000:00001:2001/04/16 10:24:45.23 server CREATE DATABASE: 
allocating
1024 logical pages (2.0 megabytes) on disk 'master'.
00:00000:00001:2001/04/16 10:24:46.79 server Database sybsystemdb 
successfully created.
```
[...]

**dataserver** is successful when the server changes the default sort order and shuts down:

```
[\ldots]00:00000:00001:2001/04/16 10:24:47.23 server Now loading SQL 
Server's new
default sort order and character set
[...]
00:00000:00001:2001/04/16 10:24:47.31 server Default Sort Order
successfully changed.
00:00000:00001:2001/04/16 10:24:47.37 server SQL Server shutdown 
after
verifying System Indexes.
```
00:00000:00001:2001/04/16 10:24:47.37 kernel ueshutdown: exiting

#### **Error Messages**

If **dataserver** is unsuccessful, you cannot start the server on that master device, and you see the following error message:

```
00:00000:00001:2001/04/16 19:02:39.53 kernel Use license file
/var/sybase/SYSAM-1_0/licenses/license.dat.
```

```
00:00000:00001:2001/04/16 19:02:39.54 kernel The master device's 
configuration area appears to be corrupt. The server needs this data
to boot, 
and so cannot continue. The server will shut down.
```
If you run **dataserver** with a user-specified configuration file thatincludes optionsthat make it impossible to allocate a shared segment and start up a server, **dataserver** fails with an error message, and you cannot boot the server on that master device:

```
00:00000:00001:2001/04/16 19:04:01.11 kernel Use license file
/var/sybase/SYSAM-1_0/licenses/license.dat.
```
00:00000:00000:2001/02/09 19:04:01.25 kernel Using config area from primary master device.

00:00000:00001:2001/04/16 19:04:01.36 server The value of the 'max total memory' parameter (33792) defined in the configuration file is not high enough to set the other parameter values specified in the configuration file. 'max total\_memory' should be greater than the logical memory '34343'.

# **Starting an Existing a SAP ASE Server**

To start an existing SAP ASE server, issue **dataserver** without the **-b** and **-z** options:

dataserver -d /sybase/masterdb.dat

# **Upgrading to a Server With Larger Page Sizes**

SAP ASE earlier than version 12.5 used 2K logical page sizes. You cannot change an installation's page size by upgrading. That is, if your current SAP ASE uses 2K logical pages, you can upgrade only to an SAP ASE server that uses 2K logical pages.

However, you can migrate databases with 2K logical pagesfrom earlier versions ofSAP ASE.

#### **See also**

• [Chapter 10, Using sybmigrate to Migrate Data](#page-318-0) on page 305

# **Viewing the Current Server Limits**

To display information about the SAP ASE server's limits:

• Run **dbcc serverlimits**, which includes the size of your server's logical page size in its output. For example, enter:

dbcc serverlimits

- Search for the string "logical page size" in the error log.
- Run **select** using the **@@maxpagesize** global variable, which displaysthe server'slogical page size:

```
select @@maxpage size
----------- 
    8192
```
# <span id="page-234-0"></span>CHAPTER 5 **Using dscp to View and Edit Server Entries**

**dscp** is a utility program that you use to view and edit server entries in the interfaces file.

**Note: dscp** is not available for Windows.

• To start **dscp**, enter: \$SYBASE/\$SYBASE\_OCS/bin/dscp

The **dscp** prompt, >>, appears.

• To view the **dscp** help screen, enter one of the following commands:

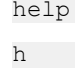

?

#### **See also**

• [dscp](#page-82-0) on page 69

# **Starting dscp**

If you plan to add or modify entries, you must log in to the directory services, with the necessary privileges, before you start **dscp**.

To start **dscp**, enter:

\$SYBASE/\$SYBASE\_OCS/bin/dscp

The **dscp** prompt,  $\gg$ , appears. The commands you can use are:

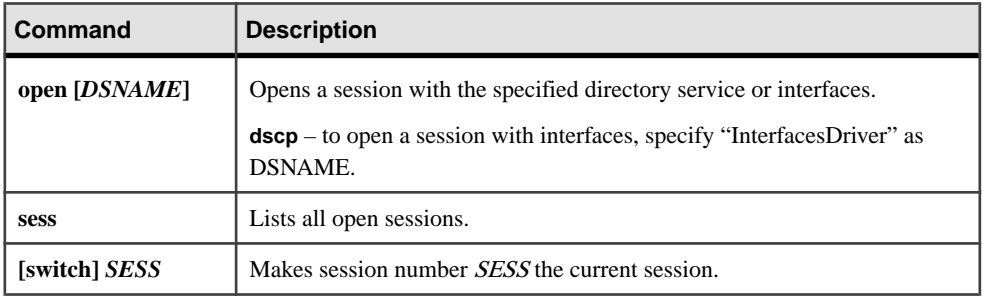

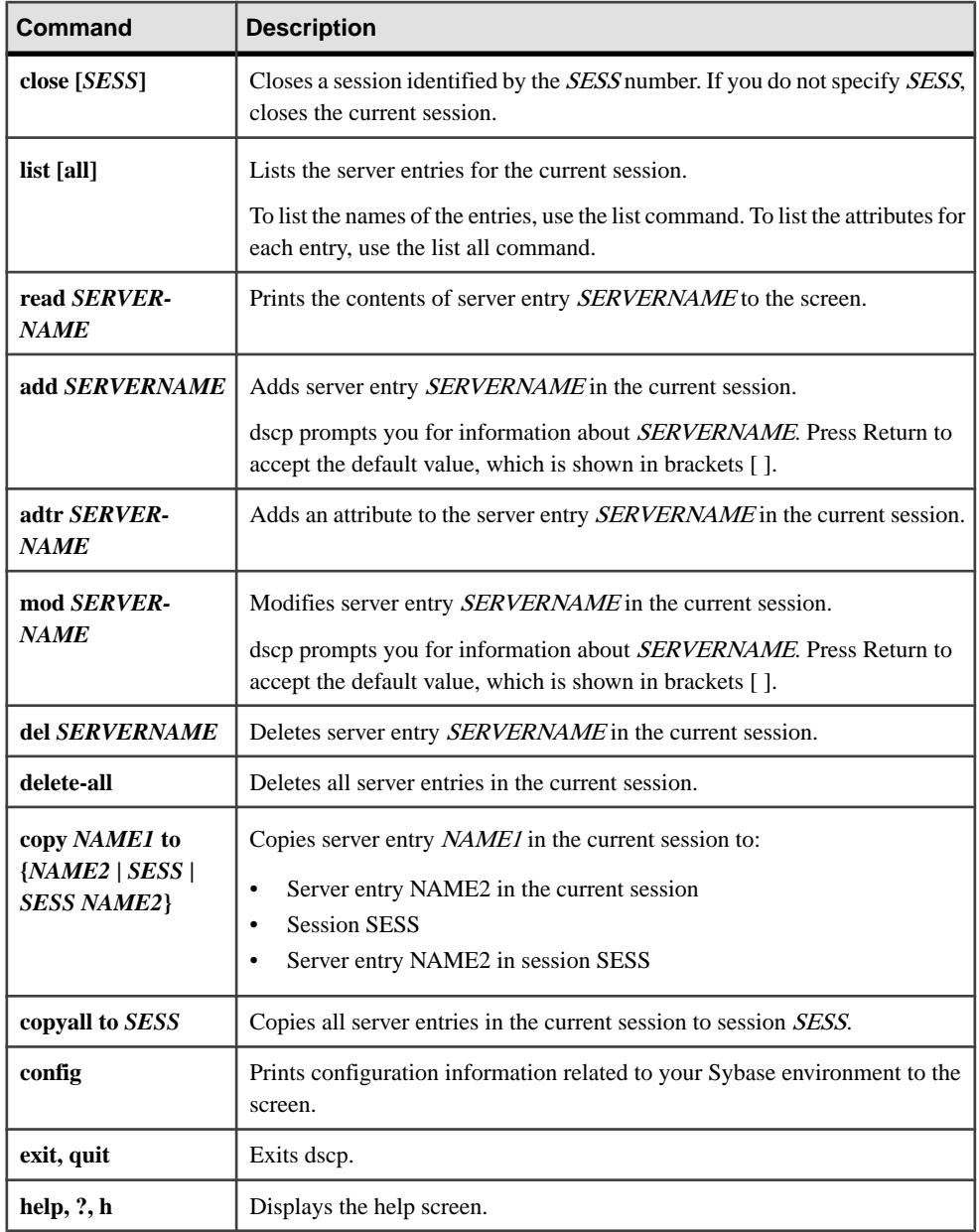

# <span id="page-236-0"></span>**Working with Server Entries**

Use **dscp** to add or modify server entries.

**Note:** When you add or modify a server entry, **dscp** automatically creates or modifies both master and query lines. The master line and the query line of an interfaces file entry contain identical information.

After you open a session, you can add or modify server entries associated with that session.

Each server entry ismade up of a set of attributes.When you add ormodify a server entry, **dscp** prompts you for information about each attribute.

| <b>Attributes</b>        | Type of value    | Default value and valid<br>values                                                                                                    | Can be edited when<br>adding or modifying a<br>server entry |                  |
|--------------------------|------------------|----------------------------------------------------------------------------------------------------|-------------------------------------------------------------|------------------|
|                          |                  |                                                                                                    | <b>Adding</b>                                               | <b>Modifying</b> |
| Server Object<br>Version | Integer          | 110                                                                                                    | No                                                          | N <sub>0</sub>   |
| <b>Server Name</b>       | Character string | N/A                                                                                                    | N/A                                                         | N <sub>0</sub>   |
| Server Service           | Character string | <b>SQL SERVER</b>                                                                                                    | Yes                                                         | N <sub>0</sub>   |
| <b>Server Status</b>     | Integer          | $\overline{4}$<br>Valid values are:<br>Active<br>1.<br>Stopped<br>2.<br>Failed<br>3.<br>Unknown<br>4.                                       | No                                                          | N <sub>0</sub>   |
| Transport<br><b>Type</b> | Character string | tcp. Valid values are: decnet, spx,<br>tcp, tli, spx, tli tcp<br>Note: SAP ASE does not sup-<br>port the TLI interface in threaded<br>mode. | Yes                                                         | Yes              |
| Transport Ad-<br>dress   | Character string | None. Valid values are character<br>strings recognized by the speci-<br>fied transport type                                                 | Yes                                                         | Yes              |

**Table 11. Server attributes**

<span id="page-237-0"></span>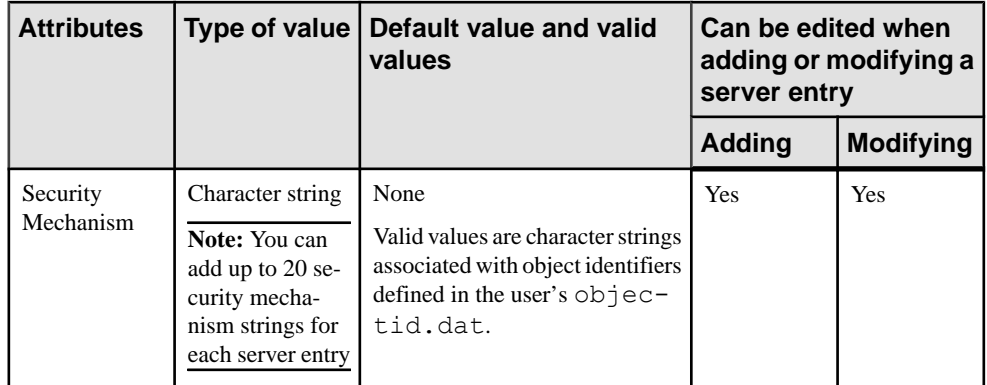

### **See also**

- Adding a Server Entry on page 224
- [Modifying or Deleting a Server Entry](#page-238-0) on page 225
- *[Exiting dscp](#page-241-0)* on page 228

### **Adding and Modifying Server Entries**

After you open a session, you can add or modify server entries associated with that session.

#### Adding a Server Entry

After you open a session, you can add server entries associated with that session.

**1.** Enter:

add *servername*

You are now in add mode. You can continue to add server entries, but you cannot execute any other **dscp** commands until you exitthis mode. While in add mode, **dscp** prompts you for information about servername.

- **2.** Either:
	- Enter a value for each attribute, or
	- Press **Return** to accept the default value, which is shown in brackets [ ]

For example, **dscp** prompts for this information when you enter:

```
add myserver
```

```
Service: [SQL Server]
Transport Type: [tcp] tcp
Transport Address: victory 8001
Security Mechanism []:
```
A server entry can have up to 20 transport type/address combinations associated with it.

**3.** When you are done adding a server enter, exit add mode:

<span id="page-238-0"></span>#done

#### **See also**

- [Working with Server Entries](#page-236-0) on page 223
- [Copy Server Entries](#page-239-0) on page 226
- [List and View Contents of Server Entries](#page-240-0) on page 227
- [Delete Server Entries](#page-240-0) on page 227

#### Modifying or Deleting a Server Entry

After you open a session, you can modify or delete server entries associated with thatsession.

You cannot use **dscp** to modify the Version, Service, and Status entries in the interfaces file.

**1.** Enter:

mod *servername*

You are now in modify mode. You can continue to modify server entries, but you cannot execute any other **dscp** commands until you exit this mode. In modify mode, **dscp** prompts you for information about servername.

- **2.** Either:
	- Enter a value for each attribute, or
	- **Press Return** to accept the default value, which is shown in brackets [ ]

For example, **dscp** prompts for the following information when you enter:

#### **mod myserver**

```
Version: [1]
Service: [SQL Server] Open Server
Status: [4]
Address:
Transport Type: [tcp]
Transport Address: [victory 1824] victory 1826
Transport Type: [tcp]
Transport Address: [victory 1828]
Transport Type: []
Security Mechanism []:
```
a) To delete an address:

#del

**3.** When you are done modifying a server enter, exit modify mode:

#done

#### **See also**

- [Working with Server Entries](#page-236-0) on page 223
- *[Copy Server Entries](#page-239-0)* on page 226
- <span id="page-239-0"></span>• [List and View Contents of Server Entries](#page-240-0) on page 227
- [Delete Server Entries](#page-240-0) on page 227

### **Copy Server Entries**

**dscp** allows you to copy server entries within a session and between two sessions.

When you are copying a server entry, you can:

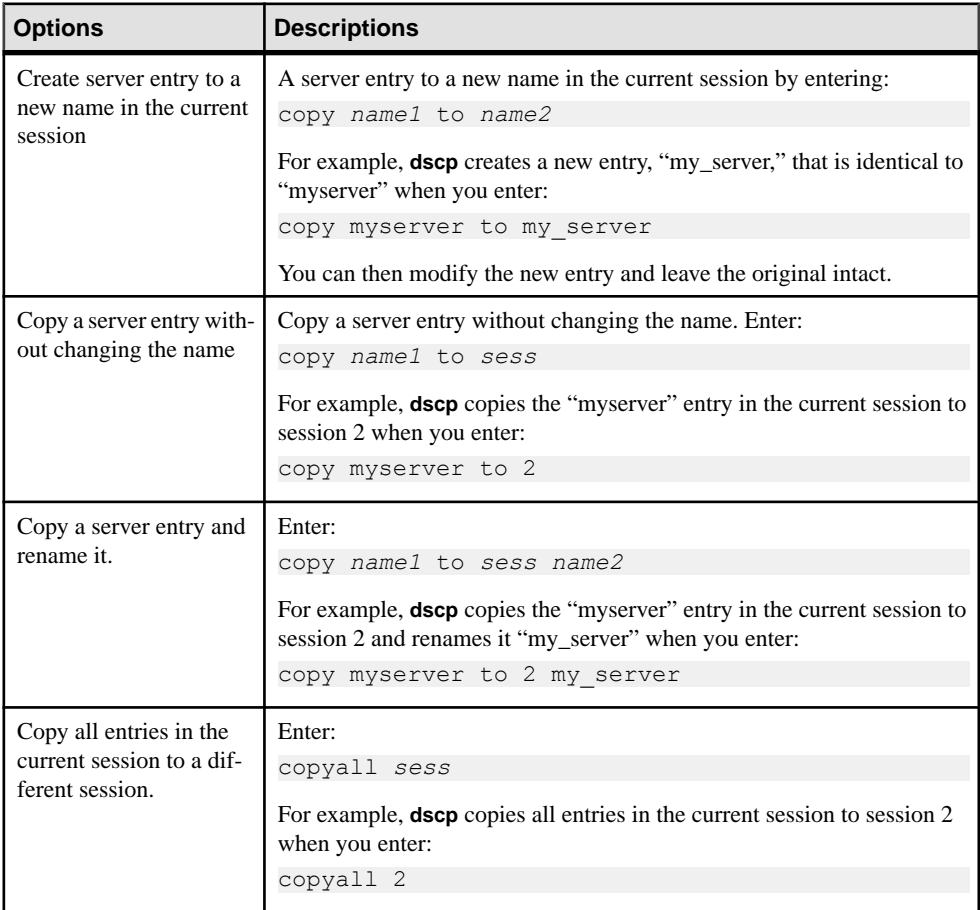

### **See also**

- [Adding a Server Entry](#page-237-0) on page 224
- [Modifying or Deleting a Server Entry](#page-238-0) on page 225
- [Exiting dscp](#page-241-0) on page 228

### <span id="page-240-0"></span>**List and View Contents of Server Entries**

You can list names and attributes associated with a session.

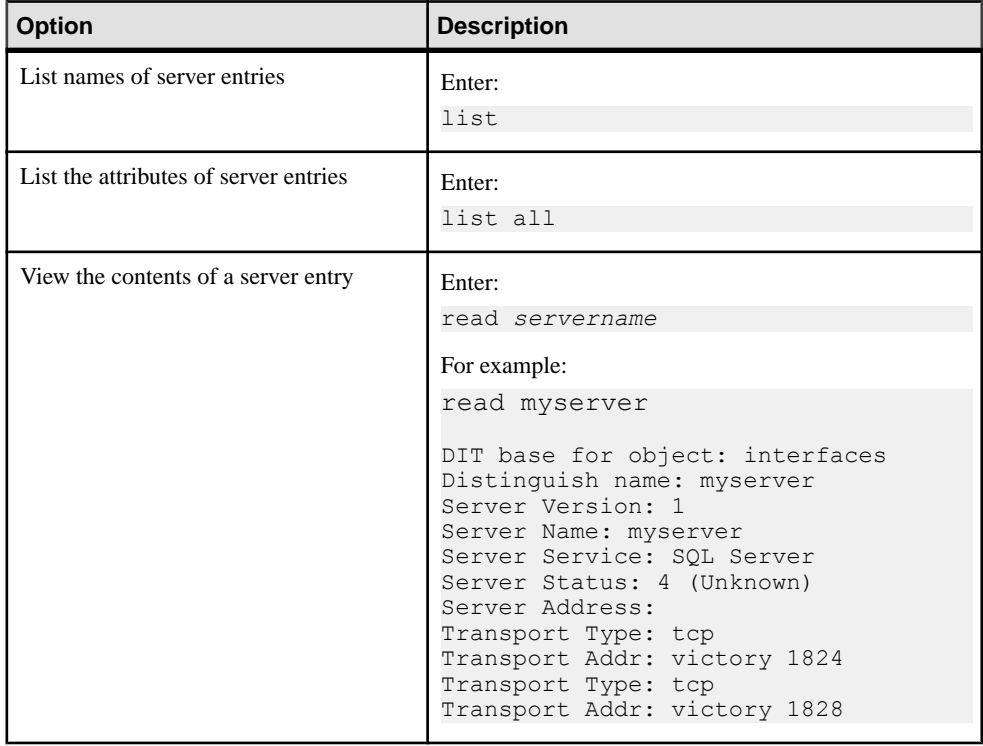

#### **See also**

- [Adding a Server Entry](#page-237-0) on page 224
- [Modifying or Deleting a Server Entry](#page-238-0) on page 225
- *[Exiting dscp](#page-241-0)* on page 228

### **Delete Server Entries**

You can delete one entry or all entries associated with a session.

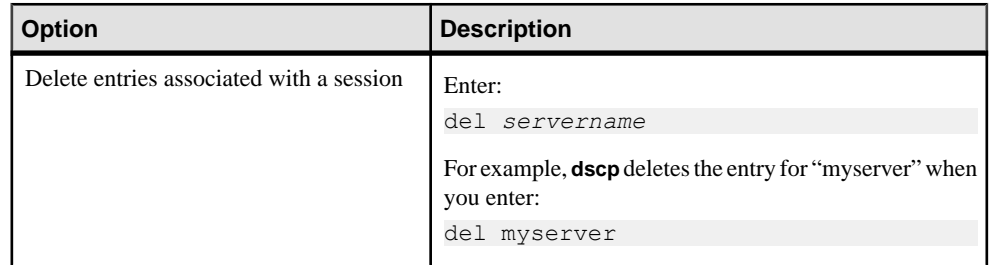

<span id="page-241-0"></span>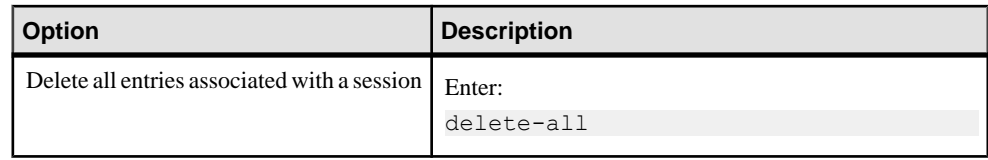

### **See also**

- [Adding a Server Entry](#page-237-0) on page 224
- [Modifying or Deleting a Server Entry](#page-238-0) on page 225
- *Exiting dscp* on page 228

# **Exiting dscp**

Enter this command to exit **dscp**. To exit **dscp**, enter either of the following:

- exit
- quit

### **See also**

- [Working with Server Entries](#page-236-0) on page 223
- [Copy Server Entries](#page-239-0) on page 226
- [List and View Contents of Server Entries](#page-240-0) on page 227
- [Delete Server Entries](#page-240-0) on page 227

# CHAPTER 6 **Using dsedit to View and Edit Server Entries**

**dsedit** is a graphical utility that lets you view and edit server entries in the interfaces file (sql.ini in Windows).

Note: (UNIX) If your system does not have X-Windows, use **dscp** to configure server entries in the interfaces file.

#### **See also**

- [Chapter 5, Using dscp to View and Edit Server Entries](#page-234-0) on page 221
- [dsedit](#page-84-0) on page 71

# **Add, View, and Edit Server Entries**

Once you are in an open session, you can add, modify, rename, and delete server entries associated with that session, as well as copy server entries within a session and between sessions.

Each server entry is made up of a set of attributes.

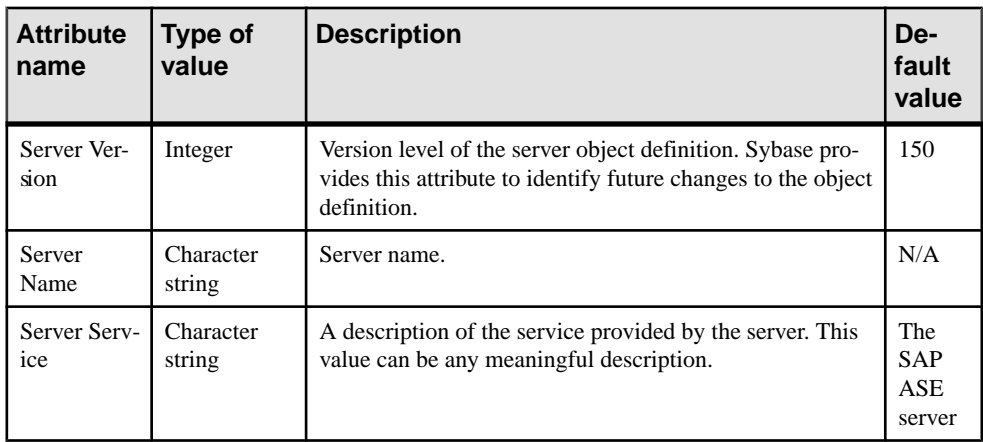

#### **Table 12. Server attributes**

<span id="page-243-0"></span>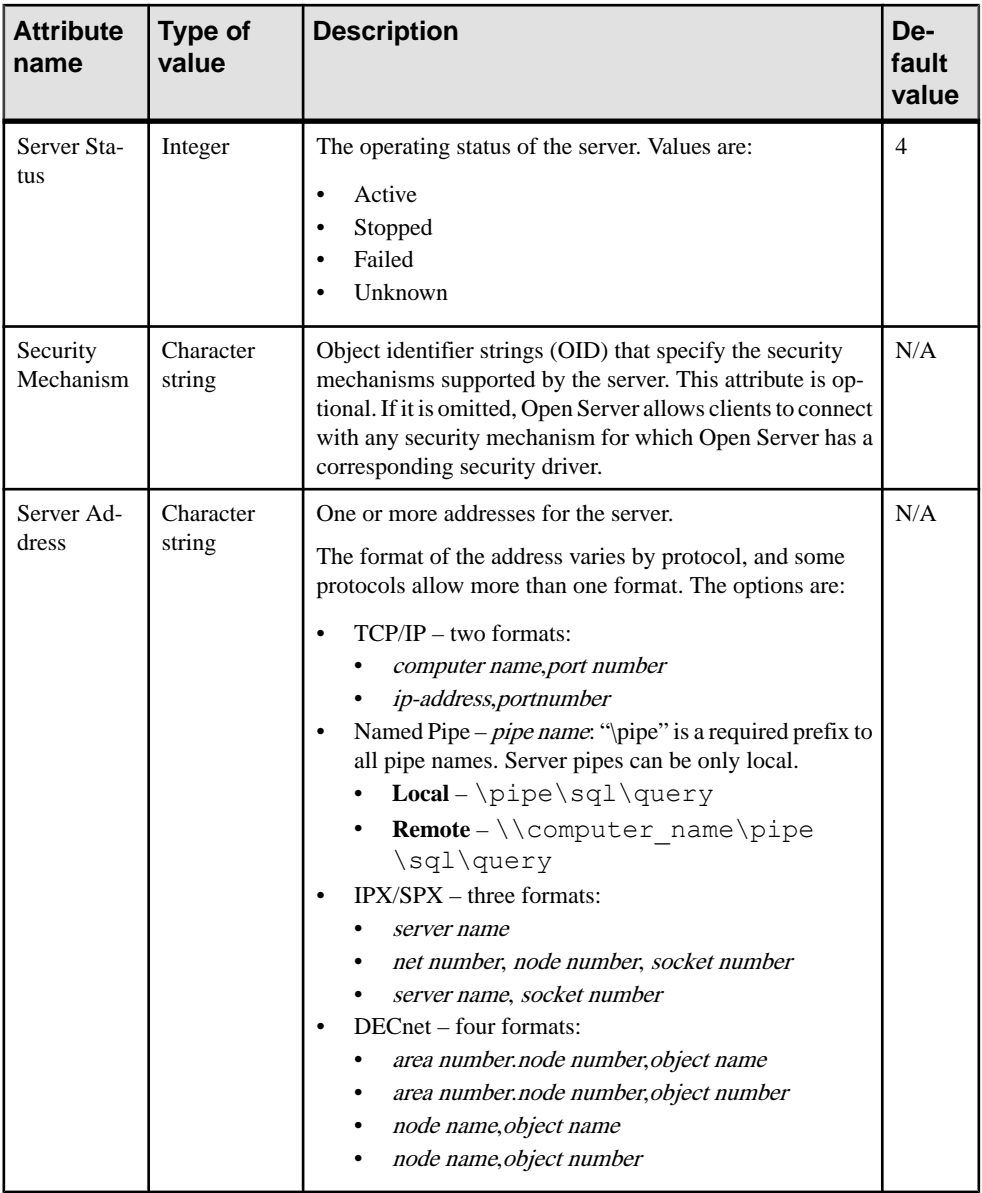

# **Using dsedit in UNIX**

The **dsedit** utility allows you to view and edit server entries in the interfaces file using a GUI.

The server entries associated with the session appear in the Server box. Click a server entry to select it.

**Note:** If your system does not have X-Windows, use **dscp** to configure server entries in the interfaces file.

### **See also**

- Starting dsedit in UNIX on page 231
- Open an Editing Session in UNIX on page 231
- [Adding a New Server Entry in UNIX](#page-245-0) on page 232
- [Viewing or Modifying a Server Entry in UNIX](#page-245-0) on page 232
- [Copying a Server Entry to Another Interfaces File in UNIX](#page-246-0) on page 233
- [Copying Server Entries Within the Current Session](#page-247-0) on page 234
- [Copying Server Entries Between Sessions](#page-247-0) on page 234

# **Starting dsedit in UNIX**

Before starting **dsedit**, verify that you have write permission on the interfaces file.

### **Prerequisites**

If you are running **dsedit** from a remote machine, verify that the DISPLAY environment variable issetso the **dsedit**screens display on your machine instead of on the remote machine by logging in to the remote machine and entering:

setenv DISPLAY *your\_machine\_name*:0.0

### **Task**

Enter:

\$SYBASE/bin/dsedit

The Select a Directory Service window appears, letting you open editing sessions for the interfaces file. The full path name of the default interfaces file is shown in the Interfaces File to Edit box, and the full path name of the configuration file is shown below it.

### **See also**

• [Using dsedit in UNIX](#page-243-0) on page 230

# **Open an Editing Session in UNIX**

You can edit both the default interfaces file as well as other interfaces files to edit.

- **1.** In **dsedit**, select **Sybase Interfaces File**.
- **2.** To open:
	- The default interfaces file for editing, click **OK**.
	- A file other than the default interfaces file, edit the displayed file name, then click **OK**.

<span id="page-245-0"></span>The Directory Service Session window appears.

### **See also**

• [Using dsedit in UNIX](#page-243-0) on page 230

# **Modify Server Entries in UNIX**

The server entries associated with the session appear in the Server box. Click a server entry to select it.

Click **Close Session** to apply your edits to the interfaces file. Clicking this button also closes the interfaces session window.

### **See also**

• [Open an Editing Session in Windows](#page-249-0) on page 236

## **Adding a New Server Entry in UNIX**

Use **dsedit** to add a server entry.

- **1.** Click **Add new server entry**.
- **2.** Specify the name and network addresses for a new server entry.

### **See also**

• [Using dsedit in UNIX](#page-243-0) on page 230

### **Viewing or Modifying a Server Entry in UNIX**

Use **dsedit** to modify a server entry.

- **1.** Click **Modify server entry**.
- **2.** Modify the attributes.

### **See also**

[Using dsedit in UNIX](#page-243-0) on page 230

### **Add or Edit Network Transport Addresses**

You can view, edit, or create the transport addresses at which a server accepts client connections in the Network Transport Editor window.

This window displays the name of the server entry for the address and allows you to configure:

- Transport type specifies the protocol and interface for the address.
- Address information different address components are required depending on the transport type.

### <span id="page-246-0"></span>TCP/IP Addresses

The address information for a TCP/IP entry consists of a host name (or IP address) and a port number (entered as a decimal number). For **tli tcp**-formatted interfaces entries, the host's IP address and the port number are converted to the 16-byte hexadecimal representation required for **tli tcp**-formatted interfaces entries.

**Note:** Adaptive Server does not support the TLI interface in threaded mode.

In interfaces entries, use **tli tcp** for:

- All pre-10.0 clients on platforms that use **tli**-formatted interfaces entries
- Adaptive Server or Replication Server version 11.0.x or earlier on platforms that use **tli**formatted interfaces entries

Use **tcp** for other clients and servers.

To indicate a TCP/IP address, choose **tcp** or **tli tcp** from the Transport Type menu.

#### SPX/IPX Addresses

SPX/IPX addresses allow Adaptive Server to listen for connections from client applications running on a Novell network.

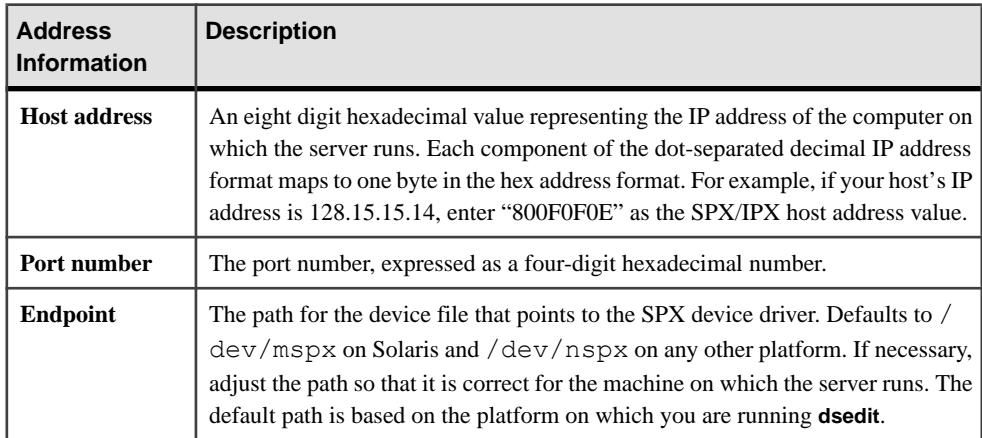

To indicate an SPX/IPX address, choose **tli spx** or **spx** from the Transport Type menu.

# **Copying a Server Entry to Another Interfaces File in UNIX**

Use **dsedit** to copy a server entry into another interfaces file.

- **1.** Select the entries to copy.
	- Click once to copy a single entry.
	- Copy a range of consecutive entries by clicking the first entry in the range, then pressing and holding Shift key, and clicking the last entry in the range.
- <span id="page-247-0"></span>• Select multiple, nonconsecutive entries by pressing and holding down the Ctrl key while you click each entry.
- **2.** Click **Copy server entry**.
- **3.** Select the Sybase interfaces file from the list.
- **4.** Edit the file name, then click **OK**.

### **See also**

• [Using dsedit in UNIX](#page-243-0) on page 230

# **Copying Server Entries Within the Current Session**

Use **dsedit** to copy server entries within the curent session.

- **1.** Select one or more servers to copy. To select multiple entries, use the Shift key.
- **2.** Click **Copy** from below the menu bar, or choose **Edit > Copy**.
- **3.** Click **Paste** from below the menu bar, or choose **Edit > Paste**. **dsedit** appends the copied server entries with a version number of  $\pi$ . To rename copied server entries, select **Server Object > Rename**.

### **See also**

- *[Using dsedit in UNIX](#page-243-0)* on page 230
- [Renaming a Server Entry](#page-251-0) on page 238

# **Copying Server Entries Between Sessions**

Use **dsedit** to copy server entries between sessions.

**1.** Open a session with the directory service or  $\leq \alpha$  in file you want the entries copied to.

To open a session, choose **File > Open Directory Service**.

- **2.** Select one or more servers to copy. To select multiple entries, use the Shift key.
- **3.** Click **Copy** from below the menu bar, or choose **Edit > Copy**.

To cut the server entries, click **Cut** below the menu bar, or choose **Edit > Cut**.

- **4.** Activate the session where you want to paste the server entries.
- **5.** Click **Paste** below the menu bar, or choose **Edit > Paste**.

You can rename the copied server entries using **Server Object > Rename**.

### **See also**

- *[Using dsedit in UNIX](#page-243-0)* on page 230
- [Switching Between Sessions in Windows](#page-250-0) on page 237
- [Opening Additional Sessions in Windows](#page-250-0) on page 237

<span id="page-248-0"></span>• [Renaming a Server Entry](#page-251-0) on page 238

# **Using dsedit in Windows**

The **dsedit** utility allows you to view and edit server entries in the interfaces file using a GUI. In Windows, **dsedit** creates and modifies network connection information in the interfaces file.

The server entries associated with the session appear in the Server box. Click a server entry to select it.

#### **See also**

- [Opening a Session in Windows](#page-249-0) on page 236
- [Opening Additional Sessions in Windows](#page-250-0) on page 237
- [Switching Between Sessions in Windows](#page-250-0) on page 237
- [Adding a Server Entry](#page-250-0) on page 237
- [Modifying a Server Attribute](#page-251-0) on page 238
- [Renaming a Server Entry](#page-251-0) on page 238
- [Deleting a Server Entry](#page-251-0) on page 238
- [Copying Server Entries Within the Current Session in Windows](#page-252-0) on page 239
- [Copying Server Entries Between Sessions in Windows](#page-252-0) on page 239

# **Starting dsedit in Windows**

Start **dsedit** from the command prompt, the Windows Explorer, or the Sybase for Windows program group.

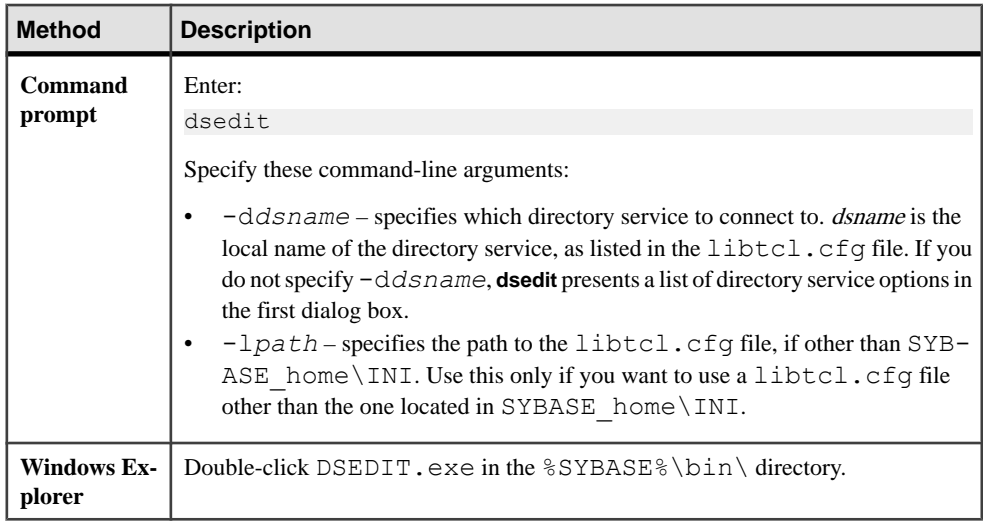

<span id="page-249-0"></span>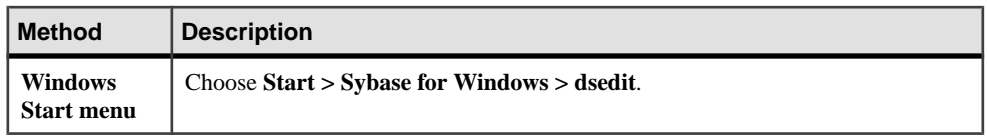

### **See also**

- Opening a Session in Windows on page 236
- [Opening Additional Sessions in Windows](#page-250-0) on page 237
- [Switching Between Sessions in Windows](#page-250-0) on page 237
- [Adding a Server Entry](#page-250-0) on page 237
- [Modifying a Server Attribute](#page-251-0) on page 238
- [Renaming a Server Entry](#page-251-0) on page 238
- [Deleting a Server Entry](#page-251-0) on page 238
- [Copying Server Entries Within the Current Session in Windows](#page-252-0) on page 239
- [Copying Server Entries Between Sessions in Windows](#page-252-0) on page 239

# **Open an Editing Session in Windows**

The Select Directory Service dialog box allows you to open a session with a directory service.

Open a session with:

- Any directory service that has a driver listed in the libtcl.cfg file
- The sql.ini file

# **Opening a Session in Windows**

There are two methods to open a session in Windows. Choose a method:

- Double-click the local name of the directory service you want to connect to, as listed in the DS Name box
- Click the local name of the directory service you want to connect to, as listed in the DS Name box, and click **OK**.

**dsedit** uses the SYBASE environment variable to locate the libtcl.cfg file. If the SYBASE environment variable is not set correctly, **dsedit** cannot locate the libtcl.cfg file.

The session number and local name of the directory service appear in the header bar.

### **See also**

- [Using dsedit in Windows](#page-248-0) on page 235
- [Starting dsedit in Windows](#page-248-0) on page 235

#### <span id="page-250-0"></span>**Opening Additional Sessions in Windows**

**dsedit** allows you to have multiple sessions open at one time.

- **1.** Select **File > Open Directory Service** .
- **2.** Double-click the local name of the directory service to which to connect. Alternatively, select the directory service and click **OK**.

Opening multiple sessions allows you to copy entries between directory services.

#### **See also**

- *[Using dsedit in Windows](#page-248-0)* on page 235
- [Starting dsedit in Windows](#page-248-0) on page 235

### **Switching Between Sessions in Windows**

If you have multiple sessions open simultaeously, you must activate a session before you can work in it.

Perform either:

- Clicking in the session window
- Choosing the session from the Windows menu

The **dsedit** title bar shows which session is active.

### **See also**

- [Using dsedit in Windows](#page-248-0) on page 235
- [Starting dsedit in Windows](#page-248-0) on page 235

# **Modify Server Entries in Windows**

The server entries associated with the session appear in the Server box. Click a server entry to select it.

### **Adding a Server Entry**

Use **dsedit** to add a server entry.

- **1.** Choose **Server Object > Add**.
- **2.** Either:
	- (UNIX) Specify the name and network addresses for a new server entry.
	- (Windows) Enter a server name, then click **OK**.

The server entry appears in the Server box. To specify an address for the server, you must modify the entry.

### <span id="page-251-0"></span>**See also**

- *[Using dsedit in Windows](#page-248-0)* on page 235
- [Starting dsedit in Windows](#page-248-0) on page 235

# **Modifying a Server Attribute**

Use **dsedit** to modify a server entry.

Modify any attribute of a server entry.

- **1.** Select a server.
- **2.** (Windows) Choose **Server Object > Modify Attribute**.

### {UNIX) Click **Modify server entry**.

- **3.** Select the attribute to modify. A dialog box appears that shows the current value of the attribute.
- **4.** Enter or select the new attribute value, then click **OK**.

## **See also**

- [Using dsedit in Windows](#page-248-0) on page 235
- *[Starting dsedit in Windows](#page-248-0)* on page 235

# **Renaming a Server Entry**

Use **dsedit** to rename a server entry.

- **1.** Select a server.
- **2.** Choose **Server Object > Rename**.
- **3.** Enter a new server name, then click **OK**.

# **See also**

- [Using dsedit in Windows](#page-248-0) on page 235
- [Starting dsedit in Windows](#page-248-0) on page 235

# **Deleting a Server Entry**

Use **dsedit** to delete a server entry.

- **1.** Select a server.
- **2.** Choose **Server Object > Delete**.

### **See also**

- *[Using dsedit in Windows](#page-248-0)* on page 235
- [Starting dsedit in Windows](#page-248-0) on page 235
### **Copying Server Entries Within the Current Session in Windows**

Use **dsedit** to copy server entries within the current session.

- **1.** Click one or more server entries in the Server box. Use the Shift key to select multiple entries.
- **2.** Click **Copy** below the menu bar, or choose **Edit > Copy**.
- **3.** Click **Paste** below the menu bar, or choose **Edit > Paste**. **dsedit** appendsthe copied server entries with a version number of *\_n*. You can rename the copied server entries using **Server Object > Rename**.

#### **See also**

- [Renaming a Server Entry](#page-251-0) on page 238
- *[Using dsedit in Windows](#page-248-0)* on page 235
- [Starting dsedit in Windows](#page-248-0) on page 235

### **Copying Server Entries Between Sessions in Windows**

Use **dsedit** to copy server entries between sessions.

- **1.** Open a session with the directory service or  $\text{sq1}$ , in if file that you want the entries copied to.
- **2.** To open a session, choose **File > Open Directory Service**.
- **3.** Click one or more server entries in the Server box of the session that you want the entries copied from. Use the Shift key to select multiple entries.
- **4.** To copy the server entries, click **Copy** below the menu bar, or choose **Edit > Copy**.

To cut the server entries, click **Cut** below the menu bar, or choose **Edit > Cut**.

- **5.** Activate the session where you want to paste the server entries.
- **6.** Click **Paste** below the menu bar, or choose **Edit > Paste**.

You can rename the copied server entries using the **Rename** command in the Server Object menu.

#### **See also**

- [Opening Additional Sessions in Windows](#page-250-0) on page 237
- [Renaming a Server Entry](#page-251-0) on page 238
- [Using dsedit in Windows](#page-248-0) on page 235
- [Starting dsedit in Windows](#page-248-0) on page 235

# **Troubleshooting dsedit**

Identify and correct common **dsedit** problems.

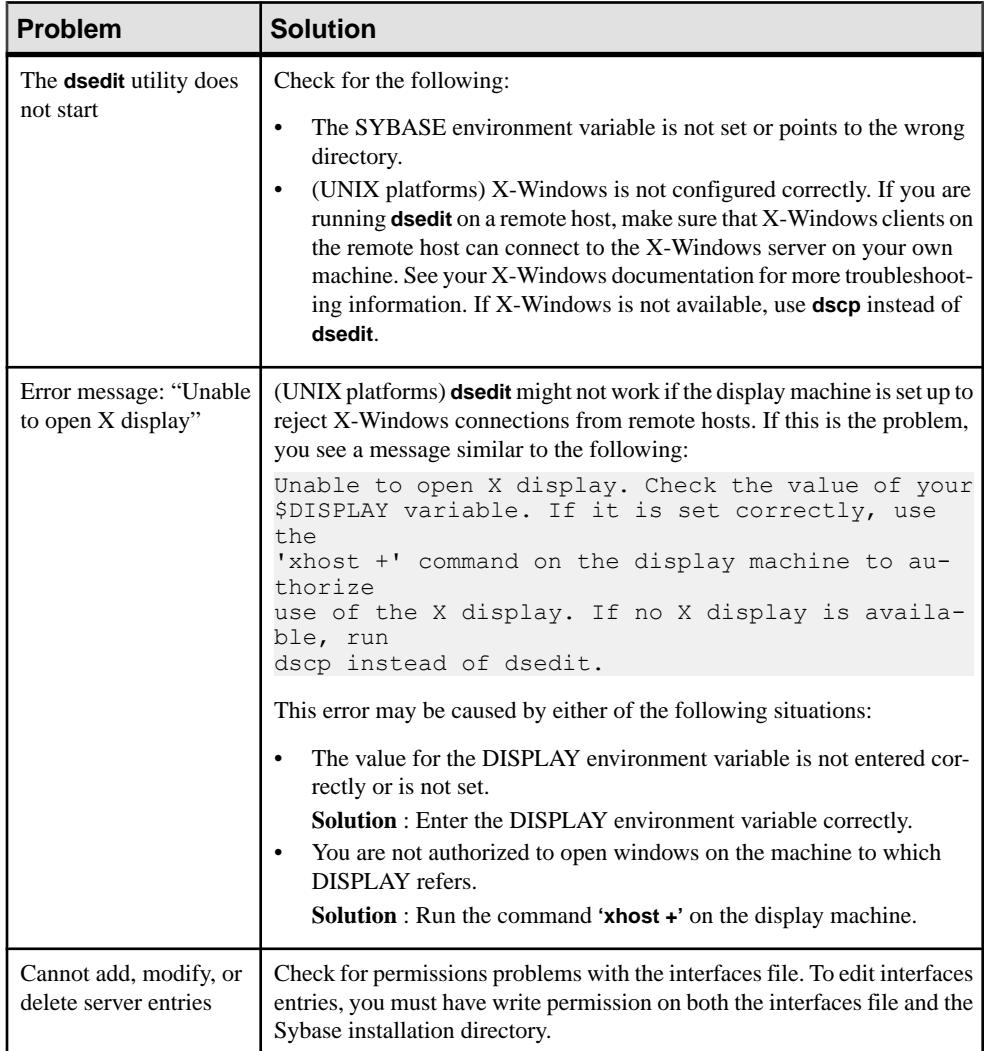

# CHAPTER 7 **Using Interactive isql from the Command Line**

**isql** is a command line interactive SQL parser to the SAP ASE server.

If you are running OpenClient version 11.1 orlater and are using an externalSAP ASE-related configuration file, add the following in your configuration file to enable **isql**:

[isql]

#### **See also**

• *[isql](#page-91-0)* on page 78

# **Starting isql**

Perform these steps to start **isql**.

**1.** Enter this command at the operating-system prompt:

isql

**2.** When the prompt appears, enter your password.

The password does not appear on the screen as you type. The **isql** prompt appears:

 $1>$ 

You can now issue Transact-SQL commands.

# **Stopping isql**

To stop **isql**, enter one of these commands on a line by itself. Enter:

quit exit

# **Using Transact-SQL in isql**

**isql** sends Transact-SQL commands to the SAP ASE server, formatting the results and printing them to standard output.

There is no maximum size for an **isql** statement. For more information about using Transact-SQL, see the *Transact-SQL User's Guide*.

**Note:** To use Transact-SQL directly from the operating system with the **isql** utility program, you must have an account, or login, on the SAP ASE server.

To execute a Transact-SQL command, type the default command terminator "go" on a new line.

For example:

```
isql
Password:
1> use pubs2
2 > qo1> select *
2> from authors
3> where city = "Oakland"
4> go
```
### **Formatting isql Output**

The width for **isql** outputis adjusted according to the character-set expansion or the character width, and displays a output column of the maximum possible bytes.

For example, for the UTF8 character set, each character may use at most 4 bytes, so the output column width is the character number multiplied by 4. However, the output column width can not be larger than the column defined value, and the column width is calculated using this formula:

#### Min(character\_number X max\_character\_width, column\_defined\_width)

For example, if a column  $\text{col1}$  is defined as varchar(10), then left(col1, 2) returns a width of eight, or four bytes per character. A value of  $left(col1,5\right)$  returns a width or 10, and cannot be larger than the defined length, even though, according to the formula,  $5 \text{ X } 4 = 20$ ).

The options that change the format of **isql** output are:

- **-h headers** the number of rows to print between column headings. The default is 1.
- **-s colseparator** changes the column separator character. The default is single space.
- **-w columnwidth** changes the line width. The default is 80 characters.
- **-e** Includes each command issued to **isql** in the output
- **-n** Removes numbering and prompt symbols

In this example, the query's results are placed in a file called output:

```
isql -Uuser_name -Ppassword -Sserver -e -n -o output
use pubs2
go
select *
from authors
where city = "Oakland"
```
go quit

To view the contents of output, enter:

- (Windows) type output
- (UNIX) cat output

```
select *
from authors
where city = "Oakland"
au_id au_lname au_fname phone address<br>city state country postalcode
           \bar{\text{state}} country postalcode
   ----------- ---------- -------- ------------- 
     -------------------------------
------------- ---- ----------- -----------
213-46-8915 Green Marjorie 415 986-7020 309 63rd St. #411
     Oakland CA USA 94618
274-80-9391 Straight Dick 415 834-2919 5420 College Av.
    Oakland CA USA 94609
724-08-9931 Stringer Dirk 415 843-2991 5420 Telegraph Av.
    Oakland CA USA 94609
724-80-9391 MacFeather Stearns 415 354-7128 44 Upland Hts.
    Oakland CA USA 94612
756-30-7391 Karsen Livia 415 534-9219 5720 McAuley St.
   Oakland CA USA 94609
```
**Note:** The output file does not include the command terminator.

### **Correcting isql Input**

You can correct input when you make an error when typing a Transact-SQL command.

You can:

- Press Ctrl-c or type the word "reset" on a line by itself this clears the query buffer and returns the **isql** prompt.
- Type the name of your text editor on a line by itself this opens a text file where you can editthe query. When you write and save the file, you are returned to **isql** and the corrected query appears. Type "go" to execute it.

### **set Options that Affect Output**

A number of **set** options affect Transact-SQL output.

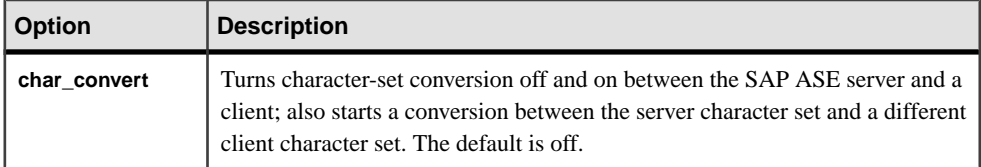

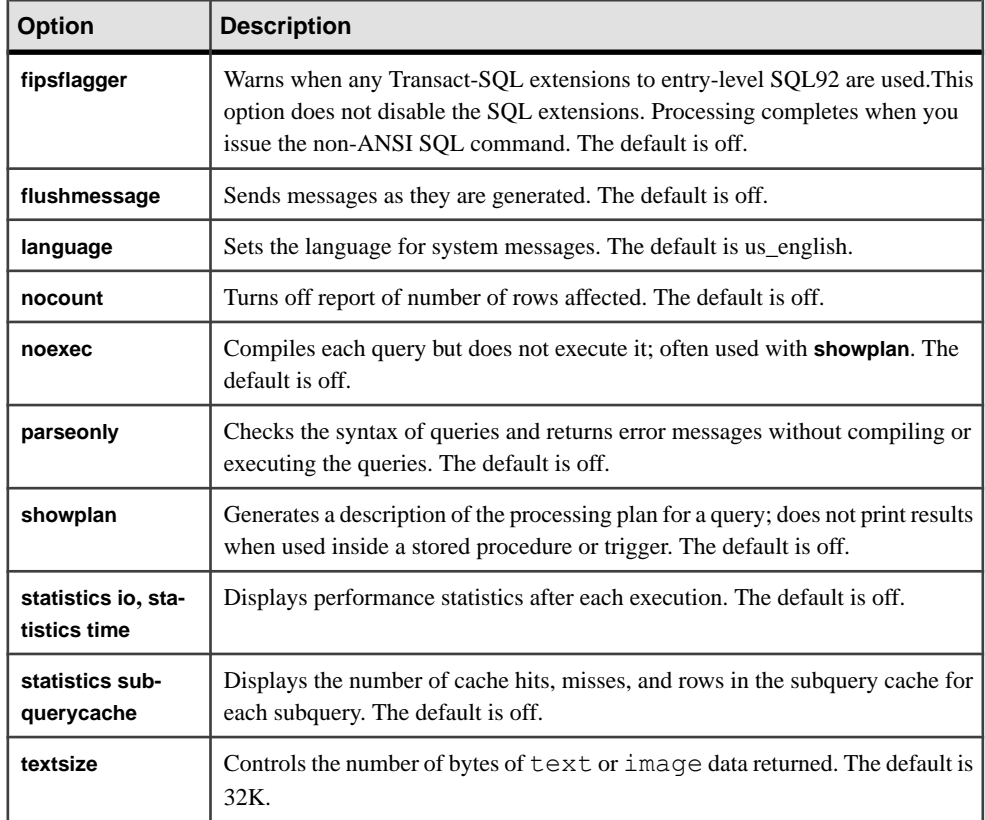

For more information, see **set** in the Reference Manual

# **Changing the Command Terminator**

If you include the command terminator argument (**-c**), you can choose your own terminator symbol; **go** isthe default value for this option. Always enter the command terminator without blanks or tabs in front of it.

For example, to use a period as the command terminator, invoke **isql**:

```
isql -c.
```
A sample **isql** session with this command terminator looks like:

```
1> select name from sysusers
2> .
name
-----------
sandy
kim
```

```
leslie
(3 rows affected)
```
Using the **isql** command terminator option with scripts requires advance planning:

- When the SAP ASE server supplies scripts, such as **installmaster**, use "go". Do not change the command terminator for any session that uses these scripts.
- Your own scripts may already have " $q\circ$ " in them. Remember to update your scripts to include the terminator you plan to use.

# **Performance Statistics Interaction with Command Terminator Values**

**isql** provides a performance statistics option (**-p**).

For example, this syntax returns the following statistics:

```
isql -p
1> select * from sysobjects
2 > qoExecution Time (ms.): 1000 Clock Time (ms.): 1000
1 xart:
```
This means that a single transaction took 100 milliseconds. The clock time value reflects the entire transaction, which starts when Client-Library<sup>™</sup> builds the query and ends when Client-Library returns the information from the SAP ASE server.

You can gather performance statistics based on the execution of one or more transactions. To gather statistics on more than one transaction, specify a number after the command terminator.

For example, the following command instructs the SAP ASE server to execute three **select \*** transactions and report the performance statistics:

```
isql -p
1> select * from sysobjects
2 > qo 3
Execution Time (ms.): 1000 Clock Time (ms.): 1000
Execution Time (ms.): 1000 Clock Time (ms.): 2000
Execution Time (ms.): 1000 Clock Time (ms.): 1000
Execution Time (ms.): 1000 Clock Time (ms.): 4000
3xact:
```
# **Input and Output Files**

You can specify input and output files on the command line with the **-i** and **-o** options.

**isql** does not provide formatting options for the output. However, you can use the **-n** option to eliminate the **isql** prompts and other tools to reformat the output.

If you use the **-e** option, **isql** echoesthe inputto output. The resulting output file contains both the queries and their results.

### **UNIX command line redirection**

The UNIX redirection symbols, " <" and ">", provide a similar mechanism to the **-i** and **-o** options.

For example:

isql -Usa < input > output

You can direct **isql** to take input from the terminal, as shown in this example:

```
isql -Usa -Ppassword -Sserver_name << EOF > output use pubs2
go
select * from table
go
EOF
```
"<<EOF" instructs**isql** to take input from the terminal up to the string "EOF." You can replace "EOF" with any character string. Similarly, the following example signals the end of input with Ctrl-d:

isql -Usa << > output

# CHAPTER 8 **Using Interactive SQL in Graphics Mode**

InteractiveSQL isthe GUI-based **isql** utility, and allows you to executeSQL statements, build scripts, and display database data to the server..

You can use Interactive SQL to:

- Browse the information in a database.
- Test SQL statements that you plan to include in an application.
- Load data into a database and carrying out administrative tasks.

In addition, Interactive SOL can run command files or script files. For example, you can build repeatable scripts to run against a database and then use Interactive SQL to execute these scripts as batches.

## **Starting Interactive SQL**

The menu item Open Interactive SQL opens a connection to a server. However, when you select the menu item for a server, Interactive SQL opens a connection to the default database for that server. When you select a specific database from the Open Interactive SQL menu, Interactive SQL opens to the selected database.

How you start Interactive SQL from the command line depends on your operating system.

If you start Interactive SQL independently, the Connect dialog appears, which lets you connect to a database just as you would in SQL Central.

• (UNIX) You need not install Interactive SQL under \$SYBASE, as \$SYBASE does not even need to exist for them to start. Instead, Interactive SQL is installed under \$SYBROOT, an environment variable set by the installer. Go to \$SYBROOT and enter: dbisql

(Windows) Change to the %SYBROOT directory and enter:

dbisql.bat

• In the Connection dialog, enter the information to connect to a database in the Connect dialog box and click **OK**.

To open a new Interactive SQL window:

- **1.** Choose **Window > New Window**. The Connect dialog appears.
- **2.** In the Connect dialog, enter connection options, and click **OK** to connect.

The connection information (including the database name, your user ID, and the database server) appears on the title bar above the SQL Statements pane.

You can also connect to or disconnect from a database with the Connect and Disconnect commands in the SQL menu, or by executing a **connect** or **disconnect** statement in the SQL Statements pane.

# **The Main Interactive SQL Window**

The Interactive SQL window includes four panes.

The window title displays the connection name. For SAP ASE, the connection name is either the server name (determined by the server's interfaces file entry) or the host name and port number the user enters at the time of connection. The panes are:

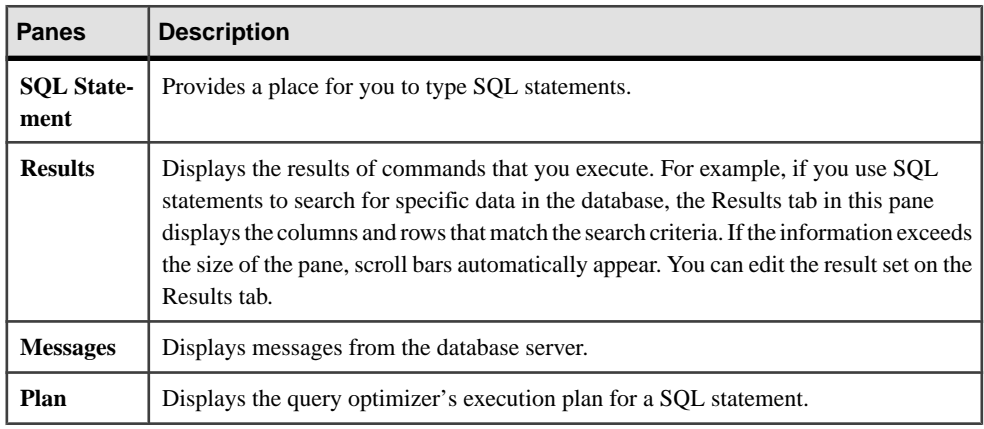

#### **See also**

• Plan Dialog Tab on page 248

### **Plan Dialog Tab**

The Plan tab displays a GUI representation of an execution engine's plan for the currently running SQL text, and helps you understand the performance and statistic characteristics of the currently running query.

**Note:** The Plan tab only appears if you connect to SAP ASE version 15.0 and later.

The top half of the Plan tab shows the logical flow of the operators used in the plan in a treebased, hierarchal structure, with each operator a separate node of the tree. The cost of each operatoris based on the cost model used by the query processor. Each operator node in the tree is costed relative to other nodes, which makes it easier to identify operators based on their costs.

Each node includes tooltip text (text that appears when you move your mouse over the node) that provides details about each operator, so you do not have to select the nodes to compare details between operators.

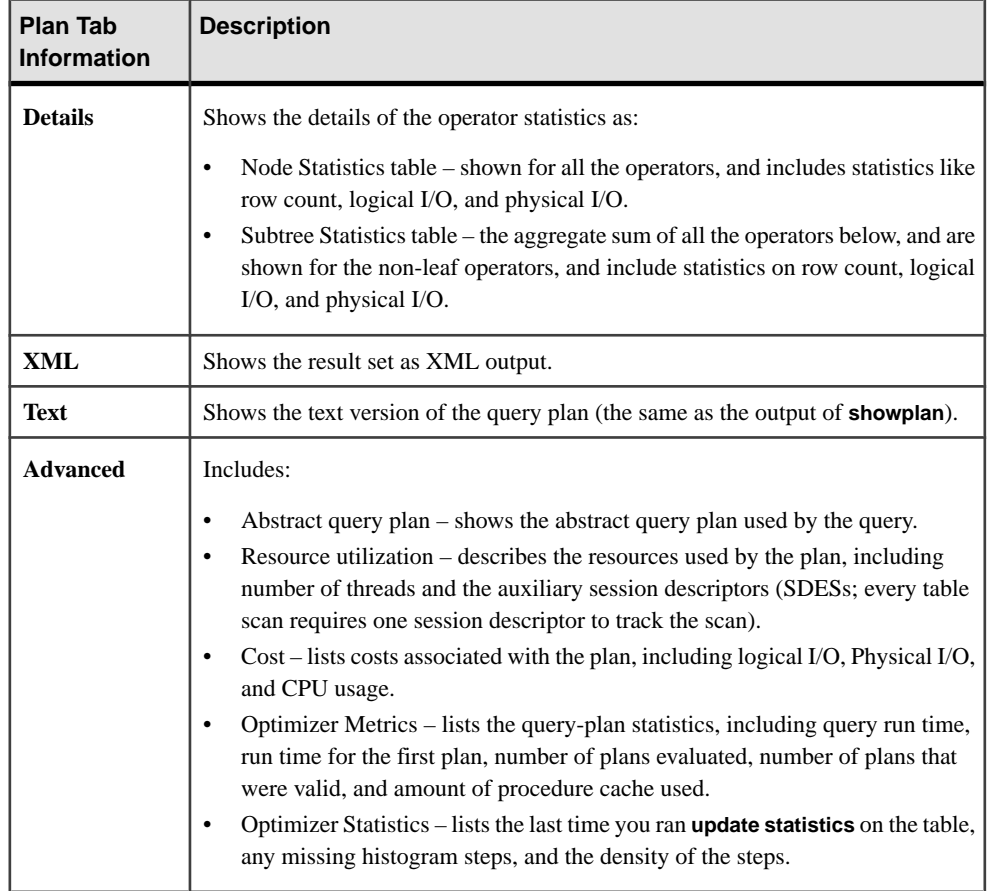

# **The Interactive SQL Toolbar**

The Interactive SQL toolbar appears at the top of the Interactive SQL window.

Use the buttons on this toolbar to:

- Recall the executed SQL statement immediately before your current position in the history list.
- View a list of up to 50 previously executed SQL statements.
- Recall the executed SQL statement immediately after your current position in the history list.
- Execute the SQL statement that appears in the SQL Statements pane.
- Interrupt the execution of the current SQL statement.

# **Open Multiple Windows**

You can open multiple Interactive SQL windows. Each window corresponds to a separate connection.

You can connect simultaneously to two (or more) databases on different servers, or you can open concurrent connections to a single database.

# **Keyboard Shortcuts**

**Function Description Alt-F4** Exits Interactive SQL. **Alt-LEFT AR-ROW** Displays the previous SQL statement in the history list. **Alt-RIGHT ARROW** Displays the next SQL statement in the history list **Ctrl-C** Copies the selected rows and column headings to the clipboard. **Ctrl-End** Moves to the bottom of the current pane. **Ctrl-F6** Cycles through the open Interactive SQL windows. **Ctrl-H** Displays the history of your executed SQL statements during the current session. **Ctrl-Home** Moves to the top of the current pane. **Ctrl-N** Clears the contents of the Interactive SQL window. **Ctrl-Q** Displays the Query Editor, which helps you build SQL queries. When you have finished building your query, click OK to export it back into the SQL Statements pane. Ctrl-S Saves the contents of the SQL Statements pane. **Shift-F5** Refreshes the plan without executing the statement in the SQL Statements pane. This allows you to see the plan for a statement without altering table data.

Interactive SQL provides keyboard shortcuts.

**Esc** | Clears the SQL Statements pane.

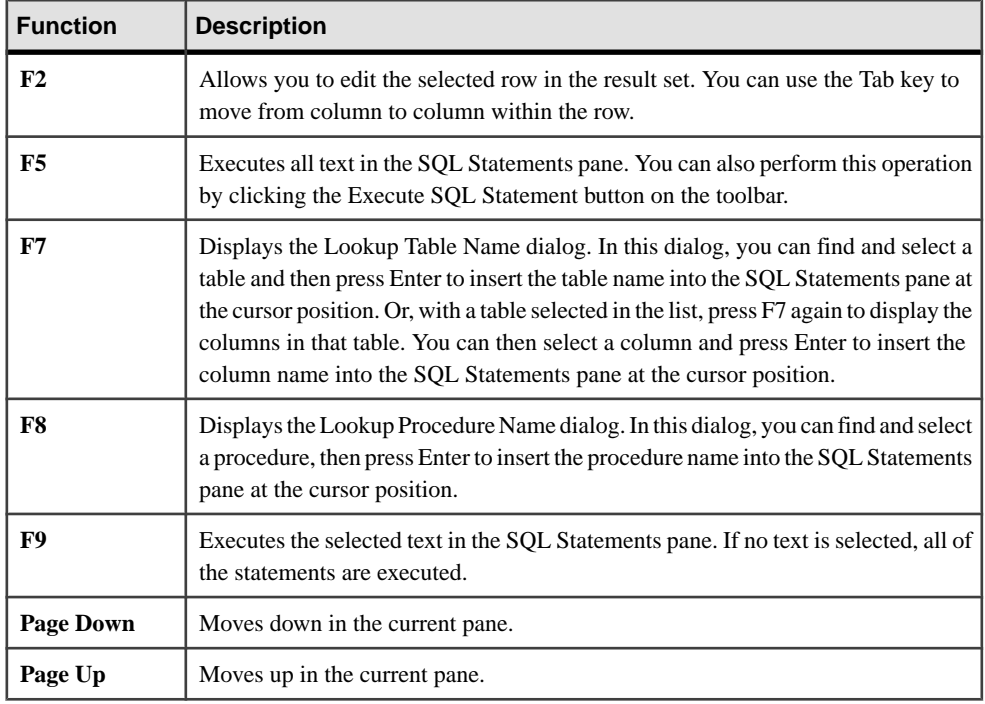

# **Display Data Using Interactive SQL**

Interactive SQL allows you to browse the information in databases.

You can display database information using the **select** statement in Interactive SQL. Once you enter the statement, click the Execute SQL Statement button on the toolbar.

After you execute the statement, the result set appears in the Results pane. You can use the scroll bars to see areas of the table that are outside your current view of the pane.

For example, to list all the columns and rows of the authors table:

- **1.** Start Interactive SQL and connect to the pubs2 database.
- **2.** Enter this in the SQL Statements pane:

```
select * from authors
```
**3.** On the toolbar, click the Execute SQL Statement button You can add, delete, and update rows within the result set.

# **Edit Table Values in Interactive SQL**

Once you execute a query in Interactive SQL, you can edit the result set to modify the database. You can also select rows from the result set and copy them for use in other

applications. Interactive SQL supports editing, inserting, and deleting rows. These actions have the same result as executing **update**, **insert**, and **delete** statements.

Before you can copy, edit, insert, or delete rows, you must execute a query in Interactive SOL that returns a result set on the Results tab in the Results pane. When you edit the result set directly, Interactive SQL creates and executes a SQL statement that makes your change to the database table.

To edit a row or value in the result set, you must have the proper permissions on the table or column you want to modify values from. For example, to delete a row, you must have **delete** permission for the table the row belongs to.

Editing the result set may fail if you:

- Attempt to edit a row or column you do not have permission on.
- Select columns from a table with a primary key, but do not select all of the primary key columns.
- Attempt to edit the result set of a **join** (for example, there is data from more than one table in the result set).
- Enter an invalid value (for example, a string in a numeric column or a NULL in a column that does not allow NULLs).

When editing fails, an Interactive SQL error message appears explaining the error, and the database table values remain unchanged.

Once you make changes to table values, you must enter a **commit** statement to make the changes permanent. To undo your changes, you must execute a **rollback** statement.

### **Copying Rows from the Interactive SQL Result Set**

You can copy rows directly from the result set in Interactive SQL and then paste them into other applications. Copying rows also copies the column headings. Copied data is commadelimited, which allows other applications, such as Microsoft Excel, to format the copied data correctly. By default, copied data is in ASCII format, and all strings are enclosed in single quotes. You can select only consecutive rows in the result set.

- **1.** Choose a method to select the rows you want to copy:
	- Press and hold the Shift key while clicking the rows.
	- Press and hold the Shift key while using the Up or Down arrow.
- **2.** Right-click the result set and select **Copy**. You can also copy the selected rows by pressing Ctrl-C.

The selected rows, including their column headings, are copied to the clipboard. You can paste them into other applications by selecting **Edit > Paste** or by pressing Ctrl-V.

### **Editing Rows from the Interactive SQL Result Set**

The **Edit** command allows you to change individual values within a row. You can change any or all of the values within existing rows in database tables. You must have **update** permission on the columns being modified. When you edit the result set, you can make changes to the values in only one row at a time.

- **1.** Select the row to edit and choose an edit method:
	- Right-click the result set and choose **Edit** from the menu.
	- Press F<sub>2</sub>.

A blinking cursor appears in the first value in the row.

- **2.** Press **Tab** to move the cursor from column to column across the row. You can also edit a value by clicking the value in the selected row.
- **3.** Enter the new value.

You cannot enter invalid datatypes into a column. For example, you cannot enter a string datatype into a column that is configured for the int datatype.

**4.** Execute a **commit** statement to make your changes to the table permanent.

### **Inserting Rows into the Database from the Interactive SQL Result Set**

The **Insert** command adds a new blank row to the database table. Use the Tab key to move between columns in the result set to add values to the row. When you add values to the table, characters are stored in the same case as they are entered.

You must have **insert** permission on the table to add new rows. See **insert** in Reference Manual: Commands.

**1.** Right-click the result set and choose **Add** from the menu.

A new blank row appears in the result set with a blinking cursor in the first value in the row.

Press Tab to move the cursor from column to column across the row. You can also insert a value by clicking on the appropriate field in the selected row.

**2.** Enter the new value.

You cannot enter invalid datatypes into a column. For example, you cannot enter a string into a column that accepts the int datatype.

**3.** Execute a **commit** statement to make your changes to the table permanent.

### **Deleting Rows from the Database Using Interactive SQL**

The **Delete** command removes the selected rows from a database table.

You must have **delete** permission on the table to delete rows.

- **1.** Choose a method to select the rows you want to delete:
	- Press and hold the Shift key while clicking the rows.
	- Press and hold the Shift key while using the Up or Down arrow.

Delete nonconsecutive rows individually.

- **2.** Right-click the result set and choose **Delete**. You can also delete the selected rows by pressing the **Delete** key.
- **3.** Execute a **commit** statement to make your changes to the table permanent.

# **SQL Statements in Interactive SQL**

You can enter all SQL statements as commands in the top pane of the Interactive SQL window. When you are finished typing, execute the statement to run it.

Execute a SQL statement by either:

- Press the Execute SQL Statement button, or
- Selecting F5.

To clear the SQL Statements pane:

- Choose **Edit > Clear SQL**, or
- Press Escape.

If you are running a long-running query, Interactive SQL displays a splash screen that describes some diagnostic tips.

### **Canceling an Interactive SQL Command**

Use the Interrupt button on the Interactive SQL toolbar to cancel a command.

A Stop operation stops current processing and prompts for the next command. If a command file was being processed, you are prompted for an action to take (**Stop Command File**, **Continue**, or **Exit Interactive SOL**). You can control these actions with the Interactive SOL **ON\_ERROR** option. When an interruption is detected, one of three different errors is reported, depending on when the interruption is detected. If the interruption is detected:

• When Interactive SQL is processing the request (as opposed to the database server), this message appears, and Interactive SQL stops processing immediately and the current database transaction is not updated:

```
ISQL command terminated by user
```
• By the database server while processing a data manipulation command (**select**, **insert**, **delete**, or **update**), this message appears, and the effects of the current command are left unfinished but the rest of the transaction is left intact:

Statement interrupted by user.

• While the database server is processing a data definition command (**create** object, **drop** object, **alter** object, and so on.), this message appears:

Terminated by user -- transaction rolled back

Since data definition commands all perform a **commit** automatically before the command starts, **rollback** simply cancels the current command.

This message also occurs when the database server is running in bulk operations mode executing a command that modifiesthe database (**insert**, **update**, and **delete**). In this case, **rollback** cancels not only the current command, but everything that has been done since the last **commit**. In some cases, it may take a considerable amount of time for the database server to perform the automatic **rollback**.

### **Combining Multiple Statements**

Interactive SOL allows you to enter multiple statements at the same time. End each statement with the Transact-SOL command, go.

Enter multiple statements in the SQL Statements pane separated by go:

```
update titles
set price = 21.95where pub id = "1389"go
update titles
set price = price + 2.05
where pub id = "0736"go
update titles
set price = price+2.0
where pub id = "0877"go
```
You then execute all three statements by clicking **Execute SQL Statement** on the toolbar (or by pressing F9). After execution, the commands remain in the SQL Statements pane. To clear this pane, press the Esc key.

You can roll back your changes by entering **rollback** and executing the statement.

### **Looking Up Tables, Columns, and Procedures**

Use **Tools > Lookup Table Name** and **Tools > Lookup Procedure Name** to look up the names of tables, columns, or proceduresstored in the current database and insertthem at your cursor position.

#### **Prerequisites**

Install jConnect for JDBC in order to use these Interactive SQL tools.

#### **Task**

Enter the first characters of a table, column, or procedure in the Lookup Table Name and Lookup Procedure Name dialogs. This list narrows to display only those items that start with the text you entered.

You can use the standard SOL wildcard character  $\frac{1}{6}$  to mean "match anything". Clear the search area to display all items.

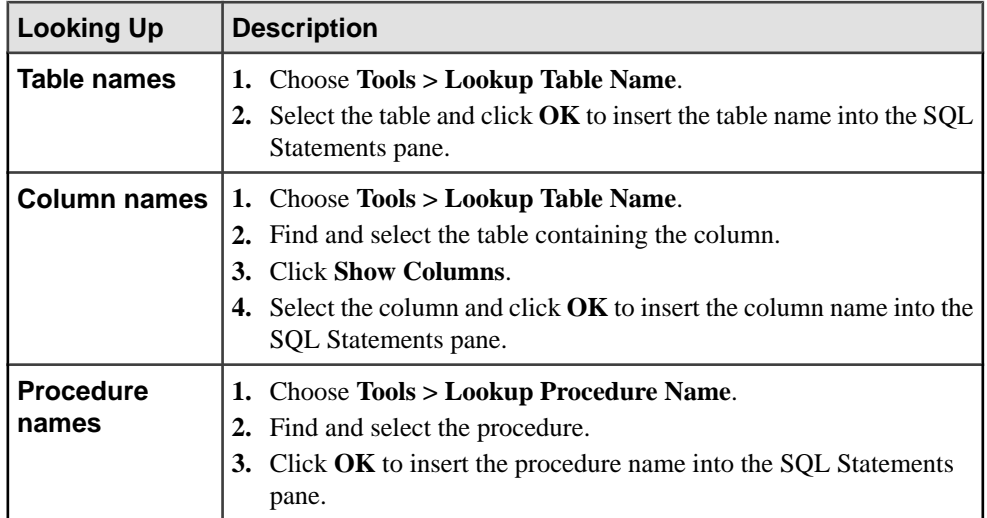

### **Recall Commands**

When you execute a command, Interactive SQL automatically saves it in a history list that lasts for the duration of your current session. Interactive SQL maintains a record of as many as 50 of the most recent commands.

Choose one of these commands:

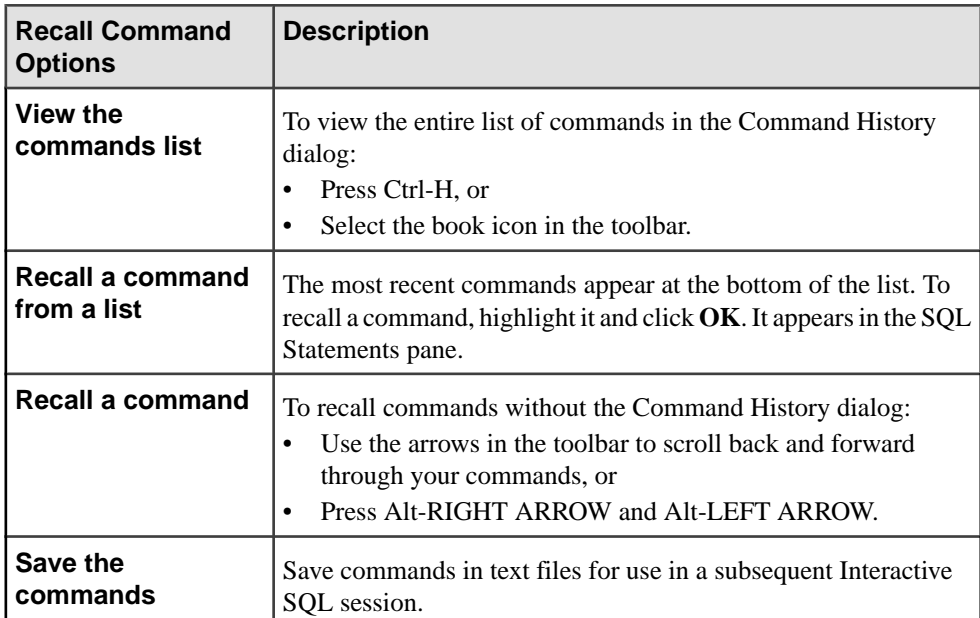

### **Logging Commands**

With the Interactive SOL logging feature, you can record commands as you execute them. Interactive SQL continues to record until you stop the logging process, or until you end the current session. The recorded commands are stored in a log file. Start or stop logging:

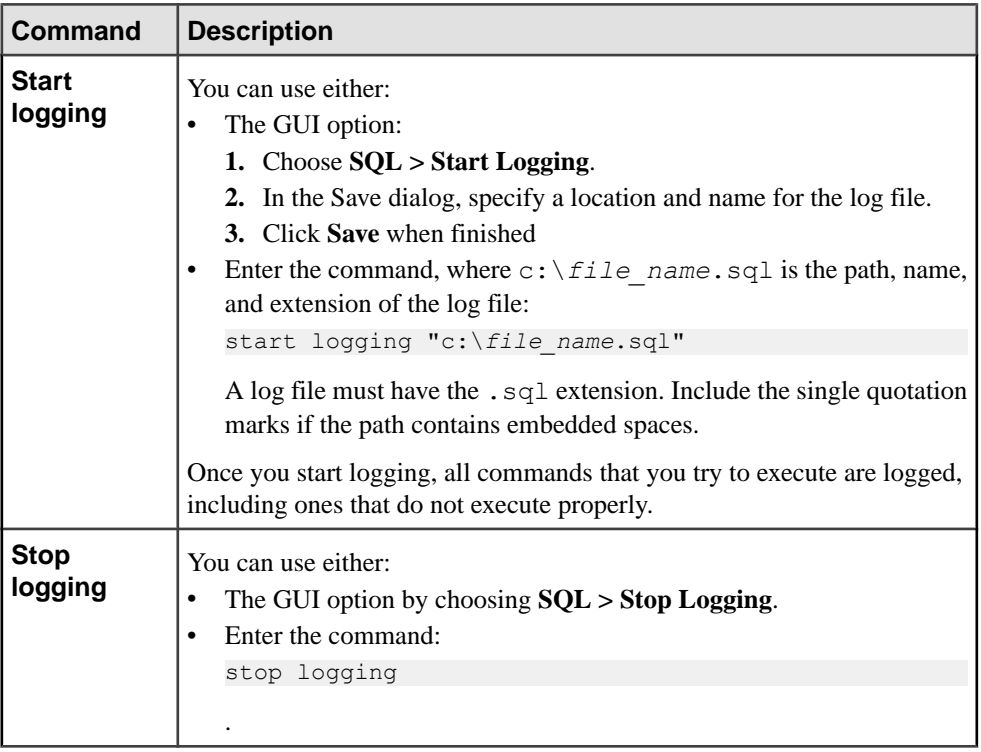

**Note:** The commands **start logging** and **stop logging** are not Transact-SQL commands, and are not supported by SAP ASE outside the Interactive SQL dialog box.

# **Configure Interactive SQL**

You can configure Interactive SQL in the Options dialog, which provides settings for commands, appearance, import/export features, and messages.

After you make your selections, choose **OK** or **Make Permanent**. Interactive SQL starts the configuration you select when you click **Make Permanent**..

Set each option by either using the GUI, or the **set option** statement.

To access the Options dialog, choose **Tools > Options**.

## **General Dialog Box**

In the General dialog box, select when to commit transactions, how Interactive SQL acts when an error occurs, and whether to make a copy of scripts or commands into a log.

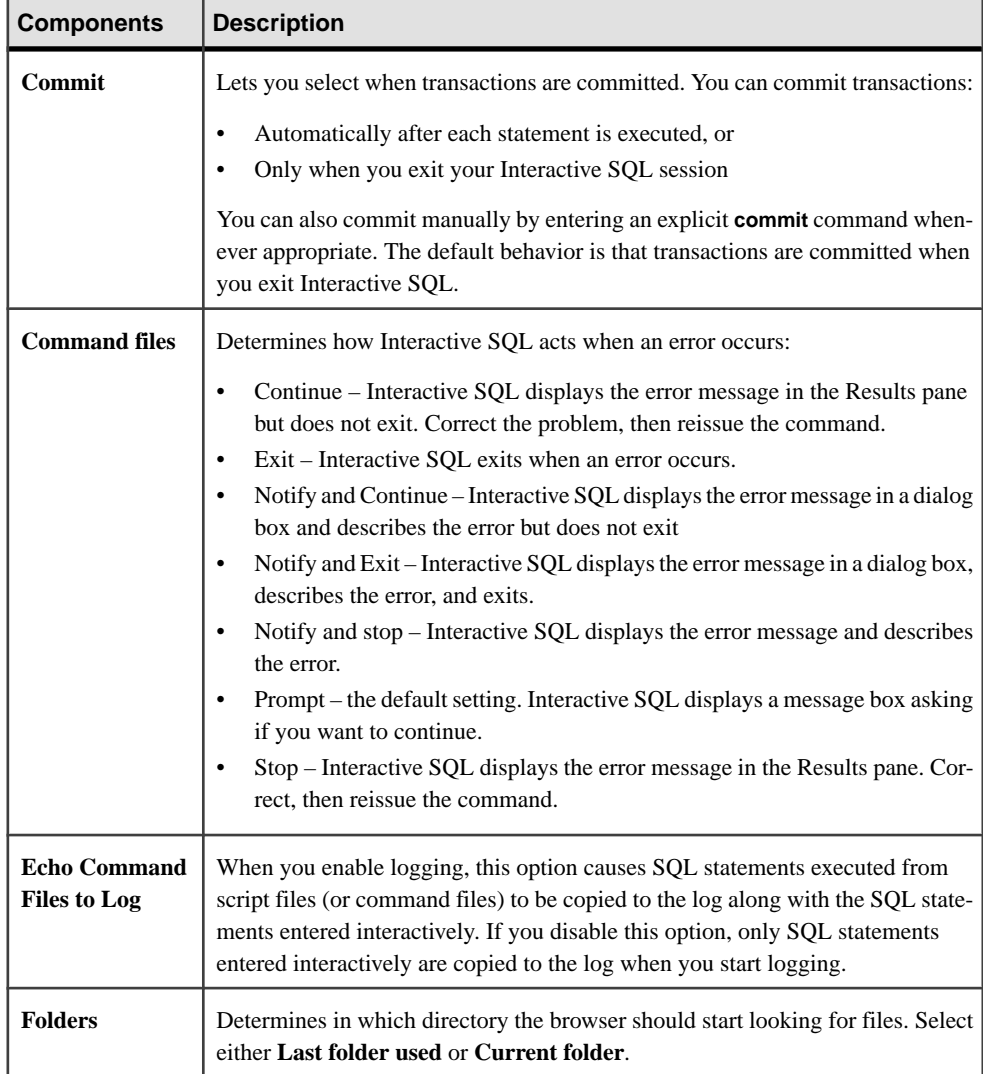

## **Result Dialog Box**

The Results dialog box has multiple components that let you configure how your results from Interactive SQL appear.

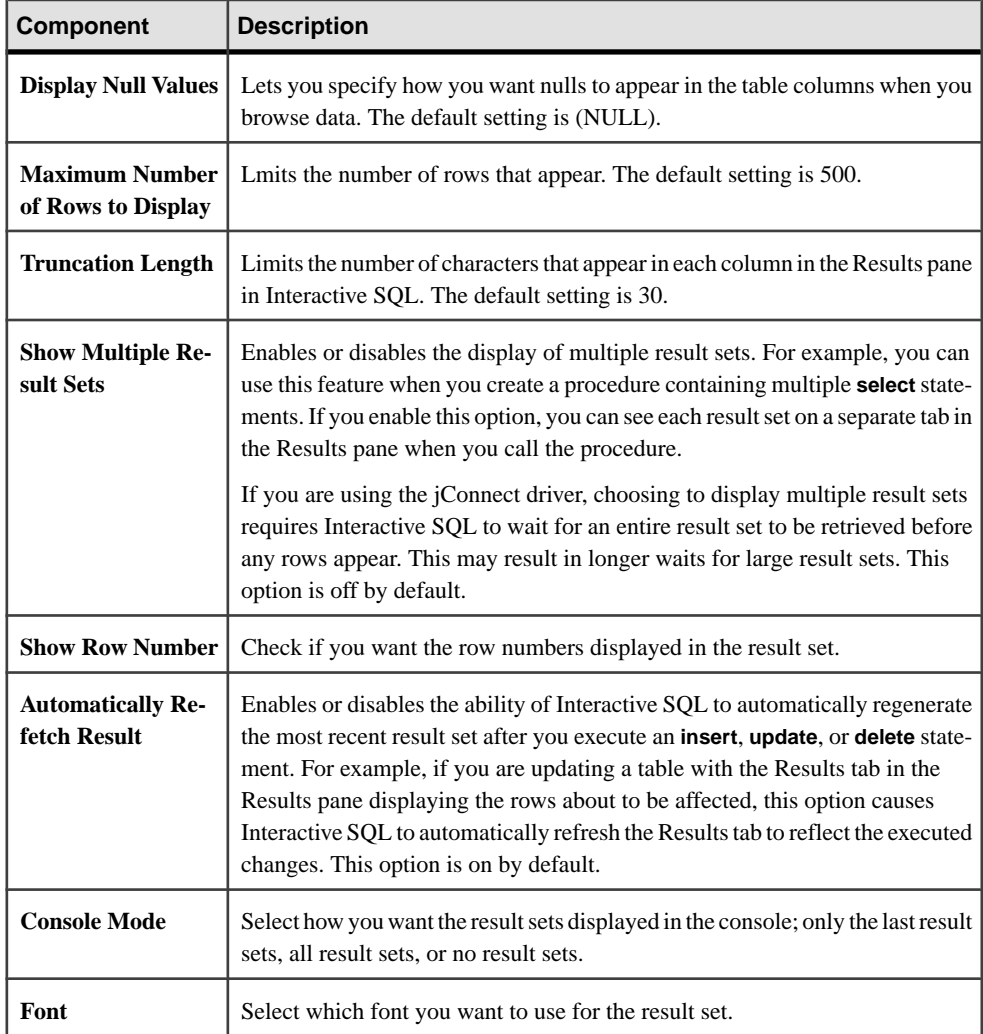

### **Import/Export Dialog Box**

The Import/Export dialog box allows you to configure import and export settings in Interactive SQL.

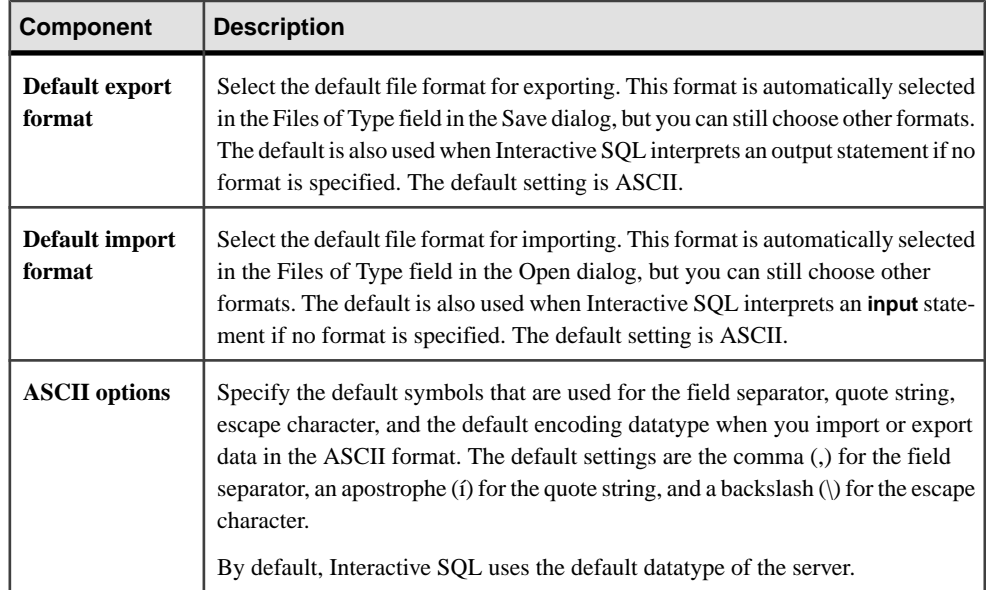

### **Messages Dialog Tab**

The Messages dialog box allows you to configure specify message settings in Interactive SQL.

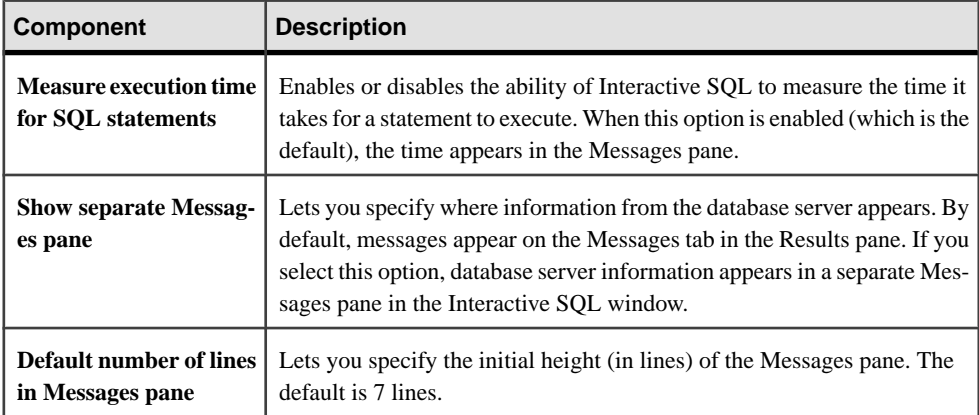

## **Editor Dialog Box**

The Editor dialog box allows you to configure edit settings in Interactive SQL.

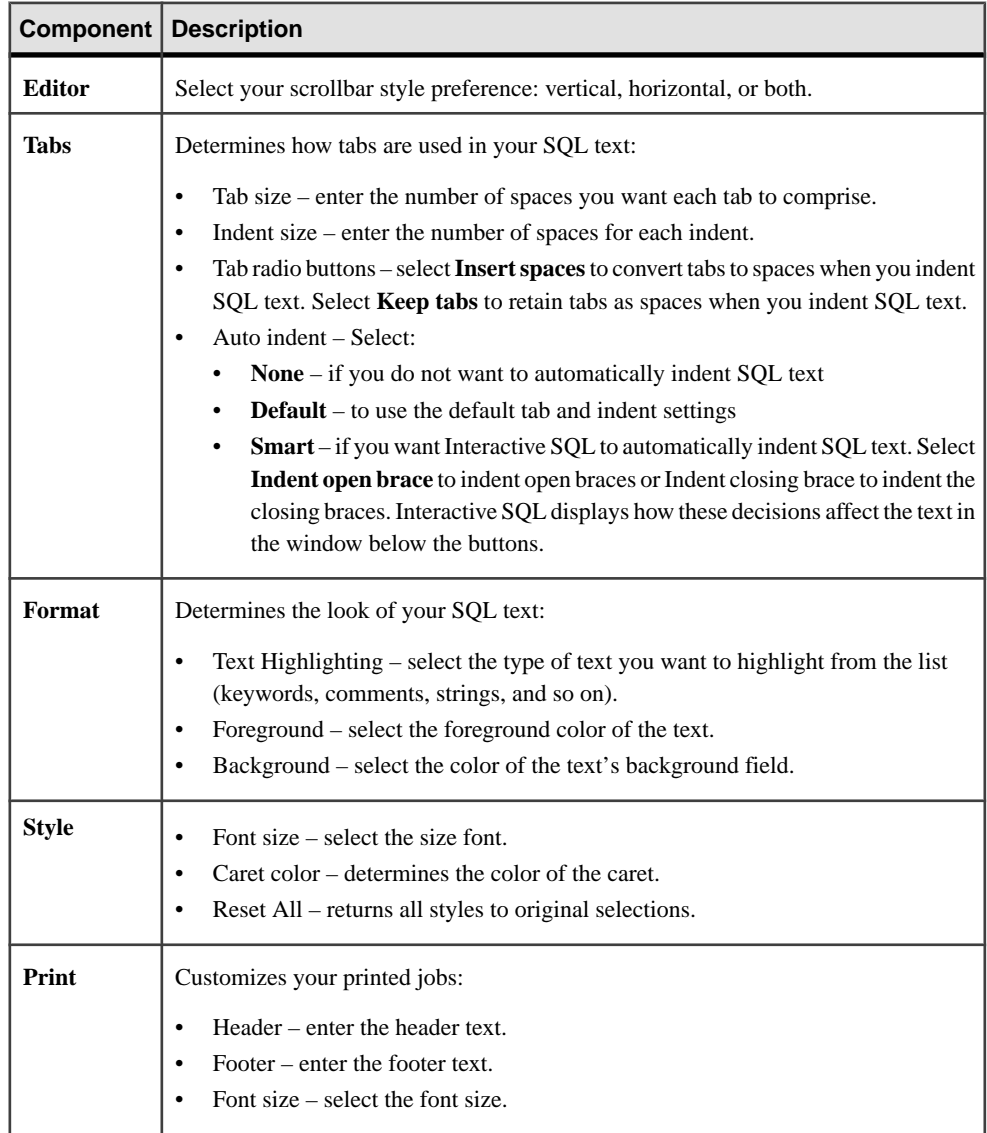

### **Query Editor Dialog Box**

The Query Editor dialog box allows you to configure the query editor settings in Interactive SQL.

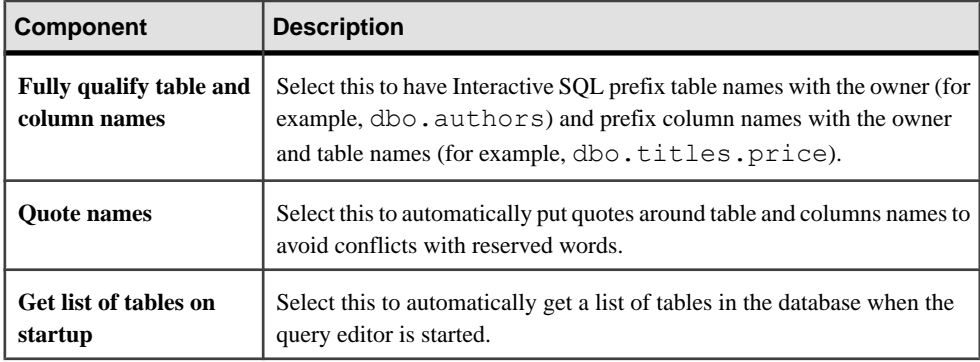

# **Processing Command Files**

This section describes how to process files consisting of a set of commands.

### **Saving SQL Statements to a File**

In Interactive SQL, the output for each command remains in the Results pane until the next command is executed. To keep a record of your data, you can save the output of each statement to a separate file.

If statement1 and statement2 are two **select** statements, then you can save them them to file1 and file2, respectively:

```
Statement1; OUTPUT TO file1
go
statement2; OUTPUT TO file2
go
```
For example, this command saves the result of a query:

```
select * from titles
go
output to "C:\My Documents\Employees.txt"
```
### **Executing Command Files**

There are three ways to execute command files.

• Use the Interactive SOL **read** command to execute command files, this statement executes the file temp.sql:

read temp.SQL

• Load a command file into the SQL Statements pane and execute it directly from there. You load command files back into the SQL Statements pane by choosing **File > Open**. Enter transfer.sql when prompted for the file name.

The SQL Statements pane in Interactive SQL has a limit of 500 lines. For command files larger than this, use a generic editor capable of handling large files and use the **read** command to import it into Interactive SQL, which has no limit on the number of lines it can read.

• Supply a command file as a command-line argument for Interactive SQL.

### **Saving, Loading, and Running Command Files**

Save the commands in the SQL Statements pane so they are available for future Interactive SQL sessions.

The files in which you save them, called command files and commonly referred to as scripts, are text files containing SQL statements. You can use any editor to create command files, and include comment lines along with the SQL statements to be executed. When you begin a new session, you can load the contents of a command file into theSQL Statements pane, or you can run the contents immediately.

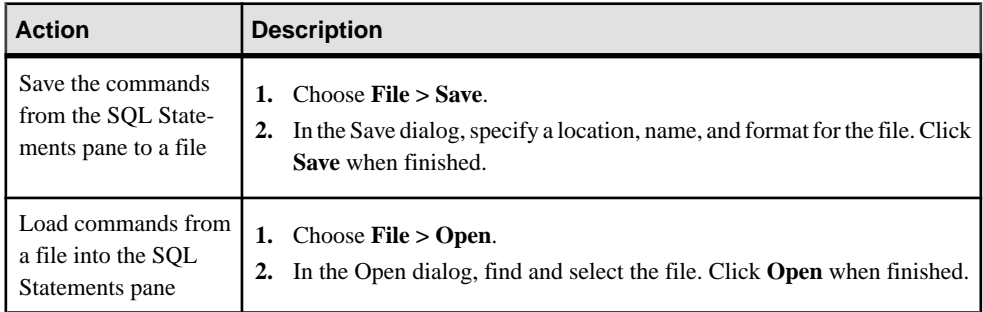

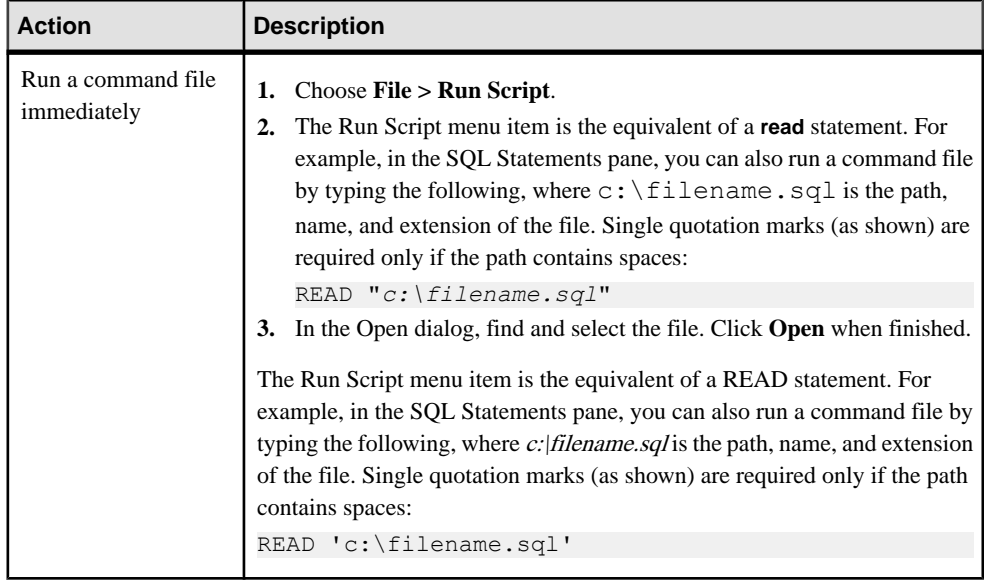

# **The SQL Escape Syntax in Interactive SQL**

Interactive SQL supports JDBC escape syntax, which allows you to call stored procedures from Interactive SQL regardless of the database management system you are using.

The general form for the escape syntax is:

```
{{ keyword parameters }}
```
You must use double braces. This doubling is specific to Interactive SOL. There must not be a space between successive braces: "{{" is acceptable, but "{ {" is not. As well, you cannot use newline characters in the statement. You cannot use the escape syntax in stored procedures because they are not executed by Interactive SQL.

You can use the escape syntax to access a library of functions implemented by the JDBC driver, including **number**, **string**, **time**, **date**, and **system** functions.

For example, to obtain the name of the current user in a database management system-neutral way, type:

```
select {{ fn user() }}
```
The functions that are available depend on the JDBC driver that you are using. The numeric functions that are supported by jConnect are:

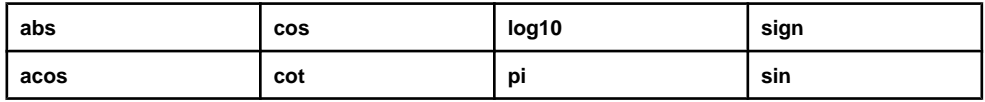

#### CHAPTER 8: Using Interactive SQL in Graphics Mode

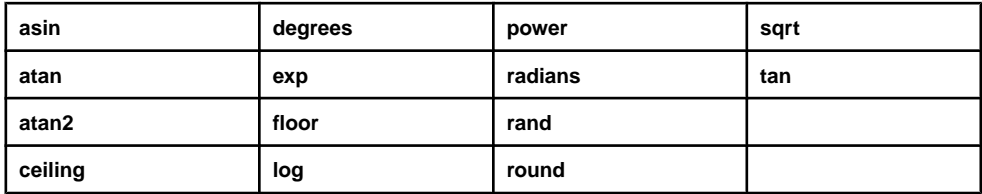

The string functions that are supported by jConnect are:

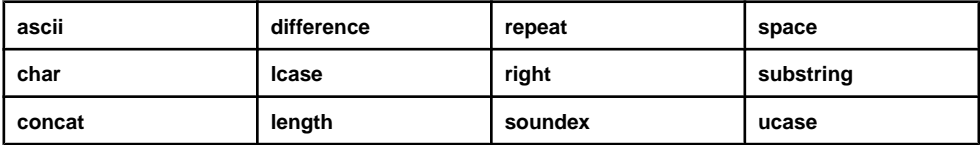

The system functions that are supported by jConnect are:

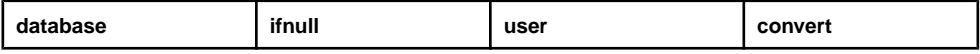

The datetime functions that are supported by jConnect are:

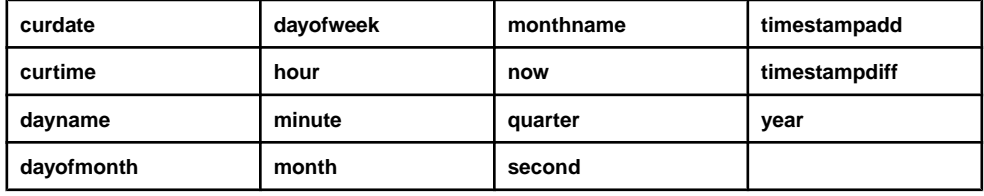

A statement using the escape syntax should work in Adaptive Server Anywhere, SAP ASE, Oracle, SQL Server, or another database management system that you are connected to from Interactive SQL. For example, to obtain database properties with the sa\_db\_info procedure using SQL escape syntax, type this in the SQL Statements pane in Interactive SQL:

```
((CANN sa db info(1)))
```
# **Interactive SQL Commands**

Interactive SQL includes a set of commands that are entered in the top pane of the Interactive SQL display. These commands are intended only for Interactive SQL and are not sent to the SAP ASE server for execution.

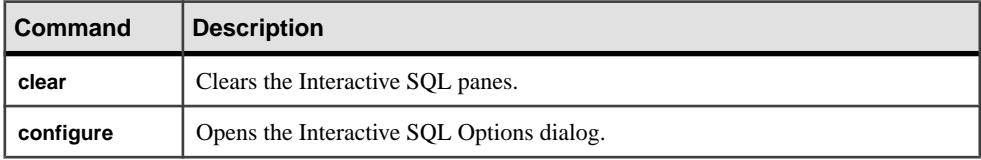

The commands available for Interactive SQL are:

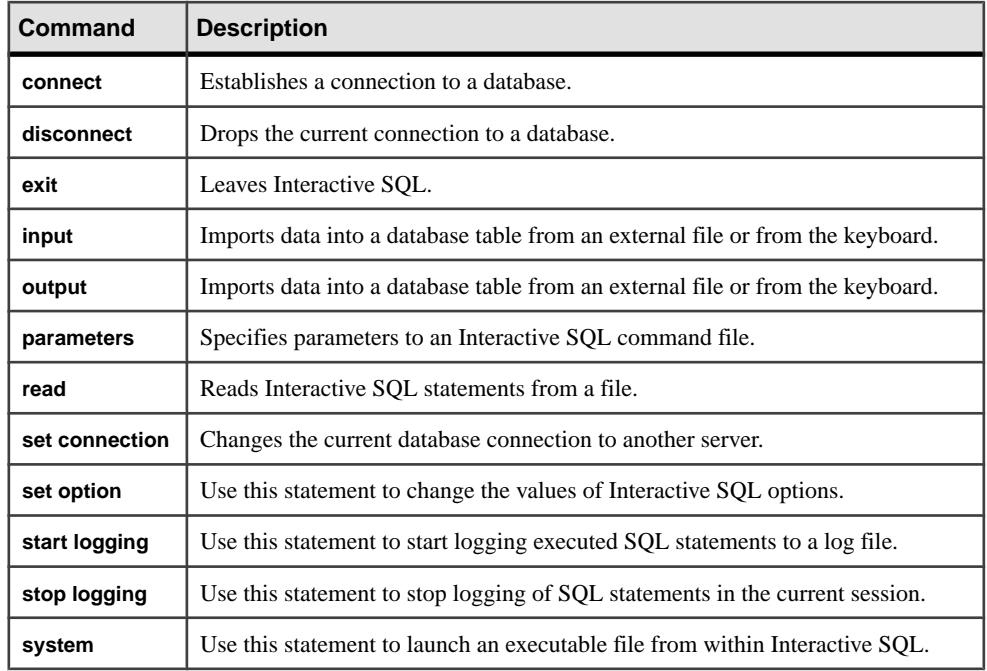

See "Using DBISQL Commands" in the Reference Manual: Commands.

# CHAPTER 9 **Interactive sybcluster Commands Reference**

Some interactive commands are active before you connect to a cluster, while others are active only after you connect to a cluster.

The **sybcluster** command prompt includes the current cluster and the default instance when these values have been set.

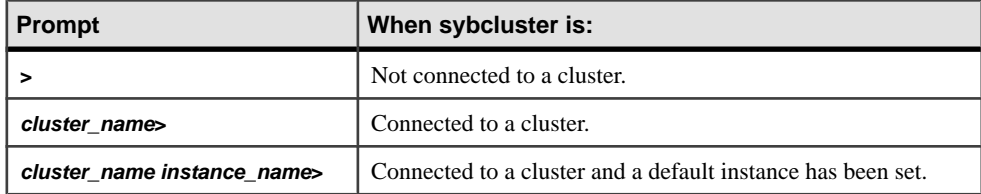

#### **See also**

• *[sybcluster](#page-154-0)* on page 141

# **Commands Active Before Connecting to a Cluster**

These commands are active before you connect to a cluster, and are not available after you connect to a cluster.

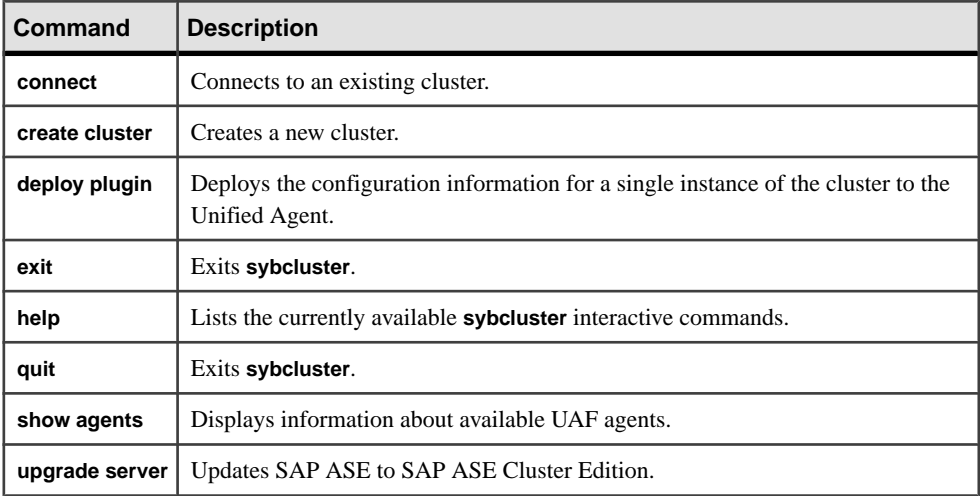

# **Commands Active After Connecting to a Cluster**

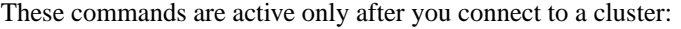

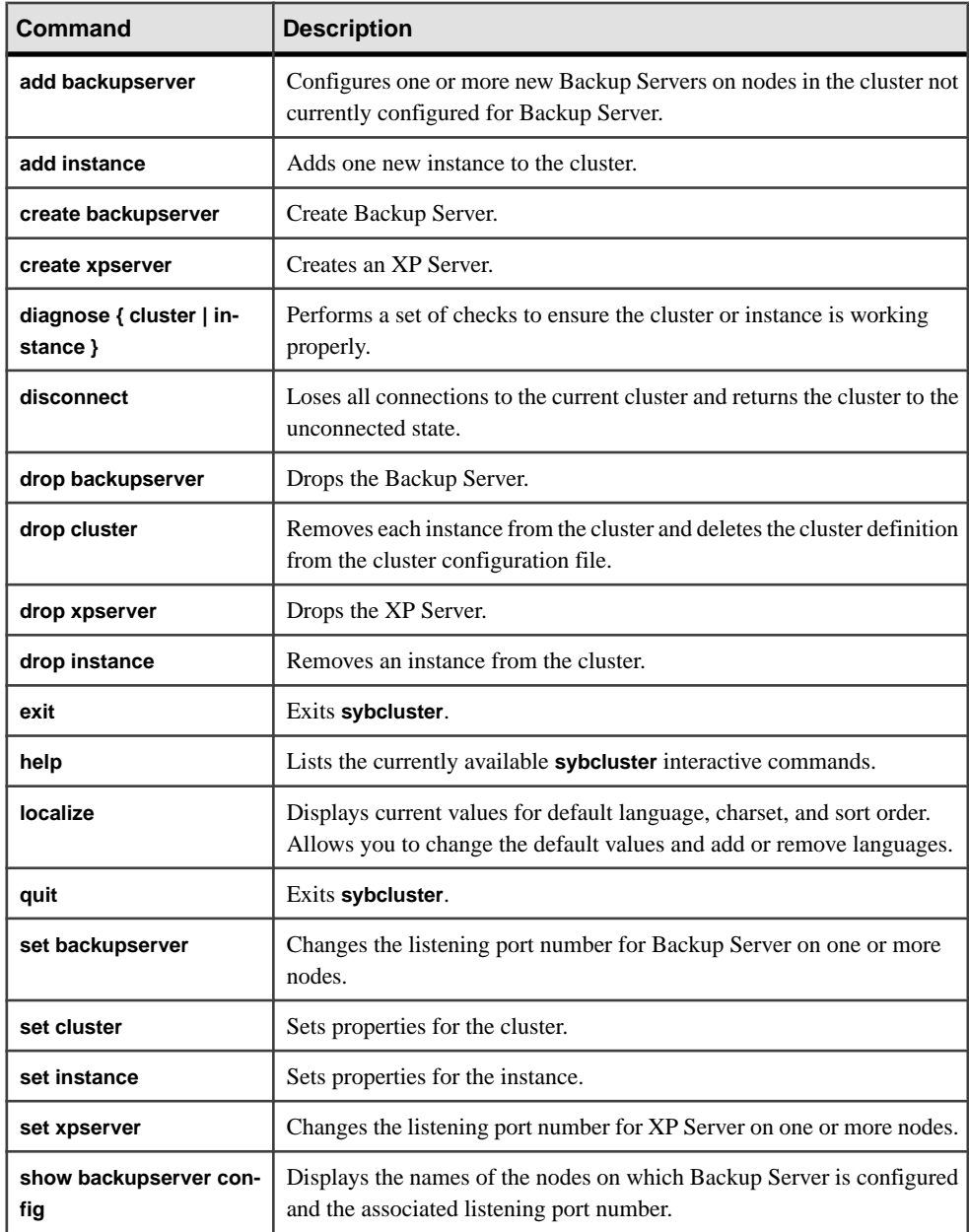

#### CHAPTER 9: Interactive sybcluster Commands Reference

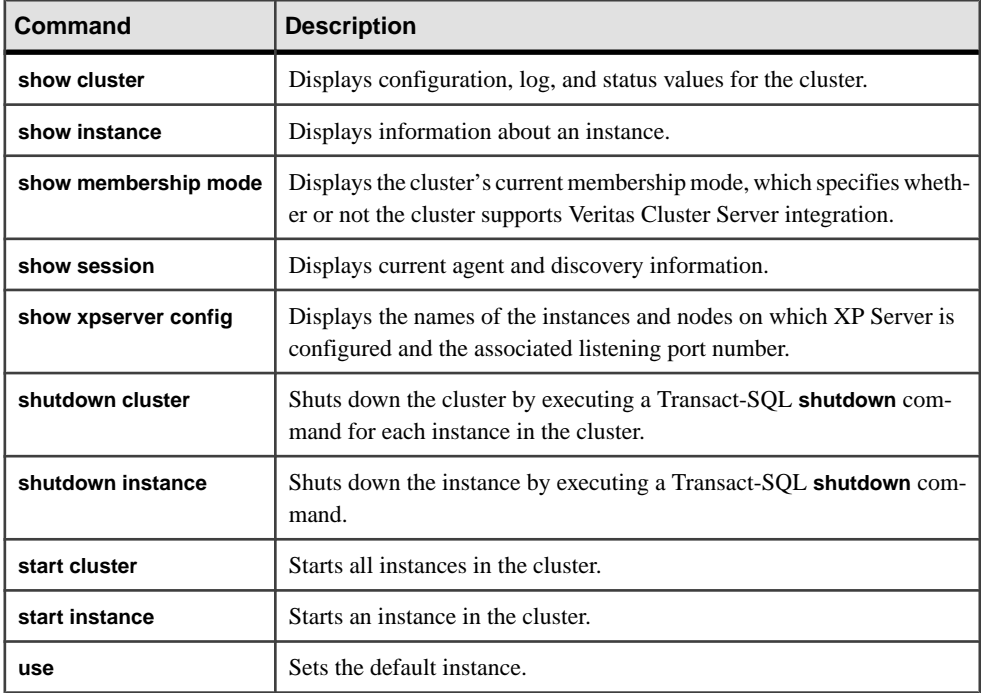

# **add backupserver**

Configures Backup Server for nodes not already configured for Backup Server.

#### **Syntax**

add backupserver

#### **Examples**

• **Add Backup Server –** Adds a Backup Server to "mycluster" on nodes "blade3" and "blade4."

add backupserver

```
Finding nodes for which Backup Server is not configured...
Do you want to configure Backup Server for node "blade3"? [Y]
Please enter the Backup Server port number for node "blade3": 5001
Do you want to configure Backup Server for node "blade4"? [Y]
Please enter the Backup Server port number for node "blade4": 
50011
```
#### **Usage**

You can configure Backup Server for one or more nodes in the cluster.

**add backupserver** lets you add additional nodes when configuring for single Backup Servers. You cannot use this command to add multiple Backup Servers.

# **add instance**

Adds one new instance to the cluster.

You can add an instance interactively, with **sybcluster** prompting for necessary configuration information, or through an input file. **add instance** also creates a local system temporary database for the new instance. **add instance** prompts vary depending on whether configuration for the cluster is shared or private.

#### **Syntax**

add instance *instance\_name* [file "*input\_file*"]

#### **Parameters**

- *instance name* is the name of the instance.
- **file** "*input file*" specifies a file name that contains the configuration information for adding an instance.

### **Usage**

- **add instance** creates a local system temporary database for the new instance. Before executing **add instance**, make sure that a device with sufficient space for the local system database exists.
- The input file for **add instance** has the same format as the cluster input file. However, the **add instance** input file may limit the instance definitions to the new instance in the node section.
- **add instance** may prompt for this information:
	- Instance name, if you did not enter an instance name in the command statement.
	- Node hosting the instance
	- Port number of the UAF agent on the node
	- Query port number
	- Primary and secondary address of the node
	- Primary and secondary port specification
- If you have configured single Backup Servers for the cluster, **add instance** asks whether Backup Server is already configured for the new instance node. If no, add instance asks if Backup Server should be configured. If yes, it prompts for the Backup Server port for the node.

If you have configured multiple Backup Servers for the cluster, **add instance** prompts for:

- Name of the Backup Server
- Backup Server log file path
- Backup Server port for the new instance

**add instance** also prompts for XP Server port number information for the new instance.

- If the installation mode is private, **add instance** prompts for additional information for the new instance:
	- *\$SYBASE* home directory.
	- Environment shell script path.
	- SAP ASE home directory.
	- Server configuration file path.
	- Interfaces file path, if LDAP is not configured.

### **connect**

Connects to an existing cluster.

#### **Syntax**

```
connect [ to cluster name ]
     [ login login_name]
     [ password [password]]
     [ agent "agent_spec [, agent_spec [,...]]" ]
     [ discovery " discovery_spec [, discovery_spec [, ...]]" ]
```
#### **Parameters**

- *cluster name* is the name of the cluster to which you are connecting.
- **login** *login* name is the management agent login for the Sybase Common Security Infrastructure in the Unified Agent framework.

The default user name after installation is "uafadmin" with no password; this is the Simple Login Module in the Agent configuration. You can configure the user name and password to use several different mechanisms for authentication and authorization, including operating system logins.

• **password** *password* **–** is the management agent password for the Sybase Common Security Infrastructure in the Unified Agent framework.

The default user name after installation is "uafadmin" with no password; this is the Simple Login Module in the Agent configuration. You can configure the user name and password to use several different mechanisms for authentication and authorization, including operating system logins.

• **agent** *agent\_spec* **–** is the agent specification that identifies the nodes in the cluster running a Unified Agent, and the port number that **sybcluster** uses to connect to the Unified Agent.

The format is **node\_name:port\_number[, node\_name:port\_number ][,...]**. The default port number is 9999. This is the preferred method for connecting to a cluster.

• **discovery** *discovery* spec – is the discovery method used to identify the agents responsible for the requested cluster.

The format is **method[(method\_specification)][, ( method\_specification )[,...]]**. See the description for **sybcluster-d** *discovery* list for more information about discovery methods.

#### **Examples**

• **Example 1** – Connects to "mycluster," when "mycluster" is the default cluster specified in the **sybcluster** command statement:

connect

• **Example 2** – Connects to "mycluster" using the agent specification and default port numbers:

connect to mycluster agent "blade1, blade2, blade3"

#### **Usage**

A direct connection is one in which the user identifies the cluster nodes and, optionally, the port numbers for the UAF agents. Sample agent specifications are:

- myhost identifies the host node and assumes the default listening port of 9999.
- myhost.mydomain.com includes the host domain name.
- myhost:9999 identifies the host node and listening port number.

### **create backupserver**

Creates a Backup Server for the cluster, or, if the cluster is configured for multiple Backup Servers, creates a Backup Server for each instance in the cluster.

#### **Syntax**

create backupserver

#### **Examples**

• **Create Backup Server cluster –** Creates the Backup Server "mycluster\_BS" for "mycluster":

```
create backupserver
Do you want to create multiple Backup Servers? [Y] N
Enter the Backup Server name: [mycluster BS]
Enter the Backup Server log file path: [$SYBASE/ASE-15_0/
    install/mycluster_BS.log]
Do you want to create a Backup Server for node "blade1"? [Y]
```
Enter the Backup Server port number for node "blade1": The Backup Server "mycluster BS" was successfully defined.

• **Create multiple Backup Servers –** Creates multiple Backup Servers for "mycluster" running on "ase1" on "blade1" and "ase2" on "blade2":

create backupserver

Do you want to create multiple Backup Servers? [Y] Y The "dump/load" commands would be routed to appropriate Backup Server based on following policies: 1. Dedicated - Each instance associated with exactly one Backup Server. 2. Round Robin - Choose the Backup Server with least number of requests in round robin fashion starting from global cluster level counter. Enter the number corresponding to the policy to be used: [1] 1 Enter the Backup Server name for instance ase1: [ase1\_BS] Enter Backup Server log file path: [/remote/var/sybase/install/ ase1\_BS\_log] Enter the Backup Server port for node "blade1": 23001 Enter the Backup Server name for instance ase2: [ase2\_BS] Enter Backup Server log file path: [/remote/var/sybase/install/ ase2\_BS\_log] Enter the Backup Server port for node "blade2": 23002 Backup Servers successfully defined.

#### **Usage**

**create backupserver** prompts for the Backup Server listening port on each node. It copies other necessary configuration information from the cluster configuration file. **create backupserver**:

- Creates directory service entries for Backup Server on each node.
- Creates the Backup Server configuration and log files, and the **RUN** *backup* server script.
- Adds the Backup Server name to the cluster's sysservers table.
- Enables Backup Server HA.

#### **create cluster**

Creates an SAP ASE shared-disk cluster.

Enter the necessary configuration information interactively, as responses to a series of prompts, or use an input file.

#### **Syntax**

```
create cluster [cluster_name ]
 [ login login_name ]
```

```
 [ password password ]
 [ agent "agent_spec[, agent_spec[, ...]]" ]
 [ discovery " discovery_spec[, discovery_spec[, ...]]" ]
 [ file "input_file" ]
```
#### **Parameters**

- *cluster\_name*is the name of the cluster.
- **login** *login* name is the management agent login for the Sybase Common Security Infrastructure in the Unified Agent framework. The default user name after installation is "uafadmin" with no password; this is the simple login module in the agent configuration. You can configure the user name and password to use several different mechanisms for authentication and authorization, including operating system logins.
- **password** *password*is the management agent password for the Sybase Common Security Infrastructure in the Unified Agent framework. The default user name after installation is "uafadmin" with no password; this is the Simple Login Module in the Agent configuration. You can configure the user name and password to use several different mechanisms for authentication and authorization, including operating system logins.
- **agent** *agent* spec is the agent specification that identifies the nodes in the cluster running a Unified Agent, and the port number that **sybcluster** uses to connect to the Unified Agent.

The format is **node\_name:port\_number [, node\_name:port\_number ] [,...]**. The default port number is "9999."

• **discovery** *discovery* spec – is the discovery method used to identify the agents responsible for the requested cluster.

The format is **method[(method\_specification)] [, (method\_specification)[,...]]**. See the description for **sybcluster -d discovery\_list**.

**file "***input* file" – is the operating system input file for creating the cluster.

#### **Examples**

- **Create a cluster with sybcluter prompts** Creates a new cluster called "mycluster"; **sybcluster** prompts you for the information necessary to create the cluster: create cluster mycluster
- **Create a cluster using a configuration file** Creates a new cluster called "mycluster1" using configuration information supplied in the **mycluster1.xml** file:

```
create cluster mycluster1 file mycluster1.xml
```
#### **Usage**

When you create a cluster, **sybcluster** prompts for:

• Cluster name, if one has not been provided.
- Number of instances
- Installation mode for the cluster (private or shared).
- Complete path to the master, quorum, PCI, systemdb, sybsysprocs, and temporary database devices.
- Path to the interfaces file, if LDAP is not configured and this is a shared install.
- (Optional) Trace flags.
- Complete path to the dataserver configuration file, if this is a shared install.
- Primary and secondary interconnection protocols.
- Instance host name, port number, private address, log file location, and start-up arguments. If this is a private installation, **sybcluster** also prompts for the \$SYBASE installation directory,SAP ASE home directory, **dataserver** configuration file location, and interfaces file location (if LDAP is not configured).

If **sybcluster** detects the Veritas Cluster Server (VCS) on the system, **sybcluster** asks if it should check whether device is managed by VCS.

After you create and confirm the cluster, **create cluster** prompts for an I/O fencing check, which checks whether or not each device has I/O fencing capability (see the Installation Guide for a description of I/O fencing).

### **create xpserver**

Creates an XP Server for each instance in the cluster.

#### **Syntax**

create xpserver

#### **Examples**

• **Create an XP Server –** Creates an XP Server for each instance in "mycluster":

create xpserver

Enter the XP Server port number for instance "ase1": Enter the XP Server port number for instance "ase2": Enter the XP Server port number for instance "ase3": The XP Server was successfully defined for each instance.

#### **Usage**

**create xpserver** prompts for the XP Server listening port for each node in the cluster. Other information necessary to create the XP Server is read from the cluster configuration file.

## **deploy plugin**

Adds the configuration information for a single instance of the cluster to the Unified Agent.

You can use **deploy plugin** to configure the Unified Agent to manage a cluster if you created the cluster without using the SAP® Control Centeror **sybcluster** utility, or if you need to recreate the Unified Agent configuration for a cluster. The configuration of a cluster instance is performed by deploying a Unified Agent plug-in.

#### **Syntax**

```
deploy plugin 
     [ login login_name ] 
     [ password password ] 
     [ agent agent_spec ] 
     [ discovery discovery_spec ]
```
#### **Parameters**

• **login** *login\_name* – is the management agent login for the Sybase Common Security Infrastructure in the Unified Agent framework.

The default user name after installation is "uafadmin" with no password; this is the Simple Login Module in the Agent configuration. You can configure the user name and password to use several different mechanisms for authentication and authorization, including operating system logins.

• **password** *password* **–** is the management agent password for the Sybase Common Security Infrastructure in the Unified Agent framework.

The default user name after installation is "uafadmin" with no password; this is the Simple Login Module in the Agent configuration. You can configure the user name and password to use several different mechanisms for authentication and authorization, including operating system logins.

• **agent** *agent\_spec* **–** is the agent specification that identifies the nodes in the cluster running a Unified Agent, and the port number that **sybcluster** uses to connect to the Unified Agent.

The format is "**node\_name:port\_number [, node\_name:port\_number] [,...]]**". The default port number is "9999".

• **discovery** *discovery\_spec* **–** is the discovery method used to identify the agents responsible for the requested cluster.

The formatis "**method[(method\_specification)] [, (method\_specification)[,...]]**".See the description for **sybcluster-d** *discovery* list for more information about discovery methods.

#### <span id="page-290-0"></span>**Examples**

**Deploy plug-in using UAF agent** – Deploys the plug-in using the UAF agent on host "system1501":

```
deploy plugin agent system1501
```
**sybcluster** prompts for the cluster name, cluster node number, installation mode, full path to the quorum device, the environment shell script path, and the SAP ASE home directory.

• **Deploy plug-in using discovery –** Deploys the plug-in using discovery to identify the agent:

deploy plugin discovery udp

#### **Usage**

After you execute **deploy plugin**, **sybcluster** prompts you for:

- Path to the quorum device.
- Path to the Sybase home directory.
- Installation mode (private or shared) the default is shared.
- Location of your Sybase environment script this must be a shell script that can be loaded using the ".file\_name" syntax, such as "sh" or "bash." An example is SYBASE.sh.
- Location of your SAP ASE software directory the default is <sybase\_home\_directory>/ASE-15\_0. When entering the location of the SAP ASE software directory, include the full path. Do not use \$SYBASE.

The **dataserver** login and password are configured using the **login** command, which updates all Adaptive Server plug-ins managing the cluster.

## **diagnose cluster**

Performs a set of checks to ensure that the cluster is working correctly.

#### **Syntax**

diagnose cluster

#### **Examples**

• **Example 1** – Checks that "mycluster" is working correctly:

diagnose cluster

```
Cluster name.....................mycluster
Maximum instances.............4
Cluster node count............1
Instances defined..............4
Is cluster locked..............Yes
JDBC connection available......1 ase1 Yes
```
#### CHAPTER 9: Interactive sybcluster Commands Reference

```
JDBC connection available......2 ase2 Yes
JDBC connection available......3 ase3 Yes
JDBC connection available......4 ase4 Yes
Instance Public Network........1 ase1 on blade1 (10.22.79.39) 
Reachable: Yes
Instance Public Network........2 ase2 on blade1 (10.22.79.39) 
Reachable: Yes
Instance Public Network........3 ase3 on blade1 (10.22.79.39) 
Reachable: Yes
Instance Public Network........4 ase4 on blade1 (10.22.79.39) 
Reachable: Yes
Has private Primary network.... No
Has private Secondary network.. No
Network ports required/instance 20
Minimum port allowed........... 1025
Maximum port allowed.............65535
Current port strategy........... Public primary and secondary 
unique.
...The ports are sequenced primary followed by the next instance 
primary.
...When the primaries are are completed the secondary ports follow
the same
pattern.
Recommended port strategy....... Public primary and secondary 
unique.
...The ports are sequenced primary followed by the next instance 
primary.
...When the primaries are are completed the secondary ports follow
the same 
pattern.
```
#### **Usage**

**diagnose cluster** checks that:

- A Unified Agent is running on each instance in the cluster.
- The number of instances in the cluster does not exceed the value set for maximum number of instances.
- The quorum file exists.
- All instances are defined in the interfaces file and that port numbers do not conflict.
- The primary and secondary protocol specifications do not overlap.
- Each of the \$SYBASE directories are shared.

## **diagnose instance**

Performs a set of checks to ensure that the instance is configured correctly.

#### **Syntax**

```
diagnose instance [instance_name]
```
#### **Parameters**

• *instance\_name* – is the name of an instance. **sybcluster** uses the default value if you do not specify an instance name.

#### **Examples**

• **Example 1** – Displays and verifies configuration information for "ase1" on "mycluster": diagnose instance ase1

```
Cluster name ................. mycluster
Instance id .................... 1
Instance name ................ asel
Node name ...................... blade1
Query port ..................... 7101
JDBC connection available .... Yes
Instance Public Network ....... 1 ase1 on blade1 (10.33.108.139) 
Reachable:.....Yes
Minimum port allowed.......... 1025
Maximum port allowed .......... 65535
Instance port range ........... 1 Primary ase1 17100 to 17115 (16)
Okay
Instance port range ........... 1 Secondary ase1 17165 to 17180 
(16) Okay
```
#### **Usage**

Use **diagnose cluster** to ensure the cluster is configured correctly.

#### **See also**

• [diagnose cluster](#page-290-0) on page 277

### **disconnect**

Closes all connections to the current cluster and returns **sybcluster** to an unconnected state.

#### **Syntax**

disconnect

#### **Usage**

Use **connect** to reconnect to an existing cluster.

#### **See also**

• *[connect](#page-284-0)* on page 271

### **drop backupserver**

Drops Backup Server from a node or from the cluster. If the cluster is configured for multiple Backup Servers, drops all Backup Servers.

#### **Syntax**

drop backupserver

#### **Examples**

• **Drop a single Backup Server –**

```
drop backupserver
Do you want to drop the Backup Server from:
    1. Selected nodes
     2. Cluster
Enter choice: 1
Do you want to drop Backup Server from node "blade1"? [N] y
Do you want to drop Backup Server from node "blade2"? [N] 
The Backup Server has been dropped from selected nodes.
```
#### • **Drop the Backup Server from the cluster –**

```
drop backupserver
Do you want to drop the Backup Server from:
    1. Selected nodes
    2. Cluster
Enter choice: 2
Are you sure you want to drop Backup Server mycluster BS from
```

```
cluster mycluster? (Y or N): [N] y
The Backup Server has been dropped.
```
• **Drop all multiple Backup Servers –** Drops all of the multiple Backup Servers that were configured for the cluster:

```
drop backupserver
```

```
Multiple Backup Server are defined for the cluster. This command 
will drop all of them. 
Are you sure you want to continue? (Y/N): [N] y
The Backup Server has been dropped.
```
#### **Usage**

Use **drop backupserver** to drop a Backup Server from the cluster.

## **drop cluster**

Removes each instance from a cluster and then removesthe cluster definition from the cluster configuration file.

The **drop cluster** command also removes regular files associated with the cluster and the cluster agent plug-ins that manage the cluster. The cluster must be down to use **drop cluster**.

#### **Syntax**

drop cluster

#### **Examples**

• **Drop all instances** – Drops all instances from the current cluster and deletes the cluster: drop cluster

#### **Usage**

- **sybcluster** prompts for confirmation before dropping the cluster.
- Due to certain file-system locking, the UAF plug-ins may not be deleted after you use **drop cluster**. Verify that the \$SYBASE\_UA/nodes/\*/plugins/<cluster\_name> directory has been deleted. If the directory still exists, delete it.
- **drop cluster**:
	- Removes cluster and instance entries from the interfaces file, configuration files, and specified data devices.
	- Marks the quorum device as unused.
	- Shuts down and removes the cluster's UAF agent plug-ins.

## **drop instance**

Removes an instance from the cluster configuration file and updates the Unified Agent Framework (UAF) and discovery services.

**drop instance** also notifies the cluster that an instance is to be dropped, and removes the instance and interfaces file entries.

#### **Syntax**

drop instance [*instance\_name*]

#### **Parameters**

• *instance name* – identifies an instance in a cluster. If an instance name is not specified, **sybcluster** uses the default specified in the **sybcluster** command line.

#### **Examples**

• **Remove an instance –** Removes the "ase3" instance from the current cluster: drop instance ase3

#### **Usage**

- Before you use **drop instance**:
	- Start at least one instance in the cluster other than the instance you plan to drop.
	- Shut down the instance you plan to drop.
	- Manually remove instance-specific information. **drop instance** automatically removes the local system temporary database.
- **sybcluster** prompts for confirmation before removing the instance.
- You cannot drop the last instance in the cluster. You must use **drop cluster**.

#### **drop instance**:

- Removes references to the instance in the interfaces file, the instance entry in the quorum device, and notifies the cluster that the instance has been dropped.
- Removes entries for multiple and single Backup Servers if they were configured for the instance you are dropping.
- Drops XP Server and single or multiple Backup Servers if they have been configured for that instance.

#### **See also**

• [drop cluster](#page-294-0) on page 281

## <span id="page-296-0"></span>**drop xpserver**

Drops the XP Server for each instance in the cluster.

#### **Syntax**

drop xpserver

#### **Examples**

• **Drop XP Server –** Drops the XP Servers for "mycluster":

drop xpserver

Are you sure you want to drop the XP Servers from cluster mycluster"? {Y or N): [N] y The XP Servers have been dropped for all instances.

#### **Usage**

Use **drop xpserver** to drop an XP Server from the cluster.

### **exit**

Exits the **sybcluster** utility.

#### **Syntax**

exit

#### **Usage**

**exit** and **quit** both exit the **sybcluster** utility.

Ifsome agents have been shut down while connected to **sybcluster**,theSAP ASE server may display error messages describing the connections. You can ignore these messages.

#### **See also**

• *[quit](#page-298-0)* on page 285

## **help**

Lists the currently available **sybcluster** interactive commands.

#### **Syntax**

help

#### **Usage**

The list of currently available interactive commands changes depending on whether or not **sybcluster** is connected to a cluster.

## **localize**

Displays the current values for defaultlanguage, charset, and sort order. Allows modification of default values, and addition or removal of languages.

#### **Syntax**

localize

#### **Examples**

• **Display default localization avlues –** Displays default localization values, and then prompts for changes. The default language changes to Chinese, the default charset to eucgb, and the default sort order to bin\_eucgb:

```
localize
Current default locale properties are:
Default Language - portuguese
Default Charset - mac
Default SortOrder - Binary ordering, for use with the Macintosh 
charcter
set(mac).
Options for default Language are:
1. spanish
2. portuguese
3. german
4. us english
5. thai
6. french
7. japanese
8. chinese
9. korean
10. polish
Enter the number representing the language to be set as defaults:
```

```
[2] 8
Options for default charsets are:
1. gb18030
2. eucgb
3. uttf8
Enter the number representing the charset to be set as default: 
[1] 2
Options for sort orders are:
1. Binary ordering, for the EUC GB2312-80 character set (eucgb).
Enter the number representing the sort order to be set as default
[1]
Do you want to install any language? [Y] n
Do you want to remove any language? [N ]
The cluster mycluster was successfully localized with default 
language
chinese, charset eucgb, sortorder bin eucgb
```
- The current default localization value displays after each prompt. To accept the current value, enter a carriage return instead of a number.
- The options for default languages include all languages present in  $$SYBASE$   $ASE$ . If the selected default language is not configured, use **localize** to configure it or remove it.
- To ensure that new values are consistent for all instances in the cluster, restart the cluster after changing localization values.

## **quit**

Exits the **sybcluster** utility.

#### **Syntax**

quit

#### **Usage**

**exit** and **quit** both exit the **sybcluster** utility.

#### **See also**

• *[exit](#page-296-0)* on page 283

### **set backupserver**

Changes the listening port number for Backup Server on specified nodes in a cluster.

#### **Syntax**

set backupserver

#### **Examples**

• **Change the listening port number for Backup Server** – Changes the listening port number for Backup Server on "blade1" of "mycluster":

```
set backupserver
Backup Server is configured on the following nodes:
    1. blade1: 3001
    2. blade2: 3002
    3. blade3: 3003
Do you want to change the Backup Server port on any node? {Y}Enter the number representing the node whose port you want to 
change: 1
Enter the Backup Server port number for node "blade1":4001
Backup Server was successfully modified as per new properties.
```
• **Change the listening port number for one or more Backup Servers –** When "mycluster" has been configured for multiple Backup Servers, changes the listening port number for one or more Backup Servers:

```
set backupserver
Multiple Backup Servers are configured for the cluster. Their 
configuration is as follows:
Backup Server Policy: Dedicated
1. Backup Server name: ase1_BS
  Configured for blade1:23001
   Log file location: /remote/sybase/ASE-15_0/install/ase1_BS.log
2. Backup Server name: ase2_BS
  Configured for blade2:23002
   Log file location: /remote/sybase/ASE-15_0/install/ase2_BS.log
3. Backup Server name: ase3_BS
  Configured for blade3:23003
   Log file location: /remote/sybase/ASE-15_0/install/ase3_BS.log
Do you want to edit any Backup Server (y/n)? [Y]
Enter the number representing the Backup Server you want to edit:
[1]
Enter the new port for Backup Server "ase1_BS":24001
Do you want to edit any more Backup Servers? [N]
Backup Server "ase1 BS" successfully updated.
```
<span id="page-300-0"></span>When you set a new listening port number, the SAP ASE server first checks to see if that port number is already in use.

## **set cluster**

Changes configuration values for the cluster.

The cluster must be down to execute all **set cluster** commands except **set cluster login**.

#### **Syntax**

```
set cluster {
    maxinst max_num_instances |
    traceflags trace_flag[, trace_flag[,...]] |
     { primary | secondary } protocol udp |
    login login_name [password password ] }
```
#### **Parameters**

- **maxinst** *max* instances specifies the maximum number of instances that can run in the cluster.
- **traceflags** *trace\_flag***[,** *trace\_flag***[,...]** specifies trace flags to be set when the cluster starts.
- **login** *login* name [password password] specifies a user name and password that the Unified Agent uses to log in to the cluster and perform shutdown and certain other tasks.

**Note:** You can only use **set cluster login** to change the login or password that the Unified Agent uses to log in to the cluster. To change the login or password **sybcluster** uses to log in to the Unified Agent, use the Agent Management Console SQL Central plug-in.

• **{ primary | secondary } protocol udp** – sets the protocol for the private network for the primary or secondary interface.

#### **Examples**

- **Change the maximum number of instances** Changes the maximum number of instances to 4 for "mycluster": set cluster maxinst 4
- **Add a trace flag** Adds the trace flag 15506: set cluster traceflags 15506
- **Change the password** Changes the password for the "sa" user name: set cluster login sa password abcde

To check that the cluster is down, enter **show cluster status**.

#### **Permissions**

The login for **login login\_name [password password]** must have sa\_role. By default, the Unified Agent usesthe "sa" login with no password. To change this password, use **set cluster login**.

#### **See also**

- *[set cluster](#page-300-0)* on page 287
- *[show cluster](#page-305-0)* on page 292

## **set instance**

Sets properties of the instance. The instance must be down.

#### **Syntax**

```
set instance instance_name
    {logpath path |
     startargs values |
    {primary | secondary} port port_range |
    {primary | secondary} address ip_address}
```
### **Parameters**

- **logpath** *logfile\_path* specifies the path for the instance log file.
- *instance name* specifies an instance.
- **startargs** *startup* args specifies arguments for starting the instance.
- **{ primary | secondary } address** *ip\_address* specifies the primary or secondary IP address for the instance.
- **{** primary | secondary } port *port\_range* specifies the primary or secondary port range for the instance. The format for *port\_range* is *start\_num end\_num*.

### **Examples**

• **Change the port range** – Changes the port range for the primary interface listening port: set instance primary port 7777

### **Usage**

To check that the instance is down, enter **show cluster status**.

#### **See also**

• *[show cluster](#page-305-0)* on page 292

### **set xpserver port**

Changes the listening port number for XP Server on specified nodes of the cluster.

#### **Syntax**

set xpserver port

#### **Examples**

• **Example 1** – Changes the listening port for the XP Server for instance "ase1" on "blade1" of "mycluster" without changing the listening ports for "ase2" and "ase3":

```
set xpserver port
Enter the XP Server port number for instance "ase1" [3002]: 4002
Enter the XP Server port number for instance "ase2" [3002]: <CR>
Enter the XP Server port number for instance "ase3" [3002]: <CR>
```
#### **Usage**

You can change the XP Server listening port number on one or more instances.

## **show agents**

Displays information about available UAF agents.

#### **Syntax**

```
show agents
    [ login login_name ]
     [ password password ]
     [ agent "agent_spec[, agent_spec[,...]]" ]
     [ discovery "discovery_spec[, discovery_spec[,...]]" ]
```
#### **Parameters**

• **login** *login* name – is the management agent login for the Sybase Common Security Infrastructure in the Unified Agent framework.

The default user name after installation is "uafadmin" with no password; this is the Simple Login Module in the Agent configuration. You can configure the user name and password to use several different mechanisms for authentication and authorization, including operating system logins.

• **password** *password* – is the management agent password for the Sybase Common Security Infrastructure in the Unified Agent framework.

The default user name after installation is "uafadmin" with no password; this is the Simple Login Module in the Agent configuration. You can configure the user name and password to use several different mechanisms for authentication and authorization, including operating system logins.

• **agent** *agent* spec – is the agent specification that identifies the nodes in the cluster running a Unified Agent, and the port number that **sybcluster** uses to connect to the Unified Agent.

The format is "**node\_name:port\_number [, node\_name:port\_number ] [,...]]**". The default port number is "9999."

• **discovery** *discovery\_spec* **–** is the discovery method used to identify the agents responsible for the requested cluster.

The format is "**method[(method\_specification)] [, ( method\_specification ) [,...]]**". See the description for **sybcluster -d discovery\_list** for more information about discovery methods.

#### **Examples**

```
• Display UAF agent information –
  show agents
  Agent Information: service:jmx:rmi:///jndi/rmi://blade1:9985/
  agent
              -----------------------------------------------------
  Node Name: blade1
  Agent Port: 9985
  Agent Version: 2.5.0<br>Agent Build: 977
  Agent Build:
  OS Name: Linux
  OS Version: 2.6.9-42.ELsmp
  OS Architecture: amd64 
  Agent Service Info: 
  Agent Service (Agent) Build: 977 Status: running 
  BootstrapService (BootstrapService) Build: <unavailable> Status:
  running 
  Configuration Service (ConfigService) Build: 977 Status: 
  running 
  Deployment Service (DeploymentService) Build: 
  <unavailable> Status: running 
  Environment Service (EnvironmentDiscoveryService) Build: 
  977 Status: running 
  File Transfer Service (FileTransferService) Build: 977 Status: 
  running 
  Plugin Registration Service (PluginRegisterService) Build:
```

```
977 Status: running 
RMI Service (RMIService) Build: 977 Status: running 
Remote Shell Service (RemoteShellService) Build: 977 Status: 
running Security
Service (SecurityService) Build: 977 Status: running Self 
Discovery Service 
(SelfDiscoveryService) Build: 977 Status: running Service 
Registration Service 
(ServiceRegistrationService) Build: 977 Status: running Session
Service 
(SessionService) Build: 977 Status: running Sybase Home Service
(SybaseHomeService)
Build: 14 Status: running 
Agent Plugin Info: 
ASE Cluster Agent Plugin (com.sybase.ase.cluster) Version: 15.1.0
Build: 85 Instance:
1 Status: running
    Cluster Name: marion 
    Env Shell: /job1/miso/betaR1/SYBASE.sh Shell Type: sh
    Sybase Home: /job1/miso/betaR1
   ASE Home: /job1/miso/betaR1/ASE-15_0
    ASE Version: Adaptive Server Enterprise/15.0.1/EBF 14721 
Cluster
Edition/B/x86_64/Enterprise Linux/asecluster3/2360/64-bit/FBO/Fri
Jul 20 10:04:16
2007
    ASE Login: sa
    Update Time: 60 seconds
   Last Update: 2007-09-28 22:09:02 -0700
```
**show agents** is active before you connect to a cluster.

## **show backupserver config**

Displays the nodes on which Backup Server is configured, the associated listening port numbers, and the Backup Server policy.

#### **Syntax**

show backupserver config

#### **Examples**

• **Display configuration information –** Displays configuration information for "mycluster," which has been configured for multiple Backup Servers.

show backupserver config

Multiple Backup Servers are configured for cluster. Their

```
configuration is
as follows:
Backup Server policy: Dedicated
1. Backup Server for ase1: ase1 BS
   Configured on (host:port) - \overline{b}lade1:23001
2. Backup Server for ase2: ase2 BS
  Configured on (host:port) - \overline{b}lade2:23002
3. Backup Server for ase3: ase3_BS
Configured on (host:port) - \overline{b}lade3:23003
```
- Use the **show backupserver config** command to display Backup Server configuration information.
- If you are configuring multiple Backup Servers, **show backupserver config** includes the Backup Server policy.

## **show cluster**

Displays configuration, log, and status information about the cluster.

#### **Syntax**

```
show cluster
    config
         template
    log
        [errors]
    [minseverity severity_level]
    [startdate [date_string]]
     [enddate [date_string]]
     [last number_of_lines]
     status
```
#### **Parameters**

- **status** displays status information for the cluster. Values are:
	- **Up**
	- **Down**
	- **Undefined**
	- **Invalid**
	- **Start**
	- **Init**
	- **Quiesce**
- **log** displays logs from all instances in the cluster.

• **errors** [ **minseverity** *severity* level ] – display log file entries for errors. (Optional) Limits displayed error entries to a severity level and above.

Note: Error *severities level* is an attribute of SAP ASE error messages, not **sybcluster** messages.

• **startdate [***date\_string* **] –** display log file entriesthat occur on and after the date specified. The format for date\_string is: **mm:dd:yy**.

If you do not specify a **startdate** or **enddate date\_string**, the default is the current date (today).

- **enddate** [*date\_string* ] display log file entries that occur on or before the date specified.
- **last** *num\_lines* limits the number of lines displayed, counting backward from the last line in the log files.
- **config** displays configuration information for the cluster:
	- Maximum number of instances
	- Installation mode: shared or private
	- Primary and secondary protocols
	- Trace flags set
	- Location and name of the quorum device
	- LDAP information, if LDAP is configured
	- Location and name of the master device
- **template** displays formatted configuration information for the cluster.

#### **Examples**

• **Display current information –** Displays current configuration and other information about the default cluster:

```
show cluster status
Id Name Node State Heartbeat
-----------------------------------------
1 ase1 blade1 Up Yes
2 ase2 blade2 Up Yes
3 ase3 blade3 Down No
```
• **Display configuration information for a cluster configured for shared installation mode** – Displays configuration information—including LDAP, if it is configured—for the default cluster configured for shared installation mode:

```
show cluster config
**Cluster configuration for "mycluster" **
    Installation Mode shared
    Interfaces Path "/work2/sybase/ASE-15_0/"
    Trace Flags:
         15556
    Maximum Instances "4"
    Quorum "/dev/raw/raw101"
```

```
 Master Device
         "/dev/raw/raw102"
    logfile ase1 /work2/sybase/ASE-15_0/install/
        ase1.log
     run_parameters ase1 null
     logfile ase2 /work2/sybase/ASE-15_0/install/
         ase2.log
   run parameters ase2 null
Primary Interconnect "udp"
     Server[1]ase1 tigger.sybase.com 26016 26031
     Server[2]ase2 christopher.sybase.com 26032 26047
Secondary Interconnect "udp"
     Server[1]ase1 tigger.sybase.com 26081 26096
     Server[2]ase2 christopher.sybase.com 26097 26112
```
• **Display configuration information for a cluster configured for private installation mode –** Displays configuration information for the default cluster configured for private installation mode:

```
show cluster config
**Cluster configuration for "localcluster" **
    Installation Mode "private"
    Trace Flags:
   There are no trace flags
    Maximum Instances "4"
    Quorum "/dev/raw/raw101"
    Master Device "/dev/raw/raw102"
    logfile ase1 /remote/work2/sybase/ASE-15_0/install/ase1.log
   run parameters ase1 null
    logfile ase2 /work2/sybase/ASE-15_0/install/ase2.log
   run parameters ase2 null
Primary Interconnect "udp"
    Server[1]ase1 tigger.sybase.com 26016 26031
    Server[2]ase2 christopher.sybase.com 26032 26047
Secondary Interconnect "udp"
    Server[1]ase1 tigger.sybase.com 26081 26096
    Server[2]ase2 christopher.sybase.com 26097 26112
LDAP server blade1 2250
```
#### **Usage**

**show cluster status** displays the results of a **show instance** command on each instance in the cluster.

#### **See also**

• *[show instance](#page-308-0)* on page 295

## <span id="page-308-0"></span>**show instance**

Displays information about an instance.

#### **Syntax**

```
show instance [instance_name ] {
      config |
      status |
      log 
         [ [ errors ] minseverity severity_level ] |
         [ startdate [ date_string ]] |
         [enddate [ date_string ]] |
        [ last num lines ] ] ]
```
#### **Parameters**

- *instance* name specifies a unique name for an instance in the cluster.
- **status** displays status information for the instance. Values are:
	- **Up**
	- **Down**
	- **Undefined**
	- **Invalid**
	- **Start**
	- **Init**
	- **Quiesce**
- **log** displays the instance log.
- **errors** I minseverity *severity level* 1 displays log file entries for errors. (Optional) Limits displayed error entries to a severity level and above.

Note: Error *severities level* is an attribute of SAP ASE error messages, not **sybcluster** messages.

**startdate** [ *date string* ] – displays log file entries that occur on and after the date specified. The format for *date string* is: mm:dd:yy.

If a **startdate** or **enddate date\_string** is not specified, date\_string defaults to the current day.

- **enddate** [*date\_string* ] displays log file entries that occur on or before the date specified. The format is: mm:dd:yy.
- **last** *num* lines Limits the number of lines displayed, counting backwards from the last line in the log file.

#### **Examples**

```
• Display information about "ase1" –
  show instance ase1 status
  Id Name State
  ------------------------
  1 ase1 Down
```
• **Display configuration information for "ase1" –**

```
show instance ase1 config
Instance: ase1 at blade6:25001
Private Primary Network
   Address: blade1
    Port Range: 2541 - 2556
   Sybase home: /sybase/sybase sdc
   ASE home: /sybase/sybase_sdc/ASE-15_0
   Config file: /sybase/sybase sdc/ase1.cfg
Private Secondary Network
    Address: blade1
    Port Range: 2557 - 2572
Log Path: /blade1/sybase/
ASE-15 0/install/mycluster ase1.log
```
#### **Usage**

- **show instance status** displays one of seven different states for the named instance:
	- **Down**
	- **Init**
	- **Invalid**
	- **Quiesce**
	- **Start**
	- **Undefined**
	- **Up**
- **show instance config** includes this information when the installation mode is private:
	- The \$SYBASE path
	- The ASE path
	- The server configuration file path

## **show membership mode**

Displaysthe cluster's current membership mode. Membership mode specifies whether or not Veritas Cluster Integration is supported on the current cluster.

#### **Syntax**

show membership mode

#### **Usage**

Values for **show membership mode** are:

- **vcs** VCS is supported for the current cluster.
- **native** VCS is not supported for the current cluster.

If the cluster is running in VCS membership mode, make sure you shut down or start up servers and the cluster using VCS shut-down and start-up mechanisms.

## **show session**

Displays current discovery and agent information.

#### **Syntax**

show session

#### **Examples**

• **Display agent status information –**

show session

Session information ------------------

Sybase sybcluster Command Line Utility/15.0.1/CE GA 2/S/jdk1.4.2/ sybclustermain/129/Mon Aug 13 09:59:51 PDT 2007Connected Cluster: myclusterDefault Cluster:

Default Instance:

Agent Specifications:

[1]: oddjob:7171

Discovery Specifications:

```
 Agent Connections: 1
```
Connection[1] URL: rmi://oddjob:7171 Node

#### CHAPTER 9: Interactive sybcluster Commands Reference

```
Name: oddjob1
         Agent Port: 7171
        Agent Version: 2.5.0<br>Agent Build: 980
        Agent Build: 980<br>OS Name: Linux
 OS Name: Linux
 OS Version: 2.6.9-42.ELsmp
         OS Architecture: amd64
         Agent Service Info:
         Agent Service (Agent) Build:980 Status:running 
         BootstrapService (BootstrapService) Build:
           <unavailable> Status: running 
         Configuration Service (ConfigService) Build:
           980 Status: running 
         Deployment Service (DeploymentService) Build:
           19 Status: running 
         Environment Service(EnvironmentDiscoveryService)
           Build: 980 Status: running
         File Transfer Service (FileTransferService)
          Build: 980 Status: running 
         Plugin Registration Service
           (PluginRegisterService) Build:980 Status:
          running 
         RMI Service (RMIService) Build: 980 Status:
           running 
         Remote Shell Service (RemoteShellService) Build:
           980 Status: running 
         Security Service (SecurityService) Build: 980
           Status: running 
         Self Discovery Service (SelfDiscoveryService)
           Build: 980 Status: running
         Service Registration Service
           (ServiceRegistrationService) Build: 980
           Status: running
         Session Service (SessionService) Build: 980
           Status: running
         Sybase Home Service (SybaseHomeService) Build:
           14 Status: running
         Agent Plugin Info:
         ASE Cluster Agent Plugin(com.sybase.ase.cluster)
          Version: 15.0.1 Build: 129 Instance: 1
           Status: running
         Cluster Name: mycluster 
         Env Shell: /oddjob1/work2/
          sybase sybclustermain mycluster vu/SYBASE.sh
           Shell Type: sh
         Sybase Home: /oddjob1/
           work2/sybase_sybclustermain_mycluster_vu
         ASE Home: /oddjob1/work2/
          sybase sybclustermain mycluster vu/ASE-15_0
        ASE Version: Adaptive Server Enterprise/
           15.0.1/EBF 14721 Cluster Edition/B/x86_64/
           Enterprise Linux/asecluster3/2381/64-bit/
```

```
 FBO/Mon Nov 12 07:44:23 2007
 ASE Login: sa
 Update time: 300 seconds
 Last Update: 2007-11-13 15:27:39 -0800
```
Use the **sybcluster show session** command to view information about the current cluster.

### **show xpserver**

Displays the XP Server name and listening port number, node name, and instance name configured on each node.

#### **Syntax**

show xpserver

#### **Examples**

• **Display XP Server configuration information** – Displays the XP Server name, listening port number, node name, and instance name:

show xpserver config \*\*XP Server configuration for the cluster\*\* --------------------------------------------------- XPServer Name Port Host Node -------------------------------------------------- ase1\_XP 4010 blade1 ase1 ase2\_XP 4011 blade2 ase2  $ase3$ <sup>XP</sup>  $4012$  blade3 ase3

#### **Usage**

Use the **sybcluster show xpserver** command to view information about XP Server.

## **shutdown cluster**

Shuts down the cluster by executing a Transact-SQL **shutdown** command for each instance in the cluster's instance list, in the order specified in the cluster configuration file.

#### **Syntax**

shutdown cluster [nowait]

#### **Parameters**

• **nowait –** shuts down the cluster immediately, without waiting for transactions or statements currently executing to conclude. By default, **sybcluster** waits for all transactions and statements to execute before shutting down the cluster.

#### **Examples**

• **Shut down the current cluster –**

```
shutdown cluster 
INFO - ...INFO - 01:00:00000:00117:2007/06/02 00:23:53.56 kernel 
ueshutdown: exiting
INFO - 01:00:00000:00117:2007/06/02 00:23:53.56 kernel SySAM: 
Checked in
license for 1 ASE_CORE (2007.1031/31-oct-2007/1293 6876 8FE7 
E217).
```
#### **Usage**

**sybcluster** prompts for confirmation before shutting down the cluster.

If the cluster is managed by VCS, **shutdown cluster** fails. You must use VCS shut-down mechanisms to shut down the cluster.

## **shutdown instance**

Shuts down the instance by executing a Transact-SQL **shutdown** command.

#### **Syntax**

shutdown instance [*instance\_name*] [nowait]

#### **Parameters**

- *instance* name is the unique name of an instance in the cluster.
- **nowait** shuts down the instance immediately, without waiting for currently executing transactions or statements to finish.

#### **Examples**

• **Shut down an instance –** Shuts down the instance "ase1," after waiting for currently executing transactions or statements to finish:

```
shutdown instance ase1
INFO - 01:00:00000:00113:2007/06/02 00:31:24/14 kernel shutdown 
server ase1
```

```
INFO - 01:00:00000:00113:2007/06/02 00:31:24/14 Server SHUTDOWN by
request.
INFO - 01:00:00000:00113:2007/06/02 00:31:24/14 ASE is terminating
this process
INFO - 01:00:00000:00113:2007/06/02 00:31:24/14 shut down local 
cluster server.
INFO - 01:00:00000:00113:2007/06/02 00:31:24/14 kernel 
coordinator to be shutdown, newcoo is 0.
INFO - 01:00:00000:00113:2007/06/02 00:31:24/14 kernel Single 
server cluster.
INFO - 01:00:00000:00113:2007/06/02 00:31:24/14 kernel 
cipcnode_down(): Node 1 down event.
INFO - 01:00:00000:00113:2007/06/02 00:31:24/14 server ASE 
shutdown by request.
INFO - 01:00:00000:00113:2007/06/02 00:31:24/14 kernel 
ueshutdown: exiting
INFO - 01:00:00000:00113:2007/06/02 00:31:24/14 kernel SySAM: 
Checked in license for 1 ASE_CORE (2007.1031.31-oct-2007/1293 6876
8FE7 E 217).
```
- Shutting down the last instance in a cluster also shuts down the cluster.
- **sybcluster** prompts for confirmation before shutting down the instance.
- If the cluster is managed by VCS, **shutdown instance** fails. You must use VCS shut-down mechanisms to shut down the instance.

## **start cluster**

Starts all instances in the cluster.

#### **Syntax**

start cluster

#### **Examples**

• **Start the current cluster –**

```
start cluster 
INFO - [cluster boot log]
...
INFO - 02:00:00000:00002:2007/06/02 00:21:53.56 server 'ase1' 
(ID=1).
INFO - 02:00:00000:00002:2007/06/02 00:21:53.56 server Master 
device
    size:
80 megabytes, or 40960 virtual pages.
```
Connect to the cluster before starting it.

## **start instance**

Starts an instance.

#### **Syntax**

start instance [*instance\_name*] [unlock]

#### **Parameters**

• *instance name* – specifies a unique name for an instance in the cluster.

If you do not enter a cluster name, **sybcluster** usesthe instance specified in the **sybcluster** command line or specified with the **use** command.

• **unlock** – removes the lock from a cluster that was terminated unexpectedly. The cluster must be down before using **unlock**.

**Warning!** Do not use the **unlock** parameter unless you have verified that all instances in the cluster are shut down.

#### **Usage**

The instance must be down to use **start instance unlock**.

## **upgrade server**

Upgrades a nonclustered SAP ASE server to the SAP ASE Cluster Edition, and creates a cluster with a single instance.

You can perform the upgrade by answering prompts at the command line or via an input file.

See the SAP ASE Cluster Edition installation guide for your platform for upgrade information.

#### **Syntax**

```
upgrade server server_name
     [ login login_name ]
     [ password password ]
     [ agent agent_spec ]
     [ discovery discovery_spec ]
     [ file input_file_name ]
    [ checkonly \overline{]}
```
#### **Parameters**

- *server\_name*is the name of the non-clustered SAP ASE server.
- **login** *login\_name* is the management agent login for the Sybase Common Security Infrastructure in the Unified Agent framework.

The default user name after installation is "uafadmin" with no password; this is the Simple Login Module in the Agent configuration. You can configure the user name and password to use several different mechanisms for authentication and authorization, including operating system logins.

• **password** *password* – is the management agent password for the Sybase Common Security Infrastructure in the Unified Agent framework.

The default user name after installation is "uafadmin" with no password; this is the Simple Login Module in the Agent configuration. You can configure the user name and password to use several different mechanisms for authentication and authorization, including operating system logins.

• **agent** *agent* spec – is the agent specification that identifies the node in the cluster running a Unified Agent, and the port number that **sybcluster** uses to connect the Unified Agent.

When upgrading a non-clustered SAP ASE server, there is only one node. The format for agent spec is "**node\_name:port\_number**". The default port number is "9999."

• **discovery** *discovery* spec – is the discovery method used to identify the agents responsible for the requested cluster.

The format is "**method[(method\_specification)]** ". See the description for **sybcluster -d discovery** list for more information about discovery methods.

- **file** *file\_name* is the input file containing values required for upgrading the server.
- **checkonly** performs a check run of the non-clustered SAP ASE server to determine its readiness for upgrade.

#### **Examples**

• **Upgrade "myserver" to the Cluster Edition –**

```
upgrade server
```

```
Enter the name of the cluster: new cluster
Enter the existing Sybase installation directory for server 
myserver:
Enter the name of the subdirectory containing the ASE installation
for server myserver:
Enter the name of the subdirectory containing the OCS installation
for server myserver:
Enter the name of an sa login on server exit: [sa]
Enter a password:
Cluster new cluster - Enter the maximum number of instances: [4]Verifying the supplied agent specifications...
   1>tigger 9999 2.5.0 Linux
Enter the number representing the cluster node 1 [1]
```

```
Will this cluster be configured using private SYBASE 
installations? (Y/N)
...
```
The information required to upgrade a server or create a cluster are the same.

#### **Usage**

**upgrade server** prompts for these values:

- The Sybase installation directory of the non-clustered SAP ASE server.
- The release home directory of the non-clustered SAP ASE server.
- The Open Client home directory of the non-clustered SAP ASE server.
- The installation mode, private or shared.
- If **sybcluster** detects a VCS subsystem, asks if you want to include VCS integration with the cluster.
- If you have not configured LDAP, the path to the interfaces file.
- The name of the first instance in the cluster.
- Other values as required to create a cluster.

The **checkonly** option does not perform any upgrade steps, but instead check the server's readiness for upgrade. Resolve the error conditions **checkonly** finds before performing the upgrade.

#### **See also**

• *[create cluster](#page-286-0)* on page 273

#### **use**

Specifies the default instance.

#### **Syntax**

use *instance\_name*

#### **Usage**

**use** overrides the instance name specified in the **sybcluster** command line.

# CHAPTER 10 **Using sybmigrate to Migrate Data**

**sybmigrate** is the migration tool used to migrate data from one server to another.

By default, **sybmigrate** migrates encrypted columns in ciphertext format. This avoids the overhead of decrypting data at the source and encrypting at the target. In some cases, **sybmigrate** chooses the **reencrypt** method of migration, decrypting data at the source and encrypting at the target.

**Note:** When migrating from one SAP ASE to another more recent version of SAP ASE, you must specify the size and location of a work database on the target server.

The **sybmigrate** utility:

- Aids users in changing the page sizes of their database applications.
- Provides a manageable and smooth migration process.
- Allows customers to take advantage of the variable page size feature for existing databases with user data, thus realizing the full benefit of SAP ASE versions 12.5 and later.

## **What sybmigrate Does**

During the set-up portion of the migration process, **sybmigrate** migrates following server data to the target SAP ASE server:

- Remote servers
- Logins
- Login attributes
- Server roles
- Login roles
- Role attributes
- Users
- Alternate users
- Roles
- Permissions
- Remote logins
- External login attributes
- Timer
- Resource limits
- Replication attributes
- Display level attributes
- User messages in the master database
- Java classes in the master database
- JAR files in the master database
- Proxy objects

During the migration portion of the migration process, **sybmigrate** migrates following database-specific data to the target database:

- Defaults
- User-defined datatypes
- Rules
- User tables
- User table data
- Views
- Triggers
- Indexes
- Stored procedures
- Extended stored procedures
- Users
- Logins
- Roles
- Remote servers
- Database data
	- Users
	- Alternate users
	- Roles
	- Role attributes
	- Permissions
	- User messages
	- Java classes
	- JAR files
- Defaults
- Rules
- User-defined types
- Tables
- Indexes
- Referential constraints
- Views
- Stored procedures
- Triggers

## **What sybmigrate Does Not Do**

The sybmigrate utility does not perform all tasks. Migrate these items manually.

- Migrate/downgrade databases from a higher version level. For example, you cannot use **sybmigrate** to downgrade SAP ASE version 15.7 to an earlier version, such as 15.5.
- Table-level lock promotion attributes
- **User-defined thresholds**
- Abstract plan definitions maintained in sysqueryplans
- All system databases except the model database
- Any required database options like cache binding, recovery order, and the associated log I/O size as specified by **sp\_logiosize**
- Proxy databases
- Engine groups
- Engine bindings
- Execution classes
- Cache configurations
- Auditing tables and auditing configuration
- Server-wide row-lock promotion settings
- Access rules

**Note:** Drop access rules before beginning data migration; they can prevent the Database Owner from accessing all rows in a table, which prevents complete data migration.

- Compiled objects with hidden SQL text
- User-defined segments
- Constraints **are** migrated but when they are bound by name to user-defined message numbers, the bindings must be re-created manually
- Settings for objects such as ascinserts, indextrips, oamtrips, datatrips, and sortbufsize created using **dbcc tune**
- Device definitions
- SOLJ functions
- Proxy tables for external files
- Audit options and audit events
- Server configuration
- Database suspect threshold
- Recovery orders

## **Before You Begin**

sybmigrate requires JRE 1.4, jConnect<sup>™</sup> for JDBC<sup>™</sup> 6.0, ddlgen components, and Component Integration Services in the source SAP ASE server.

**sybmigrate** is installed as part of the SAP ASE software. For information about how to install SAP ASE, see the installation guide for your platform.

Because **sybmigrate** requires a server-to-server connection, two SAP ASE servers must be running. Make sure that you have the appropriate licenses.

Before you begin the migration process, create databases, devices, and segments on the target SAP ASE server.Server and cache configurations must also be already installed on the target SAP ASE server.

Use **ddlgen** to extract the corresponding scripts from the source SAP ASE server, and modify them as needed before applying them to the target SAP ASE server.

#### **See also**

• *[ddlgen](#page-55-0)* on page 42

### **Permissions**

The System Administrator login is needed for the setup portion of the migration process. For the remainder of the process, the login must have "sa\_role" and "sso\_role" privileges to run **sybmigrate**.

#### **Changing Target Login Accounts**

Once you have migrated between different platforms, login passwords are not compatible. However, **sybmigrate** allows you to change the password on target SAP ASE server login accounts during the setup session of the migration process in either of two ways.

- Let **sybmigrate** generate a password on the target server. **sybmigrate** outputs a list of passwords used during migration after the process is complete.
- Supply a password file that contains user name and password pairs. **sybmigrate** sets these passwords on the target server. Thereafter, the System Administrator must run **sp** password to create a new password for each login not included in the password file.

**Note:** After the migration process is complete, the System Administrator must change passwords manually on the target SAP ASE server. The System Administrator must issue **sp\_password** for new login and for each login not reset during the migration process.

In addition to the changing password options, **sybmigrate** also allows you to lock and unlock target SAP ASE server accounts. This option is provided so that the System Administrator can block a user from logging into the target SAP ASE server during the migration process.

## **Platforms**

**sybmigrate** works on both UNIX and Windows platforms.

- For UNIX, the executable file is located in  $S<sub>SPBASE</sub>/S<sub>SPBASE</sub>$  ASE/bin/ sybmigrate.
- For Windows, the executable file is located in %SYBASE%\%SYBASE\_ASE%\bin \sybmigrate.bat.

## **Environment Settings**

These environment variables must be set correctly. With the exception of SYBMIGRATE\_MEMORY,these environment variables are defined in the SYBASE.csh or SYBASE. sh files that are created during the installation process.

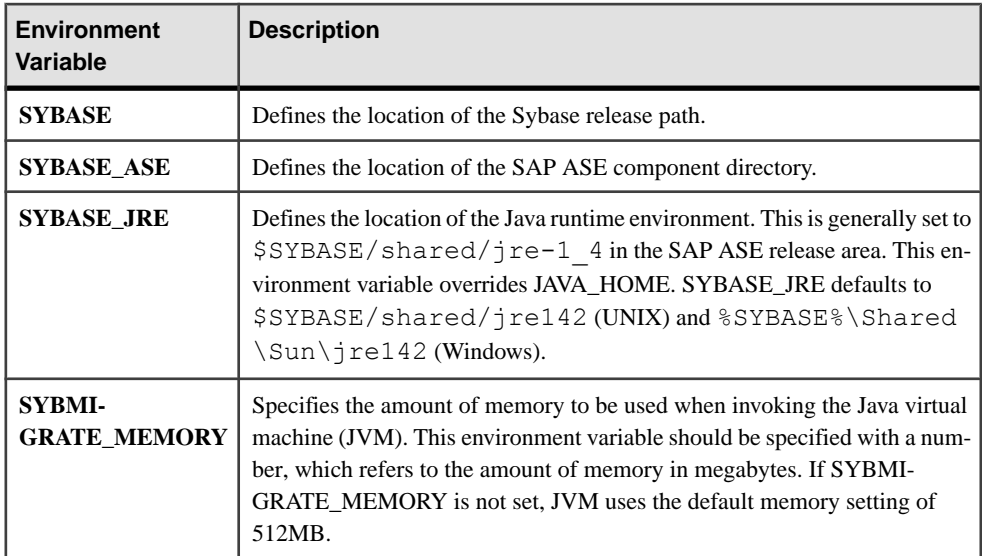

## **Migrating Proxy Tables**

**sybmigrate** supports the migration of proxy tables. If you are planning to migrate proxy tables, you should do the following before you begin migration.

- Make sure that the remote servers involved in proxy table defintions is present in the target server interface file.
- In order to verify the DDL execution time, the remote server has to be accessible when the migration is performed.

## **Migration process**

The goal of **sybmigrate** is to provide a means to migrate all objects and user data that exist on the source Adaptive Server. However, when migration takes place, there is some server-wide data that needs to be migrated before any user data or user objects can be migrated to individual databases.

The hierarchy of objects dictates the order in which objects are re-created. Generally, serverwide objects from the master database are created first. Independent objects like default languages and character are migrated to the target server before data from individual databases.

### **Overview of the Migration Process**

The migration procedure consists of configuring the source and target SAP ASE servers, setting up the migration paths, migrating objects, and validating the migrated objects.

The setup session establishes the migration paths from the source database to the target database. The setup creates the repository database and the work databases, and registers the option to migrate the server data. The setup session can only be executed by an "sa" login.

The migrate session is used to migrate objects and data from the source database to the target database.

The validate session validates the migrated objects. Validation ensures the integrity of data and objects that have been successfully migrated from the source database to the target database.

**sybmigrate** does not migrate an archive database if an entire installation is being migrated.

**sybmigrate** migrates an archive database only if the archive database is specifically selected for migration. When you migrate an archive database to a target server, **sybmigrate** automatically creates a traditional database—rather than an archive database—on the target server.

### **Pre-migration Considerations**

You must have the source SAP ASE server and the target SAP ASE server running concurrently when you migrate data from one to the other.

**sybmigrate** assumes that the target SAP ASE server has been installed and configured prior to data migration. Use **srvbuild** or **syconfig** to create a new SAP ASE server with the required logical page size.

Keep the following items in mind prior to migration, when you are creating the target SAP ASE server and configuring the source SAP ASE server:
- **sybmigrate** requires **allow resource limits** to be set to 0.
- If metadata already exists on the target server, you cannot migrate server data.
- When you create a new SAP ASE server with a different logical page size into which you want to migrate data, you must adequately adjust the size of the database on the target SAP ASE server to accommodate the inbound data. If you are migrating data to an SAP ASE server with a larger logical page size, this is especially important.

Use the space estimation report, **space** est, to determine how much space is available on your target database.

- To speed the migration process, you can run multiple sessions of **sybmigrate** within the same server. However, running more than one session of **sybmigrate** on the same source and target database path is not allowed.
- You must manually create segments on the target database before migrating tables and indexes.
- The data transferrate for **sybmigrate** is configured through **CIS bulk insert array size**. The default configuration for **CIS bulk insert array size** is 50 rows. This meansthat as many as 50 rows of data are buffered by CIS before being transferred to the target SAP ASE server. To increase throughput, increase the configuration of CIS bulk insert array size to a larger value.

However, increasing **CIS bulk insert array size** causes the source SAP ASE server to use memory from the operating system for local buffers. This can lead to excessive consumption of operating system memory.

SAP recommends that if you do choose to increase the **CIS bulk insert array size** default value, you do so modestly. See the CIS documentation for more information.

- **CIS bulk insert array size** has no effect on data throughputifthe table being transferred has a text, image, or Java ADT column. When a table has a text, image, or Java ADT column in it, all data is migrated one row at a time, for the duration of the migration of that particular table. Also, no array buffering takes place.
- As the data migration is being done using **CIS bulk transfer**, the value for the configuration parameter **CIS packet size** on the source SAP ASE server can affect the speed of the data transfer. The recommended value for **CIS packet size** on the sourceSAP ASE server isthe logical page size (2K, 4K, 8K, or 16K) of the target SAP ASE server.
- **max packet size allowed** on the target SAP ASE server should match the value of **CIS packet size** on the source SAP ASE server. For more information on **max packet size allowed**, see the System Administration Guide.
- To maximize the performance of **sybmigrate**, increase the **additional network memory** configuration parameter on the target SAP ASE server to a value larger than the default. For more information on **additional network memory**, see the System Administration Guide.
- All the above considerations affect the **max memory** configuration parameter. Before migrating your data, make sure that **max memory** is set to a sufficiently large value.
- There are three types of data that are migrated: server data, database data, and user objects. To migrate metadata (the server and database data), the target SAP ASE server must be

newly installed so that the migrated metadata does not conflict with any residual data from previous usage.

If you are migrating only user objects, you can use a previously used SAP ASE server. For user data however, the target tables must be empty.

- Before migrating data, create the databases into which you want to migrate data on the target SAP ASE server. The databases should have the same name that they have on the source SAP ASE server.
- To enable conversion of character sets that do not have an internal SAP ASE conversion routine, configure the target SAP ASE server with **enable unicode conversions** set to 1.
- Determine the size of the named caches and buffer pools on the target SAP ASE server. **sybmigrate** does not migrate cache configurations. You can use the information that is generated by **ddlgen** and apply it to the target SAP ASE server, or you can choose to configure larger amounts of memory, in light of the larger page size being used.

However, **sybmigrate** migrates cache bindings,therefore if the required cache is notin the target SAP ASE server, warnings are generated in the migration log.

• Before running **sybmigrate**, you must install the desired languages on the target SAP ASE server. The default language should be the same on the source and the target SAP ASE server.

If there are user messages on the sourceSAP ASE server that are notinstalled on the target SAP ASE server, **sybmigrate** aborts user message migration and reports an error.

• If you are migrating Java columns, you must enable Java on the source and target SAP ASE server prior to migration. Enter:

sp configure 'enable java', 1

- To complete the migration, the source and target SAP ASE servers must have different local server names. Set the local server name, and then restart the servers for the change to take effect.
- To migrate an SAP ASE server using single-byte character sets to an SAP ASE server using multibyte character sets (utf8):
	- **1.** Use **sybmigrate** to migrate to a server using the same, single-byte character set.
	- **2.** Change the character set to multibyte after migration is complete.

**sybcluster** cannot migrate data directly from an SAP ASE server using single-byte character sets to an SAP ASE server using multibyte character sets.

#### **See also**

• *[sybmigrate](#page-169-0)* on page 156

## **Configuration and Tuning for Higher Performance**

Depending upon your server resources, you can configure **sybmigrate** and the SAP ASE server for optimal performance.

Copy threads and create index threads are used to migrate tables and re-create indexes. When you are configuring **sybmigrate** during setup mode, the values of COPY\_THREADS and INDEX\_THREADS can increase the speed at which **sybmigrate** copies and migrates data.

The number of copy threads controls the number of tables for which data migration is done simultaneously. One copy thread is assigned to each table. When the thread has successfully completed one task,it moves on to another. Depending upon the size of your database and the resources for your SAP ASE server, you can increase the number of copy threads used during the migration process to improve performance.

**Note:** When you are migrating a large number of objects in parallel, check the value of SYBMIGRATE\_MEMORY to verify that there is sufficient memory allocated to **sybmigrate**.

Index threads control the number of threads used to re-create indexes on the target SAP ASE tables. One thread per table is used to re-create the indexes. Once the indexes have been recreated on a table, the thread proceeds to the next successfully migrated table. Any threads without a task exits. The number of create index threads is expected to be substantially smaller than the number of copy threads.

If you configure INDEX\_THREADS to a large number, be sure that the target SAP ASE server is also configured with a large number of sort buffers. The use of index threads takes up space in the target database, so make sure that the target database is configured with adequate space for the designated number of index threads. Also, you must configure the target database with extra space if you are going to be re-creating clustered indexes.

### **Configuration Considerations for SAP ASE**

There are several configuration parameters on both the source and targetSAP ASE server that affect the performance of the migration process.

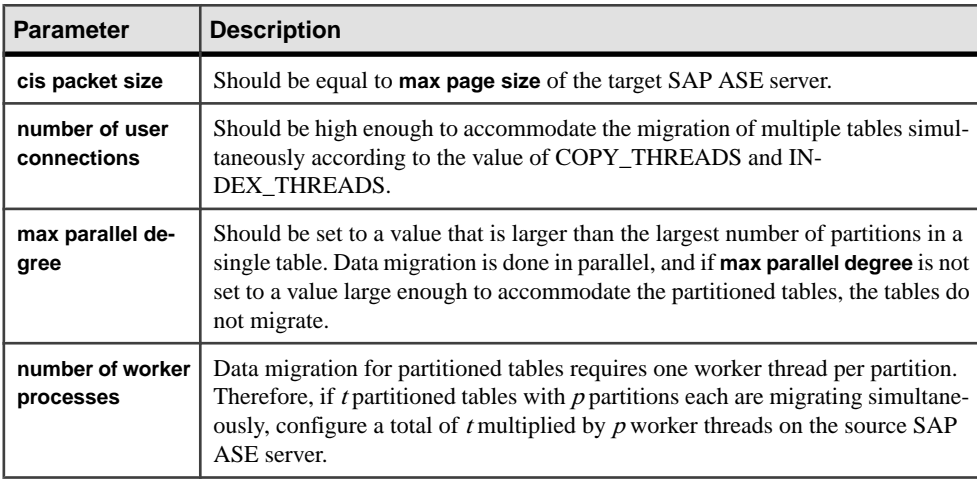

Configuration parameters that affect the source SAP ASE server:

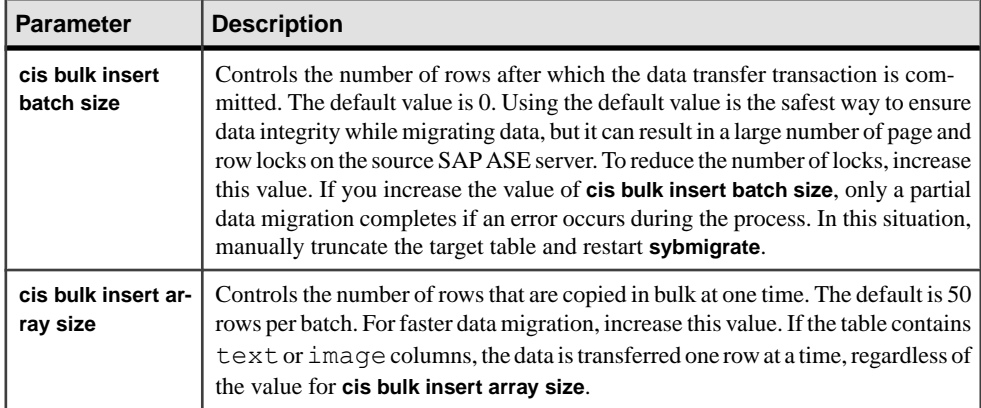

The following configuration parameters on the target SAP ASE server affect the performance of **sybmigrate**:

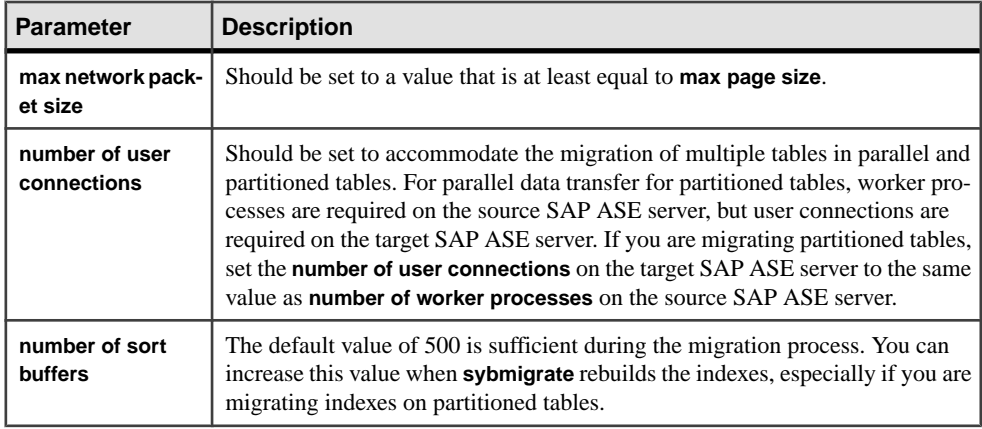

## **Possible Errors to Avoid**

Before beginning the data migration process, **sybmigrate** checks for the following error conditions. If any of these conditions are detected, the migration procedure is aborted.

- A target table with existing data any attempt to migrate data to a table that already contains data results in the failure of **sybmigrate**.
- A target table with existing indexes the presence of indexes on a target table causes **sybmigrate** to operate in slow **bcp**. Manually drop all indexes before you begin the data migration.
- Unmatching numbers of partitions on the source and target tables if the number of partitions on the source and target table do not match, the attempt to migrate data fails. **sybmigrate** only migrates data; it does not redistribute it across partitions.

### **Auto-select Dependent Objects for Migration**

When you use the auto-select feature, **sybmigrate** selects dependent objects for migration.

We recommend that you use the auto-select feature for a successful migration because it checks for the existence of dependent objects, and automatically migrates them to the target SAP ASE server.

### **Migrating an Archive Database**

**sybmigrate** does not migrate an archive database if an entire installation is being migrated.

**sybmigrate** migrates an archive database only if the archive database is specifically selected for migration. When you migrate an archive database to a target server, **sybmigrate** automatically creates a traditional database—rather than an archive database—on the target server.

#### **Upgrading an SAP ASE Server with an Archive Database**

You cannot upgrade an archive database. If you load a database dump from an older version of SAP ASE onto an archive database hosted on a newer version of SAP ASE, the database is not internally upgraded when you execute **online database**.

If you upgrade anSAP ASE server containing an archive database, allthe databases exceptthe archive databases are upgraded. The archive database remains on the older version of SAP ASE server.

SAP recommends you reload the archive database with a dump generated from an already upgraded database.

For more information about upgrading SAP ASE, see the installation guide for your platform.

#### **Downgrading an SAP ASE Server with an Archive Database**

When you are downgrading to a version of SAP ASE that does not support archive databases, be aware of the following:

• If you must downgrade an SAP ASE server containing an archive database to a version of SAP ASE that does not support archive databases, SAP recommends you drop the archive database before you downgrade.

To eliminate the new sysaltusages table, drop the scratch database before you perform the downgrade procedure. sysaltuages does not cause any problems if the scratch database is not dropped.

• Backup Server versions 15.0 ESD #2 and later writes a format for compression (**with compression = compression\_level**) so that the dump can be loaded into an archive database. Therefore, if you must load a compressed dump onto a version of SAP ASE that does not support archive databases access, use the same version of Backup Server that created the compressed dump to load the compressed database dump. An earlier version of Backup Server does not support the new format of the compressed database dump.

When you are downgrading without compression, you need not worry about Backup Server at all.

### <span id="page-329-0"></span>**GUI Mode**

You can use either the GUI or the resource file mode for the migration process. You can also elect to run parts of the migration process in GUI mode, and parts of it in resource file mode.

When you run **sybmigrate**, there are three phases of the migration process that you must follow: setup, migrate, and validate.

#### **See also**

- Setting Up Source Databases for Migration on page 316
- [Begin the Migration](#page-332-0) on page 319
- [Validating the Migration](#page-334-0) on page 321

#### **Setting Up Source Databases for Migration**

Before migrating data, indicate your source and target SAP ASE servers and register the paths between the source and target databases they contain.

To do this, start **sybmigrate** with the -m setup command line option, or by selecting "Setup" source databases for migration" when you are prompted in the Session Type window.

- **1.** The Connect to ASE window allows you to designate the source and the target SAP ASE servers for your migration process.
	- Choose from the drop-down menu in the Server fields. The menus provide a list of SAP ASE servers that are located in the default interfaces file (\$SYBASE/ interfaces on UNIX or %SYBASE%\ini\sql.ini on Windows) or in the interfaces file that you specify with the -I command line argument. If you are not using the interfaces file, you cannot use the  $-I$  command line

argument; you must specify the source and the target SAP ASE servers in the *host:port* format.

• During the setup phase, you must be logged in to the servers as a System Administrator. Enter "sa" into the Login field, enter your password, and select Connect.

**Note:** You can run only one session of **sybmigrate** at a time. Therefore, if there is another userrunning **sybmigrate** on the same source and targetSAP ASE servers, you see the error message "Setup session lock: Either previoussetup exit abnormal or there is anothersetup session running. Do you want to override?" You can override the session lock because it is possible that the previous session may have crashed or quit prematurely.

Before proceeding with the setup and migration process, verify that there are no other users running **sybmigrate**. If there is more than one user running **sybmigrate** simultaneously, Sybase cannot guarantee data integrity.

- **2.** The Session Type window prompts you to select the type of operation you want to perform. Choose from:
	- Setup source databases for migration
	- Migrate database objects and data
	- Validate the migrated objects and data
	- Reports when you select Reports, a Reports type window displays. You can choose from **status**, **space\_est**, **repl**, **diff**, or **password**. When you select either the space estimation or the replication report, a Report Paths Window prompts you to select the database paths on which to run the reports.

The Password, Status, and Replications reports are disabled if the setup session has not been completed between the source and target SAP ASE servers.

If you started **sybmigrate** with the -m option specifying **setup**, **migrate**, **validate**, or **reports** you do not see this window.

- **3.** Use the Setup wizard to prepare databases for migration. The Setup wizard displays several windows:
	- Choose Database window

This window prompts you to select the source and target databases located within your source and target SAP ASE servers, so that **sybmigrate** knows where to put the data from the source SAP ASE server in the target SAP ASE server.

**Note:** The source and target databases must have identical names.

The Source Database drop-down list has a list of the databases in your source SAP ASE server.

The Target Database drop-down list has a list of the databases available in the target SAP ASE server. **sybmigrate** requires that you create the databases in the target SAP ASE server before beginning the migration process.

The **migration path** is a selected source and target database pair.

• Configure DDL threads

Choose the number of threads to be used to create database objects on the target server for the specified migration path.

• Configure copy threads

Chose the number of threads to be used to copy data from the source to the target for the migration path. Make sure you use sufficient numbers of threads for systems with multiple engines.

• Configure index threads

Chose the number of threads to be used to create indexes on the target server for the specified migration path. Make sure you use sufficient numbers of threads for systems with multiple engines.

You control the number of threads used for parallel table transfer. When several tables are transferred concurrently, each table requires a one-server-to-one-server CIS connection.

Suppose the data migration is performed on unpartitioned tables(each table contains a single partition). When you migrate such tables, a single server-to-server connection is established, which uses a single user connection on the source SAP ASE server and a single user connection on the target SAP ASE server.

If the data migration is performed on  $n$ -way partitioned tables, the data transfer is performed in parallel with an  $n$ -way degree of parallelism. This requires n worker processes on the source server and 2n user connections on the target server.

For example, suppose you have 10  $n$ -way partitioned tables to migrate. You use four threads in **sybmigrate**, and configure the source SAP ASE server to have at least four worker processes and eight user connections. You must configure the target SAP ASE server to have at least eight user connections.

**Note:** The value you assign to each property in the setup session becomes the default value. You can temporarily override default valuesin the migrate or validate session. Limit these values to the resources available to the SAP ASE server.

• Configuring the work database

**sybmigrate** requires at least one work database during the migration process. The Database size field provides a default value in megabytes. The default value is based on the number of copy and create index threads specified in a previous window. The default is the minimum value; you can increase but not decrease it.

The Device field lets you indicate the device on which to create the work database.

**Note:** When migrating from a source SAP ASE version 12.0 through 12.5.0, **sybmigrate** also requires a work database on the target server. The wizard prompts for the same information for the target work database.

• Current paths

Review the migration paths you have selected. Right-click a migration path to display edit and delete options.

You can add paths by selecting Add Migration Path. To add paths later on, rerun **sybmigate** in Setup mode.

• Configure repository

**sybmigrate** creates a repository database on the source server to track the migration of all migration paths. The default database size is a minimum; you can increase but not decrease it.

• Migration of server-wide data

You can choose whether or not to migrate information in system catalogs, such as login information. The options are:

- Yes server-wide data is migrated at the end of the Setup phase.
- No server-wide data is not migrated. You can return to this window and choose to migrate data at any time—as long as database migration has not yet begun.
- Undecided allows you to return and choose another migration option later on. However, you cannot begin the Migration phase until you have chosen Yes or No.

<span id="page-332-0"></span>Undecided is useful when you want to set up the migration process, but plan to migrate data at a later date.

If the target server already has been configured for logins or other server-wide information, **sybmigrate** defaults this option to No.

The Options button provides advanced options for handling login accounts. The options let you specify:

- Whether or not to lock login accounts after migration
- How to handle login passwords when migrating across platforms
	- No change use when migrating to the same platform (default)
	- Generate random passwords
	- Assign passwords from a list in a file
- Summary

Displays a summary of options chosen. Click Finish to perform the chosen setup tasks.

**4.** The Setup Progress window displays the progress of the setup phase.

During this time, **sybmigrate** is creating the repository database, installing the database schema, creating a working database for each selected path, and migrating the server data based on your selection, in that order. If you are running **sybmigrate** in setup mode a subsequent time, it is creating new paths for data migration. If you do not want to create new paths, there is no reason to run **sybmigrate** through the setup mode more than once.

You can to view the progress in the log by clicking Show Log. The completion of the setup process is indicated when the Current Task window displays DONE, and when the log shows SETUP\_COMPLETE. Click Close to exit the log and the Setup Progress window.

**5.** You return to the Connect to ASE window. Select Quit to exit **sybmigrate**. To begin the migration phase of the data migration process, exit **sybmigrate** and restartitin the migrate mode.

#### **See also**

• [GUI Mode](#page-329-0) on page 316

#### **Begin the Migration**

After you have completed setup, you are ready to begin migrating.

Restart **sybmigrate** with the -m migrate command line option, or choose the migrate database objects and data option from the GUI window.

- **1.** In the Connect to ASE window, select the source and target SAP ASE servers to which you want to connect.
- 2. If you have not started **sybmigrate** with the -m migrate command line argument, select the session type in the Session Type window.
- **3.** The Object Selection window allows you to choose what types of database data you want to migrate.

In the Object Selection window, you can set the Copy thread, create index thread, and work thread parameters from the Setting menu bar.

In the Object Selection window, you can also request that **sybmigrate** Auto-Select Dependent Objects on your selected objects by right clicking the object tree node.

When you expand the database data folder, there is a file for each path that you created during setup. Each file allows you to select the data you want to migrate for that particular database. You can choose from the following:

• Database Data

**Note:** If you choose to migrate database data, you must migrate all of it. If you deselect parts ofthe database data, you see an errormessage asking you whether or not you want to migrate database data.

If you do not migrate the server data during setup, the Database Data selection is disabled.

- Defaults
- Rules
- User-defined Datatypes
- Tables
- Indexes
- Referential Constraints
- Views
- Stored Procedures
- **Triggers**

The Status field for these objects indicates whether or not the data has successfully migrated. "Success" indicates that the data has already migrated. "Initial" means that the migration has not yet begun. If you find an error in the data that has been migrated, you can reset the Status field to Initial so that the data migrates again. The validation process acts only on those objects that have been migrated successfully, so to begin the validation process without all of the data having successfully migrated, reset the Status field to Success. "Work in Progress" means that the object was selected for migration, but that the migration was not attempted because there was some error causing **sybmigrate** to exit abnormally.

You can see whether or not the server data has been selected to be migrated, but this is for informational purposes only since the server data has already been migrated atthis pointin the migration process.

When you have selected the data that you want to migrate, click Migrate.

#### **See also**

• [GUI Mode](#page-329-0) on page 316

#### <span id="page-334-0"></span>**Validating the Migration**

The validation phase is the same as the migrate phase.

The windows ask you to indicate the same information, but rather than selecting data for migration, you are selecting data for validation.

You can validate only those objects that have successfully been migrated.

#### **See also**

• [GUI Mode](#page-329-0) on page 316

#### **Migration and Validation Progress**

**sybmigrate** keeps you informed of the migration and validation progress on the Migration/ validation screen. It shows migration progress, messages reported, and a summary count of objects pending, failed, and succeeded for each task type.

You can select **Cancel** at any time, which starts a graceful shutdown of the execution progress.

### **Resource File Mode**

Make these changes to the resource file mode:

- **data\_copy\_thread**, **create\_index\_thread**, and **work\_thread** attributes are recognized in the setup, migration, and validate sessions of **sybmigrate**. In the setup session, these values are recorded in the repository database, and used as default values during the migrate and validate sessions. During the migrate and validate sessions, you can override the default values by specifying a new value.
- **lock\_account** is a new login account management feature. **lock\_account** tells **sybmigrate** to lock or unlock all accounts on the target SAP ASE server after copying the login information. Valid values are "Yes" and "No", with "Yes" instructing **sybmigrate** to lock the target SAP ASE server accounts. To activate **lock\_account**, you must set **migrate\_server\_data** to "Yes" in the setup session.

If the **lock\_account** attribute is not set, nothing is done to target login accounts.

- **login\_password\_file** has been added to support changing the passwords on the target SAP ASE server. In the setup session, **login\_password\_file** takes the input password file or the value "<generate>". "<generate>" is a special key used to tell **sybmigrate** to generate the passwords instead of reading them from the password file. If this attribute is not set in the resource file during the setup session, there is no change to the target SAP ASE server login passwords. To activate **login\_password\_file**, you must set **migrate\_server\_data** to "Yes" in the setup session.
- The password filemust be in plain text. The content of this file consists of two columns: the login name column and the password string column. The separator between the columns are tabs and or spaces. Any lines beginning with "#" are comments.
- **auto\_select\_dependent\_objects** is a new value that is available during the migrate and validate sessions. This attribute tells **sybmigrate** to automatically select the dependent

objects for migration and validation. The valid values for this attribute are either "Yes" or "No"; "No" is the default.

- If **source\_ase**, **source\_ase\_login**, **source\_ase\_password**, **target\_ase**, **target** ase login, and **target** ase password attributes are not in the resource file, **sybmigrate** prompts the user for these attributes.
- In the database section of the resource file, if you do not specify any objects or SQL, all objects and types are selected.

For example, in the following resource file all object types (default, rule, table, and so on) are migrated from pubs2 and pubs3 databases:

```
[server}
source ase=tho:5002
source_ase_login=sa 
source ase password=
target_ase=tho:6002 
target_ase_login=sa 
target_ase_password= 
[database]
source database name=pubs2
target_database_name=pubs2 
[database]
source database name=pubs3
target_database_name=pubs3
```
Resource file mode is a non-interactive mode. The resource file contains all the information required for migration. You can use the resource file mode if you do not have GUIsupport orif you need to run batch files.

If you do not specify any object type attributes to migrate in the resource file, **sybmigrate** migrates the entire database.

If you do not specify the source or target SAP ASE server login or password in the resource file, **sybmigrate** prompts the user for this information.

Following is the format for the resource file to run **sybmigrate** in noninteractive mode. To create a resource file, type all the values into a file:

```
#
# This is a sample Migration Tool resource file.
# This resource file will migrate objects in pubs2,
# pubs3, and foo databases.
#
######################################################
# Server wide information
######################################################
[server]
# "<host name>:<port number>" or just server name.
source ase=tho:5002
source_ase_login=sa
source_ase_password=
```

```
# "<host name>:<port number>" or just server name.
target ase=tho:6002
target_ase_login=sa
target_ase_password=
# Repository database setup attributes. This is
required with "setup" mode.
# Repository database size in MB.
repository_database_size=7
# Device used to create the "sybmigrate" database.
repository_device=master
# Migrate server wide data - logins, roles, remote servers, etc...
# valid only with "setup" mode, default is yes
migrate_server_data=yes
# Tell sybmigrate to lock or unlock all login accounts on the
# target Adaptive Server. Valid values are "yes" and "no":
# "yes" to lock and "no" to unlock. This is only valid if
# "migrate server data" is set to "yes" and run in "setup" mode.
# If this attribute is not specified, target Adaptive Server login
# accounts are not change.
lock_account=no
# Change target Adaptive Server login passwords. This is only valid
# if "migrate server data" is set to "yes" and run in "setup" mode.
# If this attribute is not specified, target Adaptive Server login
# accounts are not change. 
# The valid values are "<generate>" and password file.
# "<generate>" instructs sybmigrate to use random passwords.
# Password file instructs sybmigrate to use the passwords from
# this file.
# The content of the password file consists of two columns: 
# the login name column and the password string column.
# The separator between the columns are tabs and or spaces.
login password file=<generate>
######################################################
# Database information
######################################################
#
# Migrate the "pubs2" database objects
#
[database]
# Specify the source target database to migrate.
source database name=pubs2
target database name=pubs2
# Migrate database data, valid only if "migrate server data"
# was set to "yes" in "setup" mode. This is default to yes.
migrate_database_data=yes
# Work database setup attributes. This is required with "setup" 
mode.
# Work database size in MB.
```

```
work_database_size=5
# Device used to create the work database.
work_database_device=master
# Number of threads use to do user table data copy
data copy thread=5
# Number of thread use to create indexes.
create_index_thread=1
# Number of thread use to do ddl migration/validation 
work_thread=10
# Automatically select the depedent objects for migration and
# validation. Valid values are "yes" or "no".
auto select dependent objects=yes
#
## Migrate objects
#
# These attributes specify the list of DDL object to
# migrate or validate. User can directly specify the
# list of DDL object or ask Migration tool to query the
# list. Directly specifying the list has the higher 
# precedence. The SQL command will ignore if the list 
# is given.
#
# Note:
# * The SQL command for the "* list from sql" attributes
# must return column <object name> or columns <user 
# name> and <object name>
# * Index type must also specify the table name. For
# example, "<table>.<index name>" for
# "index_create_list" attribute or columns <table>, 
# <index name> for "index create list from sql"
# attribute.
# * Value "<ALL_OBJECTS>" can be used on any of the
# attributes to specify all objects for the type.
# * If none of these attributes are given, all objects
# and data are migrated.
#
user defined type create list=
id
dbo.tid
default create list from sql=
select user name(uid), name from sysobjects
where type = 'D'rule_create_list=
pub_idrule, title idrule
table create list=
publishers
titles
dbo.authors
```

```
dbo.titleauthor
dbo.roysched
stores
dbo.sales
dbo.salesdetail
dbo.discounts
dbo.au_pix
blurbs
table migrate list=
dbo.publishers titles dbo.authors dbo.titleauthor
dbo.roysched
stores dbo.sales dbo.salesdetail dbo.discounts au_pix
dbo.blurbs
index_create_list=
dbo.authors.auidind 
dbo.authors.aunmind 
publishers.pubind 
roysched.titleidind 
sales.salesind 
salesdetail.titleidind 
salesdetail.salesdetailind 
titleauthor.taind 
titleauthor.auidind 
titleauthor.titleidind 
titles.titleidind 
titles.titleind 
trigger create list=
deltitle
totalsales_trig
store procedure create list from sql=
select name from sysobjects where type = 'P'
view create list from sql=<ALL OBJECTS>
referential_constraint_create_list_from_sql=<ALL_OBJECTS>
logical_key_create_list_from_sql=<ALL_OBJECTS>
#####################################################
#
# Migrate the "pubs3" database objects
#
[database]
source database name=pubs3
target database name=pubs3
# Migrate database data - user, etc.
migrate_database_data=yes
# These two attributes valid only with "setup" mode
work_database_size=5
```

```
work_database_device=master
# Number of threads use to do user table data copy
data copy thread=5
# Number of thread use to create indexes.
create_index_thread=1
# Number of thread use to do ddl migration/validation 
work_thread=10
# Migrate objects
user defined type create list=<ALL OBJECTS>
default_create_list=<ALL_OBJECTS>
rule_create_list=<ALL_OBJECTS>
table_create_list=
dbo.a<sup>uthors</sup>
publishers
dbo.titles
dbo.roysched
stores
dbo.sales
dbo.store_employees
salesdetail
dbo.titleauthor
dbo.discounts
blurbs
table migrate list from sql=<ALL OBJECTS>
index_create_list=<ALL_OBJECTS>
trigger create list=<ALL OBJECTS>
store procedure create list=<ALL OBJECTS>
view_create_list=<ALL_OBJECTS>
referential_constraint_create_list_from_sql=<ALL_OBJECTS>
logical_key_create_list_from_sql=<ALL_OBJECTS>
#####################################################
#
# Migrate all the "foo" database objects with default settings.
#
[database]
source database name=foo
target_database_name=foo
# Migrate database data - user, etc.
migrate_database_data=yes
```

```
# These two attributes valid only with "setup" mode
work_database_size=5
work_database_device=master
# Number of threads use to do user table data copy
data copy thread=5
# Number of thread use to create indexes.
create_index_thread=1
# Number of thread use to do ddl migration/validation
work_thread=10
```
## **Using sybmigrate with Encrypted Columns**

For databases with encrypted columns, **sybmigrate** migrates the following.

- **1.** The system encryption password if you specify not to migrate the system encryption password, **sybmigrate** migrates the encrypted columns using the **reencrypt** method instead of migrating the ciphertext directly.
- **2.** Encrypted columns in cipher text format by default this avoids the overhead of decrypting data at the source and reencrypting it at the target. In some cases, however, **sybmigrate** chooses the **reencrypt** method of migration, which does decrypt data at the source and reencrypts it at the target.
- **3.** The encryption keys you may select the keys to migrate. **sybmigrate** automatically selects keys in the current database used to encrypt columns in the same database. If you have selected migration of the system encryption password, **sybmigrate** migrates the encryption keys using their actual values. The key values from the sysencryptkeys system table have been encrypted using the system encryption password and these are the values that are migrated. If you have not migrated the system encryption password, **sybmigrate** migrates the keys by name, to avoid migrating keys that will not decrypt correctly at the target. Migrating the key by name causes the key at the target to be created with a different key value from the key at the source.
- **4.** The data by default, the data is transferred in its ciphertext form. Ciphertext data can be migrated to a different operating system. Character data requires that the target server uses the same character set as the source.

**sybmigrate** works on a database as a unit of work. If your database on the source server has data encrypted by a key in another database, migrate the key's database first.

**sybmigrate** chooses to reencrypt migrated data when:

• Any keys in the current database are specifically not selected for migration, or already exist in the target server. There is no guarantee that the keys at the target are identical to the keys are the source, so the migrating data must be reencrypted.

- The system password was not selected for migration. When the system password at the target differs from that at the source, the keys cannot be migrated by value. In turn, the data cannot be migrated as ciphertext.
- The user uses the following flag: sybmigrate -T 'ALWAYS\_REENCRYPT'

Reencrypting data can slow performance. A message to this effect is written to the migration log file when you perform migration with reencryption mode.

To migrate encrypted columns, you must have both sa\_role and sso\_role enabled.

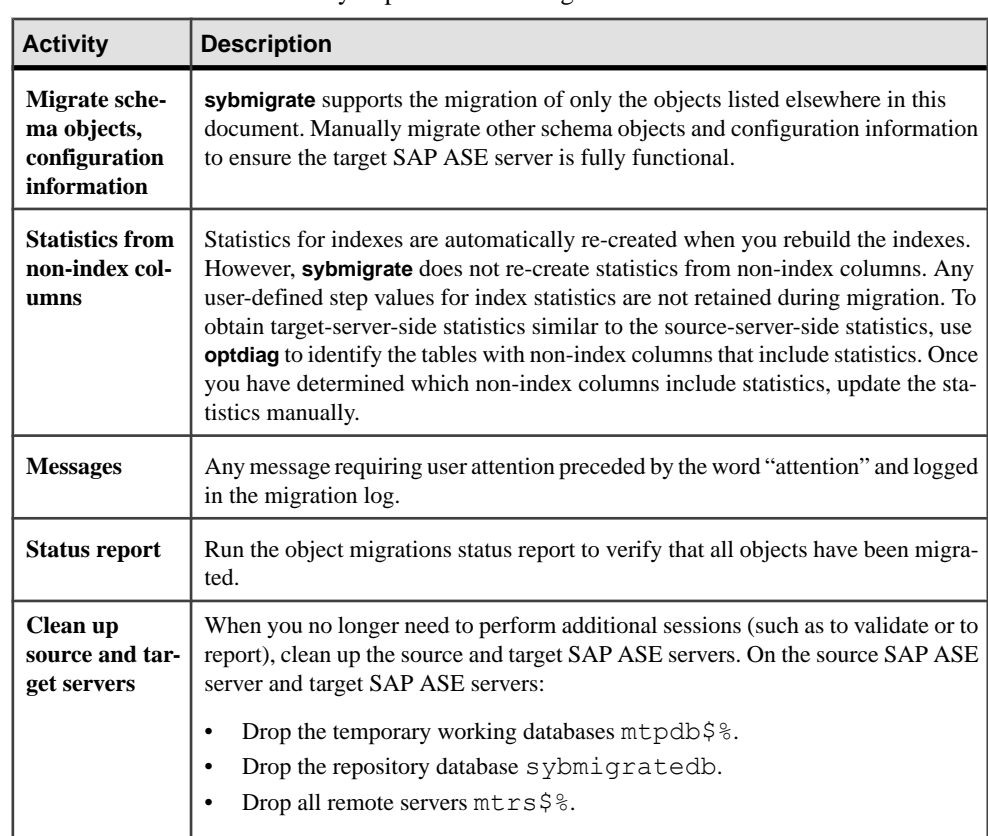

**Post-migration Activities**

These are additional activities you perform after migration.

## **Migrate Databases in the Replication Server Domain**

The Replication Server domain includes one or more of these types of databases.

- Primary databases
- Replicate databases
- Replication Server System Databases (RSSDs)

**Note:** The RSSD stores Replication Server system tables; in addition, it can also be a primary or a replicate database.

You can migrate any of these databases, but the process requires additional steps to ensure success.

### **Preparing for Migration**

Make sure that replication from or into each database is complete before initiating migration.

This means that:

- For a primary database all changes have been applied to all subscribing databases
- For a replicate database all changes to which the database subscribes have been applied

**Note:** All transactions in the Replication Server inbound and outbound queues must be applied. After migration, there is no way to restore data left in the SAP ASE transaction log.

**1.** Log in to the Replication Server and suspend log transfer. Enter:

suspend log transfer from *server*.*database*

**2.** Log in to the SAP ASE server, and shut down the RepAgent. Enter:

use *database* sp\_stop\_rep\_agent *database*

**3.** Suspend all DSI connections to the replicate database. Log in to the Replication Server and enter:

suspend connection to *server.database*

**4.** Put the Replication Server in hibernation mode. Enter:

sysadmin hibernate\_on, *replication\_server*

Before starting the migration process, **sybmigrate** records replication information in its log. The information needed to restore the replication information during the postmigration steps can be retrieved from this log.

#### **See also**

• *[Postmigration Procedures](#page-343-0)* on page 330

### <span id="page-343-0"></span>**Postmigration Procedures**

After migration, restore the replication information in the database. These steps can be generated by the **repl** report.

If the page size changes between the source and target, amend the system tables.

Replication Server identifies all connections by *server* name.database name. After migration, you must change the name of the target server (the server you are migrating to) to that of the source server (the server you are migrating from).

#### **See also**

- [Amending System Tables When the Logical Page Size Changes](#page-344-0) on page 331
- Restoring Primary Databases on page 330
- [Restoring the RSSD](#page-344-0) on page 331

#### **Restoring Primary Databases**

Follow this procedure for all primary databases, including the RSSD, if it is a primary database.

If the page size changes during the migration, you must also alter the rs\_lastcommit and rs\_threads system tables.

**1.** If the original primary database had warm standby on, restore the standby status. Enter:

sp\_reptostandby *database\_name*, *status*

**sybmigrate** saves the standby status in the migration log of the source database.

**2.** Increase the generation ID by 1. Enter:

dbcc settrunc ("ltm", "gen\_id", *gen\_id*)

You can view the current generation ID in the migration log of the source database.

**3.** Reset the secondary truncation point:

dbcc settrunc ("ltm", "valid")

**4.** Zero the Replication Server locator value for this database. Enter:

```
rs_zeroltm server, database_name
```
- **5.** If this database is an active connection in a warm standby configuration, rematerialize the standby database by dumping the primary and loading the dumpsinto the standby.See the Replication Server documentation for instructions.
- **6.** Start the RepAgent on the primary database. Enter:

sp\_start\_rep\_agent *database\_name*

**7.** Log in to the Replication Server and restart log transfer:

```
resume log transfer from server.database
```
#### <span id="page-344-0"></span>**See also**

- Amending System Tables When the Logical Page Size Changes on page 331
- *[Postmigration Procedures](#page-343-0)* on page 330
- [Restoring Replicate Databases](#page-345-0) on page 332

#### **Restoring the RSSD**

Follow this procedure to restore the RSSD.

**1.** If the RSSD is a primary database, restore the primary databases.

If the page size changes, make sure you alter the rs\_lastcommit and rs\_threads system tables as instructed.

**2.** Turn off hibernation for the Repliction Server. Log in to Replication Server and enter:

sysadmin hiberate\_off *replication\_server*

#### **See also**

- [Restoring Primary Databases](#page-343-0) on page 330
- *[Postmigration Procedures](#page-343-0)* on page 330
- [Restoring Replicate Databases](#page-345-0) on page 332

#### **Amending System Tables When the Logical Page Size Changes**

Follow this procedure for **all** databases in which the page size has changed.

If the logical page size changes during migration, you must alter the rs\_lastcommit and rs\_threads system tables to account for the change.

1. Alter the rs lastcommit table. Enter:

```
 declare @pad8_size integer
declare \text{Qalter} cmd varchar(200)
select @pad8 size = (@@maxpagesize / 2) - (select sum(A.length) from
 syscolumns A, sysobjects B
where A.id = B.id
and B.name = 'rs lastcommit')
 + (select A.length from
 syscolumns A, sysobjects B
where A.id = B.id
and B.name = 'rs lastcommit'
and A.name = 'pa\overline{d}8')
select @alter cmd = "alter table rs lastcommit "
 + "modify pad8 char("
 + convert(varchar(100), @pad8_size)
+ ")"
 execute (@alter_cmd)
 go
```
<span id="page-345-0"></span>2. Alter the rs threads table. Enter:

```
declare @pad4 size integer
declare \thetaalter cmd varchar(200)
select @pad4 size = (Q@max<sub>0</sub>agesize / 2) - (select sum(A.length) from
 syscolumns A, sysobjects B
 where A.id = B.id
and B.name = 'rs threads') + (select A.length from
 syscolumns A, sysobjects B
 where A.id = B.id
and B.name = 'rs threads'
and A.name = \text{rad}(4!)select @alter cmd = "alter table rs threads "
+ "modify pad\overline{4} char("
 + convert(varchar(100), @pad4_size)
+ ")"
 execute (@alter_cmd)
 go
```
#### **See also**

- *[Postmigration Procedures](#page-343-0)* on page 330
- Restoring Replicate Databases on page 332

#### **Restoring Replicate Databases**

If the page size does not change during migration, there are no postmigration steps necessary for replicate databases.

If the page size does change, amend the system tables. .

#### **See also**

- [Amending System Tables When the Logical Page Size Changes](#page-344-0) on page 331
- [Restoring Primary Databases](#page-343-0) on page 330
- [Restoring the RSSD](#page-344-0) on page 331

#### **Logs**

In the migration tool log, information about replicated objects is preceded by this banner:

```
=== Replication Information for Database 'pdb1' ===
```
This is a sample log file for a primary database named pdb1:

sp\_repostandby 'pdb1' is NONE.

If the standby status for the database is not NONE, use the standby status as described in the post-migration steps above.

```
sp_config_rep_agent 'pdb1'
```
**sp\_config\_rep\_agent** requests the current RepAgent configuration. The migration tool automatically restores RepAgent configuration, and you can use this log to verify the RepAgent configuration.

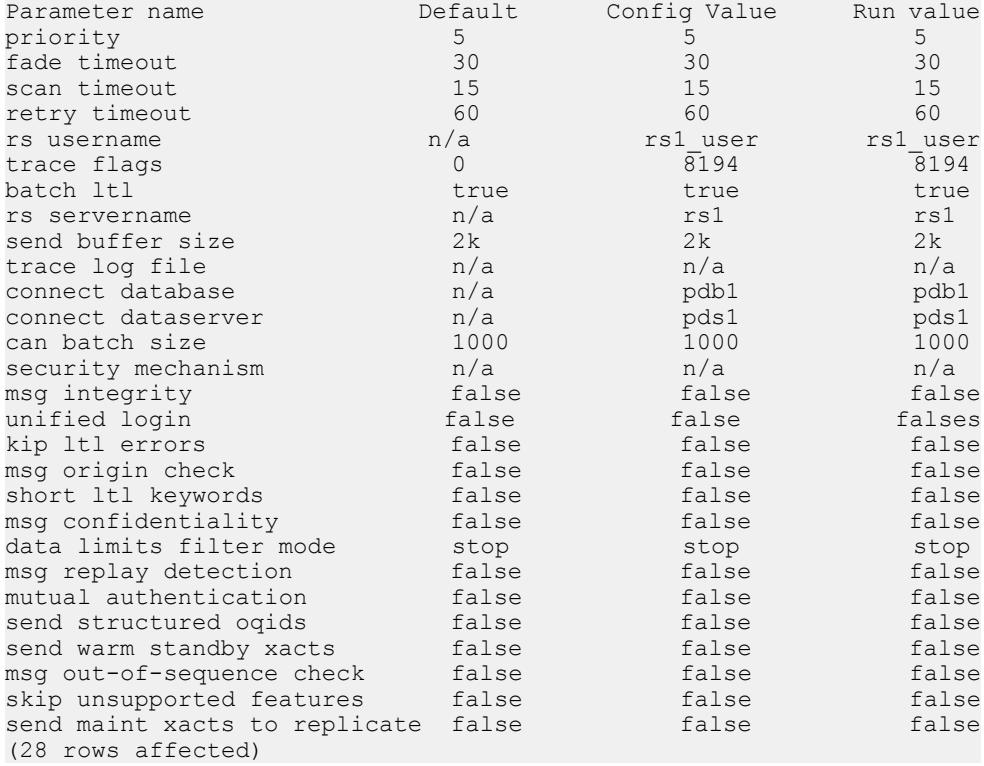

This is a list of explicitly replicated tables. **sybmigrate** automatically restores the replication status for explicitly replicated tables, and you can use this part of the log to verify the replication status of explicitly replicated tables.

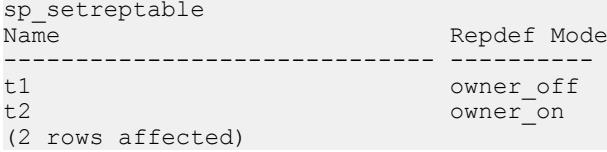

This is a list of explicitly replicated stored procedures. The migration tool automatically restores the replication status for explicitly replicated stored procedures, and you can use this part of the log to verify the replication status of explicitly replicated stored procedures.

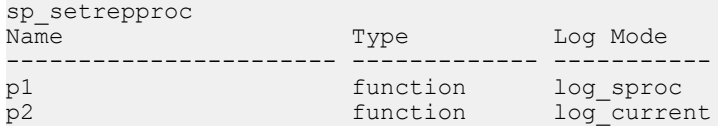

p3 table log\_sproc<br>
p4 table log\_curre log\_current (4 rows affected)

This is information about the secondary truncation page. You will need the generation\_id column during the post-migration steps.

dbcc gettrunc secondary\_trunc\_page secondary trunc state dbrepstat generation i d database id database name ltl version ----------------------------------------------------------  $\begin{array}{ccccccc} & & & & 1 & & & & 167 & & & 0 \\ 6 & & & & & & \text{pdbl} & & & & 400 & & \end{array}$  6 pdb1 400 (1 row affected) This appears to be a replicated primary database.

Make sure the post processing steps for a replicated primary database are performed. Please consult the manuals for the steps that need to be performed.

This is an example log entry if your database is a replicate database.

This appears to be a replicate database. If the pagesize is greater than 2K, make sure the post processing steps for a replicate database are performed. Please consult the manuals for the steps that need to be performed.

This is an example log entry for an RSSD database.

This appears to be a replication system database Make sure the post processing steps for a replication system database are performed. Please consult the manuals for the steps that need to be performed

All three logs can be present for a database, since a database can list the three categories.

## **Migrating Databases That Support Wide Data**

SAP ASE version 12.5 and later can generate data wider than what Replication Server version 12.1 and earlier can handle. If RepAgent passes wide data to Replication Server 12.1 or earlier, Replication Server threads may shut down.

RepAgent communicates with Replication Server using Log Transfer Language (LTL). When the RepAgent connects to Replication Server, it returns an LTL version.

| <b>Replication Server version</b> | <b>LTL version</b> |
|-----------------------------------|--------------------|
| 12.1 and earlier                  | < 400              |
| 1 12.5 and later                  | $>= 400$           |

**Table 13. Replication Server and LTL versions**

If Replication Server returns an LTL version less than 400, RepAgent uses the setting of the **data limits filter mode** option to determine how to treat wide data.

You can set the **data limits filter mode** option using **sp\_config\_rep\_agent**. Values for **data limits filter mode** are:

- **stop** RepAgent shuts down when it encounters data too wide for Replication Server to process (the default when the LTL version is less than 400).
- **skip** RepAgent ignores data too wide for Replication Server to process, and logs an informational message.
- **truncate** RepAgent truncates wide data so that Replication Server can process it. If the table or stored procedures has more than 250 columns or parameters, only the first 250 columns or parameters are sent. If the column or parameter is wider than 255 bytes, only the first 255 bytes are sent.
- **off** RepAgent sends wide data to the Replication Server; Replication Server threads may shut down.

This table shows column and width limits for Replication Server 12.1 and earlier and Replication Server 12.5 and later:

| <b>Property</b> | Replication Server 12.1   Replication Server 12.5<br>and earlier | and later |
|-----------------|------------------------------------------------------------------|-----------|
| Column count    | 250                                                              | 65535     |
| L Column width  | 255                                                              | 65535     |

**Table 14. Replication Server column number and width limits**

## **Limitations**

When migrating server data, **sybmigrate** requires that the target SAP ASE server catalog contain only default data. Default data on Windows machines is different from UNIX machines. This causes problems when migrating from UNIX to Windows machines.

To successfully migrate from a UNIX machine to a Windows machine, delete the XP Server name and the mon user login on the target Windows machine.

## **Stopping High Availability**

Data migration is not supported while you are in high availability. You must stop high availability before beginning database migration.

- **1.** Decouple primary and secondary SAP ASE servers.
- 2. Migrate primary source SAP ASE server and secondary source SAP ASE server data to the primary target SAP ASE server and secondary target SAP ASE server separately.

**3.** Configure the target SAP ASE server for high availability.

**Warning!** The primary and the secondary SAP ASE servers must be configured to the same logical page size to run high availability.

### **Other Limitations**

These are additional limitations for migration.

- **sybmigrate** does not do any special processing for a DTM/XA environment. The status of open transactions and outstanding prepared transactionsshould be given consideration. If any special handling is required, you must do it manually.
- There is no reliable way for **sybmigrate** to determine the dependency of various objects. **sybmigrate** does not attempt to create an order in which objects are migrated based on their dependencies on other objects. Views can be dependent upon other views, and they will not be re-created if the view on which they are dependent has not yet been migrated. The migration of stored procedures and triggers may not be successful if the data on which they depend has not yet been migrated. Cross-database dependencies mean that you need to coordinate the migration of related objects. If dependencies are within the selected set, **sybmigrate** takes care of those dependencies. However, if dependencies exist outside the selected set, you may need to run **sybmigrate** through migration more than one time. For this reason, you may need to perform some partial retries to successfully complete the data migration.
- SAP ASE versions 12.5.3 and later allow you to specify the size and location of a work database on your target server. When migrating a database or server from a source server with SAP ASE versions 12.0 and later but earlier than 12.5.0.1, you must specify the size and location of a work database on the target server.
- The name of the source and the target databases must be the same. SQL schema generated by **ddlgen** may have objects that must be qualified with the source SAP ASE server name.
- **sybmigrate** does not support any kind of auditing for migration activities.
- When renaming any of the compiled objects (procs, views, rules, defaults) the object name in syscomments is not updated.

During the migration, the **ddlgen** query the object from syscomments with the old name in the text. This old name in the text causes problemsfor **sybmigrate** during the DDL migration.

## **Troubleshooting and Error Messages**

This section discusses common errors and how to address them, as well as different error messages and their meaning.

| <b>Issue</b>                                                                    | <b>Description</b>                                                                                                    |  |
|---------------------------------------------------------------------------------|----------------------------------------------------------------------------------------------------|--|
| Objects fail to migrate                                                         | Objects often fail to migrate on the first attempt. sybmigrate automatically<br>retries all failed migration attempts. However, if you choose to migrate an<br>object that is dependent upon another object that is not migrated, the<br>migration fails.                                                                                                    |  |
|                                                                                 | To prevent failed migration of objects, examine the dependencies of ob-<br>jects that you select for migration. For example, you cannot migrate a<br>trigger if the table on which the trigger is defined is not also migrated.<br>Similarly, views can be created on other views or tables, and if these objects<br>are not migrated, the migration of the view fails.         |  |
| Beginning database mi-<br>gration                                               | When you are in the setup phase of the migration process, you are asked to<br>decide whether or not you want to migrate server data. You must select<br>from yes, no, or undecided.                                                                                                    |  |
|                                                                                 | "Undecided" provides you with the flexibility of setting up the migration<br>process, but being able to return to the process at a later date that is more<br>convenient for migration. If you select Undecided, you cannot begin the<br>database migration until you indicate whether you want to migrate server<br>data.                                                      |  |
|                                                                                 | If you indicate that you do not want to migrate server data during setup, you<br>cannot migrate database data during migration. You can override this lim-<br>itation in GUI mode.                                                                                                    |  |
| "Connection refused"<br>and "Unable to obtain<br>connection to the serv-<br>er" | There are two possible reasons why you may encounter these error mes-<br>sages.<br>If either the source or the target SAP ASE server is not running, syb-<br>٠<br>migrate cannot establish a connection.<br>The number of user connections configuration parameter must be<br>٠<br>configured to provide sufficient resources on both the source and target<br>SAP ASE servers. |  |
| Target server cannot be<br>reached from source<br>server                        | The interfaces file is used to start the source SAP ASE server. Verify that it<br>has an entry that identifies the target SAP ASE server.<br>Verify that your login can access the target SAP ASE server from the<br>source SAP ASE server.                                                                                                    |  |

**Table 15. Migration-related errors and their descriptions**

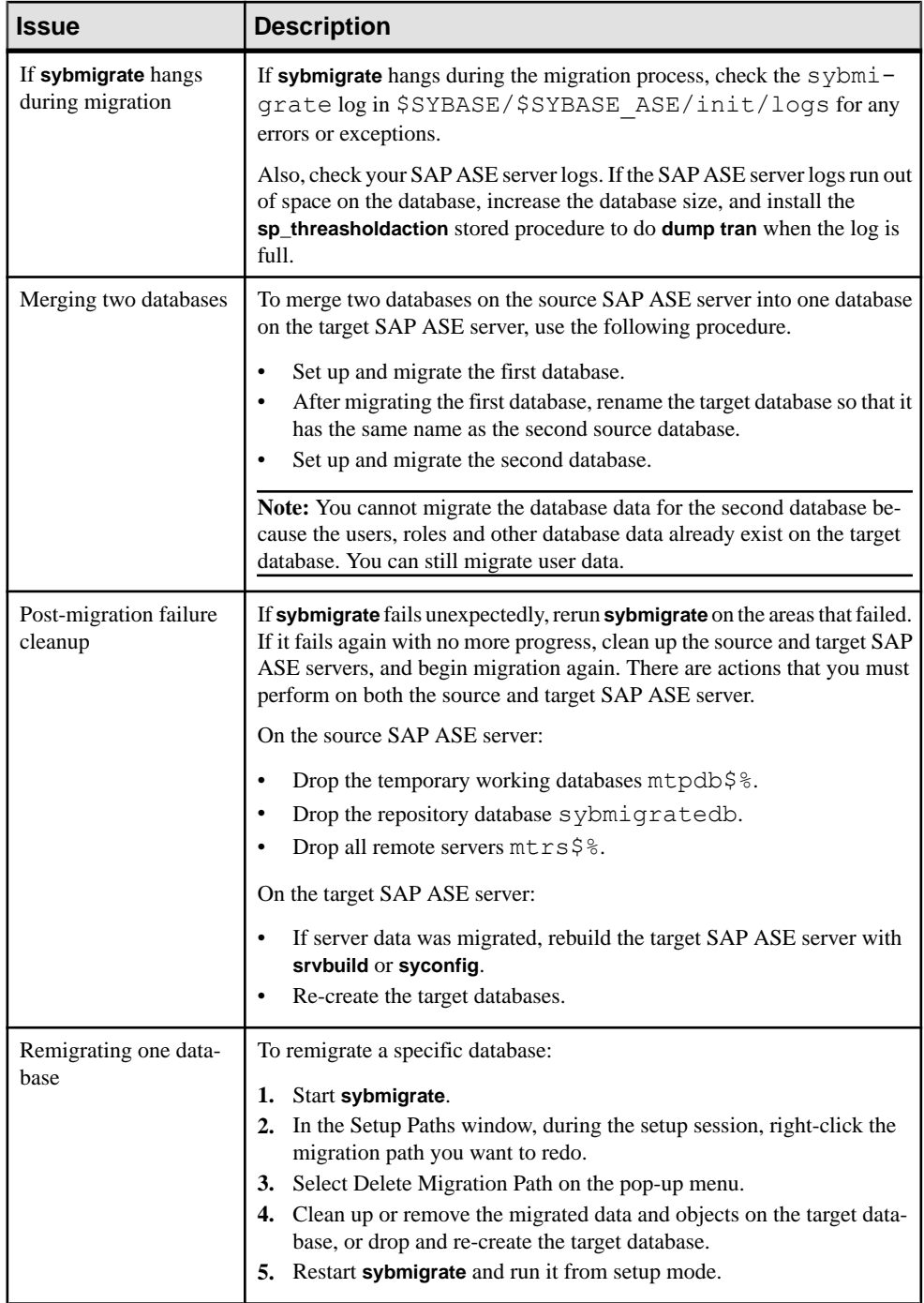

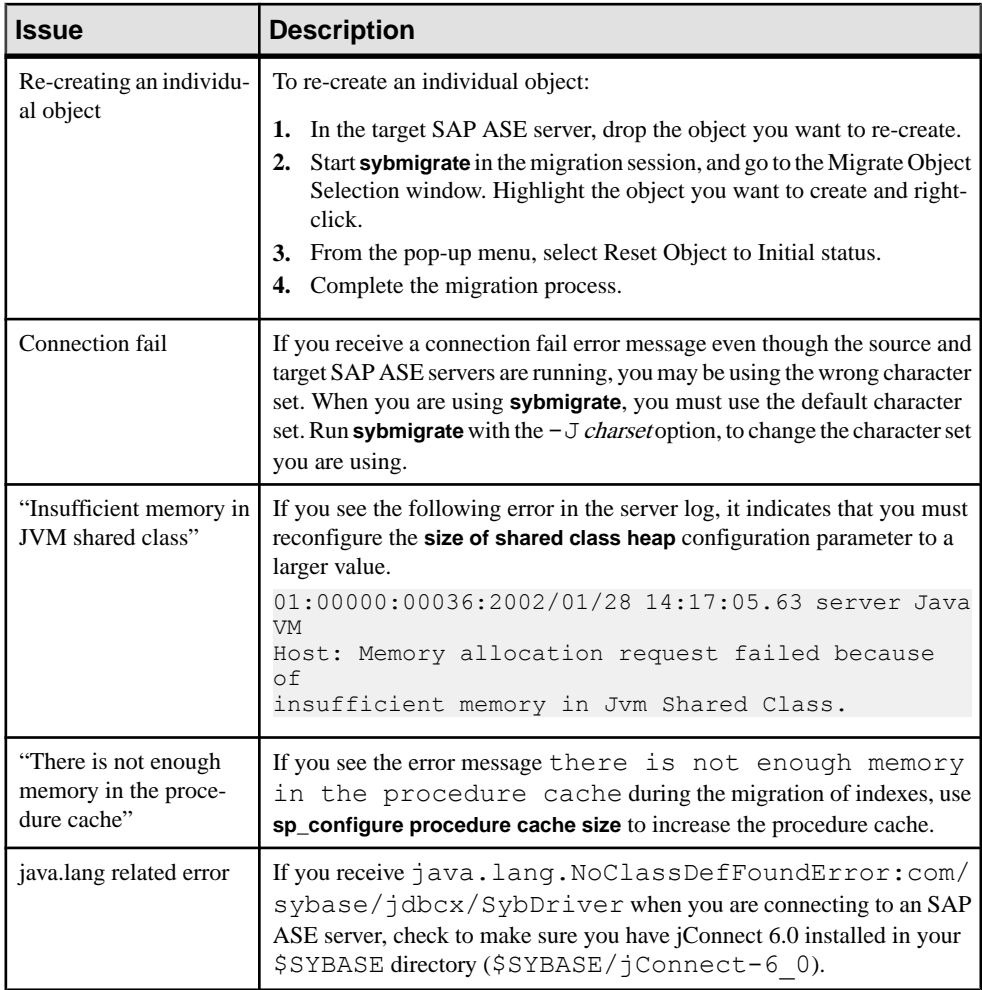

# CHAPTER 11 **Using sybrestore to Restore Databases**

Use **sybrestore** to restore an SAP ASE database to the time of failure from the most current full database backup dump files.

**sybrestore** can be used to restore a database:

- from the most current backup in the dump history.
- from the server integrated with Tivoli Storage Manager (TSM).
- to the same server or to a different target server.
- to different database name, or to a re-created new database on the same server.
- to a new database on a different target server.
- from cumulative dump.
- from a master database corruption.

**sybrestore** offers two modes—interactive and noninteractive—and is supported on both Windows and UNIX platforms.

**sybrestore** also allows applying database attributes via **sp\_dboption** when a database is recreated and restored from the dump file.

#### Noninteractive Mode

To use noninteractive mode:

- Use SAP ASE 15.7 ESD #2 and later.
- The target and source servers must be the same server and the target database to be restored must be the same database as the source.
- You cannot use external dump files.
- Specify the server name, a user name, and the database name. If you do not provide a password, you are prompted to do so when you invoke **sybrestore**.
- (Optional) Specify a dump directory and an interfaces file.

#### Interactive Mode

In interactive mode, you can specify:

- To restore a master database.
- A different target server than the source server. If the target database you specify does not exist, a new database is automatically created.
- Whether the last transaction is dumped from the source server and loaded on to the target server. If your data device fails and the database is inaccessible, the dump transaction does not truncate the log.
- Whether to drop and re-create the database.
- Whether to use the current dump history files or external dump files.
- The location for the dump transaction.
- Whether to bring the database online immediately after the restore.
- A point in time, within the range of time during which the database is backed up in the dump history files, from which to restore the database.
- To reinitialize and re-create the database devices of an offline database for which the devices are offline. Then restore the re-created database.
- To log output to a file.

## **Before You Begin**

Perform these tasks before using **sybrestore**.

- To restore a user database, you must be a user with **sa\_role** privilege. To work on an offline database that has offline or inactivated devices, you must be a user with **mon\_role** and **sa\_role**.
- To restore a master database, you must provide a restoremaster.cfg configuration file, resource files for building the SAP ASE server and the Backup Server, and dump history files.
- Make sure these environment variables are set correctly:
	- SYBASE -- the location of the current version of SAP ASE.
	- SYBASE ASE -- the location of the SAP ASE component directory.
	- SAP JRE7 -- the location of SAP JRE 1.7.
	- SYBASE JRE6 and SYBASE JRE7 -- the location of JRE 1.6 and JRE 1.7 respectively.

Note: In SAP ASE 16.0, SYBASE\_JRE6 and SYBASE\_JRE7 are superseded by SAP\_JRE7.

- Adaptive Server and Backup Server must be running for both the target and source servers.
- The master database must be available.
- The source database must be connected to the server in a recovered or unrecovered state.
- The log segment of the source database must be available for dumping and then loading back the last transaction logs that have not been dumped.
- Dump history files or external dump files must be available.

**sybrestore** is installed as part of the SAP ASE software. For more information, see the installation guide for your platform. The executable file is located in:

\$SYBASE/ASE-15\_0/bin/

## <span id="page-356-0"></span>**sybrestore Checks**

**sybrestore** performs checks in both interactive and noninteractive mode.

- A check is performed to determine the version of SAP ASE. In version 15.7 ESD #2, enhancements called dump configurations were introduced in the dump and load commands. **sybrestore** supports dump configurationsin version 15.7 ESD #2 and later. If you are using SAP ASE 15.7 ESD #1 or earlier, you must use external dump files
- Another check determines whether Backup Server is running. The session is terminated if it is not.
- The dumped database and target database are checked for geometry compatibility, which verifies that the database dump can be loaded successfully into the target database.
- A final check determines whether dump history files exist for the database. If there is no such file, **sybrestore** prompts you to provide external dump files.

#### **See also**

• Compatibility Geometry Check on page 343

## **Compatibility Geometry Check**

A geometry compatibility check verifies whether a database dump can be loaded successfully into the target database.

Checks are performed both interactive and noninteractive modes. The rules that verify this compatibility are:

- The size and the order of the data and log fragments must match. If two or more consecutive fragments are of the same type (data or log), the sizes for these consecutive fragments are combined together by the restore utility before a comparison is done between the dumped database and the target database.
- The size of all fragments before the last fragment for the target database must match exactly with the size of the dumped database. The last fragment of the target database can be bigger than the database that is dumped. There may be extra fragments in the target database after matching all fragments in the dumped database.

## **sybrestore Syntax**

Start the restore utility by entering **sybrestore** along with a login and server name (or host name and port number). Providing the database name invokes noninteractive mode.

If you do not provide a password, you are prompted to enter one when you execute the command. If the connection to the server fails, an error message is raised. By default, the  $$SYBASE/interfaces$  file is used. If you specify an interfaces file, that file is used instead of \$SYBASE/interfaces.

The parameters for interactive mode are:

```
sybrestore 
     -S server_name | host_name:port_number
    -U username
    [-P password ]
    [-t [point in time of restore]]
     [-I interfaces_file ]
     [-J character set ] 
     [-R Restore from master database corruption ] 
     [-d dump directory ]
     [-s list system databases except master database ]
     [-v version ]
     [-z language ]
    [-o Log output]
```
The parameters for noninteractive mode are:

```
sybrestore
    -S server_name | host_name:port_number
    -U username
    [-P password]
    -D database_name
     [-d dump_directory]
     [-I interfaces_file]
    [-o Log output]
```
#### **See also**

• *[sybrestore](#page-174-0)* on page 161

## **Restoring a Database in Noninteractive Mode**

In SAP ASE 15.7 ESD #2 and later, use **sybrestore** in noninteractive mode to restore a database to the time of failure from the most current dump history files.

In noninteractive mode, the dump history files must be available.

The current full database dump files are used, along with either:

- A series of transaction log dumps, if dump transaction is used, or,
- The most recent cumulative dump, if cumulative dump is used. Cumulative dump is supported only in SAP ASE versions later than 15.7 ESD #3.

Start **sybrestore** with the user name, password, server name, and database name options.For example:

sybrestore -Usa -P -SaseServer1 -Ddba db

You see the Restore Database wizard, which shows a preview of the SQL to be executed for restoring the database, along with any progress or error messages.

Optionally, you can specify an interfaces file, and a directory for dumping the last transaction log.If you specify a directory for dumping the lasttransaction log in the **sybrestore** command, it overrides the default location of the dump directory.

A geometry check, which verifies that the database dump can be loaded successfully into the target database is performed. If dump files do not exist or the geometry check fails, the session is terminated.

#### **See also**

• [Compatibility Geometry Check](#page-356-0) on page 343

## **Restoring a Database in Interactive Mode**

The interactive command line interface allowssingle-key entry, plusthe Enter key to navigate through each menu.

The **sybrestore** utility menu is hierarchical and allows you to start at different levels in the menu depending on the type of database restore.

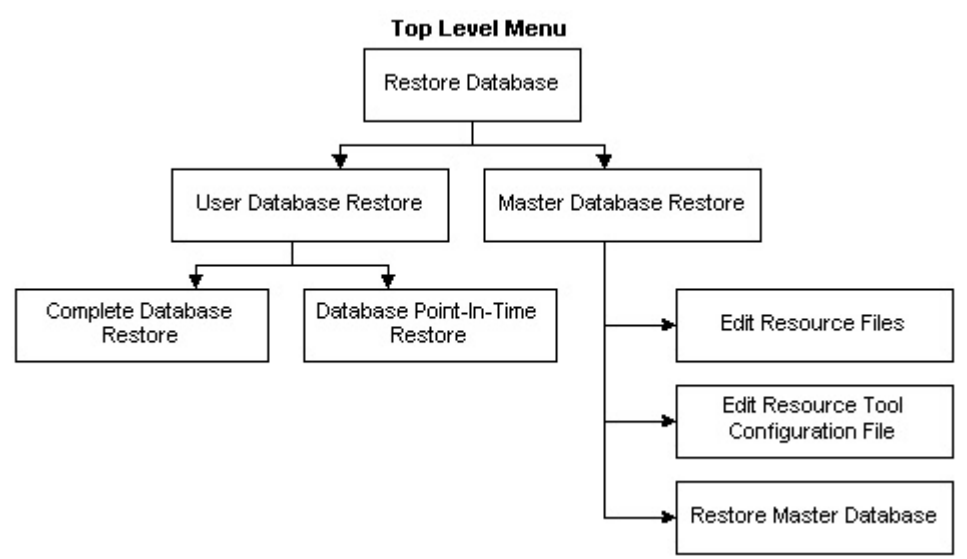

You can navigate down through the levels of the menu and back to the level from which you started. For example, if you start the utility at the top level, you can navigation down and back up to the top menu. However, if you start the utility at a lower level, such as the Complete Database Restore menu, you can only navigate back to that same start level. The Restore Database wizard provides prompts based on the given parameters and the level of at which you start the utility.

This example starts the utility at the top level of the **sybrestore** menu shows the prompts provided to navigate to a lower menu level:

#### CHAPTER 11: Using sybrestore to Restore Databases

```
sybrestore
<<<<<<====Restore Database Menu ====>>>>>>>
u : User Database Restore
m : Master Database Restore
11Provide information of the source server for
restoring user database. 
Server (servername or hostname:port#): 
myData0053177a:5000
Login username: 
sa
Login password: 
myPassword
<<<<<<<<<==== User Database Restore Menu ====>>>>>>>>>>>>>>
c : Complete Database Restore 
p : Database Point-In-Time Restore
```
In this example, you see the menu shown below when you start **sybrestore** with the minimal options of user name, password, and server name:

```
sybrestore -Usa -P -SaseServer1
<<<<<<==== Complete Database Restore Menu ====>>>>>>>
s : Select Database
t : Target Server
r : Recreate Database
e : Use External Dump
c : Check Geometry
d : Dump Directory
o : Online Database
p : Preview
g : Go
```
This example illustrates how the menu is affected if you include the point-in-time parameterin the **sybrestore** command:

```
sybrestore -Usa -P -SaseServer1 -t
<<<<<<==== Database Point-In-Time Restore Menu ====>>>>>>>
s : Select Database
t : Target Server
r : Recreate Database
i : Point-In-Time
c : Check Geometry
o : Online Database
p : Preview
g : Go
```
This example illustrates starting the utility to restore a master database:

```
sybrestore -R
<<<<<<====Master Database Restore Menu ====>>>>>>>
e : Edit Resource Files
c : Edit Restore Tool Configuration File
r : Restore Master Database
```
## **Interactive Menu Options**

Menu options for the interactive **sybrestore** utility.

**Note:** After every successful action such as Go, **sybrestore** will proceed through the menu system. Any action that raises an error or exception causes the utility to quit.

| Option    | <b>Description</b>                                             |
|-----------|----------------------------------------------------------------|
|           | From the menu level, quit the restore utility ses-<br>$S1$ On. |
| Ctrl c    | Abort the restore utility session.                             |
| Space bar | To move back to the previous menu step.                        |
|           | To display the restore utility help.                           |

**Table 16. Special Meaning Keys**

### **Table 17. Options for the Complete Database Restore Menu and Database Point-In-Time Restore Menu**

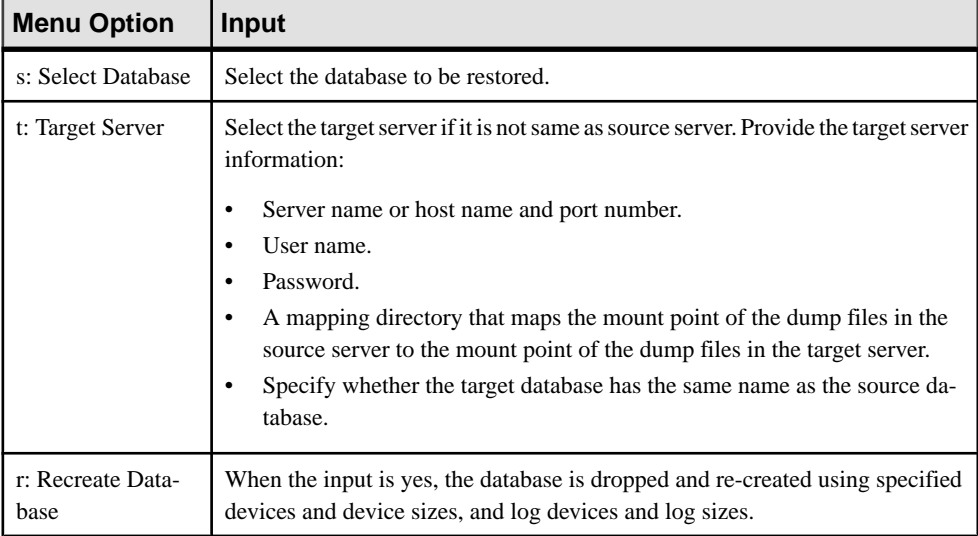

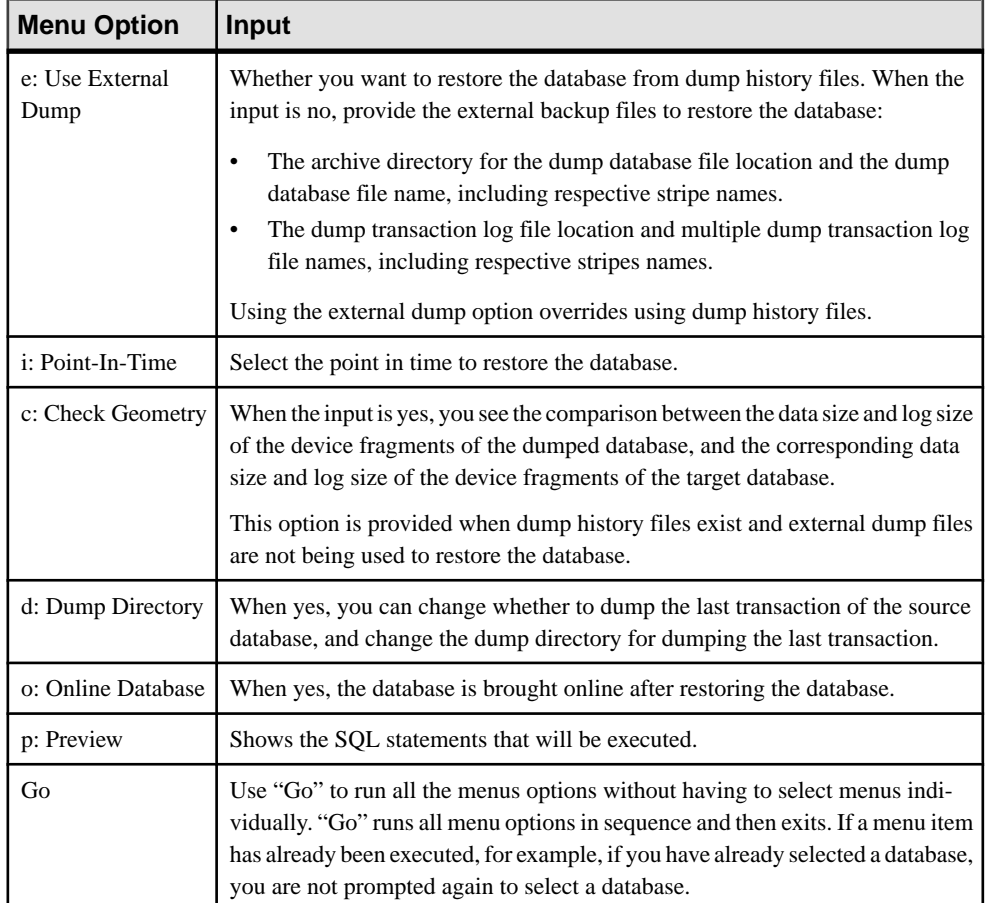

## **Table 18. Restore Database Menu**

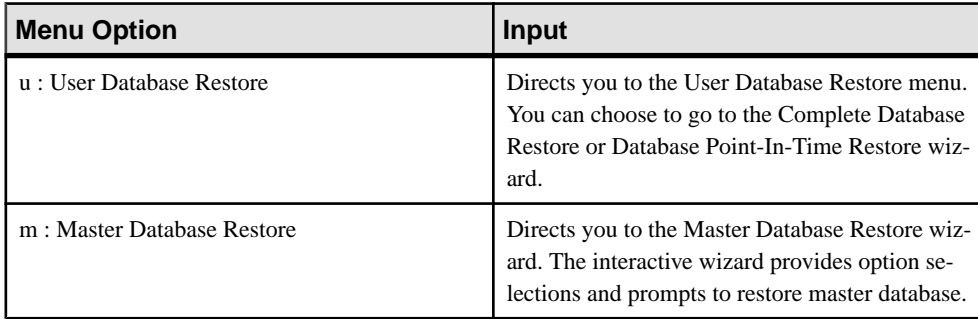

| <b>Menu Option</b>                | Input                                                                                                    |
|-----------------------------------|----------------------------------------------------------------------------------------------------|
| c: Complete Database Restore      | Directs you to the Complete Database Restore<br>wizard. The interactive wizard provides option<br>selections and prompts to restore a user database.                                  |
| p: Database Point-In-Time Restore | Directs you to the Database Point-In-Time Re-<br>store wizard. The interactive wizard provides op-<br>tion selections and prompts to restore a user da-<br>tabase to a point in time. |

**Table 19. User Database Restore Menu**

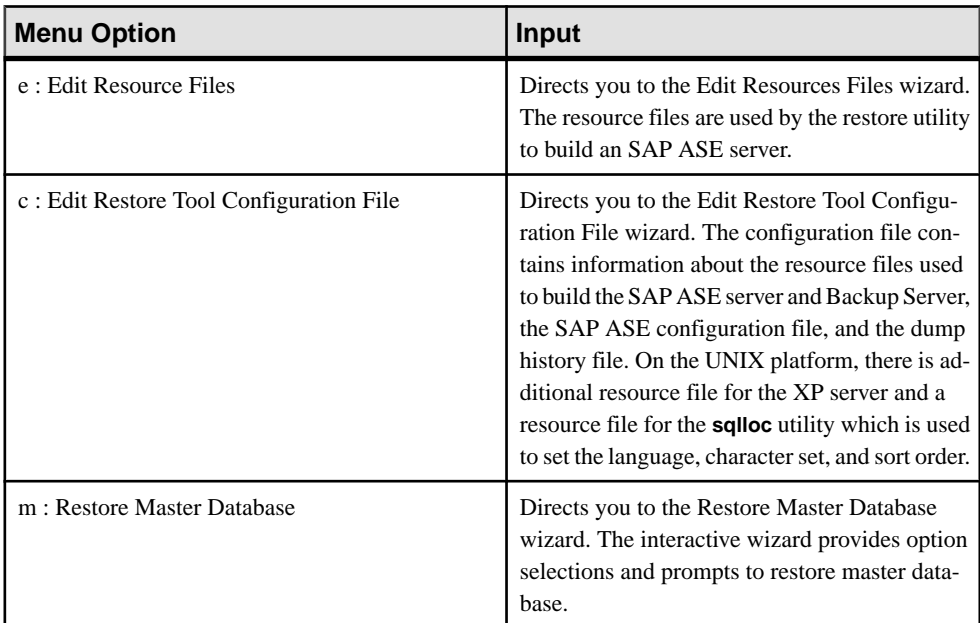

#### **Table 20. Master Database Restore Menu**

## **Logging sybrestore Output**

Log output of a database restore to a file.

Use the **sybrestore**  $-\circ$  option to log output of a database restore to a file.

For example:

```
sybrestore -Usa -P -SaseServer1 -DmyDataBase -o logData
```
# <span id="page-363-0"></span>**Providing a Mapping Directory**

When using the interactive command line to restore a database, you can provide one or more mapping directories.

- If the mounted directory of the target server backup files is the same as the source server, provide an empty mapping directory by leaving the prompt blank.
- If the mounted directory of the target server backup files is not the same as the source server, provide a mapping directory in this form: /path1>>/path2

Do not use cyclic path entries, as they cannot be resolved. For example:

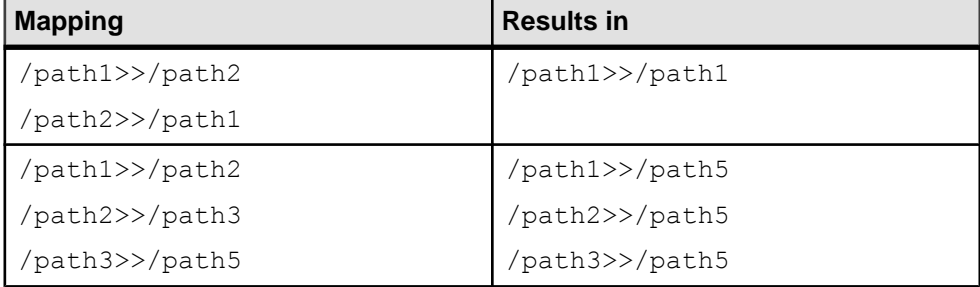

# **Restoring a Database to a Point In Time**

Follow these steps to restore a database to a specific point in time.

**1.** In the command window, start **sybrestore**.

```
sybrestore -Usa -P -SserverName -t
```
Once the Restore Database wizard starts, you see the Restore Database menu.

```
<<<<<<====Restore Database Menu ====>>>>>>>
  s : Select Database
  t : Target Server
  r : Recreate Database
  i : Point-In-Time
  c : Check Geometry
  o : Online Database
  p : Preview
  g : Go
2. Enter:
```
g

You see a list of available source databases.

**3.** Select a database by entering the number associated with the database or the name of the database.

You must provide the password for dump files that are password protected.

**4.** Specify whether the target server to be restored is the same as the source server.

If the target server is not the same as the source server, you are prompted to specify a target server by providing the server name (or hostname: port number), login, and password. You can then provide a mapping directory.

**5.** Specify whether the name of the target database is the same as the source database.

If the target database name is not the same as the source database name, select a target database.

Ifthe target database does not exist, a database is created, and youmustspecify devices and devices sizes and log devices and log sizes.

**6.** Specify whether to drop and re-create the database.

When re-creating the database, you are prompted to specify devices and devices sizes, and log devices and log sizes.

**7.** The dates and times of the dumped database are given.

First, specify the range of time from which to restore the database. You then see the low and high time ranges. Specify a point in time that falls within the available range.

- **8.** A geometry check is performed. If dump files do not exist or the geometry check fails, the session is terminated.
- **9.** Specify whether to bring the database online after the restore.

You see a preview of the SQL to be executed for restoring the database.

**10.**Specify whether you want to execute the SQL.

You see any progress or error messages.

### **See also**

- [Providing a Mapping Directory](#page-363-0) on page 350
- [Compatibility Geometry Check](#page-356-0) on page 343
- Example of Restoring a Database to a Point In Time on page 351

### **Example of Restoring a Database to a Point In Time**

Provided is an example of restoring a database to a point-in-time based on the dump database dates and times.

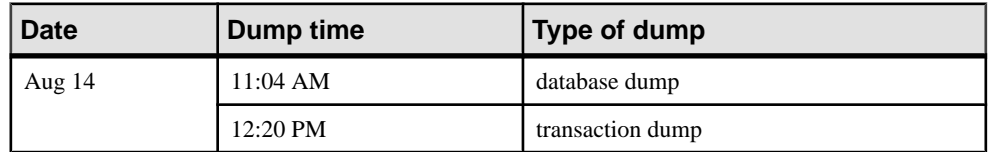

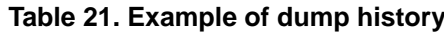

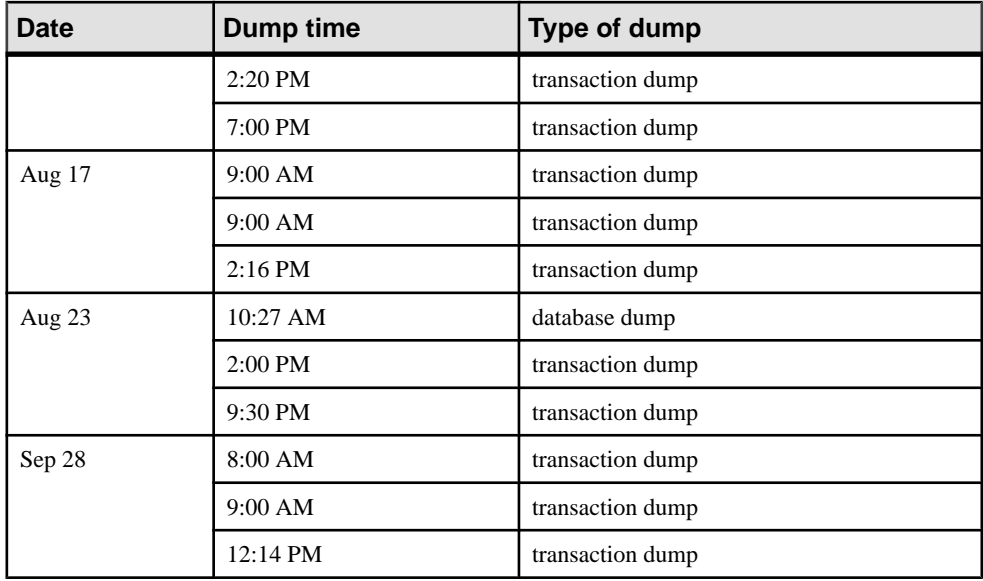

**sybrestore** prompts you to select a range of time based on the database dump history.

For example, based on the information in the above table, you see:

1 : [Aug 23 2012 10:27:45:206AM, Sep 28 2012 12:14:50:063PM] 2 : [Aug 14 2012 11:04:58:330AM, Aug 17 2012 2:16:17:206PM]

You can select a time range by entering the list number. For example, enter 2 for the time range [Aug 14 2012 11:04:58:330AM, Aug 17 2012 2:16:17:206PM].

Next, enter a time that falls between Aug 14 2012 11:04:58:330AM and Aug 17 2012 2:16:17:206PM. For example, enter:

Aug 16 2012 10:00 A.M

# **Restoring User and System Databases**

Follow these steps to restore user and system databases, with the exception of the master database.

#### **1.** Start **sybrestore**:

• To restore a user database, enter:

sybrestore -Usa -P -S*hostName*:*portNumber*

• To restore both user and system databases, enter: sybrestore -Usa -P -S*hostName*:*portNumber* -s

You see the Complete Database Restore menu.

```
<<<<<<====Complete Database Restore Menu ====>>>>>>>
```

```
s : Select Database
```

```
t : Target Server
r : Recreate Database
e : Use External Dump
c : Check Geometry
d : Dump Directory
o : Online Database
p : Preview
g : Go
```
**2.** To proceed through the menu, enter:

g

You see a list of available source databases.

**3.** Select a database by entering the number associated with the database or the name of the database.

You must provide the password for dump files that are password protected.

**4.** Specify whether the target server to be restored is the same as the source server.

If the target server is not the same as the source server, you are prompted to specify a target server by providing the server name (or hostname: port number), login, and password. You can then provide a mapping directory.

- **5.** Specify whether the name of the target database is the same as the source database:
	- If the target database name is not the same as the source database name, select a target database.
	- If the target database does not exist, a database is created, and you must specify devices and devices sizes and log devices and log sizes.
	- Ifthe database is offline and its devices do not exist, you are prompted to reinitialize the database devices.
- **6.** Specify whether to drop and re-create the database.

When re-creating the database, you are prompted to specify devices and devices sizes, and log devices and log sizes.

**7.** If you choose to restore the database from dump history files, specify whether to use the current dump files or external dump files.

If you are using external backup files to restore the database:

- Specify the archive directory for the dump database file location and the dump database file name, including respective stripe names.
- Specify the dump transaction log file location and multiple dump transaction log file names, including respective stripes names.

**Note:** Provide the transaction log files in the same time sequence as they were dumped.

If you have selected dump history files, a geometry check verifies that the database dump can be loaded successfully into the target database.

<span id="page-367-0"></span>In SAP ASE versions 15.7 ESD #2 and earlier, specify external dump files; no geometry check is performed.

- **8.** Specify whether to dump the last transaction of the source database, provided that:
	- The status of the database is not "for load," or "offline."
	- The database passes the **tran\_dumpable\_status** check.
- **9.** Use the archive directory as the location of the dump directory, or specify a different location for dumping the transaction.

**10.**Specify whether to bring the database online after the restore.

You see a preview of the SQL statements to be executed for restoring the database.

**11.**Specify whether to execute the SQL.

You see any progress or error messages.

#### **See also**

- [Providing a Mapping Directory](#page-363-0) on page 350
- [Compatibility Geometry Check](#page-356-0) on page 343

## **Master Database Restore**

Restore an SAP ASE master database in the event of a master database corruption.

These functions are performed when restoring a master database.

- TheSAP ASE server isrebuilt with **srvbuildres** on UNIX/Linux or **sybatch** on Windows.
- The Backup Server is created using **srvbuildres** on UNIXLinux platform or **sybatch** on Windows.
- On UNIX/Linux, the language, character set and sort order are configured using **sqllocres**. On Windows, this is done during the rebuild of the server.
- The SAP ASE configuration file and dump history file are restored.
- The master database is loaded from dump files.
- Optionally, you can interactively load other databases after loading the master database.
- If the master database backup is not current or the backing up is missing database devices or a database, you can initiate the **disk reinit** and **disk refit** option.

### **Prerequisites for Restoring a Master Database**

To restore the server from master database corruption, resource file, configuration files, dump files, and devices must be available.

**Note:** For recovery purpose, it is advised to not create user database on the master device.

#### **Prerequisites**

• File systems for the SAP ASE server are available.

- Current dump of the master, system databases, and user databases are available.
- Resource files for building the SAP ASE server and the Backup server are defined.
- Device layouts for the master and system databases are specified in the resource files.
- Database sizes for the master and system databases are specified in the resource files.
- SAP ASE configuration file is available.
- Dump history file is available
- Restore utility restoremaster.cfg configuration file must exist in \$SYBASE/ \$SYBASE\_ASE.

When restoring the master database, the master database is loaded back from the dump files of the master database. All databases that use the master devices are listed after loading the master database from the dump. You have the option to restore any of these user databases and system databases that are listed.

You must provide information in the **sybrestore** utility restoremaster.cfg configuration file. The configuration file contains information about the resource files for building the SAP ASE server and Backup Server. It also contains information about the saved SAP ASE configuration file and the dump history file. If the resource files are not available, you can create them by running **Edit Resource Files** from the **sybrestore** utility.

The resource files for building an SAP ASE server differ for UNIX/Linux platform and the Windows platform. The utility provides options to construct the resource file and to edit the **sybrestore** configuration file.

### **Configuration and Resource Files**

When restoring a master database, the restore utility uses the information saved in the master database restore utility \$SYBASE/\$SYBASE\_ASE/restoremaster.cfg configuration file.

In turn, the restoremaster.cfg configuration file relies on this information to restore the master database:

- resource file to build the server
- resource file to create the backup server
- resource file to create the XP server (not used for Windows platforms)
- resource file to create languages, character sets and sort order (not used for Windows platforms)
- SAP ASE configuration file
- dump history file

This is an example of restore utility configuration file and the required input files:

**Note:** The file names shown are simplified; they can be prefixed with a full path followed by the file name. If a path is not prefixed in the file name, it assumes that the path is  $$SYBASE/$ \$SYBASE\_ASE.

```
# ----------------------
```

```
# Resource files
```
### CHAPTER 11: Using sybrestore to Restore Databases

```
# ---------------------- 
srv resource file=qpamd7.rs
bsry resource file=qpamd7.bk.rs
xpsrv resource file=
sqlloc_resource_file=qpamd7.sqlloc.rs
# ---------------------- 
# Adaptive Server configuration file and dumphist file 
# ---------------------- 
original_config_file=qpamd7srv.cfg.sav 
original_dumphist_file=dumphist.bak
```
If the restoremaster.cfg file does not exist, you can create the file by starting **sybrestore**, selecting **Master Database Restore**, then selecting **Edit Restore Tool Configuration File**. A sample configuration file is located in the \$SYBASE/ \$SYBASE\_ASE/sample/server directory.

If the resource files do not exist, you can create new files from a locally running server or sample resource files. You can also edit existing resource files. To create or edit resource files, start **sybrestore**, select **Master Database Restore**, then select **Edit Resource Files**.

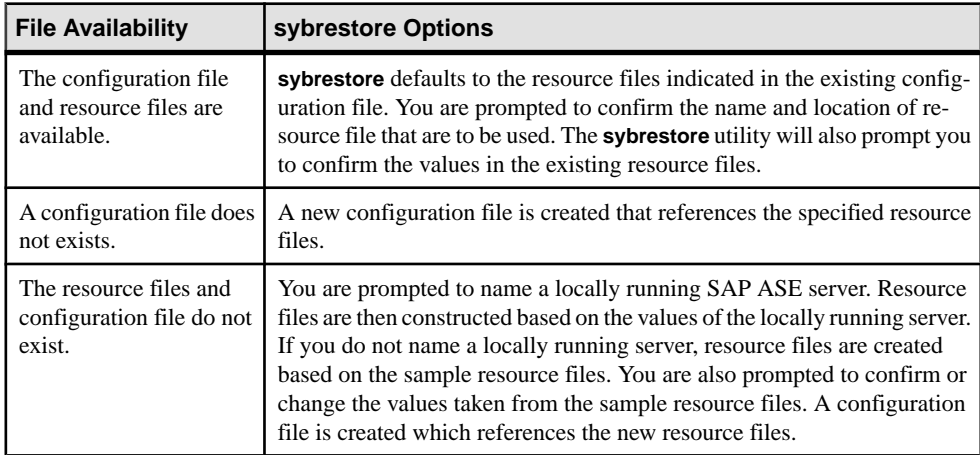

When initiating **Edit Resource Files**, these options are available:

#### Creating or Editing the Restore Utility Configuration File

The configuration file contains information about the resource files used to build the SAP ASE server and Backup Server. It also contains information about the saved SAP ASE configuration file and the dump history file.

If the restore tool configuration file restoremaster.cfg does not exists in the \$SYBASE/\$SYBASE\_ASE directory, the file will be created. A sample copy of the restore utility configuration file is located in the \$SYBASE/\$SYBASE\_ASE/sample/server directory.

**1.** In the command window, start **sybrestore** without specifying parameters.

Once the Restore Database wizard starts, you see the Master Restore Database Menu.

<<<<<<====Master Restore Database Menu ====>>>>>>>

```
u : Restore User Database
```
- m : Restore Master Database
- **2.** Enter:

m

You see the Edit Restore Tool Configuration File wizard.

**3.** For UNIX/Linux, you are prompted for the names of these resource files: SAP ASE server, Backup Server, sqlloc (language, character sets and sort order), and the XP server. For Windows, you are prompted for the names of these resource files: SAP ASE server and the Backup Server. The available actions are:

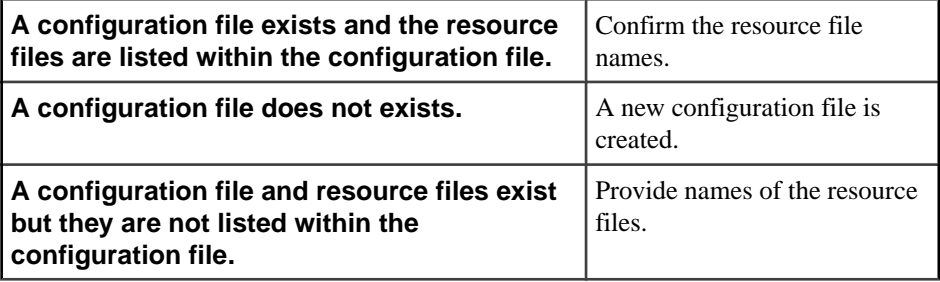

**Note:** If the resource files do not exist, you have the option to construct resource filesfrom an existing locally running SAP ASE server.

- **4.** Confirm the SAP ASE configuration file name or specify a different configuration file.
- **5.** Confirm the dump history file name or specify a different dump history file.
- **6.** Confirm the updates to the restore tool configuration file.

#### Creating or Editing Resource Files

Resource files are used by the restore utility to build an SAP ASE server.

**1.** In the command window, start **sybrestore** without specifying parameters.

```
Once the Restore Database wizard starts, you see the Master Restore Database Menu.
```

```
<<<<<<====Master Restore Database Menu ====>>>>>>>
```

```
u : Restore User Database
```
- m : Restore Master Database
- **2.** Enter:

m

#### You see:

```
<<<<<<====Master Restore Database Menu ====>>>>>>>
```

```
e : Edit Resource Files
```

```
c : Edit Restore Tool Configuration File
r : Restore Master Database
```
**3.** Enter:

e

You see the Edit Resources Files wizard.

**4.** Enter the names of the resource files for your platform.

For the UNIX/Linux platform:

- The SAP ASE server
- **sqlloc** (language, character sets and sort order)
- XP server (optional)

For Windows platform:

- The SAP ASE server
- Backup Server

If you editing existing resource files, you are prompted to confirm the names of the files. When editing the resource files, the restore utility modifies only the rows specific to restoring the database.

If you do not have resource files available, you are prompted to either:

• Create the resource files from a locally running an SAP ASE server by connecting to the server and collecting default data.

You must provide server connection information such as the server name or hostname:port#, the login name and password. After connecting to the server, **sybrestore** displays the default data enclosed in square-brackets, such as:

```
Select network protocol 
1 : TCP TCP/IP Net-Library driver 
2 : NAMEPIPE Named Pipes Net-Libray driver 
3 : SPX SPX/IPX Net-Library driver 
4 : DECNET DecNET Net-Library driver 
Provide a number (1 \text{ to } 4) ->[1]Provide its network port number:[5000] 
Select ASE application type 
1 : MIXED 
2 : OLTP 
3 : DSS 
Provide a number (1 \text{ to } 3) ->[1]
```
- Create the resource files from the sample resource files located here:
	- Windows platform: \$SYBASE/ASE-15\_0/sample/server/
	- Unix and Linux platform:  $$SYBASE/ASE-15$  0/init/ sample resource files/

You are prompted to confirm or change the default values taken from the sample resource files.

If the restoremaster.cfg does not exist, one will be created for you.

- **5.** Provide the name of the SAP ASE server.
- **6.** Provide the system administrator login name and password.

The system administer password specified is a temporary password that is visible in the resource files. This password should only be used to restore the master database. Once the master database is restored, you will be prompted for the secure sa password associated with the master database.

- **7.** Provide the following information for the network configuration:
	- a) Network protocol and network port number.
	- b) SAP ASE application type.
	- c) Server page size.
	- d) Language set, character set, and sort order.
- **8.** Specify whether to optimize the SAP ASE configuration.
- **9.** Provide the following information for device names, location, and sizes:
	- a) Master device name, location, and size.
	- b) sybsystemprocs name, location, and size.
	- c) sybsystemdb name, location, and size.
	- d) Temporary database name, location, and size.
- **10.**Specify the name and location for the SAP ASE error log.
- **11.**Specify whether to enable PCI in the SAP ASE server. If yes, provide the name, location, and size of the device.
- **12.**Provide the name and network port number of the Backup Server.
- **13.**Specify whether to configure an XP Server. If yes, prove the name and network port number.
- **14.**Specify the name and location of the SAP ASE configuration file, and the dump history file.
- **15.** Confirm the update to the resource files and the restore utility configuration file.

#### Resource File Examples

Specific rows are modified by the restore utility when creating or editing resource files.

Rows that are modified are shown in bold.

Resource file for the SAP ASE server on Windows platform

```
#
# --- This file was generated by Sybase Installer ---
#
sybinit.boot_directory: C:\Sybase.carina
sybinit.release_directory: C:\Sybase.carina
sqlsrv.do_add_server: yes
sqlsrv.network hostname list:
sqlsrv.network_port_list: 5000
sqlsrv.network_protocol_list: tcp
sqlsrv.notes:
sqlsrv.connect retry delay time: 5
```
#### CHAPTER 11: Using sybrestore to Restore Databases

```
sqlsrv.connect_retry_count: 5
sqlsrv.new confiq:
#
sqlsrv.server_name: OAKN00531664A
sqlsrv.sa_password:
sqlsrv.sa_login: sa
sqlsrv.application_type: MIX<br>
sqlsrv.server page_size: 4k
sqlsrv.server_page_size: 4k
#
# --- Set up master ----
#
sqlsrv.master_device_physical_name: C:\Sybase.carina\data\master.dat
sqlsrv.master_device_size: 73
sqlsrv.master_db_size: 26
sqlsrv.disk mirror name:
#
# --- Set up sybsystemprocs ----
#
sqlsrv.do create sybsystemprocs device: yes
sqlsrv.sybsystemprocs_device_physical_name: 
           C:\Sybase.carina\data\sysprocs.dat
sqlsrv.sybsystemprocs_device_size: 172
sqlsrv.sybsystemprocs_db_size: 172
sqlsrv.sybsystemprocs device logical name:
#
# --- Set up sybsystemdb ----
#
sqlsrv.do create sybsystemdb: yes
sqlsrv.do<sup>-</sup>create<sup>-</sup>sybsystemdb db device: yes
sqlsrv.sybsystemdb_db_device_physical_name: 
           C:\Sybase.carina\data\sybsysdb.dat
sqlsrv.sybsystemdb_db_device_physical_size: 6
sqlsrv.sybsystemdb_db_size: - - - - 6<br>
sqlsrv.sybsystemdb_db_device_logical_name: systemdbdev
sqlsrv.sybsystemdb db device logical name:
sqlsrv.tempdb_device_physical_name: 
           C:\Sybase.carina\data\tempdbdev.dat
sqlsrv.tempdb_device_size: 100
sqlsrv.tempdb_database_size:
#
sqlsrv.errorlog: 
           C:\Sybase.carina\ASE-15_0\install\OAKN00531664A.log
sqlsrv.sort_order:
sqlsrv.default_characterset: cp850
sqlsrv.default_language: us_english
#
sqlsrv.preupgrade_succeeded: no
sqlsrv.network name alias list:
sqlsrv.resword conflict: 0
sqlsrv.resword_done: no
sqlsrv.do_upgrade: no
sqlsrv.characterset_install_list: cp850
sqlsrv.characterset remove list:
sqlsrv.language_install_list: us_english
sqlsrv.language_remove list:
sqlsrv.shared memory directory:
sqlsrv.addl cmdline parameters:
```

```
sqlsrv.eventlog: yes
sqlsrv.atr_name_shutdown_required: yes
sqlsrv.atr name qinstall:
#
sqlsrv.do change ase service account: no
sqlsrv.ase service account name:
sqlsrv.ase service account password:
#
sybinit.charset: cp850
sybinit.language:
sybinit.resource_file:
sybinit.log_file:
sybinit.product: sqlsrv
#
sqlsrv.default_backup_server: OAKN00531664A_BS
#
sqlsrv.xpserver_network_protocol_list: tcp
sqlsrv.xpserver_network_hostname_list: 0AKN<br>sqlsrv.xpserver_network_port_list: 5002
sqlsrv.xpserver_network_port_list:
#
sqlsrv.do change xp service account: no
sqlsrv.xp service account name:
sqlsrv.xp_service_account_password:
#
sqlsrv.do_configure_pci: yes
sqlsrv.sybpcidb_device_physical_name: 
          C:\Sybase.carina\data\sybpcidbdev_data.dat
sqlsrv.sybpcidb_device_size: 48
sqlsrv.sybpcidb_database_size:
#
sqlsrv.do_optimize_config: yes
sqlsrv.avail_physical_memory: 2816
sqlsrv.avail cpu num: 3
```
Resource file for Backup server on Windows platform

```
#
# --- This is a "sybatch.exe" sample resource file. ---
#
# This sample resource file will configure a new
# Backup Server "SYBASE_BS".
# 
sybinit.boot_directory: C:\Sybase.carina
sybinit.release_directory: C:\Sybase.carina
sybinit.product: bsrv<br>sqlsrv.server name: 0AKN00531664A
sqlsrv.server name:sqlsrv.sa_login: sa
sqlsrv.sa_password: Sybase4me
bsrv.do add backup server:
bsrv.server name: OAKN00531664A BS
bsrv.errorlog: 
           C:\Sybase.carina\ASE-15_0\install\OAKN00531664A_BS.log
bsrv.network_port_list: 5001
bsrv.network_hostname_list:
bsrv.network_protocol_list: tcp
```
#### CHAPTER 11: Using sybrestore to Restore Databases

**bsrv.character\_set:** cp850<br> **bsrv.language:** us english  $bsrv.lanquage$ : bsrv.network name alias list: bsrv.notes: bsrv.connect\_retry\_delay\_time: 5<br>bsrv.connect\_retry\_count: 5 bsrv.connect retry count: bsrv.addl\_cmdline\_parameters:

Resource file for the SAP ASE server on UNIX/Linux:

```
sybinit.release_directory: USE_DEFAULT<br>sybinit.product: 9915rv
sybinit.product: sqlsrv<br>
sqlsrv.server name: sqlsrv sqpamd7srv
sqlsrv.server_name: qpamd7<br>
sqlsrv.sa password: dbasql
sqlsrv.sa_password: dba<br>sqlsrv.new config: \frac{1}{2} ves
sqlsrv.new config:
sqlsrv.do_add_server: yes<br>sqlsrv.network protocol list: tcp
sqlsrv.network_protocol_list: tcp
sqlsrv.network_hostname_list: qpam<br>
sqlsrv.network_port_list: 6008
sqlsrv.network_port_list: 6008
sqlsrv.application_type: MIX<br>sqlsrv.server page size: MIX
sqlsrv.server_page_size: 4K
sqlsrv.force_buildmaster: no
sqlsrv.master_device_physical_name: 
            /qpamd7_eng2/hlam/ase157esd3/data/master.dat
sqlsrv.master_device_size: 60M
sqlsrv.master database size:
sqlsrv.errorlog: USE_DEFAULT
sqlsrv.do_upgrade: no
sqlsrv.sybsystemprocs_device_physical_name: 
            /qpamd7_eng2/hlam/ase157esd3/data/sysprocs.dat
sqlsrv.sybsystemprocs device size: USE DEFAULT
sqlsrv.sybsystemprocs_database_size: USE_DEFAULT
sqlsrv.sybsystemdb_device_physical_name: 
            /qpamd7_eng2/hlam/ase157esd3/data/systemdb.dat
sqlsrv.syb systemdb device size:
sqlsrv.sybsystemdb_database_size: USE_DEFAULT
sqlsrv.tempdb device physical name:
            /qpamd7_eng2/hlam/ase157esd3/data/tempdb.dat
sqlsrv.tempdb_device_size: USE_DEFAULT
sqlsrv.tempdb<sup>database</sup> size:
sqlsrv.default_backup_server: SYB_BACKUP
#sqlsrv.addl_cmdline_parameters: 
#PUT ANY ADDITIONAL COMMAND LINE PARAMETERS HERE
sqlsrv.do_configure_pci: no
sqlsrv.sybpcidb_device_physical_name: 
PUT THE PATH OF YOUR SYBPCIDB DATA DEVICE HERE
sqlsrv.sybpcidb_device_size: USE_DEFAULT
sqlsrv.sybpcidb_database_size: USE_DEFAULT
# If sqlsrv.do optimize config is set to yes,
#both sqlsrv.avail_physical_memory and 
#sqlsrv.avail cpu num need to be set.
sqlsrv.do_optimize_config: no
sqlsrv.avail_physical_memory: 
PUT_THE_AVAILABLE_PHYSICAL_MEMORY_FOR_ASE_IN_OPTIMIZATION
```
#### **sqlsrv.avail\_cpu\_num:**  PUT THE AVAILABLE NUMBER CPU FOR ASE IN OPTIMIZATION

Resource file for Backup server on UNIX/Linux platform

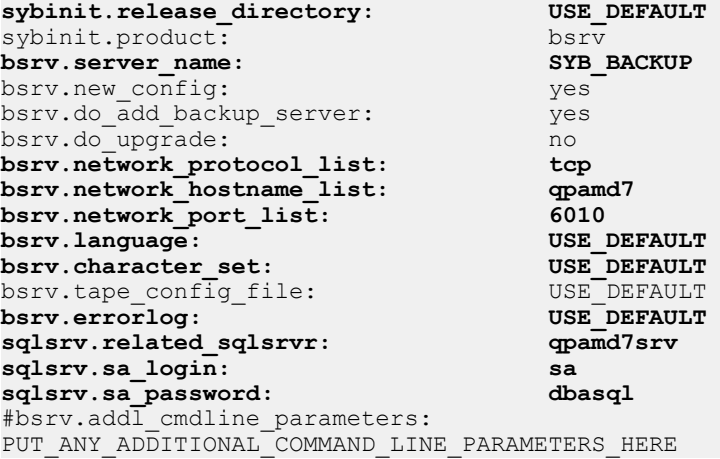

Resource file for sqlloc utility on UNIX/Linux platform

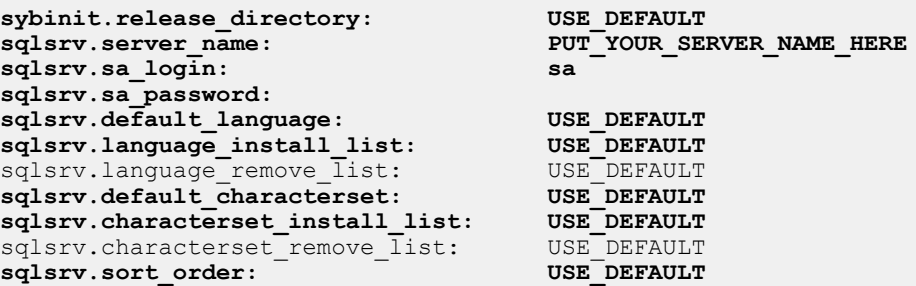

Resource file for XP server on UNIX/Linux platform

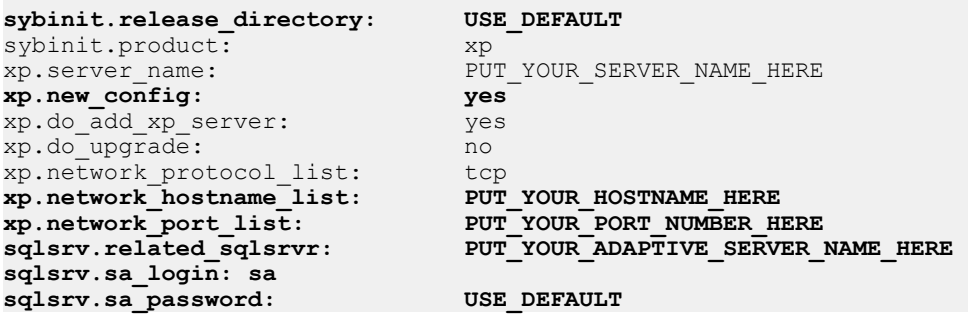

#### **Restoring a Master Database**

The interactive Restore Master Database wizard provides option selections and prompts to restore master database.

#### **Prerequisites**

See [Prerequisites for Restoring a Master Database](#page-367-0) on page 354

#### **Task**

When restoring a master database, these options are available:

- Rebuild a new server on a new machine and restore the master database by loading it from a dump file.
- Rebuild a serverin your currentSAP ASE installation on the same machine and restore the master database by loading from a dump file.
- Restore the master database of your currently running server on the same machine without rebuilding the server.
- Do a **disk reinit** and **disk refit** of your currentSAP ASE server. You can do disk reinit and disk refit when the list of database devices, including user databases, indicate that some database devices have not been updated after loading the master database. A rebuild of the SAP ASE server is not required.
- **1.** In the command window, start **sybrestore** without specifying parameters.

```
You see:
  <<<<<<==== Restore Database Menu ====>>>>>>>
  u : Restore Master Database
  m : Restore Master Database
2. Enter:
  m
  You see:
  <<<<<<====Master Restore Database Menu ====>>>>>>>
```

```
e : Edit Resource Files
c : Edit Restore Tool Configuration File
r : Restore Master Database
```
**3.** Enter:

r

You see the Restore Master Database wizard.

**4.** You are prompted to confirm the name and location of theSAP ASE installation directory. The utility defaults to the same machine on which the utility is running. The restoremaster.cfg located in this directory is used to determine the resource files, SAP ASE configuration file, and dump history file that will be used to restore the master database.

**5.** Provide the system administrator login name and password. The sa login name and password must match those saved in the master database dump file.

The sybrestore ulitity automatically detects password protected master database dumps. You are only prompted for a password if the master database dump is password protected.

**6.** (Optional) To rebuild the SAP ASE server, enter y at the prompt.

The SAP ASE server and Backup Server are rebuilt using **sybatch** on Windows or **srvbuildres** on UNIX/Linux. For UNIX/Linux, **sqllocres** is executed to install languages, character sets and the configuration of the sort order.

**7.** (Optional) If rebuilding the server, you are prompted to confirm the removal of system database devices files that are listed in the resource file.

You are not prompted when using raw disk files. Providing an answer of no to dropping any of the system devices will exist the wizard.

**8.** Enter y when prompted to reload the master database.

The SAP ASE server is shut down and the SAP ASE configuration file and dump history file is copied to the new SAP ASE instance. The SAP ASE server is re-started in master recover mode.

The size of master database defined in the resource file must be greater than or equalto the size of the master database of the dump file. After comparing the size of the master databases, the master database is loaded from the latest dump and the SAP ASE server is shut down and re-started in normal mode.

- **9.** The wizard automatically opens the Complete Database Restore Menu. You can restore one or more user databases and system databases with the exception of the master database.
	- Enter s to continue and restore user and system databases. Available source databases are displayed. Enter the number associated with the databases you want to restore. Enter q when finished selecting databases.
	- Enter q to quit out of the Complete Database Restore Menu.
- **10.** (Optional) You are prompted as to whether you want to do a **disk reinit** and **disk refit** to recover an missing database device and databases.

If yes, the server is shut down and re-started in master recovery mode. For each device you must provide the:

- Device name
- Physical name
- Device size
- Device option: **dsync**, **directio**, or none

When finished, enter n at the prompt, "Do you have additional device to reinit?" You are returned to the Master Database Restore Menu.